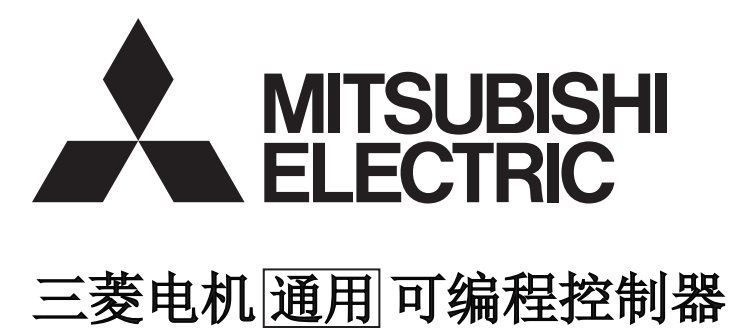

 $\text{MELSEG} \begin{tabular}{|c|c|c|c|} \hline \textbf{MELSEG} & \textbf{MEEG} & \textbf{MEEG} \\ \hline \end{tabular}$ 

# MELSEC-Q/L以太网接口模块 用户手册(应用篇)

-QJ71E71-100 -QJ71E71-B5 -QJ71E71-B2 -LJ71E71-100

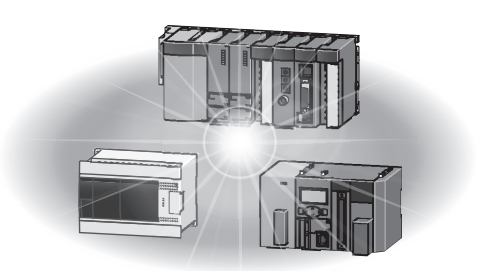

●安全注意事项●

#### ( 使用之前请务必阅读 )

<span id="page-2-0"></span>在使用本产品之前,请仔细阅读本手册以及本手册中介绍的关联手册,同时在充分注意安全的前提下正确地 操作。

本手册中的注意事项仅记载了与本产品有关的内容。关于可编程控制器系统方面的安全注意事项,请参阅所 使用的 CPU 模块的用户手册。

在"安全注意事项"中,安全注意事项被分为"个警告"和"个注意"这二个等级。

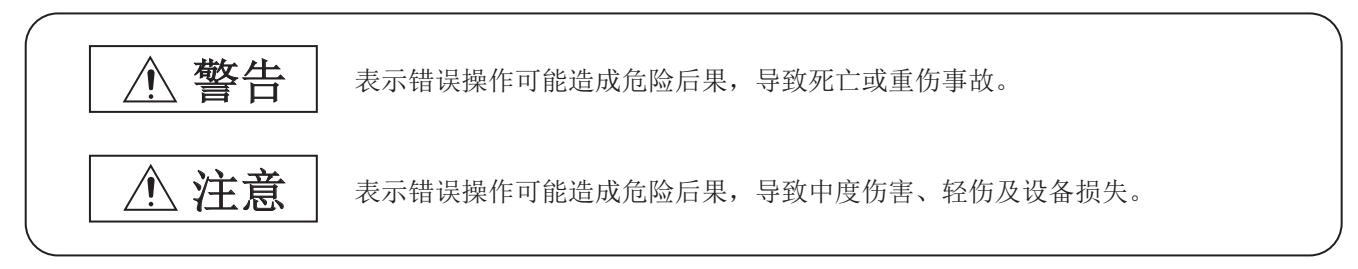

此外,注意根据情况不同,即使"<br />
个注意"这一级别的事项也有可能引发严重后果。 对两级注意事项都须遵照执行,因为它们对于操作人员安全是至关重要的。

请妥善保管本手册以备需要时阅读,并应将本手册交给最终用户。

# 使用 MELSEC-Q 系列以太网接口模块的情况下

### [ 设计注意事项 ]

## 警告

- | 关于网络通信异常时各站的动作状态,请参阅该网络的相关手册。 误输出或误动作可能导致事故。
- 为了防止非法电子邮件造成可编程控制器系统误动作,需要采取措施防止本模块的邮件服务器接收非 法电子邮件。( 防病毒措施等 )
- 为了确保可编程控制器系统的安全,用户必须采取适当的措施,防止经由互联网使用外部设备进行的 非法访问。

应在顺控程序中配置互锁电路,以确保通过外围设备连接 CPU 模块,或者通过个人计算机等连接智能功 能模块对运行中的可编程控制器进行数据更改时,整个系统能够安全运行。 此外,进行程序更改、运行状态更改时,应仔细阅读相关手册并充分确认安全之后再进行操作。 特别是通过外部设备对远处的可编程控制器进行上述控制时,有可能由于数据通信异常无法对可编程 控制器的故障进行及时处理。 应在顺控程序中配置互锁电路的同时,在外部设备与 CPU 模块之间确定发生数据通信异常时系统方面 的处理方法等。

Ⅰ 请勿对智能功能模块的缓冲存储器的"系统区域"进行数据写入。

此外,在从可编程控制器 CPU 至智能功能模块的输出信号中,请勿对 " 禁止使用 " 的信号进行输出 (ON) 操作。

如果对"系统区域"进行数据写入, 或对"禁止使用"的信号进行输出, 有可能造成可编程控制 器系统误动作。

# [ 设计注意事项 ]

# 注意

Ⅰ 请勿将控制线及通信电缆与主电路或动力线等捆扎在一起, 或使其相互靠得过近。 应该彼此相距 100mm 及以上。 否则噪声可能导致误动作。 从外部设备对可编程控制器CPU进行运行状态更改(远程RUN/STOP等)时,应将网络参数的初始化时机设 置设置为 " 始终 OPEN 等待 (STOP 中可以通信 )"。 初始化时机设置被设置为 " 不 OPEN 等待 (STOP 中不能通信 )" 的情况下,从外部设备执行远程 STOP 时通信线路将被关闭。

以后将无法在可编程控制器 CPU 侧重新打开,也无法从外部设备执行远程 RUN。

# [ 安装注意事项 ]

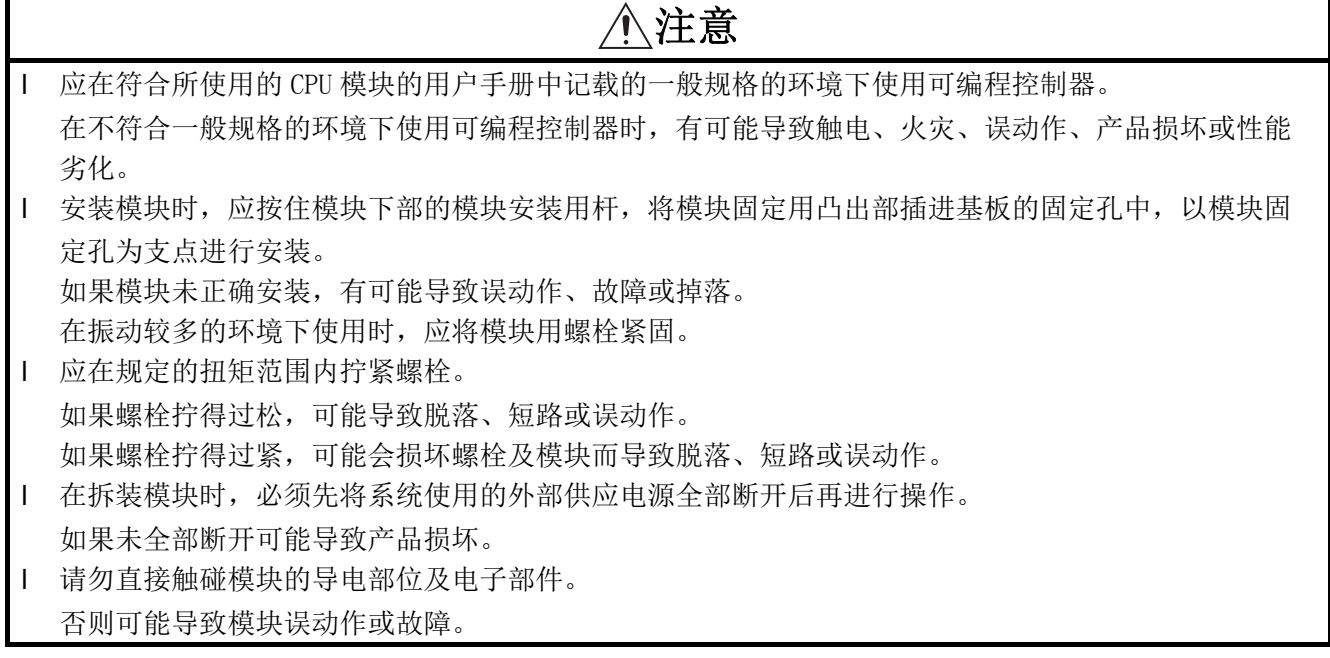

# [ 配线注意事项 ]

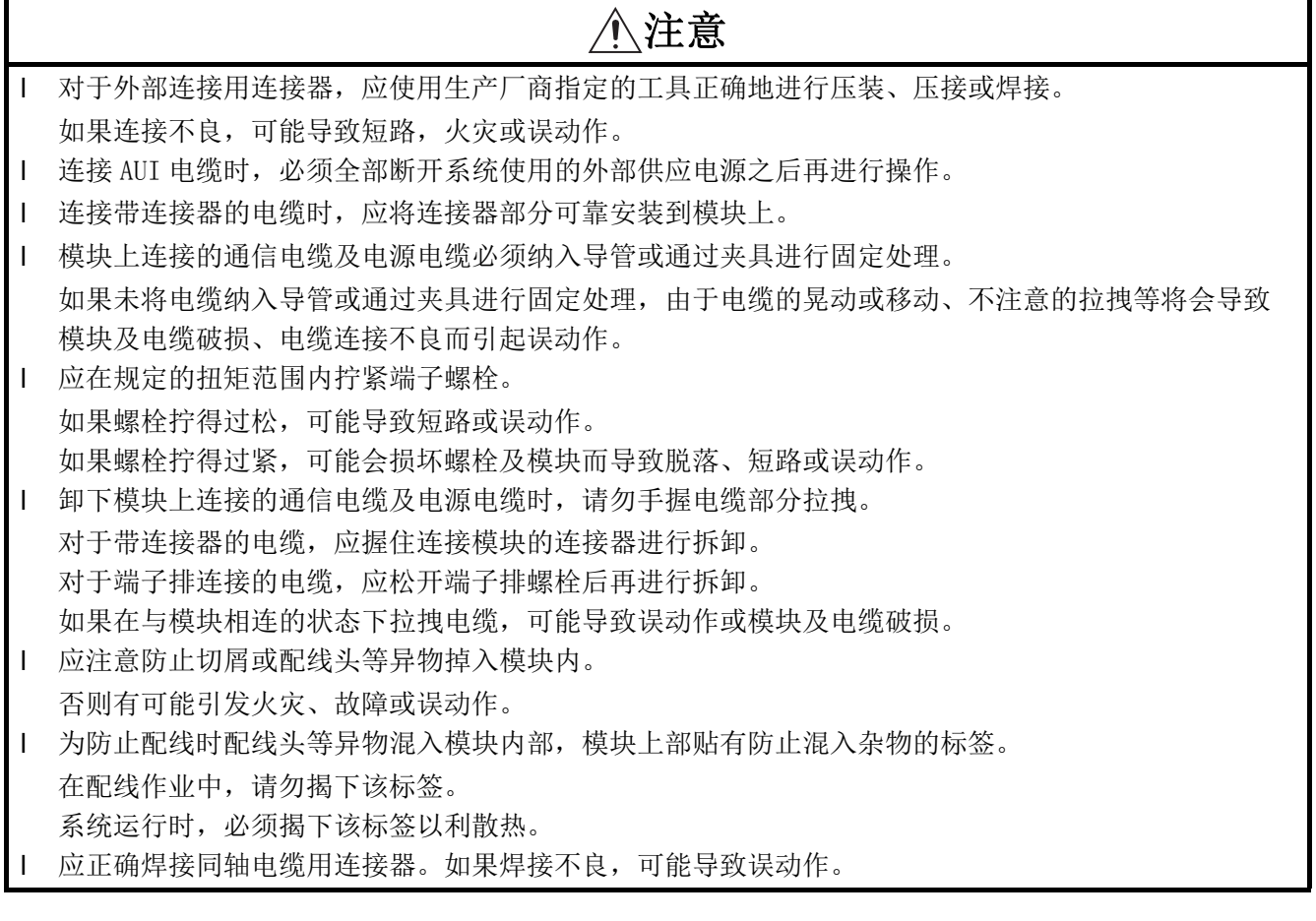

# [ 启动 · 维护注意事项 ]

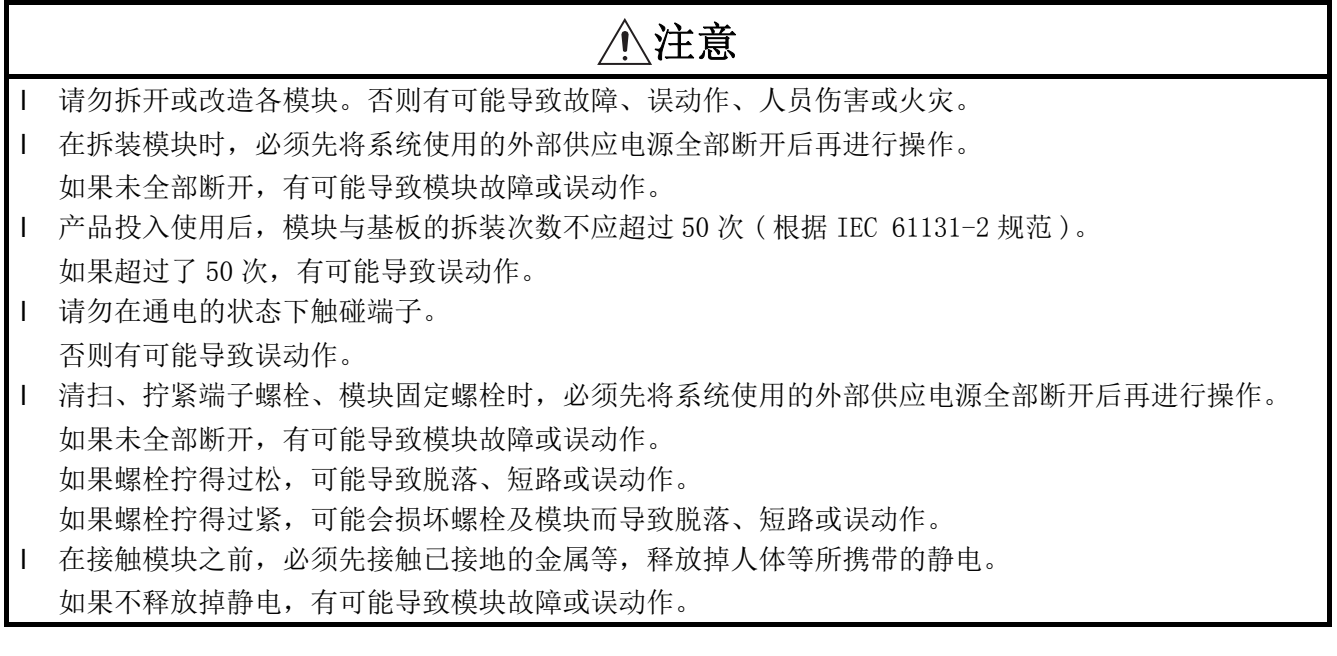

# [ 运行注意事项 ]

# 注意

1 将个人计算机等连接到智能功能模块上对运行中的可编程控制器进行数据更改、程序更改、运行状态 更改时,应仔细阅读相关手册,确认足够安全之后再进行操作。 如果数据更改、程序更改、运行状态更改错误,有可能导致系统误动作、机械损坏及事故。

# [ 废弃注意事项 ]

 $\overline{1}$ 

# 注意

在废弃产品时,应将其作为工业废弃物处理。

### 使用 MELSEC-L 系列以太网接口模块的情况下

### [ 设计注意事项 ]

### 警告

- l 关于网络通信异常时各站的动作状态,请参阅该网络的相关手册。误输出或误动作可能导致事故。
- 为了防止非法电子邮件造成可编程控制器系统误动作,需要采取措施防止本模块的邮件服务器接收非 法电子邮件。( 防病毒措施等 )
- 1 为了确保可编程控制器系统的安全,用户必须采取适当的措施,防止经由互联网使用外部设备进行的 非法访问。
- 应在程序中配置互锁电路,以确保通过外围设备连接 CPU 模块,或者通过个人计算机等的外部设备连接 智能功能模块对运行中的可编程控制器进行控制(数据更改)时, 整个系统能够安全运行。此外, 对 运行中的可编程控制器进行其它控制(程序更改、运行状态更改(状态控制))时,应仔细阅读手册, 确认足够安全之后再进行操作。特别是通过外部设备对远处的可编程控制器进行上述控制时,有可能 由于数据通信异常无法对可编程控制器的故障进行及时处理。应在程序中配置互锁电路的同时,在外 部设备与 CPU 模块之间确定发生数据通信异常时系统方面的处理方法。
- l 请勿对智能功能模块的缓冲存储器的系统区域进行数据写入。此外,在从 CPU 模块至智能功能模块的输 出信号中,请勿对"禁止使用"的信号进行输出 (ON) 操作。如果对系统区域进行数据写入, 或对禁 止使用的信号进行输出,有可能造成可编程控制器系统误动作。

# [ 设计注意事项 ]

# 注意

- l 请勿将控制线及通信电缆与主电路或动力线等捆扎在一起,或使其相互靠得过近。应该彼此相距 100mm 及以上。否则噪声可能导致误动作。
- l 从外部设备对CPU模块进行运行状态更改(远程RUN/STOP等)时,应将网络参数的初始化时机设置设置为 " 始终 OPEN 等待 (STOP 中可以通信 )"。初始化时机设置被设置为 " 不 OPEN 等待 (STOP 中不能通 信 )" 的情况下,从外部设备执行远程 STOP 时通信线路将被关闭。此后将无法在 CPU 模块侧重新打 开,也无法从外部设备执行远程 RUN。

### [ 安装注意事项 ]

# 注意

l 应在随MELSEC-L CPU模块附带的手册"安全使用须知"的"一般规格"中记载的环境下使用可编程控 制器。 在不符合一般规格的环境下使用可编程控制器时,有可能导致触电、火灾、误动作、产品损坏或性能

劣化。

- 安装各模块时,应将各自的连接器紧密结合,将模块连接用挂钩可靠锁定。如果模块未正确安装,有 可能导致误动作、故障或脱落。
- Ⅰ 在拆装模块时, 必须先将系统使用的外部供应电源全部断开后再进行操作。如果未全部断开可能导致 产品损坏。
- l 请勿直接触碰模块的导电部位及电子部件。否则可能导致模块误动作或故障。

### [ 配线注意事项 ]

# 注意

- 连接带连接器的电缆时,应将连接器部分可靠安装到模块上。
- 模块上连接的通信电缆及电源电缆必须纳入导管或通过夹具进行固定处理。如果未将电缆纳入导管或 通过夹具进行固定处理,由于电缆的晃动或移动、不注意的拉拽等将会导致模块及电缆破损、电缆连 接不良而引起误动作。
- 应注意防止切屑或配线头等异物掉入模块内。否则有可能导致火灾、故障或误动作。
- 为防止配线时配线头等异物混入模块内部,模块上部贴有防止混入杂物的标签。在配线作业中,请勿  $\mathbf{I}$ 揭下该标签。系统运行时,必须揭下该标签以利散热。

# [ 启动 · 维护注意事项 ]

# 警告

清扫时,必须先将系统使用的外部供应电源全部断开后再进行操作。如果未全部断开,可能导致触电。

# [ 启动 · 维护注意事项 ]

 $\mathbf{I}$ 

# 注意

l 请勿拆开或改造各模块。否则有可能导致故障、误动作、人员伤害或火灾。

- 在拆装模块时,必须先将系统使用的外部供应电源全部断开后再进行操作。如果未全部断开,有可能 导致模块故障或误动作。
- 产品投入使用后,模块(包括显示模块)的拆装次数不应超过50次(根据IEC 61131-2规范)。如果超过了 50 次,有可能导致误动作。
- Ⅰ 在接触模块之前, 必须先接触已接地的金属等, 释放掉人体等所携带的静电。如果不释放掉静电, 有 可能导致模块故障或误动作。

# [ 运行注意事项 ]

# 注意

1 将个人计算机等连接到智能功能模块上对运行中的可编程控制器进行数据更改、程序更改、运行状态 更改时,应仔细阅读相关手册,确认足够安全之后再进行操作。如果数据更改、程序更改、运行状态 更改错误,有可能导致系统误动作、机械损坏及事故。

# [ 废弃注意事项 ]

# 注意

在废弃产品时,应将其作为工业废弃物处理。

●关于产品的应用●

- <span id="page-10-0"></span>(1)在使用三菱可编程控制器时,应该符合以下条件:即使在可编程控制器设备出现问题或故障时也不会导致重大事故,并 且应在设备外部系统地配备能应付任何问题或故障的备用设备及失效安全功能。
- (2)三菱可编程控制器是以一般工业用途等为对象设计和生产的通用产品。

 因此,三菱可编程控制器不应用于以下设备·系统等特殊用途。如果用于以下特殊用途,对于三菱可编程控制器的质 量、性能、安全等所有相关责任(包括但不限于债务未履行责任、瑕疵担保责任、质量保证责任、违法行为责任、生产 物责任),三菱电机将不负责。

- ・面向各电力公司的核电站以及其它发电厂等对公众有较大影响的用途。
- ・用于各铁路公司或公用设施目的等有特殊质量保证体系要求的用途。
- ・航空航天、医疗、铁路、焚烧・燃料装置、载人移动设备、载人运输装置、娱乐设备、安全设备等预计对人身财产 有较大影响的用途。

然而,对于上述应用,如果在限定于具体用途,无需特殊质量(超出一般规格的质量等)要求的条件下,经过三菱电 机的判断也可以使用三菱可编程控制器,详细情况请与当地三菱电机代表机构协商。

前言

<span id="page-10-1"></span>感谢贵公司购买了三菱可编程控制器的 MELSEC-Q/L 系列。

本手册是用于让用户了解通过以太网接口模块进行以太网通信时的功能、编程等有关内容的手册。

在使用产品前应仔细阅读本手册及关联手册,在充分理解 MELSEC-Q/L 系列可编程控制器的功能 · 性能的基础上正确 地使用。

将本手册中介绍的程序示例应用于实际系统的情况下,应充分验证对象系统中不存在控制方面的问题。

应将本手册交给最终用户。

备注 

除非特别标明,本手册中介绍的程序示例是将以太网接口模块分配到输入输出编号 X/Y00 ~ X/Y1F 中为例进行记载的。 关于输入输出编号的分配,请参阅所使用的 CPU 模块的用户手册 ( 功能解说 / 程序基础篇 )。 

# 关联手册

<span id="page-11-0"></span>本产品的相关手册如下所示。

应根据需要参考本表订购。

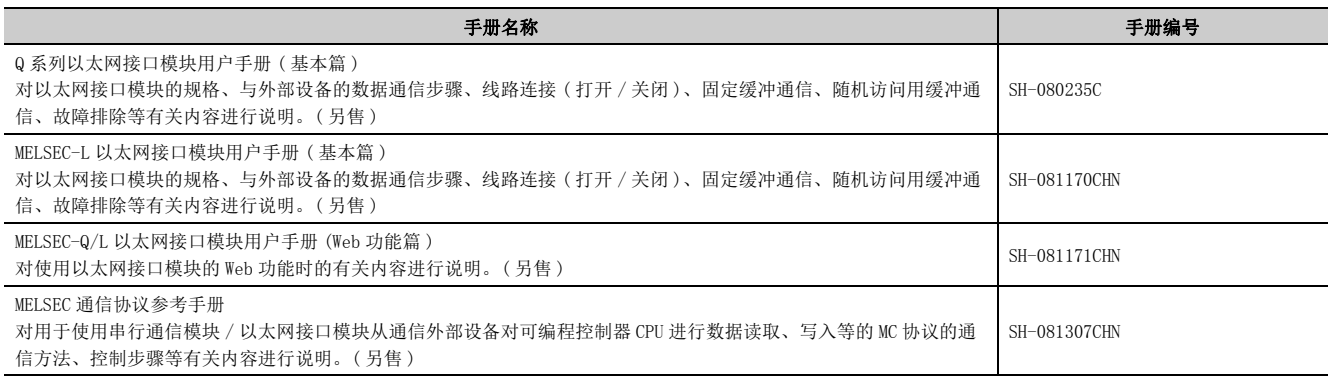

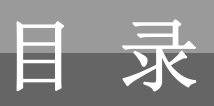

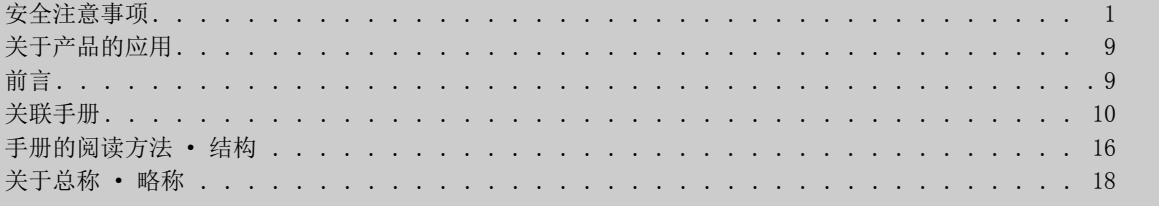

### [第 1 章 概要](#page-21-0) 20 [1.1 概要 . . . . . . . . . . . . . . . . . . . . . . . . . . . . . . . . . . . . . . 2](#page-21-1)0 [1.2 关于 Q 系列以太网模块中添加的功能 . . . . . . . . . . . . . . . . . . . . . . . . 2](#page-24-0)3

#### [第 2 章 使用电子邮件功能的情况下](#page-25-0) 24

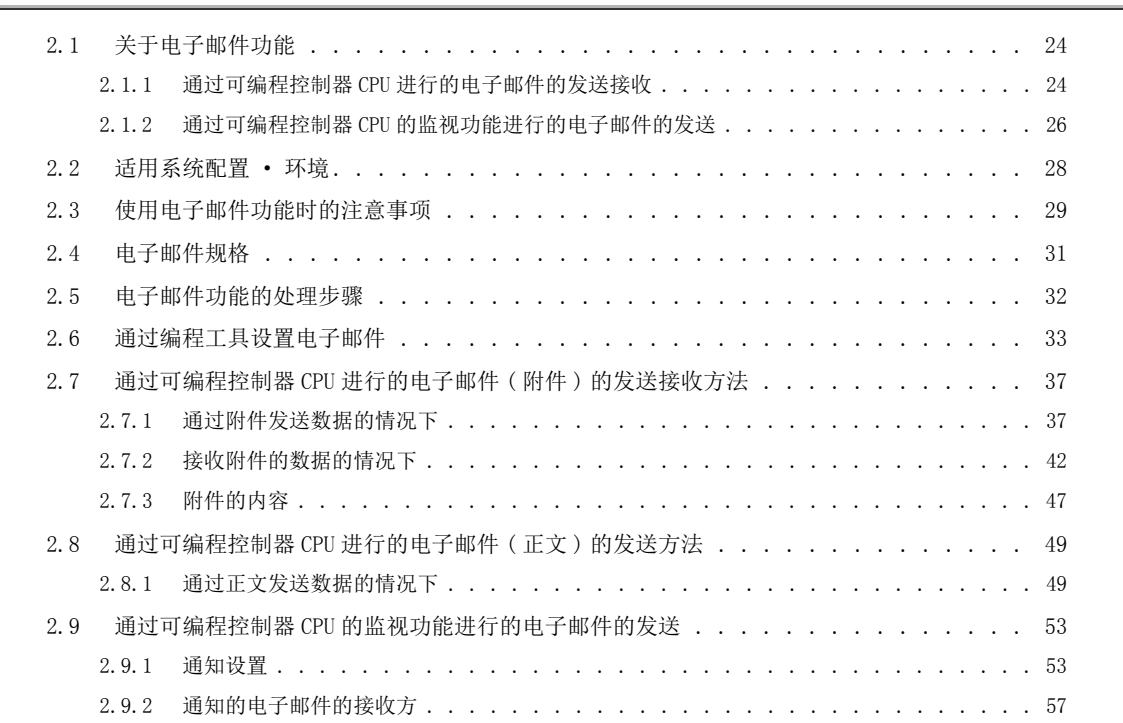

### [第 3 章 其它网络中继通信的情况下](#page-62-0) 61

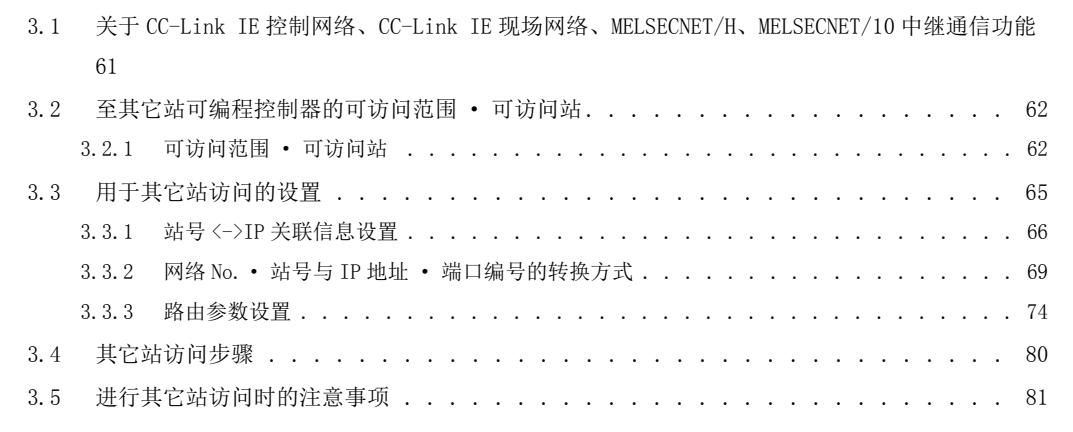

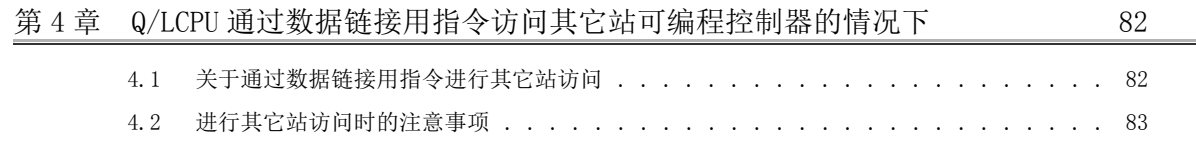

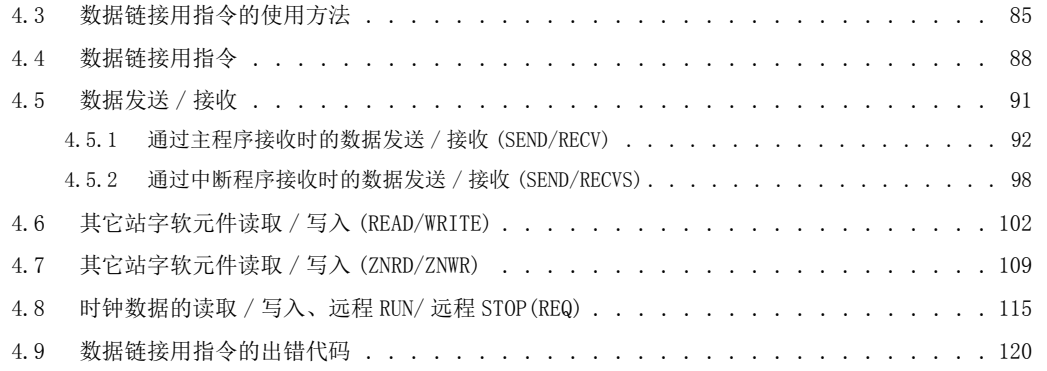

### 第 5 章 使用文件传送 (FTP 服务器) 功能的情况下 121 121 121

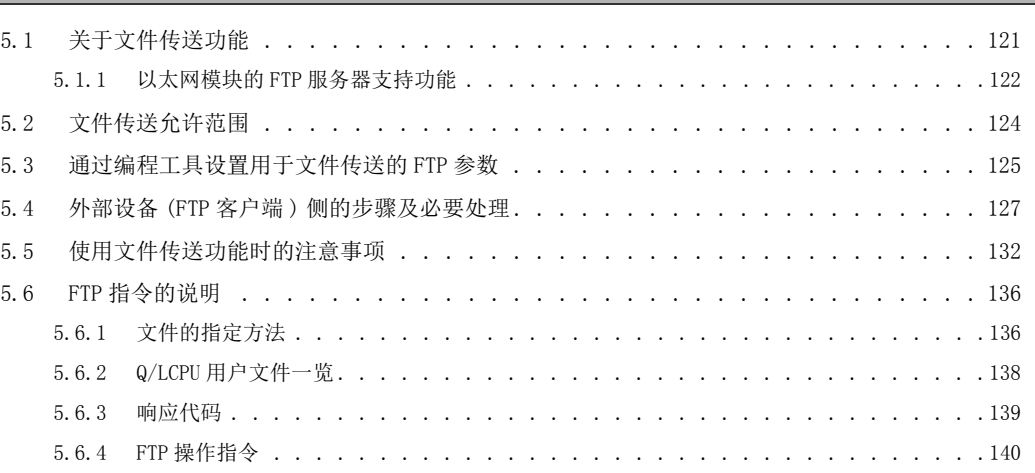

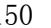

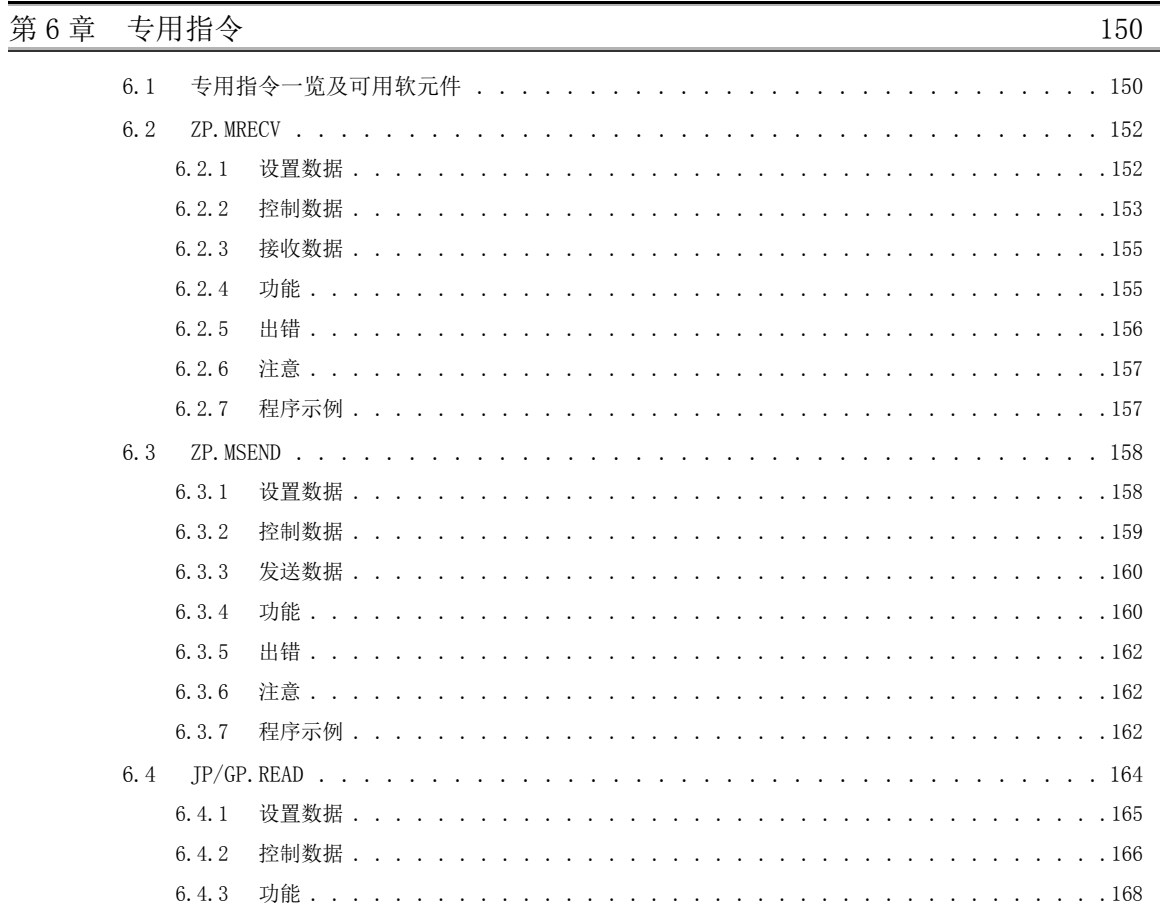

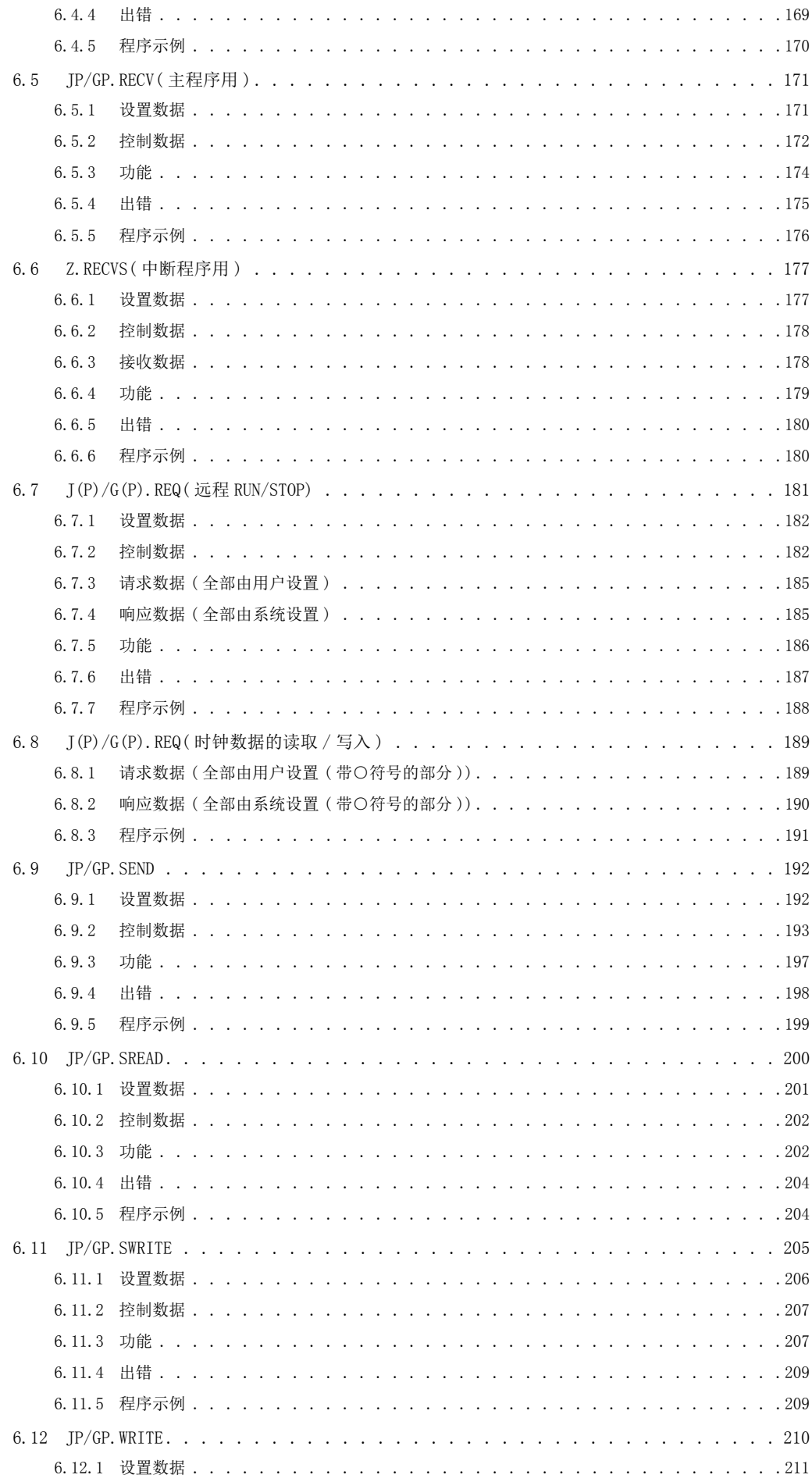

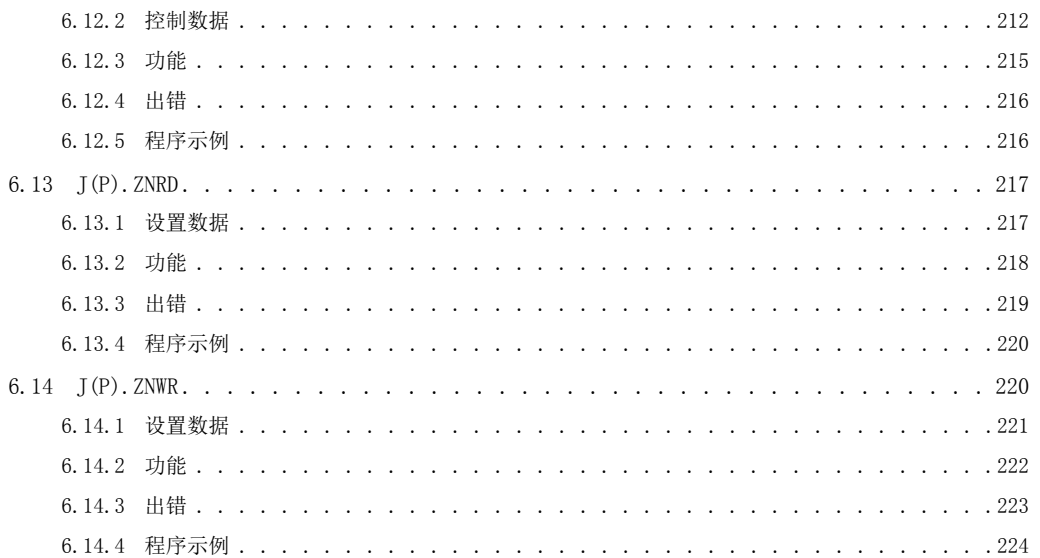

### 附录

225

 $\overline{231}$ 

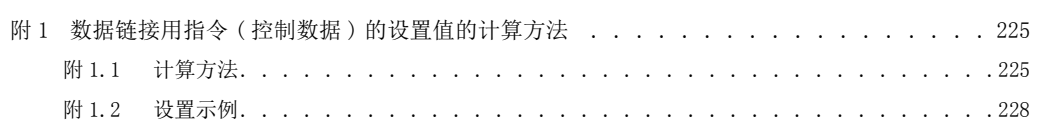

# 索引

#### 修订记录..  $. . 234$  $\overline{\phantom{a}}$  $\overline{a}$  $\overline{a}$  $\overline{a}$ 质保. . . .  $. .235$  $\ddot{\phantom{a}}$  $\ddot{\phantom{a}}$  $\ddot{\phantom{a}}$ 商标. . . .  $\cdots$   $\cdots$  236  $\overline{a}$  $\overline{\phantom{a}}$  $\ddot{\phantom{a}}$  $\overline{a}$  $\overline{a}$

# 手册的阅读方法 · 结构

#### <span id="page-17-0"></span>(1) 本手册的阅读方法

本手册中,将以太网模块 (QJ71E71-100、QJ71E71-B5、QJ71E71-B2、LJ71E71-100) 的特殊功能的使用方法按功能 分类在各章中进行说明。 应参考以下内容使用本手册。

#### (a) 希望了解特殊功能的概要时

• [20 页 第 1 章](#page-21-2)中按功能分类记载了所使用的特殊功能的概要。

#### (b) 使用电子邮件的发送接收功能、可编程控制器 CPU 的监视功能的情况下

- [28 页 2.2 节](#page-29-1)中记载了可以使用电子邮件的环境。
- [33 页 2.6 节](#page-34-1)中记载了用于使用电子邮件功能的通过编程工具进行的参数设置画面。
- [53 页 2.9 节](#page-54-2)中记载了用于监视可编程控制器 CPU 状态的参数设置。

#### (c) 经由网络模块或以太网模块与其它站可编程控制器 CPU 进行通信的情况下

- [62 页 3.2 节](#page-63-2)中记载了经由以太网模块访问其它站时可访问的范围及可访问的站。
- [65 页 3.3 节](#page-66-1)中记载了用于与其它站可编程控制器 CPU 进行数据通信而通过编程工具进行的参数设置。
- [69 页 3.3.2 项](#page-70-1)中记载了站号 <->IP 关联信息的转换方式的处理概要。

#### (d) 使用文件传送 (FTP) 的情况下

- [125 页 5.3 节中](#page-126-1)记载了用于进行文件传送而通过编程工具进行的参数设置。
- [136 页 5.6 节中](#page-137-2)记载了以太网模块支持的 FTP 客户端 ( 外部设备 ) 侧的 FTP 操作指令。

### 要点

关于以下内容,记载在用户手册 ( 基本篇 ) 中。

- | 希望了解出错代码的内容时 记载了故障排除、出错确认方法、出错代码的内容 / 详细说明手册。
- | 希望了解以太网模块出错代码的存储位置时 记载了出错代码在缓冲存储器中的存储目标。

#### (2) 本手册的结构

#### (a) 关于通过编程工具的设置

- 通过使用编程工具设置参数 , 可以简化用于以太网模块与外部设备通信的顺控程序。
- 在本手册中,对通过编程工具进行的参数设置在设置画面的各项目中进行了详细说明。\*1
- 参阅说明使用功能的章节, 设置必要参数, 并将其写入到以太网模块安装站的可编程控制器 CPU 中。
- \*1 用户手册 ( 基本篇 ) 中介绍了使用编程工具的设置画面的类型、设置目的、设置项目及概要。

#### (3) 关于编程工具的设置画面的说明

在本手册中,按以下格式说明了通过编程工具进行的参数设置。 以下为手册阅读方法的相关说明,因此与实际的记载内容有所不同。

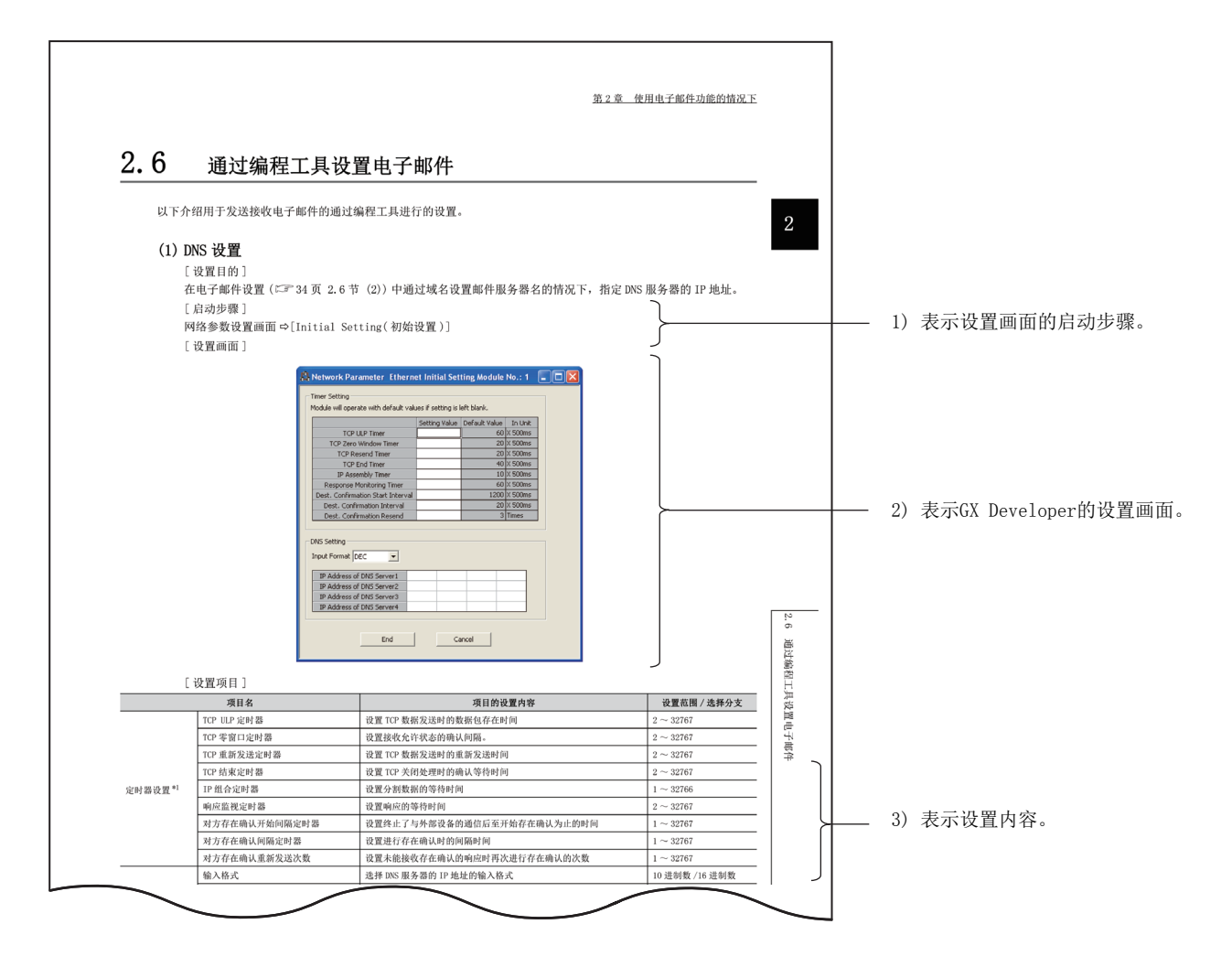

根据使用的功能, 有时在项目后面记述了"(地址: ロロロロH)"。 该地址表示存储有编程工具的设置值的以太网模块的缓冲存储器地址。

关于缓冲存储器,请参阅用户手册 (基本篇)。

- 通过下述步骤可显示网络参数画面。
	- QCPU 的情况下:工程窗口 ⇔ [Parameter( 参数 )] ⇒ [Network Parameter( 网络参数 )] ⇒ [Ethernet/CC IE/MELSECNET( 以太网 /CC IE/MELSECNET)]
	- LCPU 的情况下:工程窗口 ⇔ [Parameter(参数)]⇔ [Network Parameter( 网络参数)]⇒ [Ethernet/CC IE Field( 以太网 /CC IE Field)]

# 关于总称 · 略称

<span id="page-19-0"></span>在本手册中,除非特别标明,将使用如下所示的总称 · 略称说明 QJ71E71-100、QJ71E71-B5、QJ71E71-B2、LJ71E71- 100 型以太网接口模块。

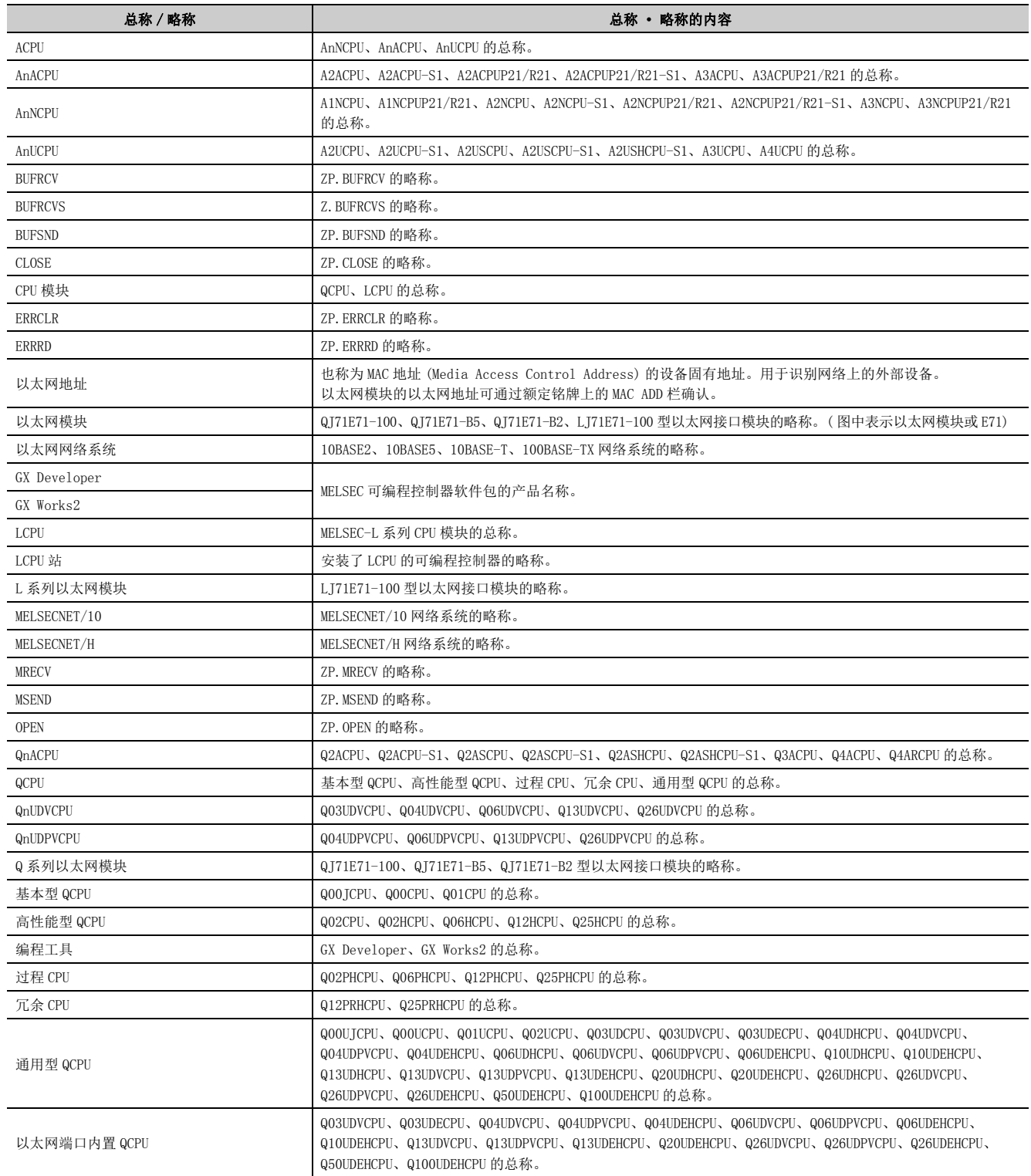

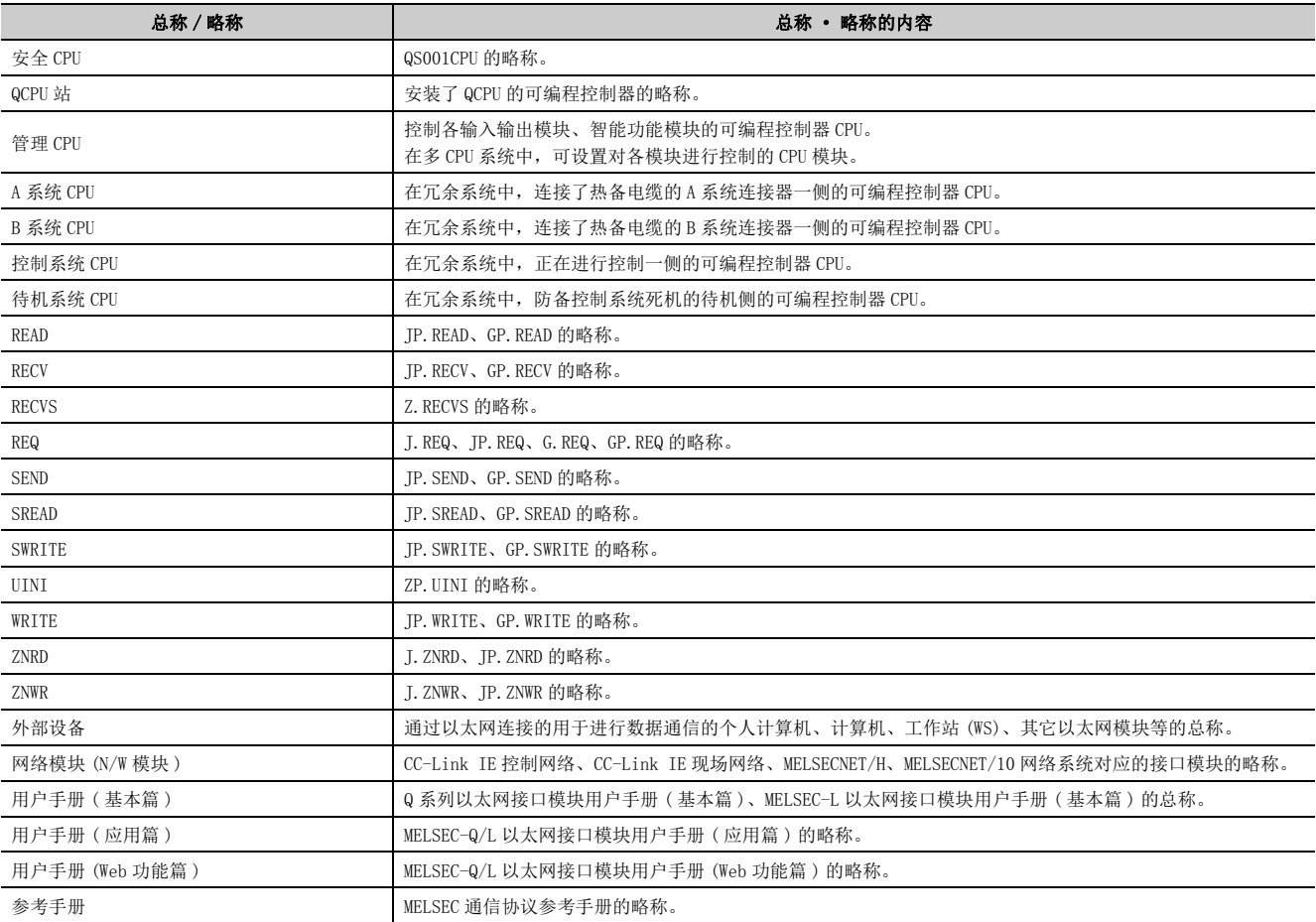

# <span id="page-21-2"></span><span id="page-21-0"></span>第 1章 概要

本手册是用于说明以太网接口模块 ( 以下简称为以太网模块。) 的特殊功能有关内容的手册。 以太网模块的特殊功能及功能概要如下所示。

# <span id="page-21-1"></span>1.1 概要

### (1) 进行电子邮件的发送 / 接收 (に 详细说明 24 页 第 2 章)

使用因特网对计算机及可编程控制器,将最多 6K 字的 CPU 信息通过正文 / 附件进行发送或接收。 此外,在从可编程控制器的发送中,通过设置自动通知,用户设置的通知条件成立时以太网模块将发送电子邮件。

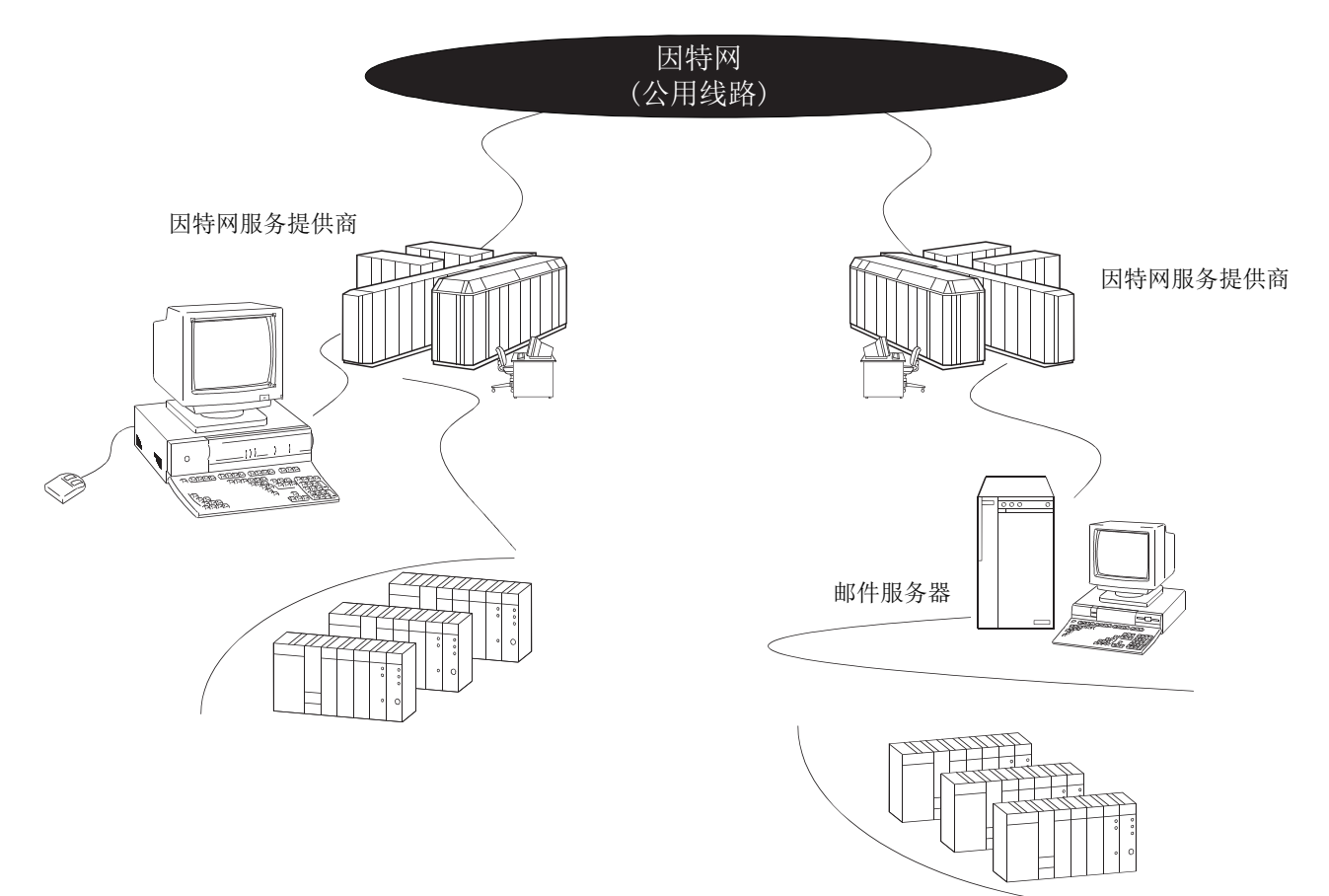

1

#### (2) 中继其它网络与其它站可编程控制器进行通信 (L 章详细说明 61页 第3章)

在如下所示的网络系统中,可以经由多个网络访问其它站。 在同时存在有以太网及 CC-Link IE 控制网络、CC-Link IE 现场网络、MELSECNET/H、MELSECNET/10 的网络系统、 连接了多个以太网的网络系统中,进行多个中继的情况下使用。

通过该功能,可以经由其它网络及以太网访问其它站可编程控制器。

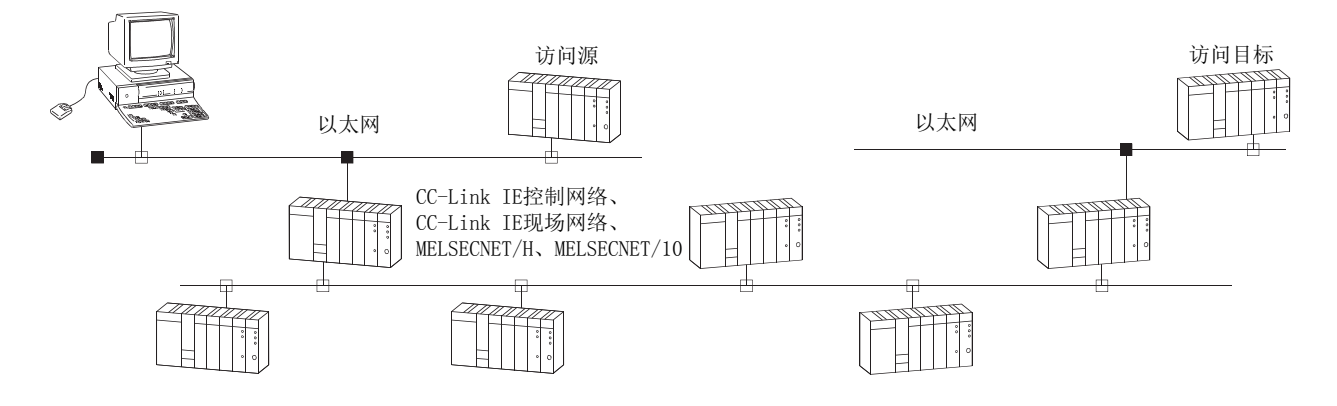

#### (3) 在可编程控制器 CPU 之间进行数据通信 (L 章详细说明 [82 页 第4章](#page-83-2))

通过数据链接用指令 (SEND/RECV/READ/WRITE/REQ/ZNRD/ZNWR), 经由以太网对其它站的可编程控制器 CPU 数据进 行发送接收。\*1

此外,也可经由以太网及其它网络对其它站的可编程控制器 CPU 数据进行发送接收。

\*1 在 CC-Link IE 现场网络中,不能使用 ZNRD、ZNWR 指令。

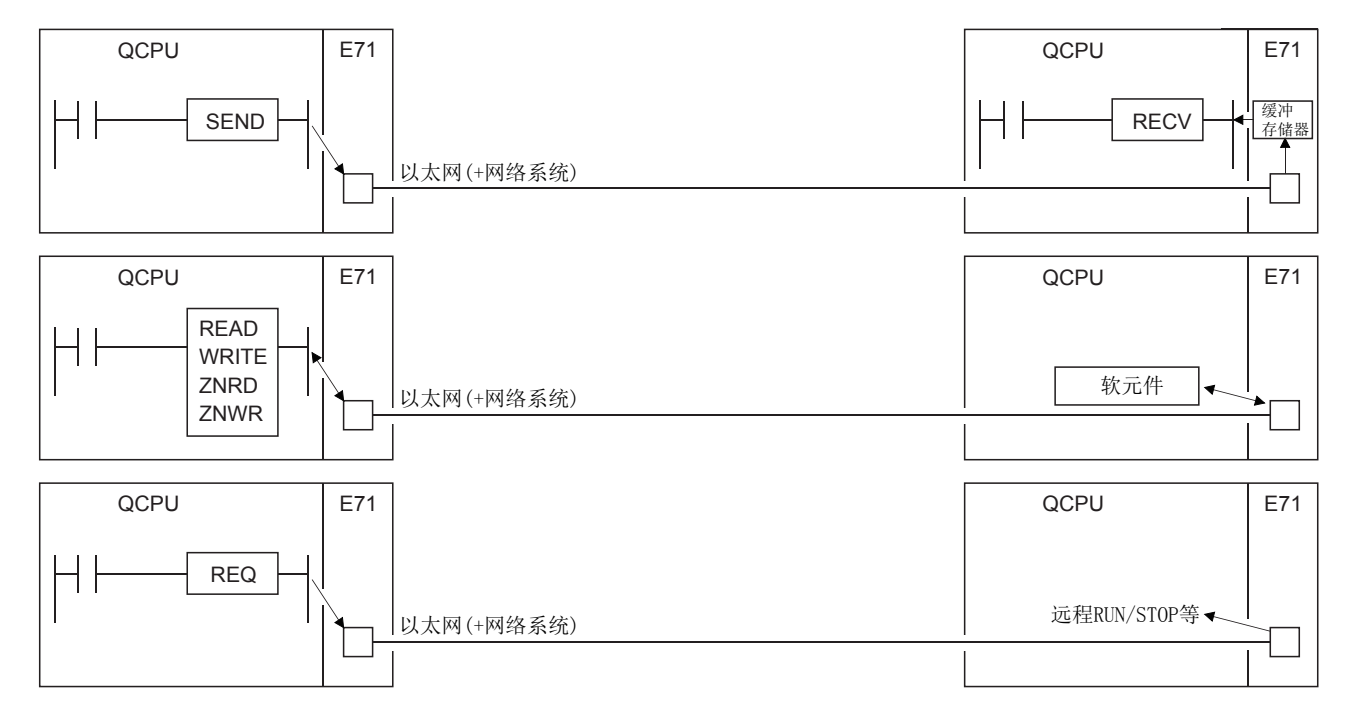

1.1 概要

#### (4) 进行文件传送 (FTP) (<<br />
i<br />
(<<br />
i<br />
(4) 进行文件传送 (FTP) (<<br />  $\overline{F}$  ) 详细说明 [121 页 第5章](#page-122-2))

以太网模块支持 TCP/IP 标准协议的 FTP(File Transfer Protocol) 服务器功能。通过使用 FTP 指令,可以以文件 为单位对 CPU 模块内的文件进行读取 / 写入。

因此,通过计算机等对 CPU 模块内的文件进行管理,可以根据需要传送文件,浏览文件列表。

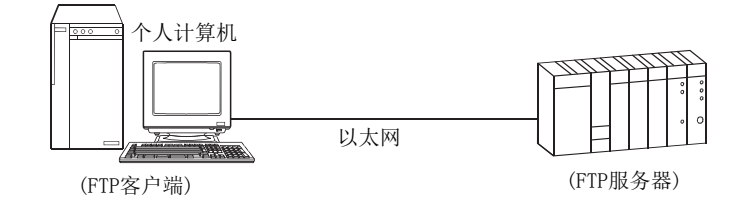

1

# <span id="page-24-0"></span>1.2 关于 Q 系列以太网模块中添加的功能

在本手册中所示的以太网模块的功能中,功能版本 B 及以后的 Q 系列以太网模块中添加的功能如下所示。

$$
\text{Bilb} \geq
$$

- 本节中所示的添加功能也包含功能版本 B 及功能版本 D 的第一批及以后产品中添加的功能。 关于可使用添加功能的以太网模块及关联产品 (CPU 模块、编程工具 ) 的功能版本、序列号、软件版本,请参阅用户手册 ( 基本篇 )。
- 1 关于根据以太网模块的功能版本的功能比较,请参阅用户手册 (基本篇)。

#### (1) 功能版本 B 中添加的功能

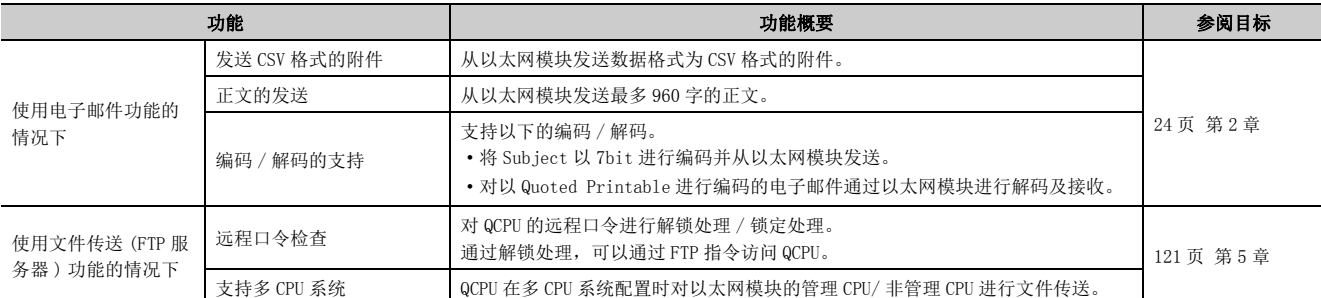

#### (2) 功能版本 D 中添加的功能

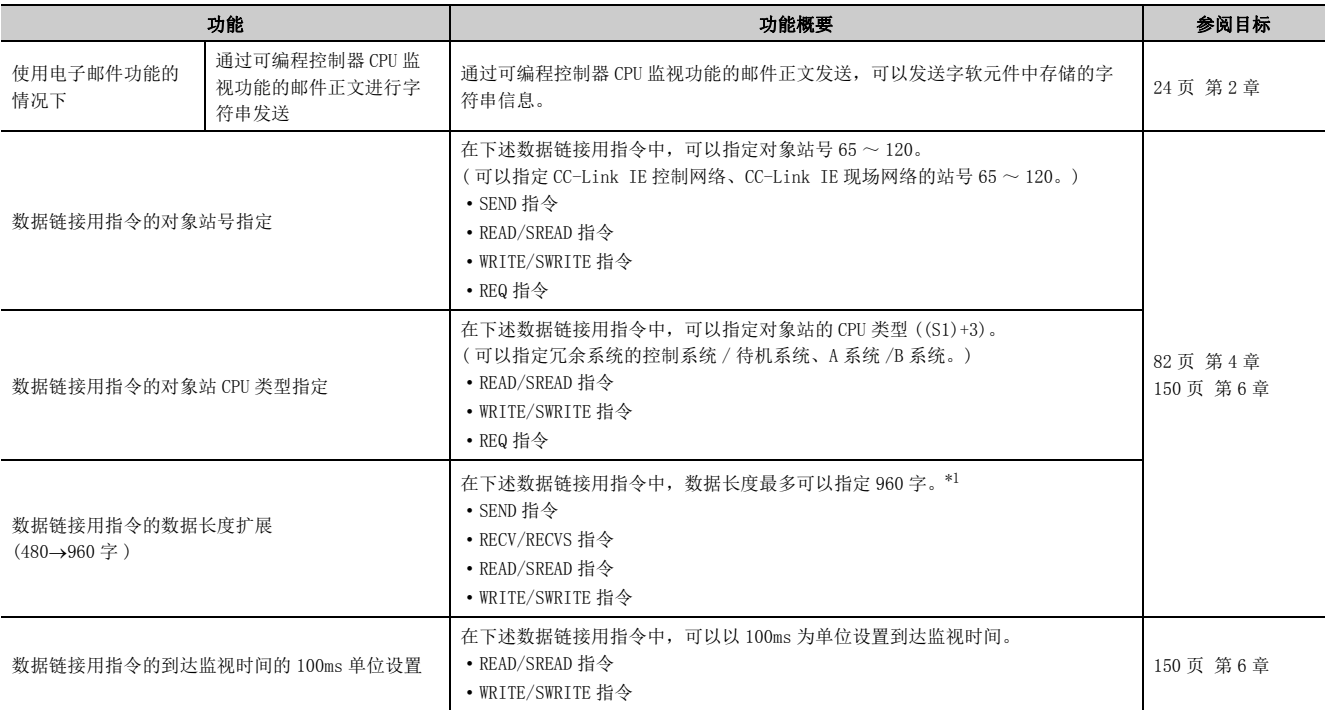

<span id="page-24-1"></span>\*1 在多个网络系统中,对其它网络 No. 的站进行超出 480 字的数据通信的情况下,应将请求源、中继站、请求目标全部设 置为 Q/L 系列。

# <span id="page-25-3"></span><span id="page-25-0"></span>第 2章 使用电子邮件功能的情况下

以下介绍以太网模块的电子邮件功能有关内容。

# <span id="page-25-1"></span> $2.1$  关于电子邮件功能

电子邮件功能是指,使用因特网,对远程的个人计算机或可编程控制器,进行 CPU 信息 ( 可编程控制器 CPU 的状态、 软元件值 ) 的发送或接收的功能。

作为通过本功能进行的电子邮件的发送接收手段,有以下 2 种方法。

(1) 通过可编程控制器 CPU 进行的电子邮件的发送接收

使用专用指令,通过顺控程序进行。

(2) 通过可编程控制器 CPU 监视功能进行的电子邮件的发送

根据编程工具的以太网模块用参数设置(通知设置), 由以太网模块进行。

# <span id="page-25-2"></span> $2.1.1$  通过可编程控制器 CPU 进行的电子邮件的发送接收

#### (1) 关于通过可编程控制器 CPU 进行的电子邮件的发送接收

通过可编程控制器 CPU 进行电子邮件的发送接收时,将以太网模块安装站的 CPU 信息作为电子邮件的附件或正文 发送至其它以太网模块或个人计算机等外部设备。此外,可以接收从其它以太网模块及个人计算机等发送的电子 邮件的附件。

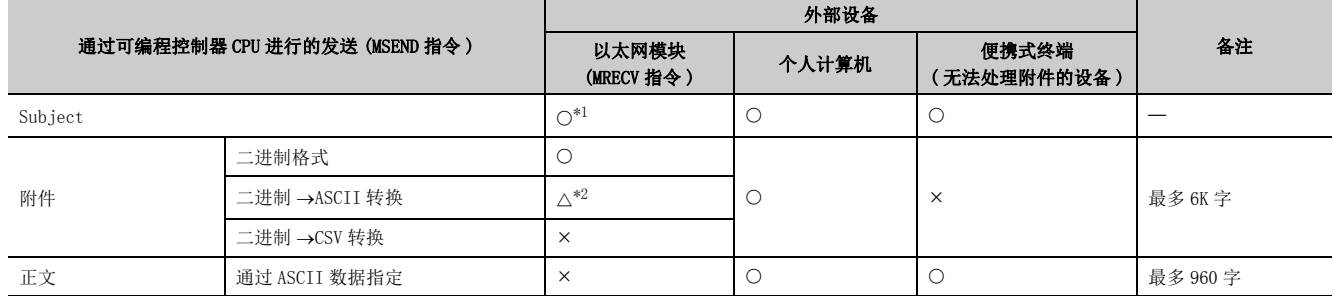

○: 可以接收; △: 有限制; ×: 不能接收

<span id="page-25-4"></span>\*1 以太网模块接收时不对 Subject 进行解码处理。

\*2 如果 ASCII 转换后的数据容量 (MRECV 指令受理的容量) 为 6144 字及以内, 则 MRECV 指令将正常完成。

#### <span id="page-25-5"></span>(a) 通过可编程控制器 CPU 进行的电子邮件的发送 (MSEND 指令 )

通过 MSEND 指令,以电子邮件的附件或正文之一进行数据发送。

- 对于附件,将软元件数据等转换为二进制 /ASCII/CSV 的数据格式后进行发送。
- 对于正文,发送由顺控程序创建的 ASCII 代码数据 ( 字符串数据 )。

#### (b) 通过可编程控制器 CPU 进行的电子邮件的接收 (MRECV 指令 )

通过 MRECV 指令,接收电子邮件的附件的数据。不能接收电子邮件的正文的数据。

#### (2) 关于以太网模块的数据转换方式

以太网模块进行的数据转换方式如下所示。

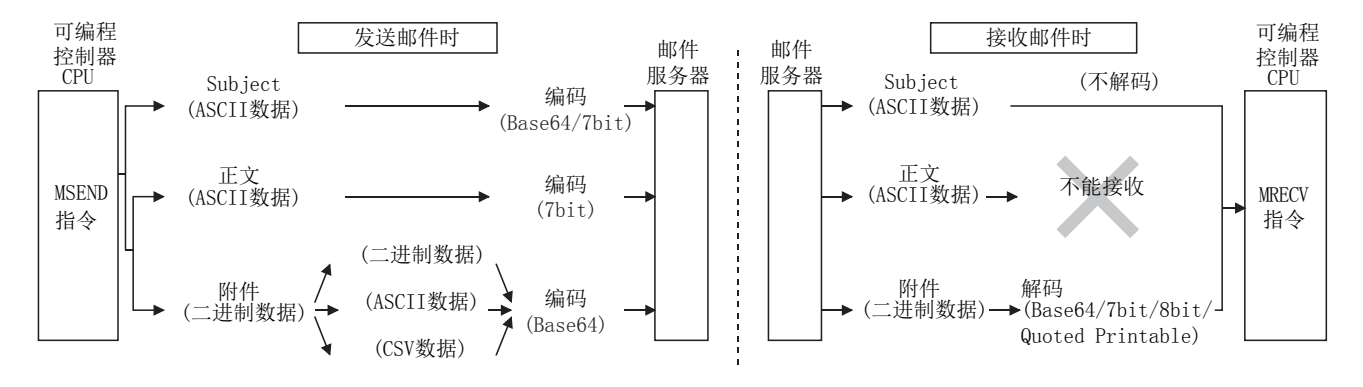

### <span id="page-26-1"></span>(3) 关于电子邮件的流程

从发送电子邮件起至外部设备接收电子邮件为止的流程如下所示。

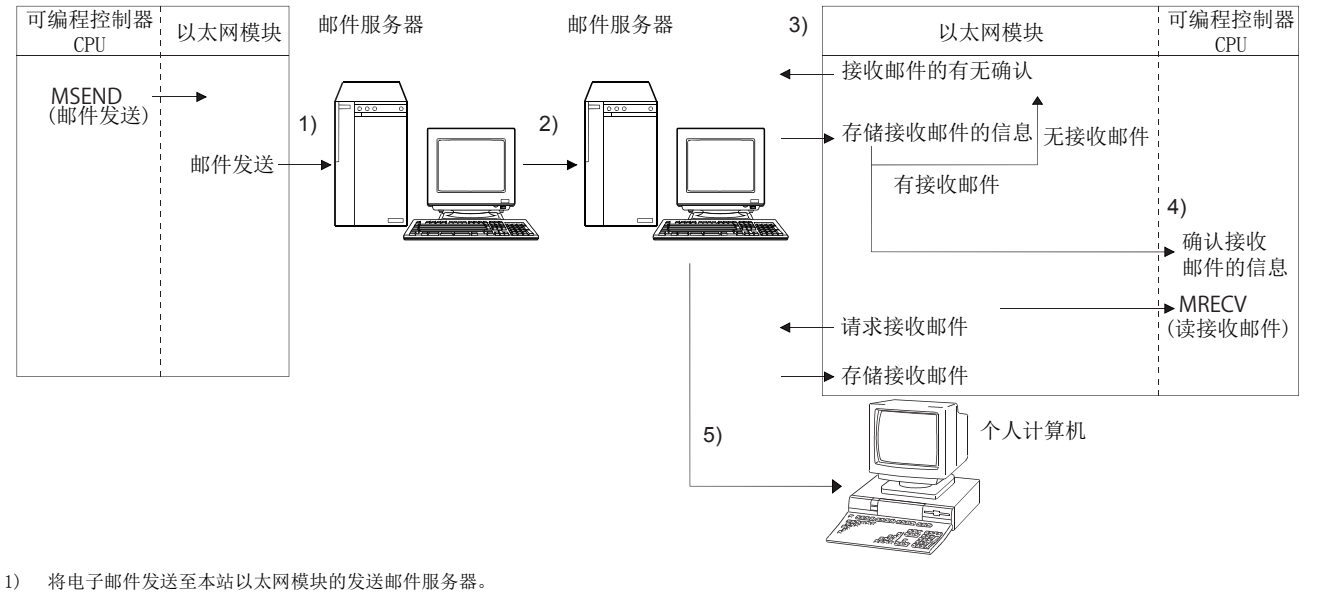

2) 本站以太网模块的发送邮件服务器将电子邮件发送至发送外部设备的接收邮件服务器。

[ 通过以太网模块接收时 ]

3) 以太网模块以编程工具中设置的查询间隔确认接收邮件的有无,并将结果存储到缓冲存储器中。

4) 通过执行 MRECV 指令,以太网模块将电子邮件服务器中的电子邮件读到邮件用缓冲中[。\\*1](#page-26-0)

可编程控制器 CPU 将读取至邮件用缓冲中的 1 个电子邮件存储到可编程控制器 CPU 的软元件中。

[ 通过个人计算机接收时 ]

<span id="page-26-0"></span>5) 使用电子邮件客户端进行接收。

要点 通过可编程控制器 CPU 进行的电子邮件的发送接收功能不能与通过随机访问用缓冲进行的通信功能同时使用。只能使用二个 功能之一。

z<br>Z <u>ب ب</u>

<sup>\*1</sup> 通过 MRECV 指令的用户指定,以太网模块读取邮件服务器内剩余的接收邮件数,并存储到缓冲存储器中。

# <span id="page-27-0"></span> $2.1.2$  通过可编程控制器 CPU 的监视功能进行的电子邮件的发送

#### (1) 关于可编程控制器 CPU 的监视功能

可编程控制器 CPU 的监视功能是指,以太网模块定期监视可编程控制器 CPU 的状态及软元件值,与用户设置的通 知条件 ( 可编程控制器 CPU 的状态及软元件值 ) 一致时将电子邮件发送到指定的外部设备的功能。

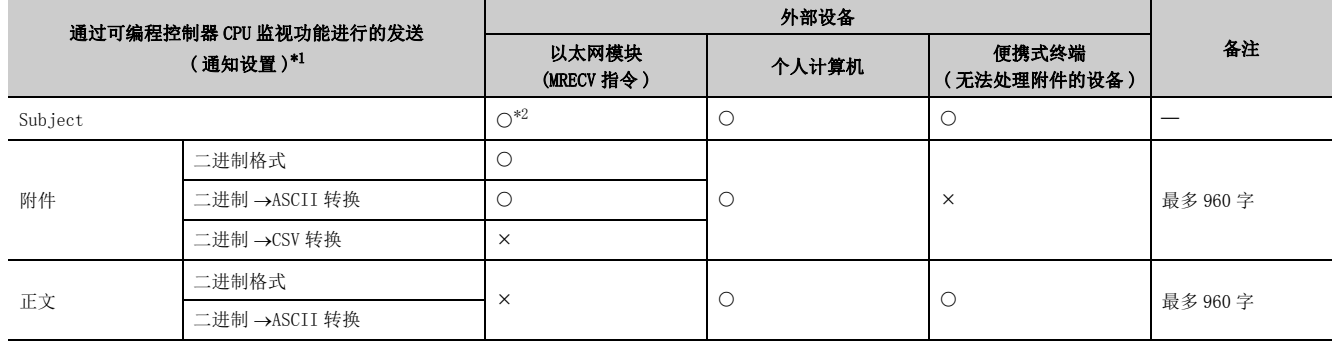

<span id="page-27-1"></span>\*1 CPU 状态监视的通知仅发送 Subject( 存储可编程控制器 CPU 的状态 )。

\*2 以太网模块接收时不对 Subject 进行解码处理。

#### <span id="page-27-2"></span>(a) 在各用户设置的 CPU 查询间隔对以太网模块安装站的可编程控制器 CPU 进行监视。以下信 息可以登录为通知条件。

- 可编程控制器 CPU 的软元件监视
	- 字软元件中存储的数值的监视
	- 位软元件的 ON/OFF 状态的监视
- 可编程控制器 CPU 的状态监视
	- CPU 模块的状态 (RUN/STOP/PAUSE) 的监视
- (b) 以电子邮件的附件或正文之一对可编程控制器 CPU 的软元件监视结果进行发送。
	- 对于附件,将软元件监视的数据转换为二进制 /ASCII/CSV 的数据格式后进行发送。
	- 对于正文,将软元件监视的数据转换为二进制 /ASCII 的数据格式后进行发送。
- (c) 可编程控制器 CPU 的状态监视结果仅发送 Subject( 存储可编程控制器 CPU 的状态 )。
- (d) 有多个通知指定的发送邮件地址的情况下,在发送邮件地址设置的通知指定的发送邮件地 址中,最小号的发送邮件地址将被设置到邮件标题字段的 To 字段中。 剩余的发送邮件地址将被设置到 Cc 字段中发送。

#### (2) 关于以太网模块的数据转换方式

以太网模块进行的数据转换方式如下所示。

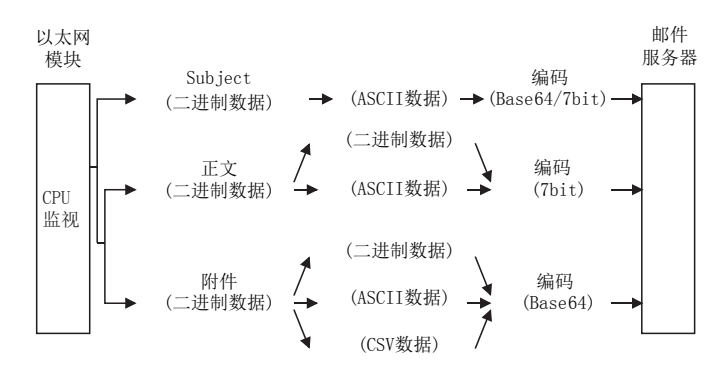

#### (3) 关于电子邮件的流程

通知条件成立之后本站以太网模块至外部设备的电子邮件的流程如下所示。

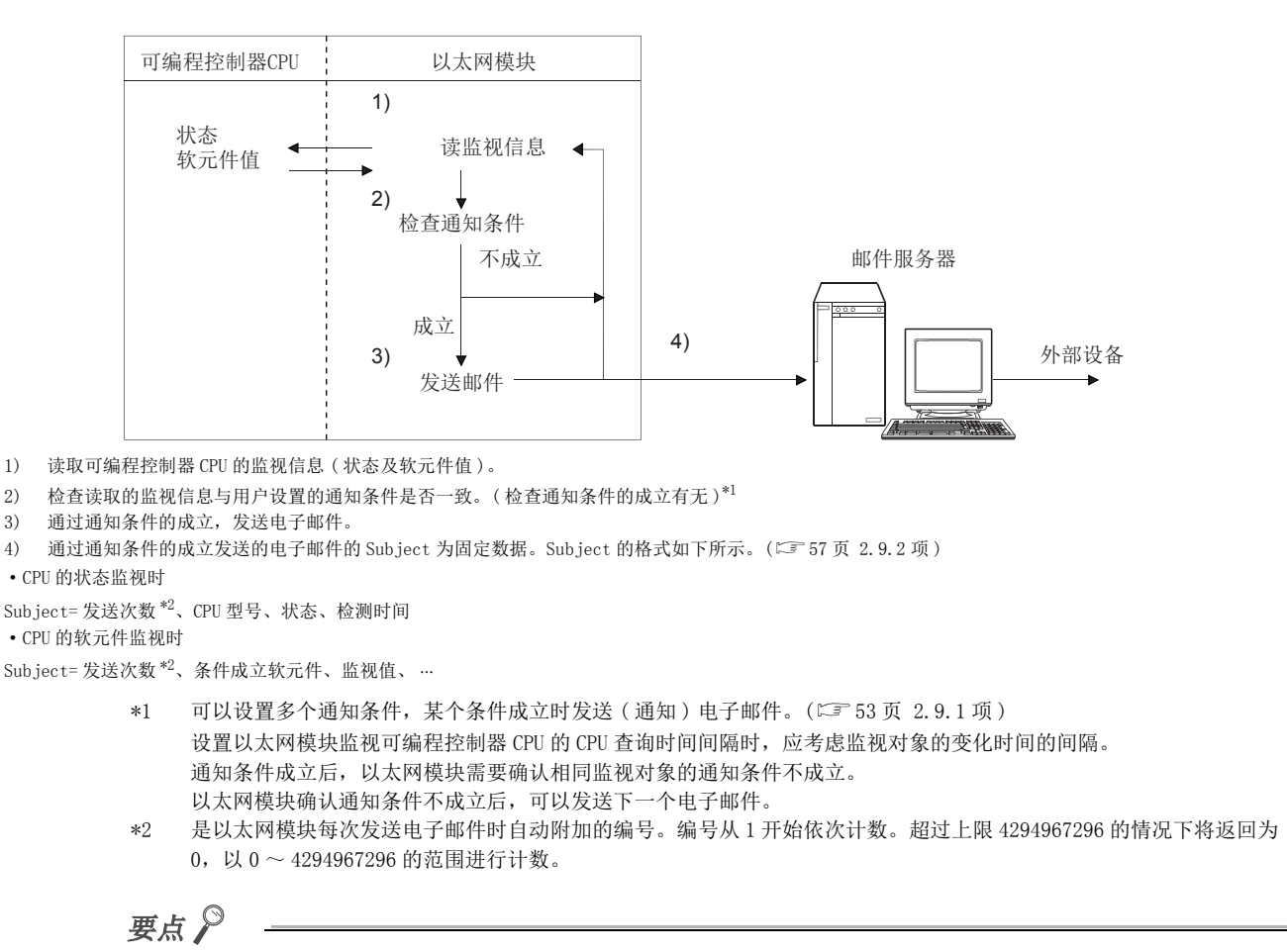

<span id="page-28-1"></span><span id="page-28-0"></span>通过可编程控制器 CPU 监视功能进行的电子邮件的发送功能可以与通过随机访问用缓冲进行的通信功能同时使用。

2.

# <span id="page-29-1"></span><span id="page-29-0"></span>2.2 适用系统配置 · 环境

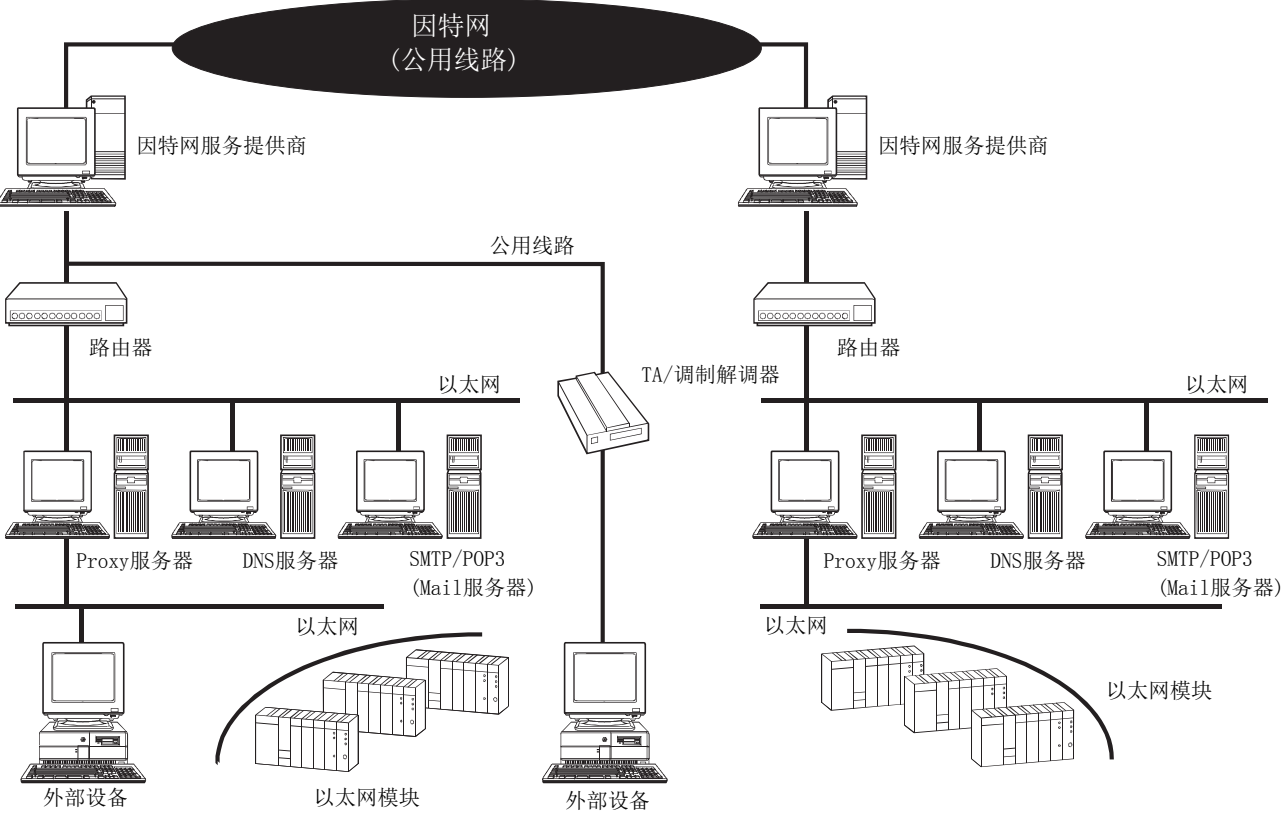

以下介绍通过以太网模块使用电子邮件功能的环境及系统配置有关内容。

• 在可使用如上图所示的因特网的环境中可以进行电子邮件的发送接收。

• 应按照因特网服务提供商或系统管理员的指示,设置以太网模块及个人计算机等的因特网邮件的各设置值。

• 通过编程工具进行用于使用电子邮件功能的以太网模块的各参数设置。

# <span id="page-30-0"></span>2.3 使用电子邮件功能时的注意事项

以下对使用以太网模块的电子邮件功能时的注意事项进行说明。

- (1) 对于系统的注意事项
	- (a) 系统设置时,应做到对运行系统进行电子邮件的发送接收、对可编程控制器进行状态控制 时,能始终保证整个系统正常运行。
	- (b) 为了防止来自于外部的非法电子邮件的接收造成可编程控制器系统误动作,应采取措施防 止以太网模块侧的邮件服务器接收非法电子邮件。( 防病毒措施等 )
- (2) 对于外部设备的注意事项
	- (a) 对于可编程控制器 CPU 站, 可以向以太网模块安装站发送电子邮件。 但是,A/QnA 系列以太网模块不具有电子邮件功能,因此不能向可编程控制器 CPU 站发送电子邮件。
	- (b) 通过电子邮件向以太网模块发送附件时,应指定附件的编码方式 (Base64/7bit/8bit/Quoted Printable)。
- (3) 通用注意事项
	- (a) 以太网模块在不将从外部设备接收的附件数据进行 ASCII- 二进制转换的状况下,原样不变 地存储到通过 MRECV 指令指定的软元件中。
	- (b) 以太网模块可以发送接收的最大数据容量如下所示。
		- 附件的数据容量 : 最多 6K 字
		- 正文的数据容量 : 最多 960 字
	- (c) 发送接收的邮件不支持加密数据、压缩数据及数据转换。
	- (d) 从以太网模块的电子邮件发送中未找到外部设备时,可以通过 MRECV 指令的接收处理确认 出错代码。
		- 使用 MSEND 指令发送时未找到外部设备时,有时无法根据邮件服务器的动作发现邮件发送的失败。应预先确 认接收方的邮件地址。
		- 出错代码存储在 MRECV 指令的控制数据内。( 关于出错代码,参阅用户手册 ( 基本篇 )。)
	- (e) 电子邮件功能支持 SMTP、POP3。
	- (f) 对于无法通过专用指令确认的电子邮件发送接收的出错,应通过存储在缓冲存储器的邮件 发送 / 接收出错日志区域中的出错代码进行确认。

2

#### (g) 无法接收电子邮件时,应通过下列方法之一进行。

- 尝试执行 1 次 MRECV 指令。
- 在编程工具的电子邮件设置中,缩短 " 查询间隔 " 时间。
- 确认邮件服务器上剩余的接收邮件数。( 可以通过缓冲存储器地址 5870H 区域确认 )
- (h) 使用 MSEND 指令发送的电子邮件的接收数据异常 ( 乱码等 ) 时,应重新审核通过 MSEND 指 令指定的发送数据格式 ( 二进制 /ASCII/CSV)。

对于 Subject, 应以 ASCII 代码数据指定。(不能转换为 ASCII 格式。)

(i) 对于发送邮件、读取接收邮件及查询有无接收邮件时的访问邮件服务器的最小时间间隔, 应向系统管理员确认。

根据邮件服务器的安全设置,有时会禁止频繁的访问。

(j) 通过可编程控制器 CPU 进行的电子邮件的发送接收功能不能与通过随机访问用缓冲进行的 通信功能同时使用。只能使用二个功能之一。

通过可编程控制器 CPU 监视功能进行的电子邮件的发送功能可以与通过随机访问用缓冲进行的通信功能同时使 用。

#### (k) MRECV 指令不能正常接收从以下版本的以太网模块通过 MSEND 指令发送的 Subject。

• 序列号的前 5 位数为 03101 及以前的以太网模块

发送 / 接收时的 Subject 的数据转换方式有所不同。(LF [25 页 2.1.1 项 \(3\)\)](#page-26-1)

- 发送时 : 编码后发送。
- 接收时 : 不解码接收。

# <span id="page-32-0"></span>2.4 电子邮件规格

电子邮件功能的性能规格如下所示。

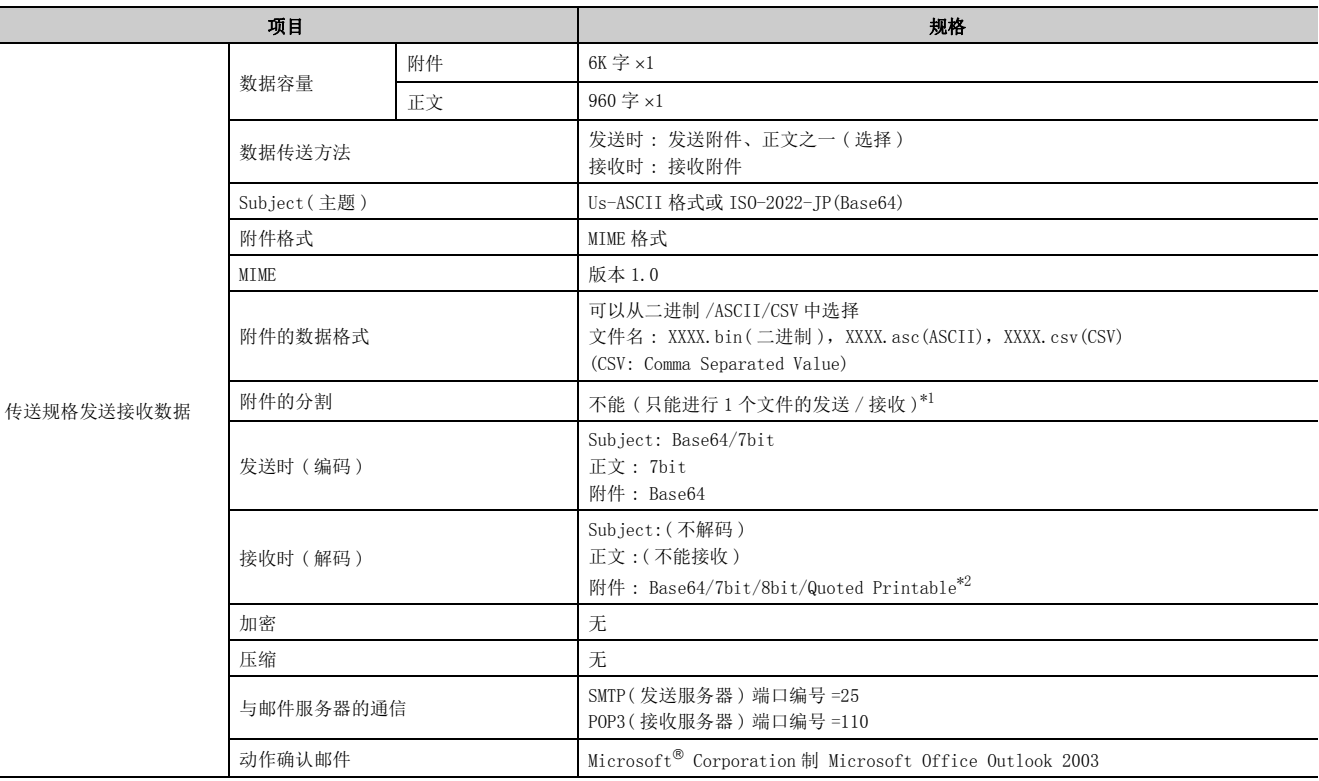

<span id="page-32-1"></span>\*1 接收了分割文件的情况下,仅接收第一个文件,剩余的文件将被删除。

<span id="page-32-2"></span>\*2 将电子邮件从外部设备发送到可编程控制器侧时,应指定附件的编码方式 (Base64/7bit/8bit/Quoted Printable)。

Internet Mail 术语一览

备 注

- DNS 服务器 : 是用于管理网络的服务器。
- SMTP 服务器 : 是在邮件服务器之间发送 ( 传送 ) 电子邮件的服务器。
- POP3 服务器 : 是将到达的发送至用户的电子邮件传送至用户的服务器。

2.4 电子邮件规格 2.4 电子邮件规格

. . . . . . . .

# <span id="page-33-0"></span>2.5 电子邮件功能的处理步骤

进行电子邮件发送接收的步骤如下所示。

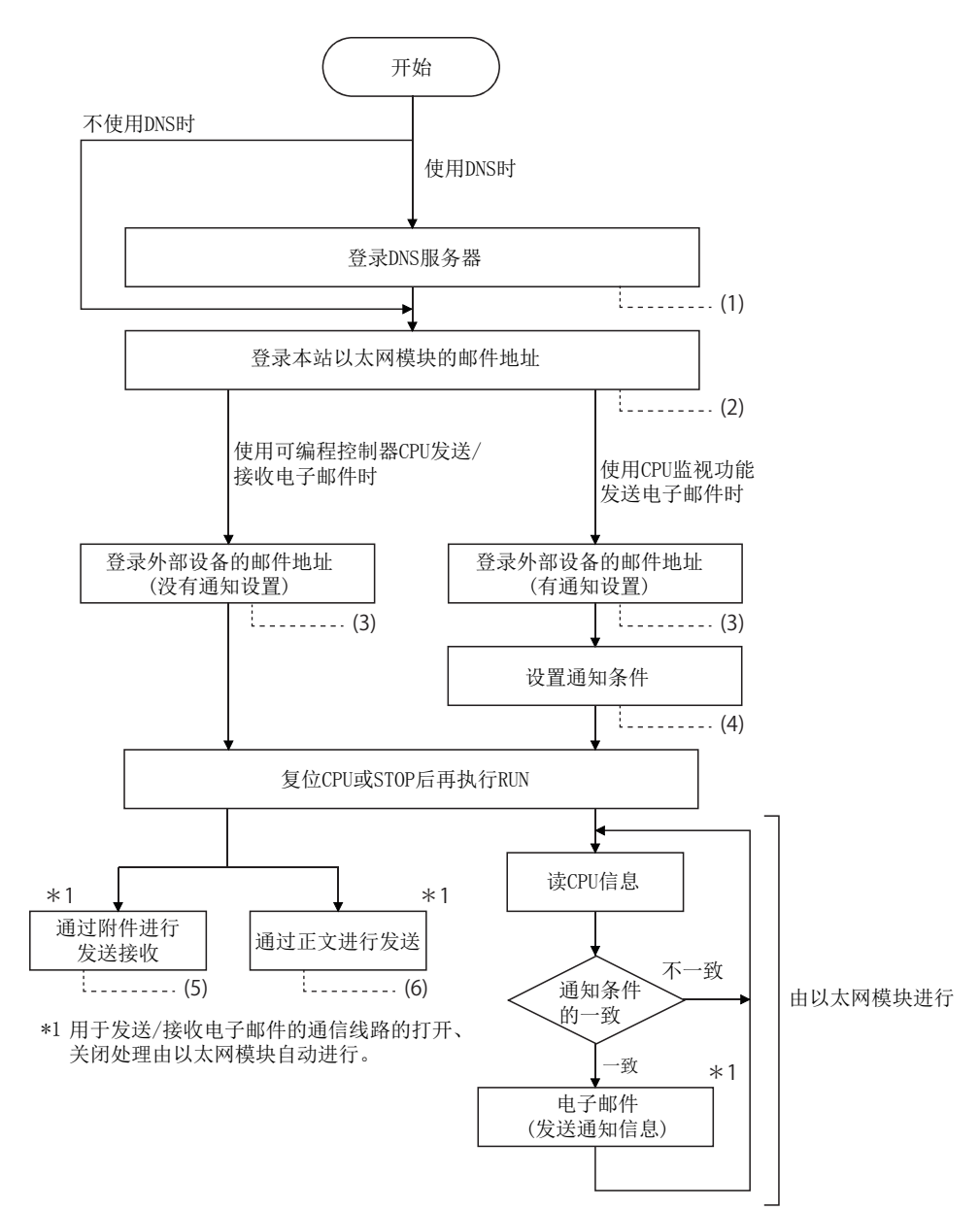

 $(1)$   $\Xi$  [33 页 2.6 节 \(1\)](#page-34-2) (2) [34 页 2.6 节 \(2\)](#page-35-0) (3) [36 页 2.6 节 \(3\)](#page-37-0) (4) [53 页 2.9.1 项](#page-54-1) (5) [37 页 2.7 节](#page-38-0)

(6) [49 页 2.8 节](#page-50-0)

# <span id="page-34-1"></span><span id="page-34-0"></span>2.6 通过编程工具设置电子邮件

以下介绍用于发送接收电子邮件的通过编程工具进行的设置。

#### <span id="page-34-2"></span>(1) DNS 设置

[ 设置目的 ]

在电子邮件设置 ([34 页 2.6 节 \(2\)](#page-35-0)) 中通过域名设置邮件服务器名的情况下,指定 DNS 服务器的 IP 地址。 [ 启动步骤 ]

网络参数设置画面 → [Initial Setting(初始设置)]

[ 设置画面 ]

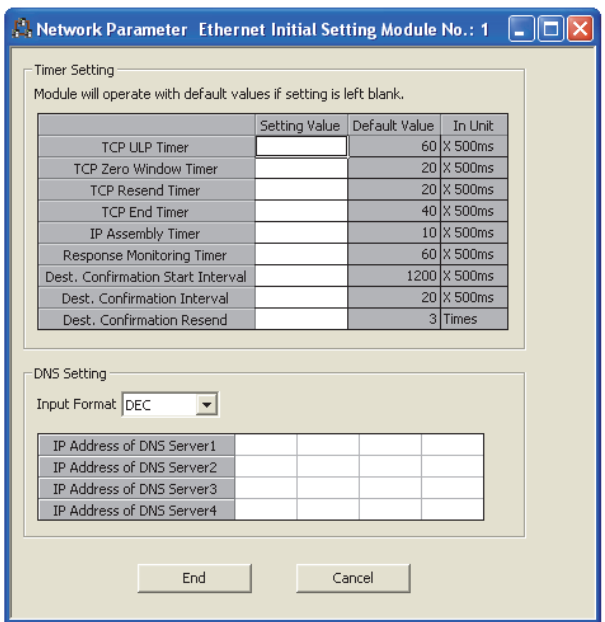

#### [ 设置项目 ]

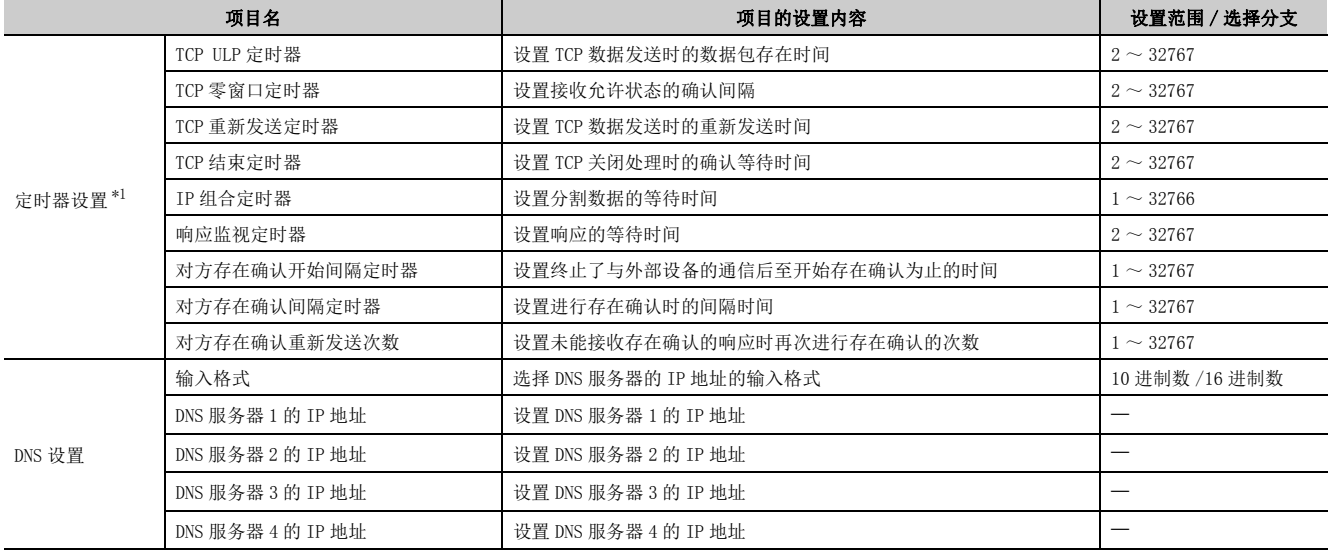

<span id="page-34-3"></span>\*1 关于详细内容,请参阅用户手册 ( 基本篇 )。

2

#### (a) DNS 设置

指定本站以太网模块使用的因特网服务提供商及系统管理员指定的域名服务器 (DNS) 的 IP 地址。

- 选择 IP 地址的输入格式 (10 进制 /16 进制 )。
- 对 DNS 服务器 1 至 DNS 服务器 4 指定 DNS 服务器的 IP 地址。

$$
\text{H}_{\text{A}}\text{H}_{\text{A}}
$$

- I DNS 服务器是用于管理网络的服务器。 通过域名搜索 SMTP 服务器及 POP3 服务器时需要进行 DNS 设置。
- [将 34 页 2.6 节 \(2\)](#page-35-0) 中所示的邮件服务器名通过域名指定的情况下,应进行 DNS 设置。 通过 IP 地址指定邮件服务器名的情况下,无需设置。
- 通过域名获取 IP 地址的情况下,从第 1 个 DNS 服务器开始依次搜索 DNS 服务器。

#### <span id="page-35-0"></span>(2) 电子邮件设置

[ 设置目的 ] 进行用于使用电子邮件功能的设置。 [ 启动步骤 ] 网络参数设置画面 → [E-mail Setting( 电子邮件设置 )] [ 设置画面 ]

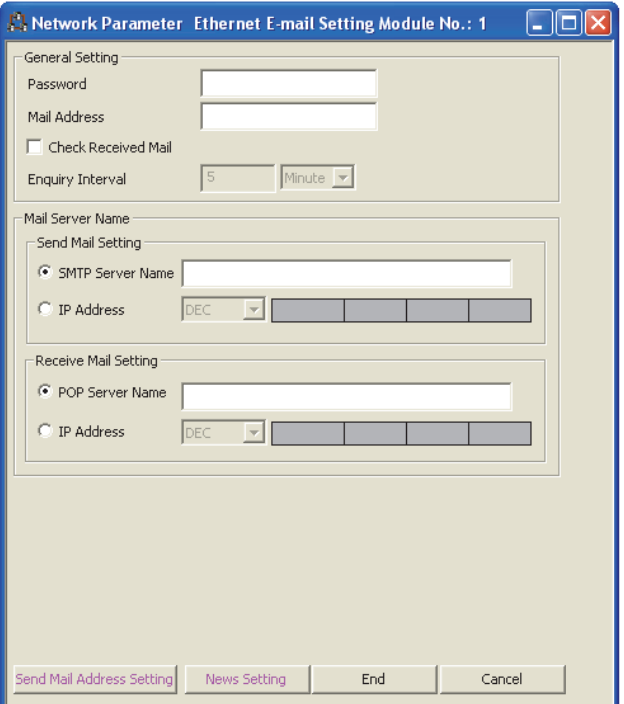

[ 设置项目 ]

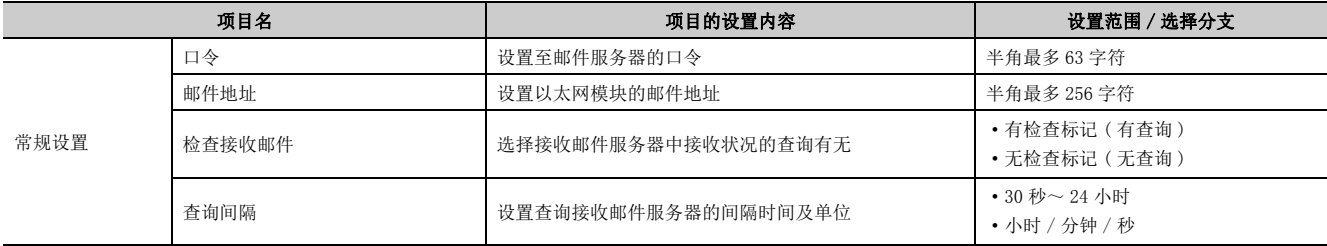
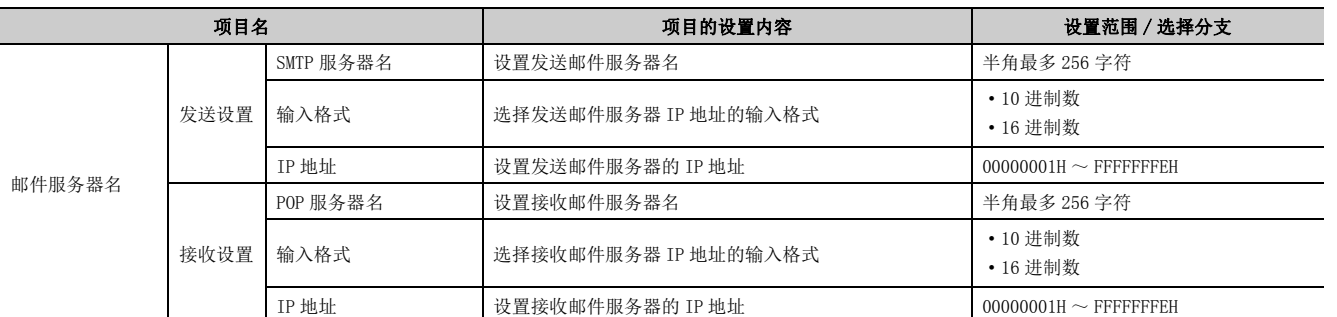

#### (a) 常规设置

指定本站以太网模块的因特网服务提供商中登录的邮件设置值或系统管理员指定的邮件登录信息。

• 口令 :

指定本站以太网模块的邮件口令。

• 邮件地址 :

指定本站以太网模块的邮件地址。

• 检查接收邮件 :

设置是否进行接收邮件的到达检查,以及进行接收邮件的到达检查时的检查的时间间隔。 进行接收邮件的到达检查时,指定邮件服务器中有无发送至用户的邮件的查询时间间隔。

进行接收邮件的到达检查时的查询时间间隔的各设置范围如下所示。(30 秒~ 24 小时 )

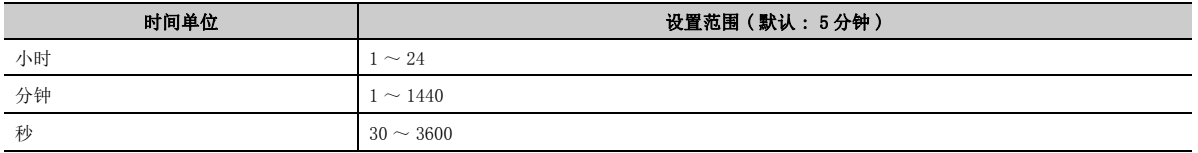

# 要点

根据 POP3 服务器的规格, 从可编程控制器等至服务器的查询间隔过短时, 服务器侧有可能被访问限制 ( 锁定状态 )。 应在确认 POP3 服务器的规格的基础上, 设置查询间隔。

( 建议将查询间隔的设置值设为默认 (5 分钟 ) 及以上后使用。)

#### (b) 邮件服务器名

指定本站以太网模块使用的因特网服务提供商及系统管理员指定的邮件服务器的域名或 IP 地址。

- 指定邮件服务器的域名。
- 选择 IP 地址的输入格式 (10 进制 /16 进制 )。
- 设置发送邮件服务器 (SMTP) 的 IP 地址。
- 设置接收邮件服务器 (POP3) 的 IP 地址。

要点

- SMTP 服务器是在邮件服务器之间发送 ( 传送 ) 电子邮件的服务器。
- POP3 服务器是将到达的发送至用户的电子邮件传送至用户的服务器。
- 为了使用电子邮件功能, 必须指定邮件服务器名。(13733页 2.6 节 (1))

# (3) 发送邮件地址设置

[ 设置目的 ] 登录发送电子邮件的外部设备的邮件地址。 [ 启动步骤 ] 电子邮件设置画面 ⇔「Send Mail Address Setting(发送邮件地址设置)] [ 设置画面 ]

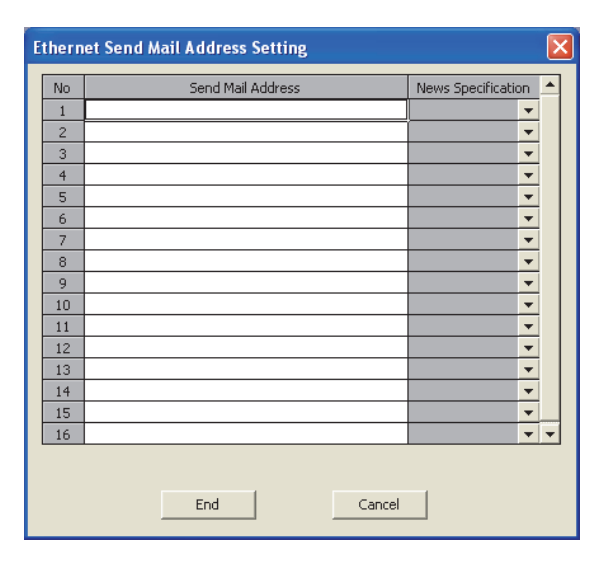

[ 设置项目 ]

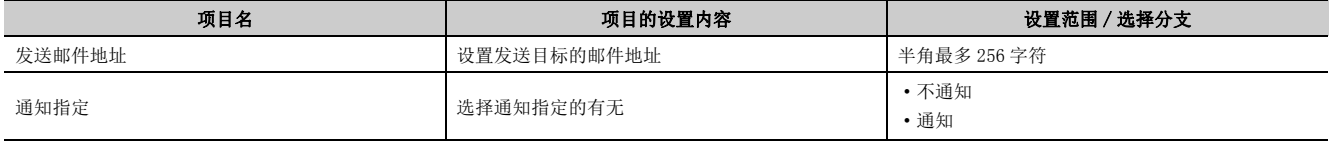

#### (a) 发送邮件地址

- 最多可以指定 16 个从本站以太网模块发送的外部设备的邮件地址。( 每个区只能指定 1 个邮件地址。)
- 对于发送邮件地址的设置,应从 No.1 开始依次进行指定。此外,删除设置 No. 的中间的邮件地址的情况下, 应指定虚拟的邮件地址。(有未设置邮件地址的区域的情况下,设置结束时下一个设置 No. 及以后的区域 将向前填充对齐,设置 No. 将被更改。)
- 通过可编程控制器 CPU 发送 (MSEND 指令) 电子邮件时, 在控制数据中指定本设置的设置 No.  $(1 \sim 16)$ 。

#### (b) 通知指定

指定是否发送 CPU 监视功能中设置的通知信息。

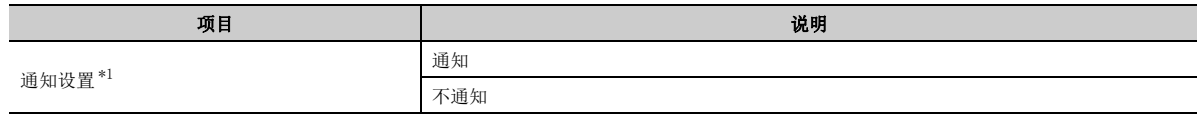

<span id="page-37-0"></span>\*1 关于通知设置的详细内容,请参阅 [53 页 2.9 节。](#page-54-0)

# 2.7 通过可编程控制器 CPU 进行的电子邮件 ( 附件 ) 的发送接 收方法

以下介绍通过以太网模块用的专用指令 (MSEND/MRECV) 进行的电子邮件的发送接收中的附件的发送接收方法有关内容。

# 2.7.1 通过附件发送数据的情况下

以下介绍用于发送电子邮件的 MSEND 指令及程序有关内容。 通过 MSEND 指令将数据存储到附件中,发送至外部设备的方法如下所示。

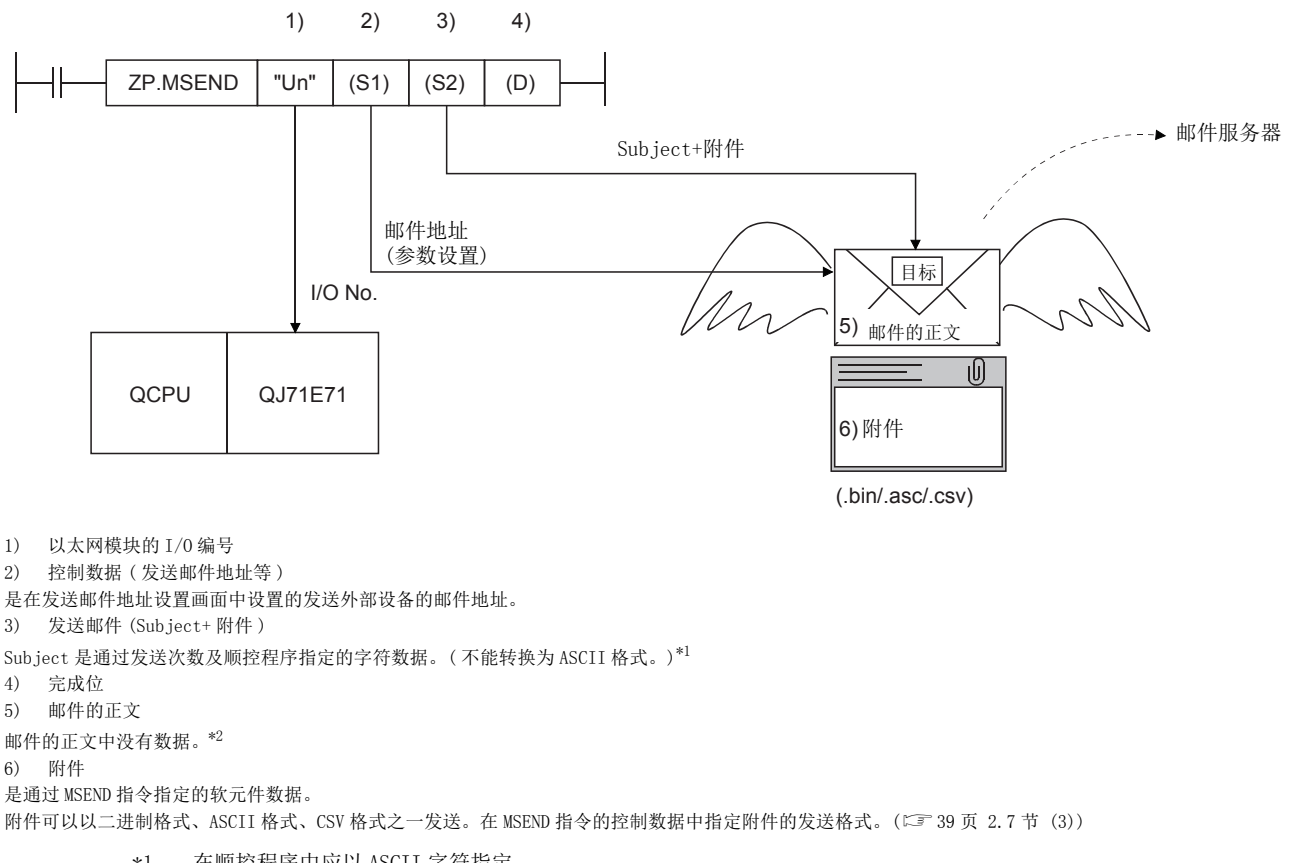

- <span id="page-38-0"></span>\*1 在顺控程序中应以 ASCII 字符指定。
- <span id="page-38-1"></span>\*2 发送数据包含在附件中。

2.

# (1) 通过顺控程序发送

以下介绍通过顺控程序的发送方法。 关于详细内容,请参阅 [158 页 6.3 节。](#page-159-0)

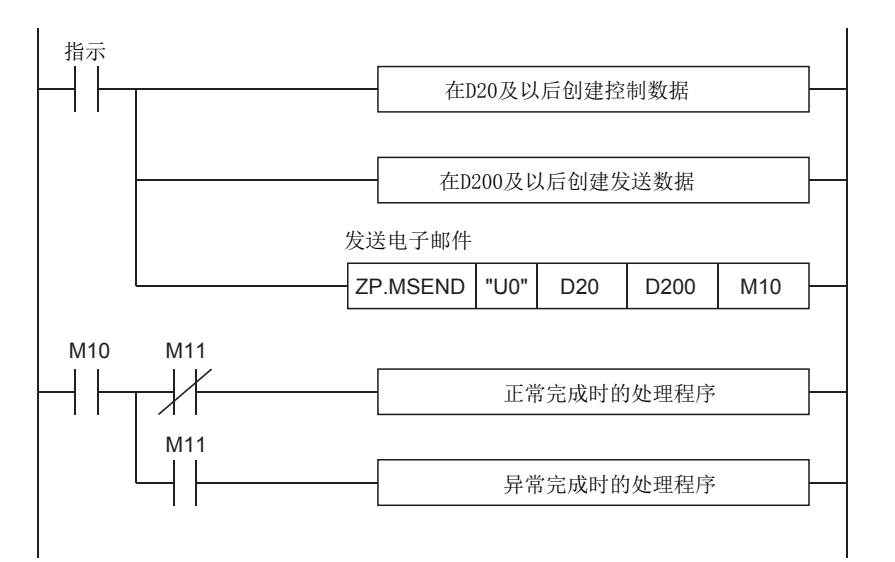

# (2) 指令执行时机

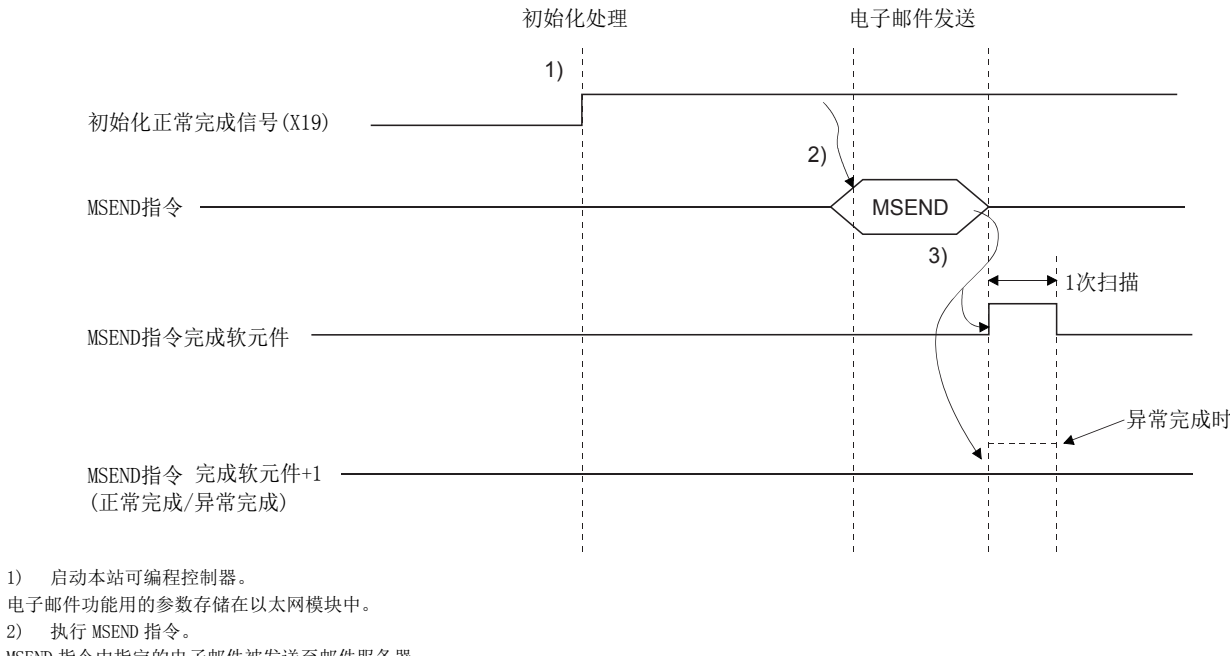

MSEND 指令中指定的电子邮件被发送至邮件服务器。

3) 至发送用邮件服务器的电子邮件的发送完成时, MSEND 指令的完成软元件将变为 ON。

<span id="page-39-0"></span>完成软元件 +1 ( 异常完成信号 ) 变为 ON 时, 出错代码将被存储到控制数据的完成状态 ((S1) +1) 中[。\\*1](#page-39-0)

\*1 关于出错的发生原因,请参阅用户手册 ( 基本篇 )。

### <span id="page-40-0"></span>(3) 样本程序

通过可编程控制器 CPU 进行的电子邮件的发送用样本程序如下所示。 通过发送指令 (X20) 进行电子邮件的发送处理。 发送数据的内容如 [41 页 2.7.1 项 \(4\)](#page-42-0) 中所示。 以太网模块的输入输出信号为 X/Y00 ~ X/Y1F 时

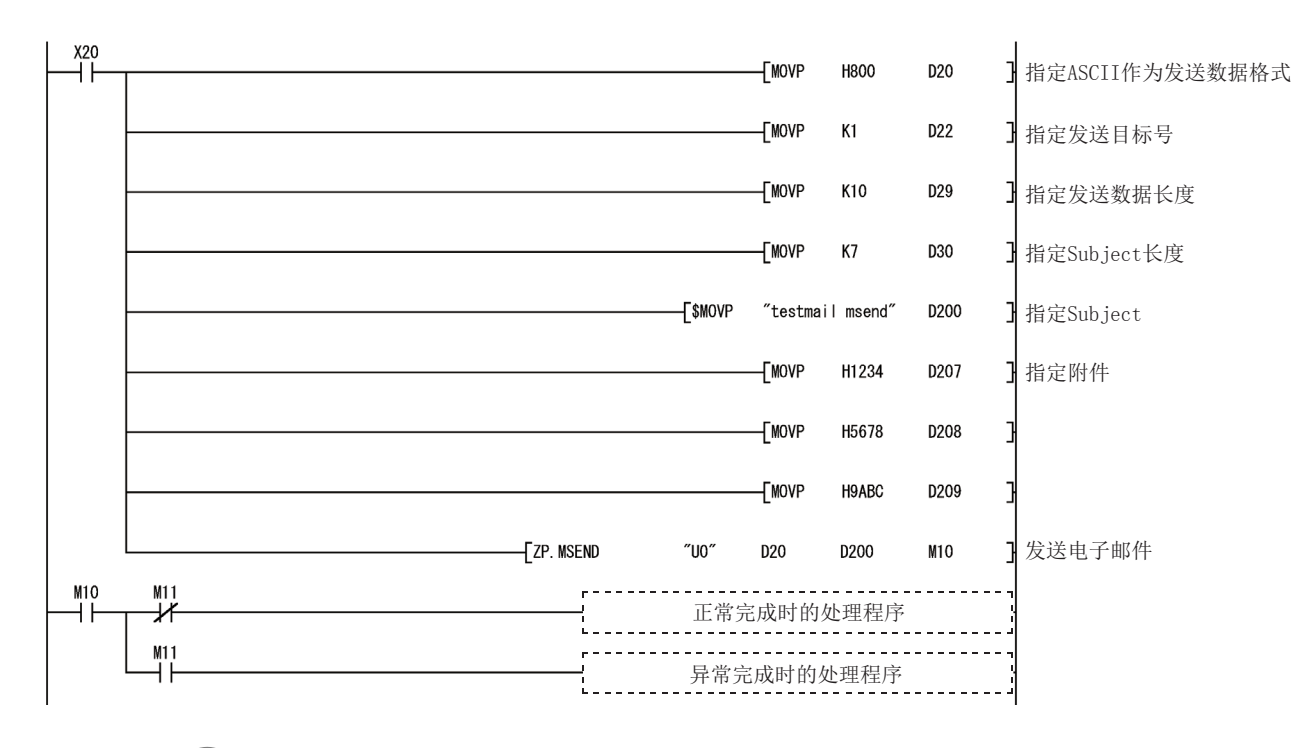

备 注 . . . . . . . 从发送用邮件服务器至外部设备的电子邮件的发送中,如果发生异常,则出错代码将被存储到接收用出错日志区域中。  $\bullet$  $\bullet$  $\Delta$ 

以下介绍在 MSEND 指令的控制数据中指定的附件的发送格式有关内容。

关于二进制格式 /ASCII 格式 /CSV 格式的指定方法的详细内容,请参阅 [158 页 6.3 节。](#page-159-0)

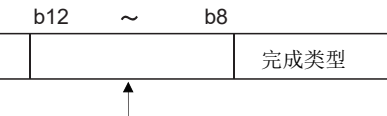

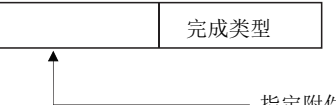

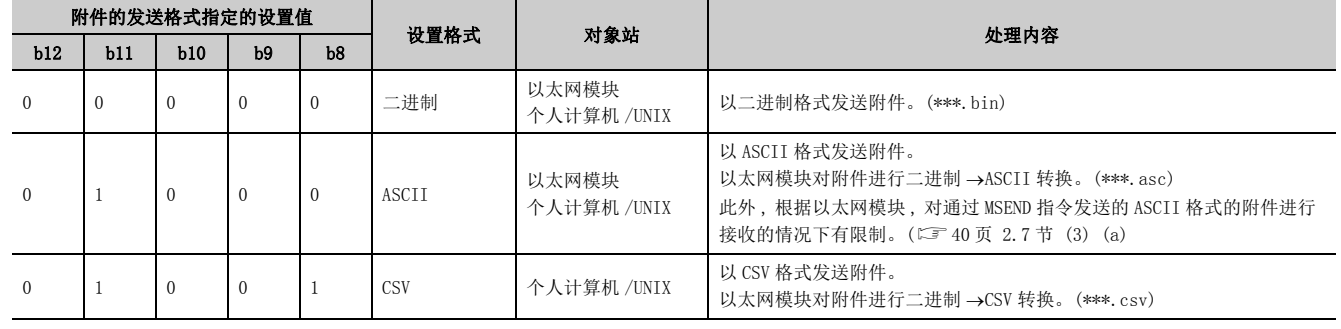

指定附件的传送格式。

<span id="page-41-0"></span>(a) 在以太网模块之间进行通信的情况下,指定二进制格式或 ASCII 格式。指定 ASCII 格式的 情况下,应将 ASCII 转换后的数据容量 (MRECV 指令接收的容量 ) 设置为 6144 字及以内。 MSEND 指令的附件将原样不变地发送。

附件名为 mmddhhss.bin( 系统日期 .bin)。

- mm: 月
- dd: 日
- hh: 时
- ss: 分

# (b) 从以太网模块发送后,通过个人计算机 /UNIX 接收的情况下,指定二进制格式、ASCII 格 式、CSV格式之一。MSEND 指令的附件将以指定格式发送。\*1\*2

 • 指定二进制格式时 附件名为 mmddhhss.bin( 系统日期 .bin)。 mm: 月 dd: 日 hh: 时 ss: 分 • 指定 ASCII 格式时 附件名为 mmddhhss.asc( 系统日期 .asc)。 mm: 月 dd: 日 hh: 时 ss: 分 • 指定 CSV 格式时 附件名为 mmddhhss.csv( 系统日期 .csv)。 mm: 月 dd: 日 hh: 时 ss: 分 \*1 关于接收方法,请参阅 [41 页 2.7 节 \(4\)。](#page-42-0)

\*2 文件名的系统日期是以太网模块安装站的可编程控制器管理的数据。

### <span id="page-42-0"></span>(4) 通过个人计算机接收的情况下

以下介绍通过个人计算机 /UNIX 接收以太网模块发送的电子邮件时的有关内容。 通过电子邮件客户端设置因特网可使用的环境后,通过如下图所示的接收信息画面接收电子邮件。

[例] 通过 MSEND 指令 ( $\square$  [39 页 2.7 节 \(3\)](#page-40-0)) 发送的电子邮件的接收示例如下所示。

(是 Microsoft<sup>®</sup> Corporation 制 Microsoft Office Outlook 2003 的画面。)

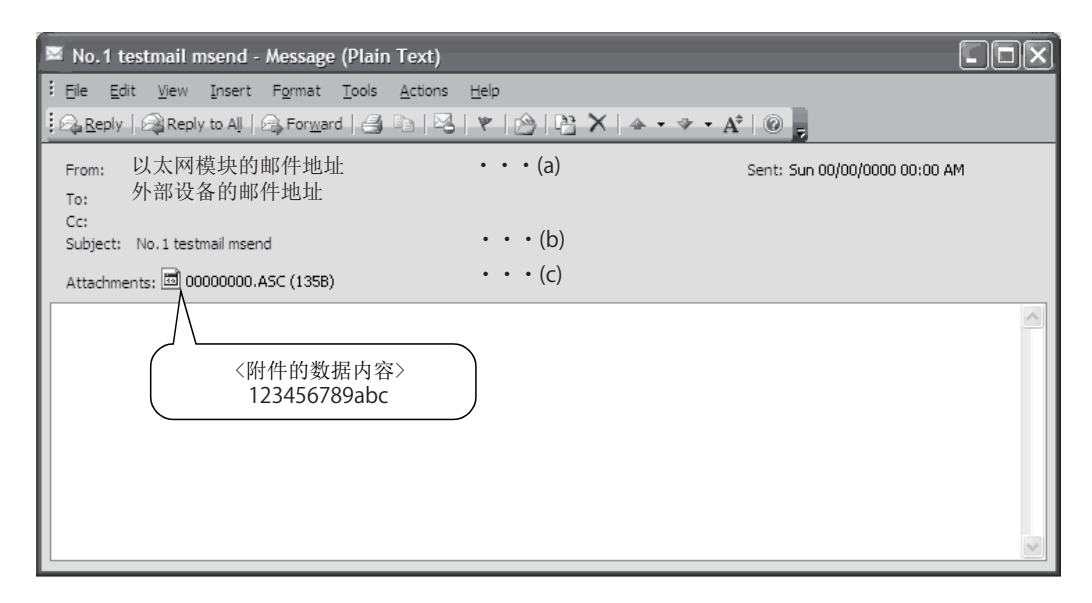

## (a) 发件人

表示以太网模块的邮件地址。

备 注

通过预先将发送外部设备的邮件地址登录到地址簿中,可以显示登录的名称 ( 显示名称 ), 使管理变得容易。 . . . . . . . . . . . . . . . . .

#### (b) 主题

表示发送次数 \*1 及顺控程序中写入的 Subject。

\*1 是以太网模块每次发送电子邮件时自动附加的编号。编号从 1 开始依次计数。超过上限 4294967296 的情况下将返回为 0,以 0 ~ 4294967296 的范围进行计数。

#### (c) 附件

表示以太网模块发送的附件名。

要点

对于 CSV 格式的附件的数据,可以通过 Excel 等以单元格单位逐个读取 1 字的数据。

# 2.7.2 接收附件的数据的情况下

以下介绍用于接收从外部设备发送的电子邮件的 MRECV 指令及程序有关内容。 通过 MRECV 指令,读取接收的附件。

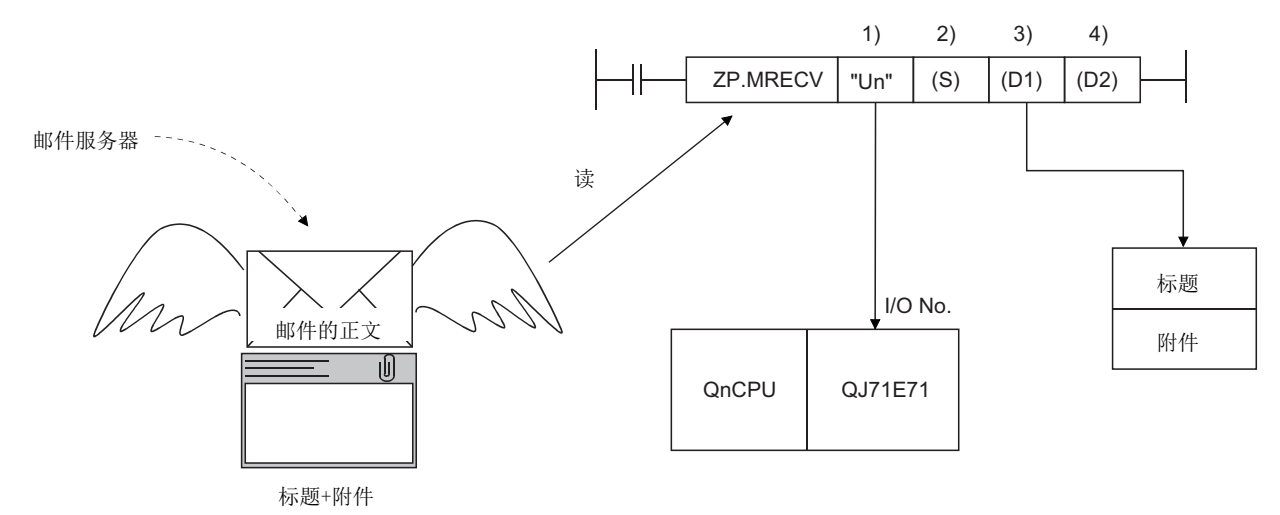

- 1) 以太网模块的 I/O 编号
- 2) 控制数据 ( 读取的邮件编号等 )
- 3) 标题 + 附件的存储软元件
- 4) 完成位

接收邮件暂时存储在如下所示的缓冲存储器中。

| 地址 (16 进制)          | 项目              | 内容                      | 备注   |
|---------------------|-----------------|-------------------------|------|
| 2680H               | 接收邮件容量          | 表示接收邮件 (标题 + 附件) 的数据容量。 |      |
| 2681H               | 标题容量            | 表示标题数据的容量。              |      |
| 2682H               | 邮件信息            | $*1$                    |      |
| 2683H               | 附件的起始地址         | 表示存储了附件的数据信息的起始地址。      | $*2$ |
| 2684H               | 标题的起始地址         | 表示存储了标题信息的起始地址。         |      |
| 2685H               | From 起始地址       | 表示标题信息内存储的本数据的起始地址。     |      |
| 2686H               | Date 起始地址       | 表示标题信息内存储的本数据的起始地址。     |      |
| 2687H               | Subject 起始地址    | 表示标题信息内存储的本数据的起始地址。     |      |
| 2688H               | 附件名起始地址         | 表示标题信息内存储的本数据的起始地址。     |      |
| 2689H               | Message ID 起始地址 | 表示标题信息内存储的本数据的起始地址。     |      |
| 268AH               | 系统区域            |                         |      |
| $268BH \sim 3$ FFFH | 标题信息 (最多373字)   | 表示上述标题指定项目的内容。          |      |
|                     | 附件 (最多6144字)    | 表示附件的数据内容。              |      |
| 4000H               | 系统区域            |                         |      |

\*1 在邮件信息存储区中,与接收邮件相关的以下信息存储在相应位中。

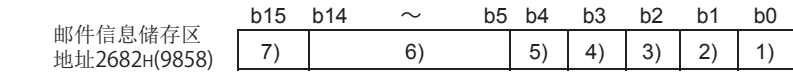

<span id="page-43-0"></span>1) 表示 From 起始地址存储区域的信息 ( 最多 128 字 ) 的有效 (1)/ 无效 (0)。

2) 表示 Date 起始地址存储区域的信息 (4 字 ) 的有效 (1)/ 无效 (0)。

3) 表示 Subject 起始地址存储区域的信息 ( 最多 64 字 ) 的有效 (1)/ 无效 (0)。

4) 表示附件的有 (1)/ 无 (0)。

有时,表示附件名起始地址及以后中存储的信息 ( 最多 12 字 ) 有效。

5) 表示 Message ID 起始地址存储区域的信息的有 (1)/ 无 (0)。

6) 表示系统信息。

<span id="page-43-1"></span>7) 表示未读取到可编程控制器 CPU 中的接收邮件是否存储在以太网模块中。( 有 (1)/ 无 (0))

\*2 表中所示的各起始地址的存储值,表示存储了相应地址的缓冲存储器 ( 地址 : 268BH ~ 3FFFH) 的起始地址开始的偏置地 址  $(0H \sim nH)$ 。

#### 要点 1 以太网模块以编程工具的电子邮件设置画面的"查询间隔"中设置的时间间隔,确认邮件服务器中有无发送到本站的接收 邮件。 有发送至本站的接收邮件时,将接收信息存储到缓冲存储器的以下区域中。 • 将邮件信息存储区域 \*1 的位 15 置为 ON。 • 将邮件服务器中存储的接收邮件数存储到接收邮件数存储区域 ( 地址 5870H) 中。 邮件服务器中存储了多个接收邮件时,通过在 MRECV 指令的控制数据项目中指定 " 查询 ",接收邮件信息可以与上述一 样被存储到缓冲存储器中。 基于这些存储信息,可以持续读取接收邮件。 1 邮件服务器中存储了接收邮件时, 应通过 MRECV 指令读取接收邮件。在未执行 MRECV 指令期间, 接收邮件将积存在邮件服务 器中。 l 执行 MRECV 指令后, 读取的电子邮件将从邮件服务器中被删除。(读取的接收邮件不残留在邮件服务器中)

l 如果以太网模块接收的邮件比 MRECV 指令指定的接收数据长度还长, 则存储等于接收数据长度的数据并忽略剩余的数据。

# (1) 通过顺控程序接收

以下介绍通过顺控程序的指定方法。 关于详细内容,请参阅 [152 页 6.2 节。](#page-153-0)

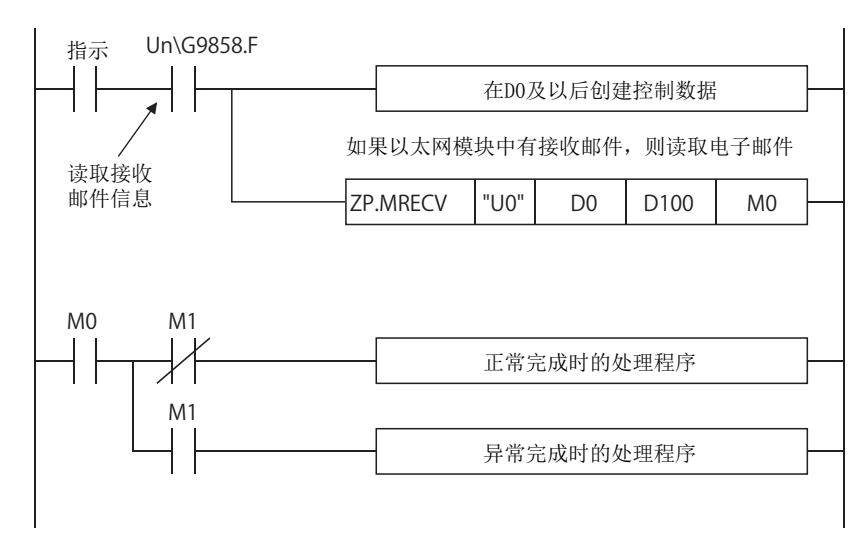

# (2) 指令执行时机

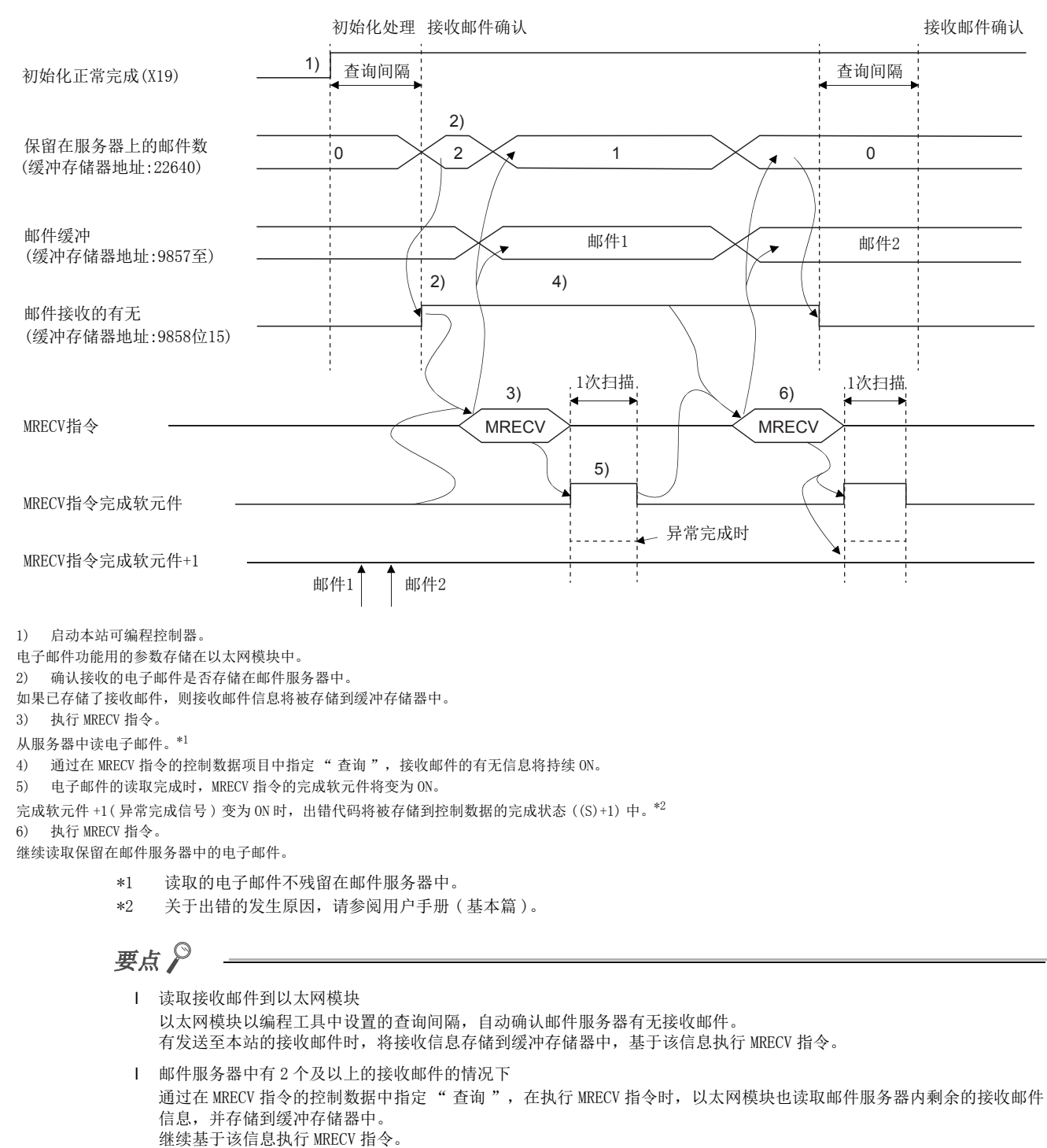

<span id="page-45-1"></span><span id="page-45-0"></span>

# (3) 样本程序

通过可编程控制器 CPU 进行的电子邮件的接收用样本程序如下所示。 通过接收指令 (X21) 进行电子邮件的接收处理。 以太网模块的输入输出信号为 X/Y00 ~ X/Y1F 时

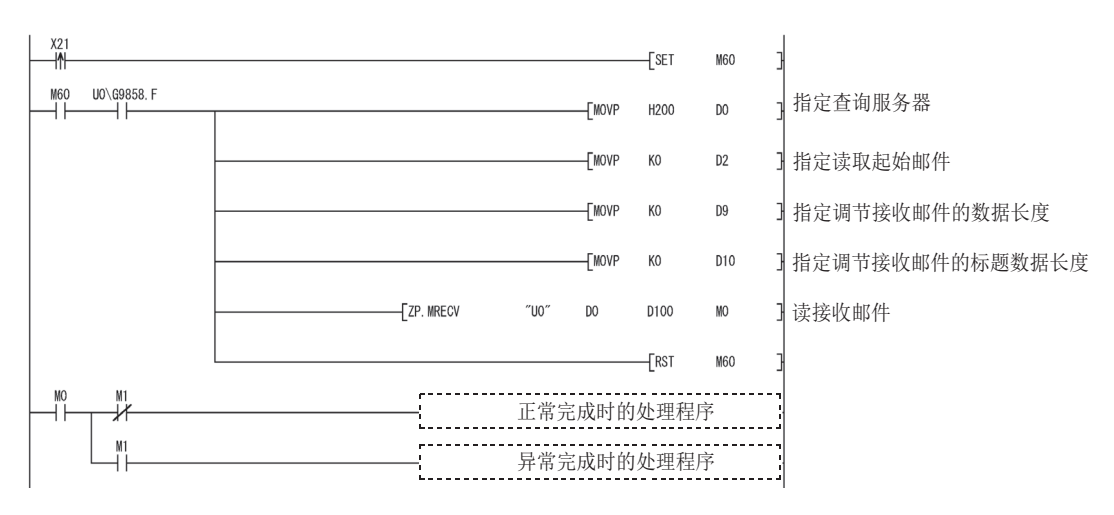

以下介绍在 MRECV 指令的控制数据中指定的执行类型有关内容。 关于指定方法的详细内容,请参阅 [152 页 6.2 节。](#page-153-0)

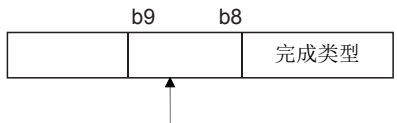

MRECV指令执行类型 指定执行MRECV指令后是否读下一封邮件。

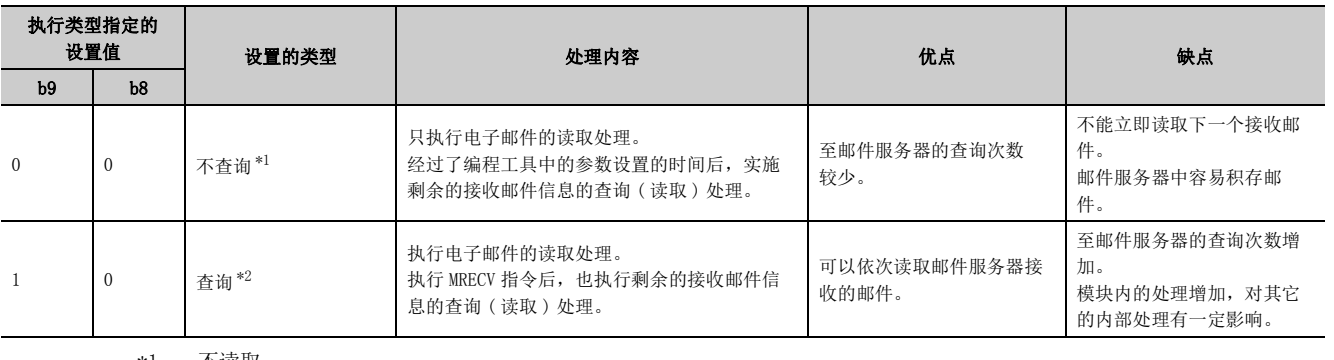

<span id="page-46-1"></span><span id="page-46-0"></span>\*1 不读取

## (4) 通过个人计算机发送的情况下

以下介绍通过个人计算机 /UNIX 发送以太网模块接收的电子邮件时的有关内容。 通过电子邮件客户端设置因特网可使用的环境后,通过发送信息创建画面创建并发送电子邮件。

# 要点

对于发送至以太网模块的电子邮件客户端,应使用可指定附件的编码方式 (Base64/7bit/8bit/Quoted Printable) 的客户端。

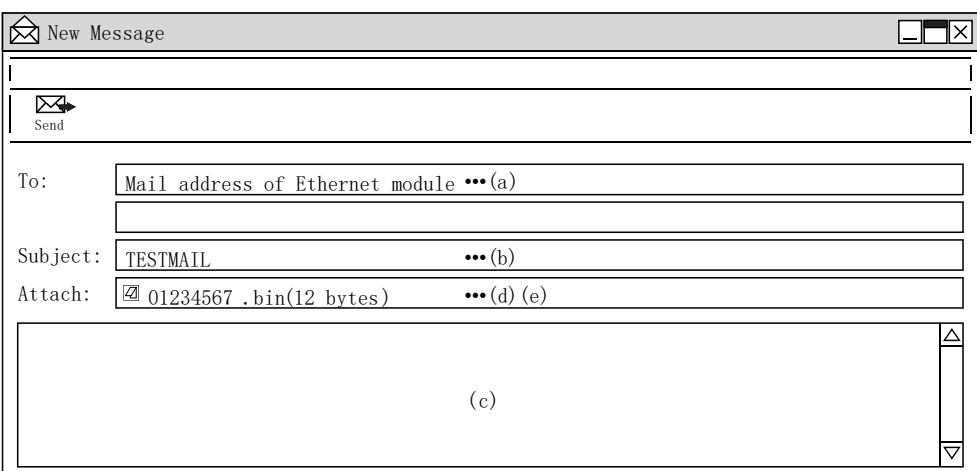

### (a) 收件人

指定以太网模块的邮件地址。

#### (b) Subject( 主题 )

以 ASCII 格式指定发送至以太网模块的邮件的 Subject。\*1

\*1 不能使用汉字、片假名。使用的情况下将被转换为无法识别的字符,变为无意义的数据。

#### (c) 正文

不指定数据。( 以太网模块将忽略。)

#### (d) 附件

通过附件指定希望发送的数据。\*1

- 以二进制数据发送附件数据。
- \*1 以太网模块不将接收的附件内的数据进行 ASCII 二进制转换。

#### (e) 附件名

通过英文数字指定附件名。( 建议在 8 个字符及以内。) 指定 .bin、.asc 中之一作为附件的扩展名。 存储的数据将作为二进制数据进行接收处理。

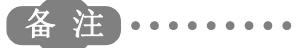

向以太网模块发送时,应指定 1 个文件的附件。 附加了多个文件的情况下,对象以太网模块将只存储第 1 个文件并忽略剩余的所有附件。 . . . . . . . . . . . . . . . . . . . . . . . . .

2

2.

# <span id="page-48-0"></span>2.7.3 附件的内容

以下介绍附件的数据内容。

附件的数据格式为 ASCII 代码 (ASCII 格式、CSV 格式 ) 或二进制代码 ( 二进制格式 )。 例如,以太网模块将数据寄存器的值作为附件发送的情况下,各数据格式 ( 二进制 /ASCII/CSV) 的发送内容如下所示。

# (1) 通过以太网模块发送的情况下

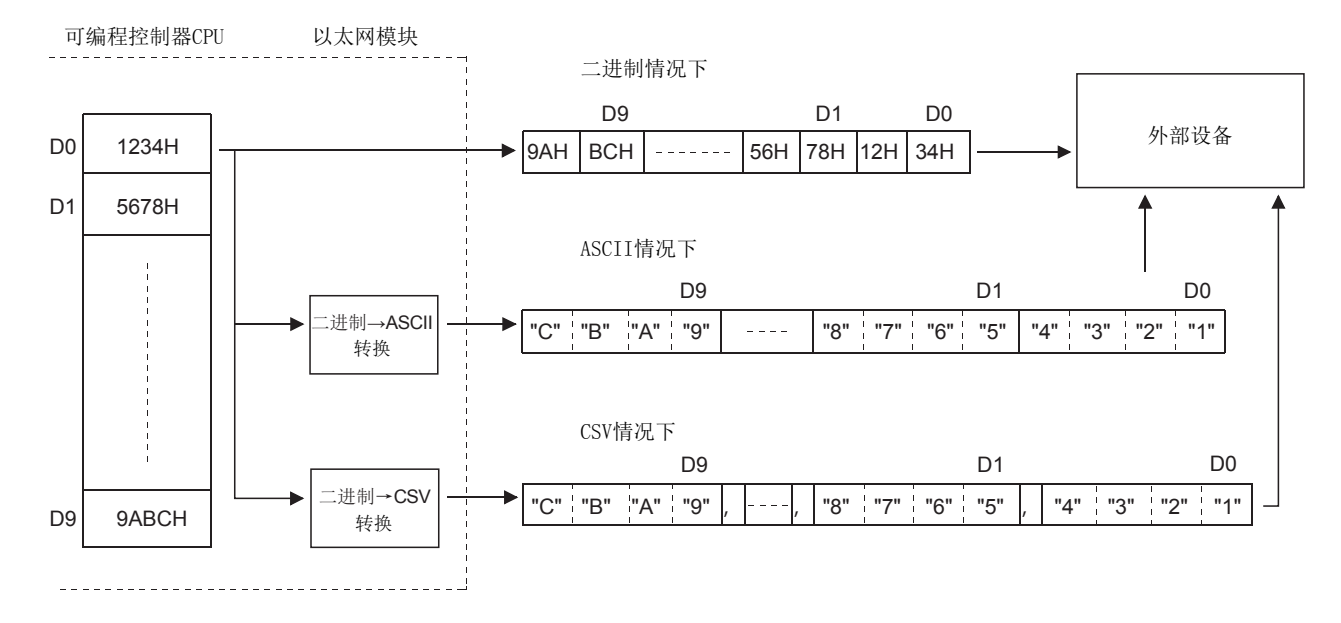

# (2) 通过以太网模块接收的情况下

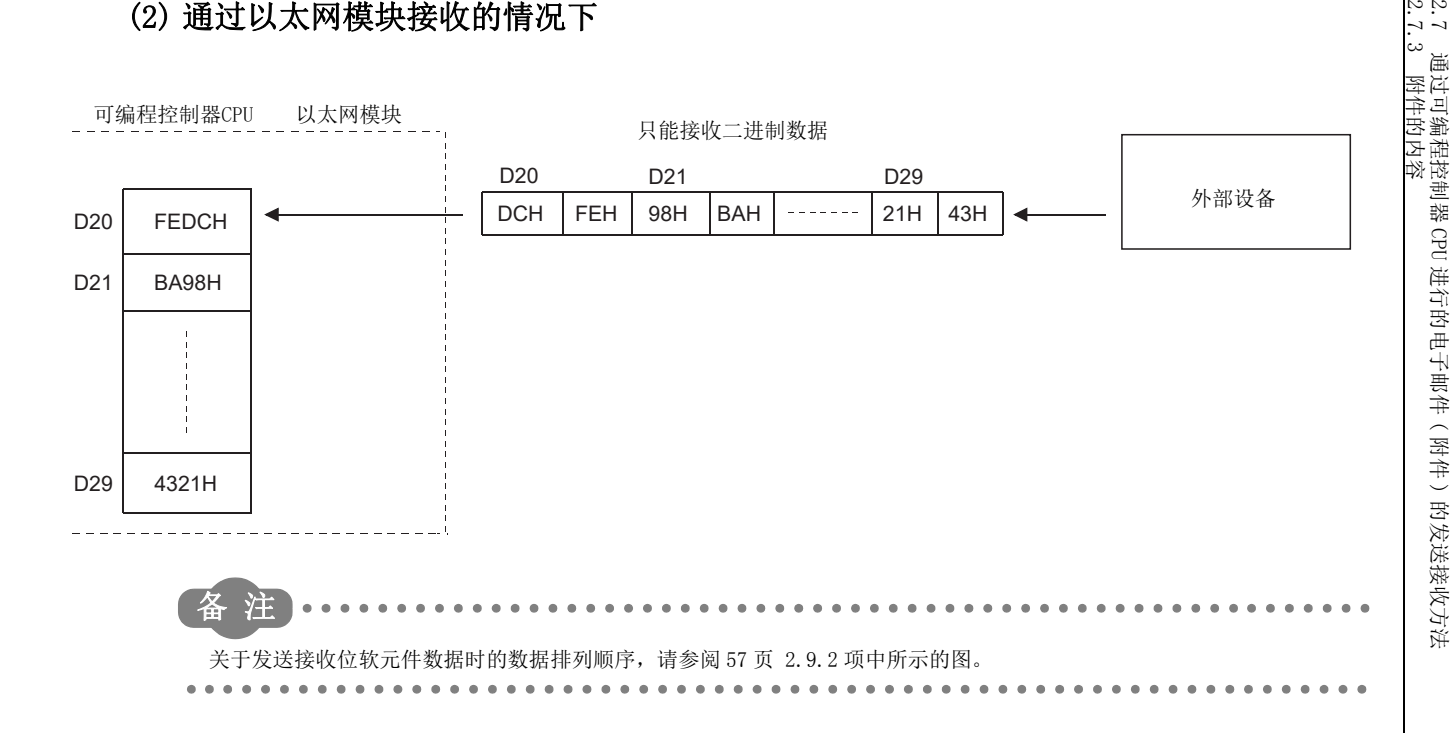

### (3) 关于 CSV 格式的数据结构

CSV 格式的数据可以用作通过 Excel 等进行的单元格单位的数据管理。 以太网模块处理的 CSV 格式数据是按如下方式表示的数据。

- 将 1 字 (16 位 ) 的二进制数据转换为以 16 进制数表示时的 4 位数的 ASCII 代码。(ASCII 代码 4 字节 )
- 处理多字的数据时,在每 1 个字 (ASCII 代码 4 字节 ) 的数据之间插入逗号数据。

MSEND 指令中指定的数据或通知功能的对象数据按以下排列发送。

#### (a) 通过 MSEND 指令发送的数据的排列

- 除了上述数据的转换及插入之外,在每 8 个字的数据插入 CR( 代码 :0DH) 及 LF( 代码 :0AH)。
- 以 CSV 格式发送的数据的排列如下所示。

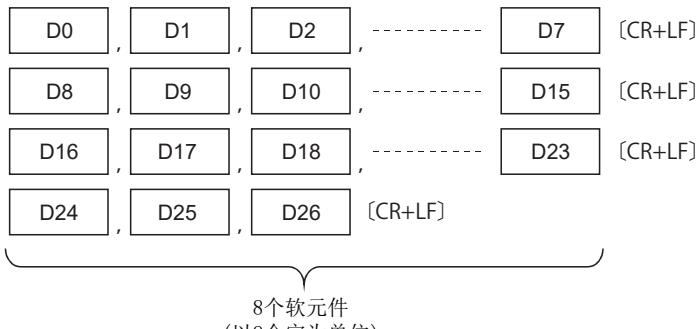

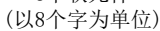

#### (b) 通过通知功能发送的数据的排列

- 除了上述数据的转换及逗号数据的插入之外,在各设置软元件范围插入 CR( 代码 :0DH) 及 LF( 代码 :0AH)。
- 作为通知数据,最多可以设置 16 种软元件范围。\*1
- 以 CSV 格式发送的数据的排列如下所示。
- \*1 关于详细内容,请参阅 [53 页 2.9 节。](#page-54-0)

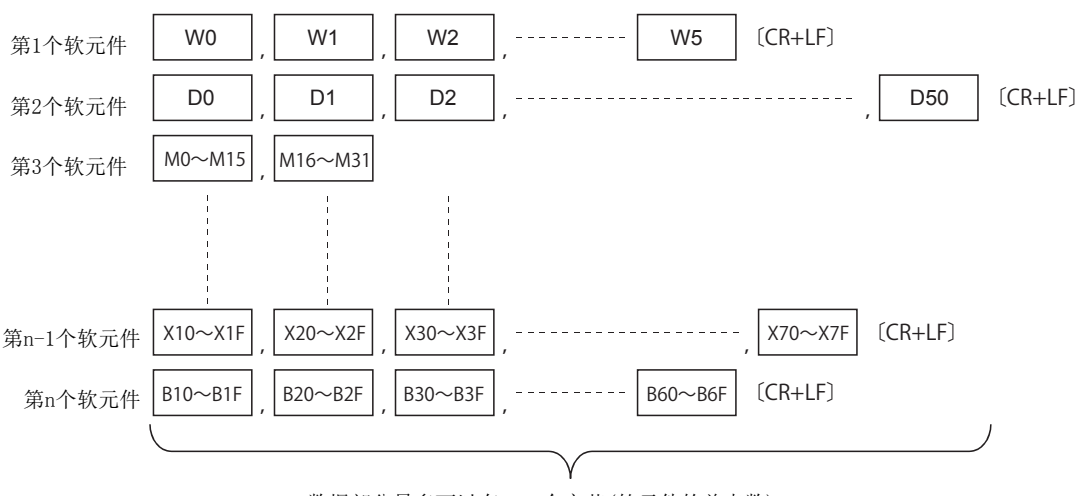

数据部分最多可以有1920个字节(软元件的总点数)

# 2.8 通过可编程控制器 CPU 进行的电子邮件 ( 正文 ) 的发送方法

以下介绍通过以太网模块用的专用指令 (MSEND) 进行的电子邮件的发送中的正文的发送方法有关内容。

# 2.8.1 通过正文发送数据的情况下

以下介绍用于发送电子邮件的 MSEND 指令及程序有关内容。 通过 MSEND 指令将数据存储到邮件的正文中,发送至外部设备的方法如下所示。

<span id="page-50-3"></span><span id="page-50-2"></span><span id="page-50-1"></span><span id="page-50-0"></span>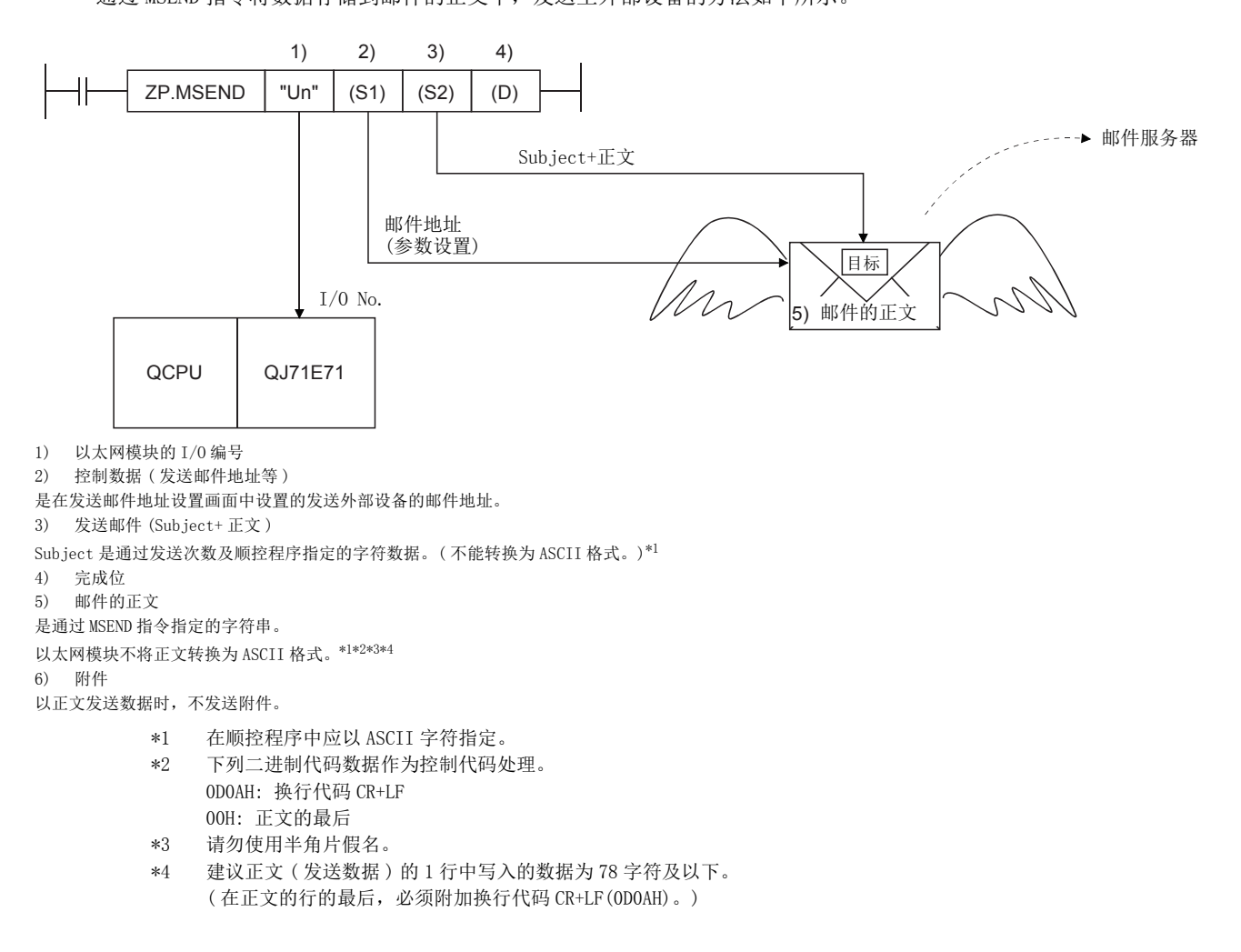

# (1) 通过顺控程序发送

以下介绍通过顺控程序的发送方法。 关于详细内容,请参阅 [158 页 6.3 节。](#page-159-0)

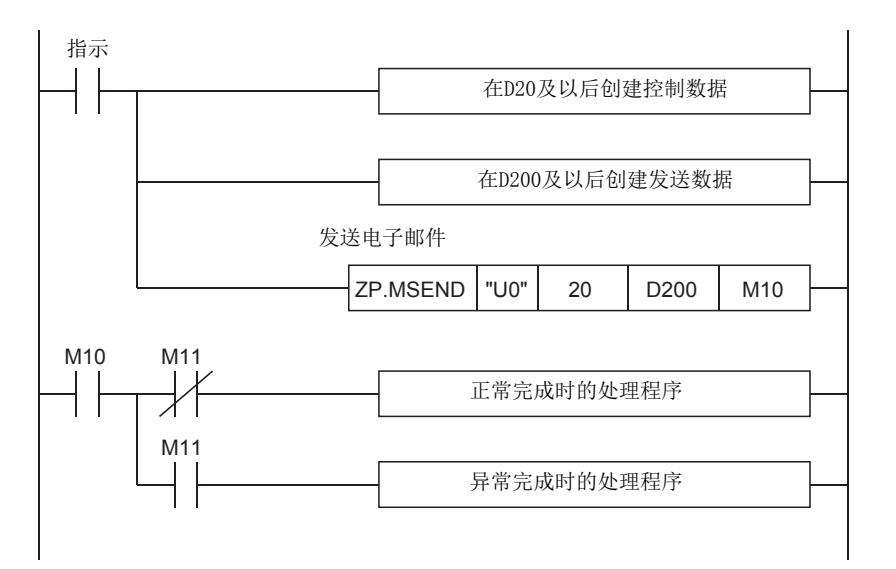

# (2) 指令执行时机

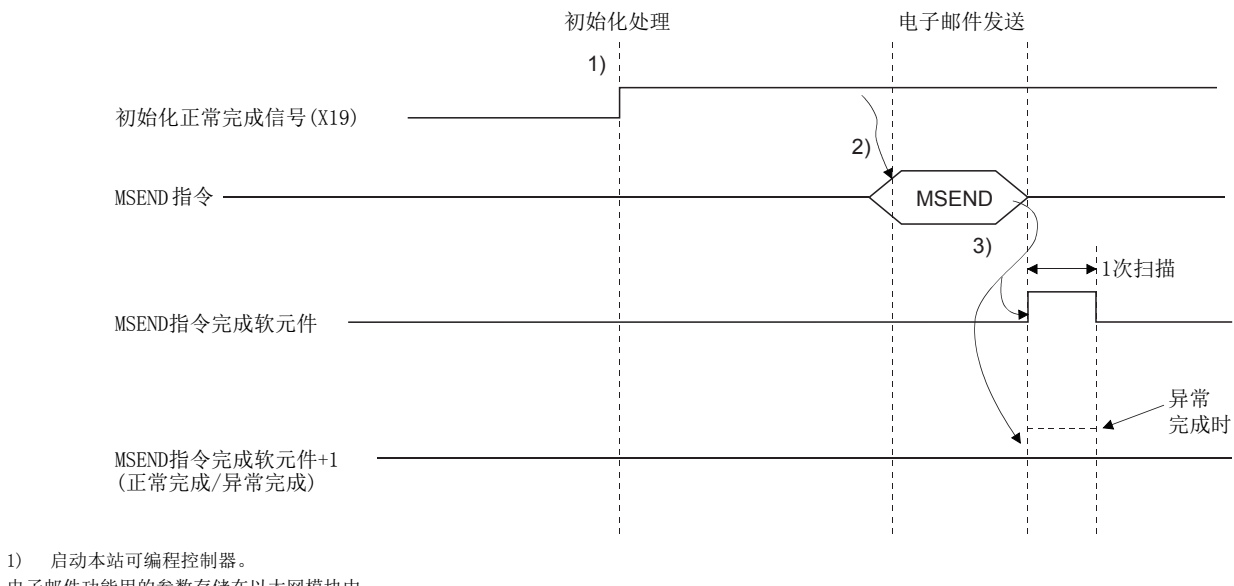

电子邮件功能用的参数存储在以太网模块中。

2) 执行 MSEND 指令。

MSEND 指令中指定的电子邮件被发送至邮件服务器。

3) 至发送用邮件服务器的电子邮件的发送完成时, MSEND 指令的完成软元件将变为 ON。

<span id="page-51-0"></span>完成软元件 +1( 异常完成信号) 变为 ON 时, 出错代码将被存储到控制数据的完成状态 ((S1) +1) 中[。\\*1](#page-51-0)

\*1 关于出错的发生原因,请参阅用户手册 ( 基本篇 )。

### <span id="page-52-1"></span>(3) 样本程序

通过可编程控制器 CPU 进行的电子邮件的发送用样本程序如下所示。 通过发送指令 (X20) 进行电子邮件的发送处理。 发送数据的内容如 [52 页 2.8.1 项 \(4\)](#page-53-0) 中所示。 以太网模块的输入输出信号为 X/Y00 ~ X/Y1F 时

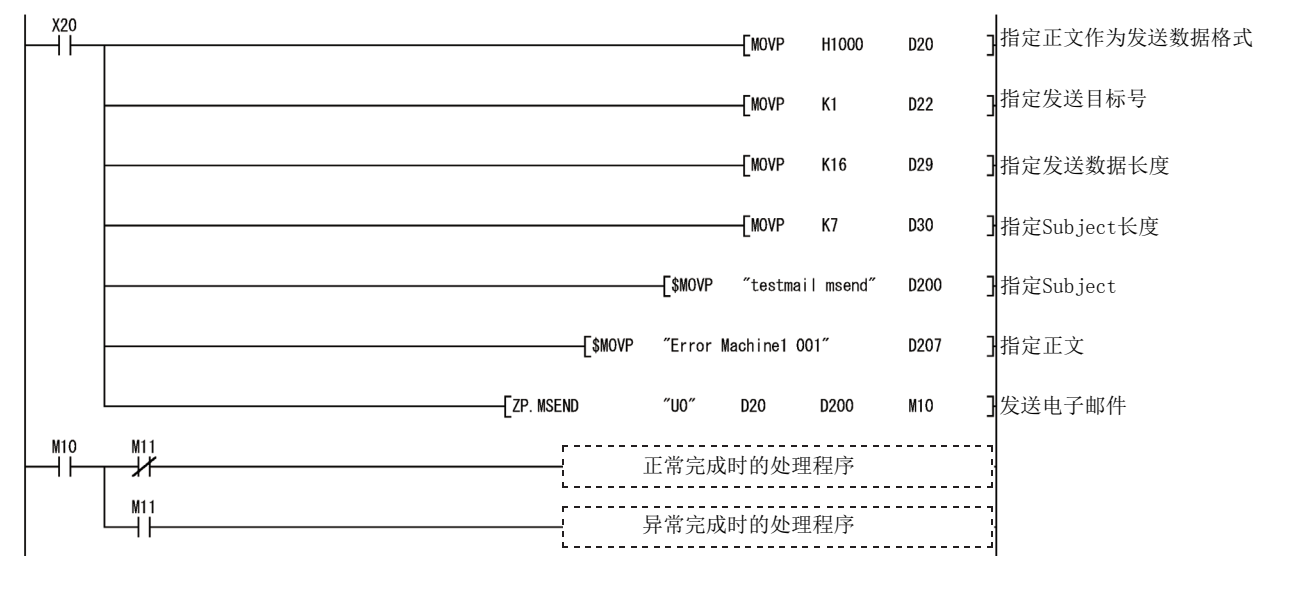

备注  $\Delta$  $\Delta$  $\Delta$  $- - - - - - \sim$   $\sim$  $\sim$   $\sim$ 

从发送用邮件服务器至外部设备的电子邮件的发送中,如果发生异常,则出错代码将被存储到接收用出错日志区域中。  $\sim$   $\sim$ 

以下介绍在 MSEND 指令的控制数据中指定的正文的发送格式有关内容。

通过正文进行数据发送的情况下,不通过以太网模块进行发送格式的转换。

在顺控程序中应以 ASCII 字符指定。

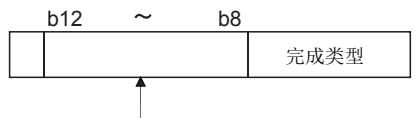

指定正文的发送格式。

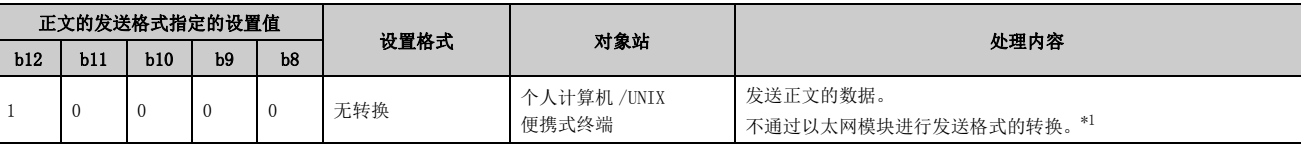

<span id="page-52-0"></span>\*1 在顺控程序中应以 ASCII 字符指定。

## <span id="page-53-0"></span>(4) 通过个人计算机接收的情况下

以下介绍通过个人计算机 /UNIX/ 便携式终端接收以太网模块发送的电子邮件时的有关内容。 通过电子邮件客户端设置因特网可使用的环境后,通过如下图所示的接收信息画面接收电子邮件。

例 通过 MSEND 指令 ([51 页 2.8.1 项 \(3\)](#page-52-1)) 发送的电子邮件的接收示例如下所示。

(是 Microsoft<sup>®</sup> Corporation 制 Microsoft Office Outlook 2003 的画面。)

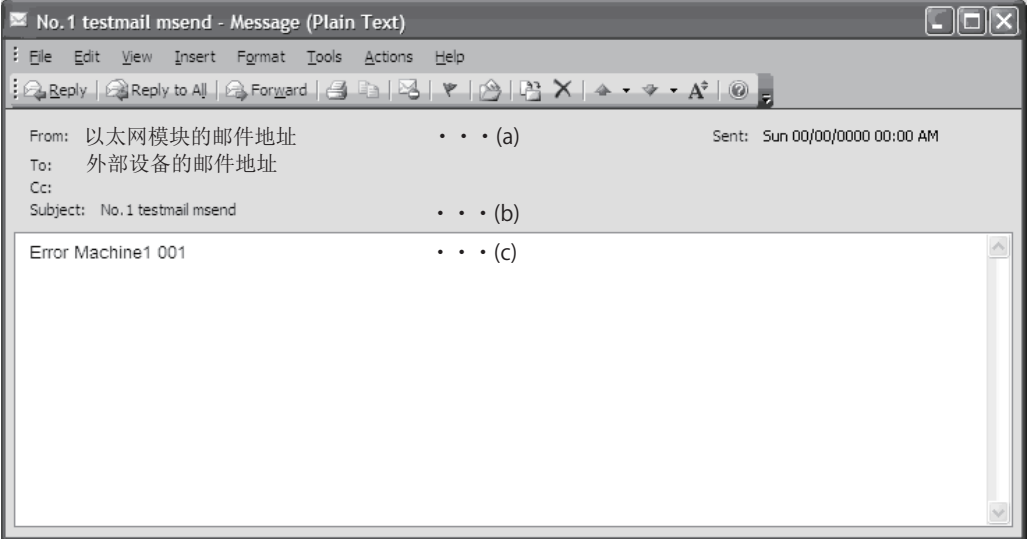

### (a) 发件人

表示以太网模块的邮件地址。

备 注

通过预先将发送外部设备的邮件地址登录到地址簿中,可以显示登录的名称 ( 显示名称 ),使管理变得容易。 

### (b) 主题

表示发送次数 \*1 及顺控程序中写入的 Subject。

\*1 是以太网模块每次发送电子邮件时自动附加的编号。编号从 1 开始依次计数。超过上限 4294967296 的情况下将返回为 0,以 0 ~ 4294967296 的范围进行计数。

#### (c) 邮件的正文

表示以太网模块发送的正文。

# <span id="page-54-0"></span>2.9 通过可编程控制器 CPU 的监视功能进行的电子邮件的发送

从 Q/LCPU 中读取的监视信息与用户设置的通知条件一致的情况下,以太网模块将电子邮件发送至发送外部设备。

# 2.9.1 通知设置

[ 设置目的 ]

可编程控制器 CPU 的监视条件 ( 通知条件 ) 可以在编程工具的通知设置画面上设置。 通过进行本设置,可以使用可编程控制器 CPU 的监视功能。 作为通知条件,可以指定 CPU 状态监视及软元件监视。 [ 启动步骤 ]

电子邮件设置画面 ⇔ [News Setting ( 通知设置 )]

[ 设置画面 ]

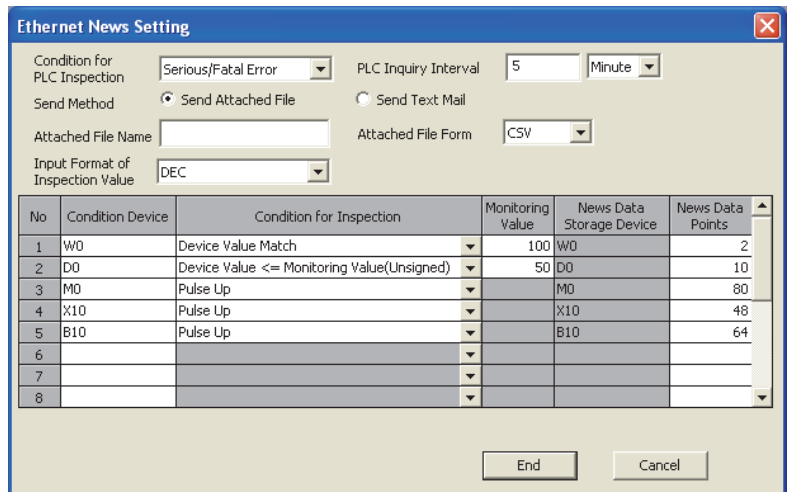

#### [ 设置项目 ]

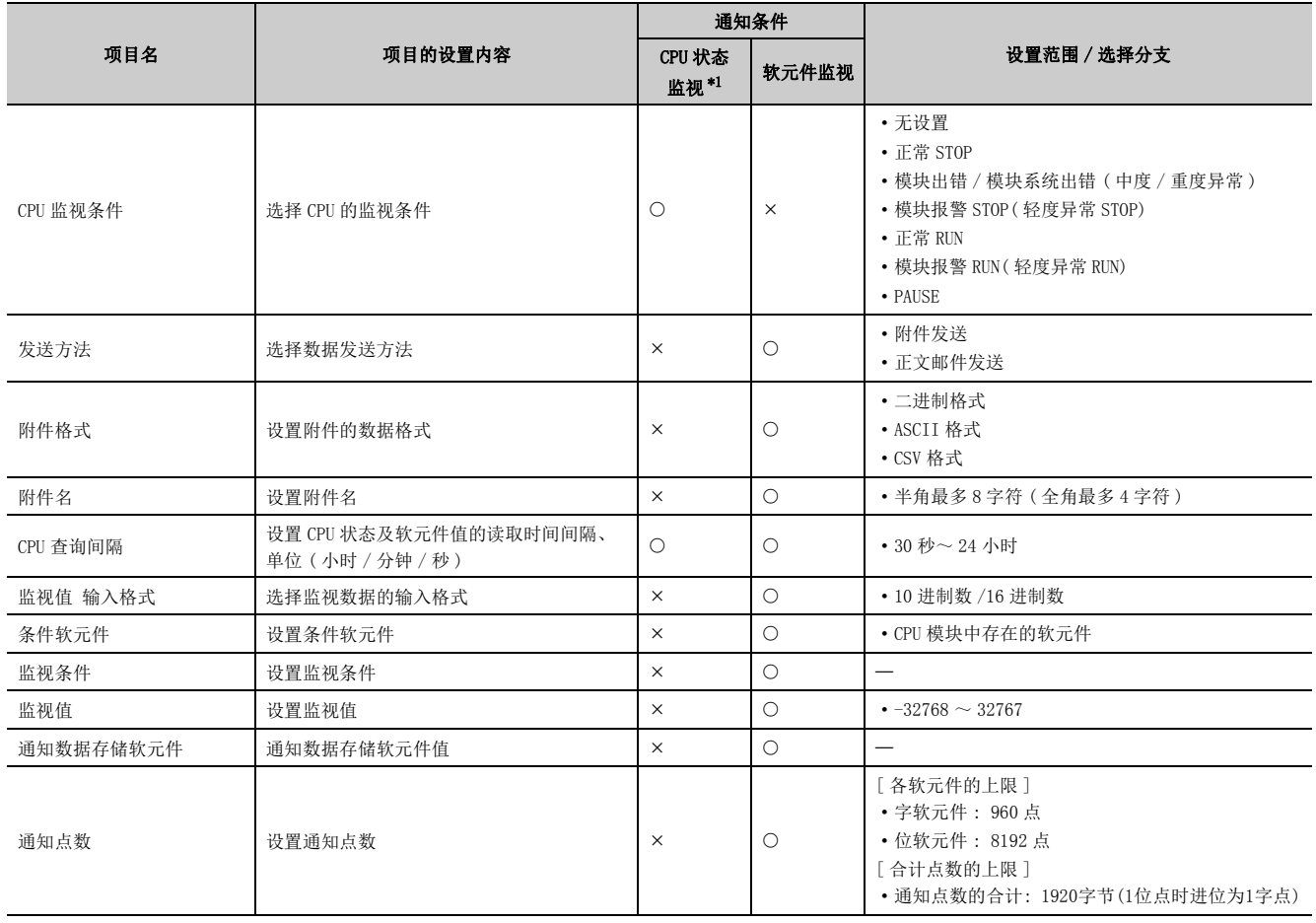

: 设置项目; : 无需设置

\*1 通过 CPU 状态监视进行电子邮件的发送时,仅发送 Subject( 存储可编程控制器 CPU 的状态 )。

# <span id="page-55-1"></span><span id="page-55-0"></span>(1) CPU 监视条件

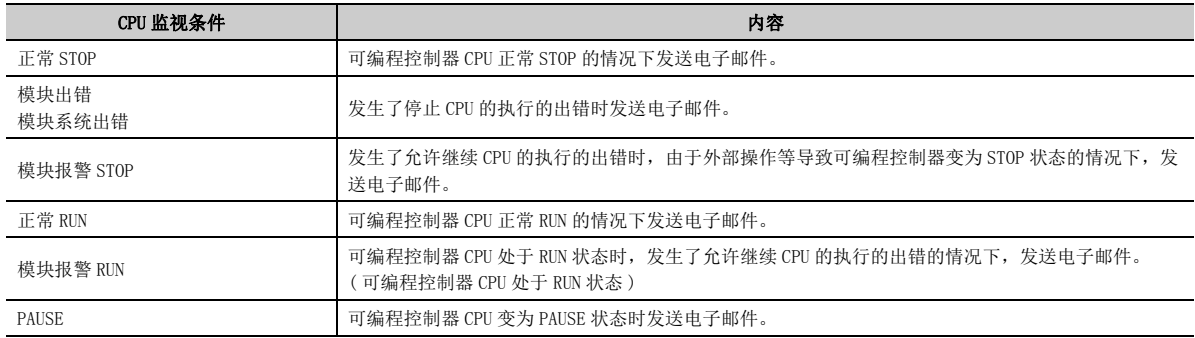

# (2) 发送方法

选择软元件监视结果的发送方法。

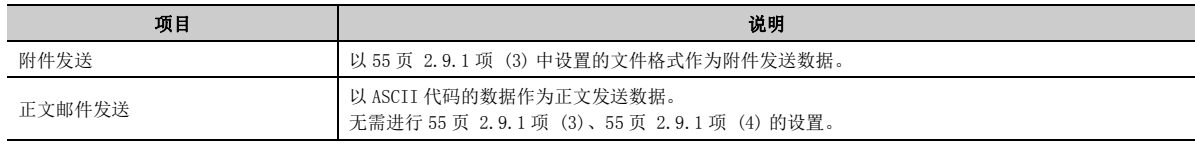

#### <span id="page-56-0"></span>(3) 附件格式

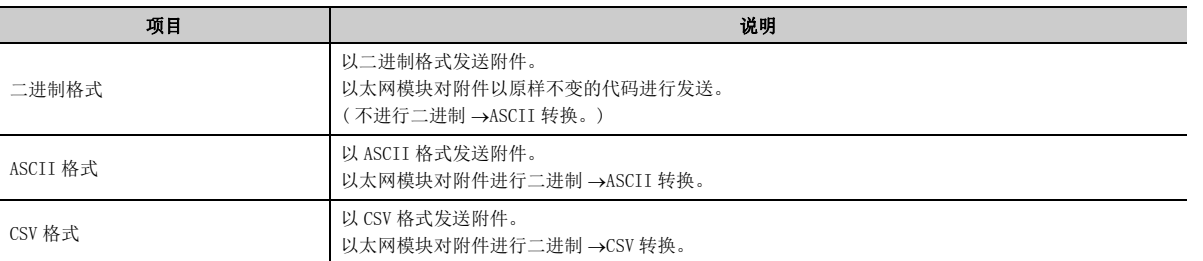

# <span id="page-56-1"></span>(4) 附件名

指定附件名。未指定文件名的情况下,以太网模块将自动附加 mmddhhss( 月、日、小时、分钟 ) 的文件名后发 送。( 与电子邮件发送相同 )

## (5) CPU 查询间隔

指定以太网模块从可编程控制器 CPU 读取 CPU 状态及软元件值的间隔。 用户可以在下述范围内指定任意查询间隔 ( 时间 )。

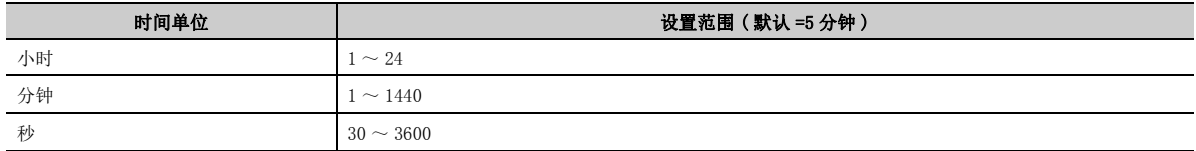

### (6) 监视值输入格式

选择监视值的输入格式 (10 进制 /16 进制 )。

### (7) 条件软元件

指定监视的软元件。

# 要点

- 最多可以监视 16 个软元件。
- I 作为条件软元件, 在通过 MC 协议进行的通信中可以直接指定可访问的软元件。(L) 参考手册) 但是,定时器、累计定时器、计数器应以 T、ST、C 进行指定。 此外,不能指定以下软元件。
	- 步进继电器 (S)
	- 直接输入 (DX)
	- 直接输出 (DY)
	- 变址修饰
	- 间接指定
- 对于条件软元件,通知设置的设置结束后,由系统按字软元件、位软元件的顺序进行排序。 设置结束后,应再次显示通知设置画面,确认条件软元件的设置内容。

### <span id="page-57-0"></span>(8) 监视条件

监视可编程控制器 CPU 的软元件时,指定通知条件。 下表列出了指定软元件的比较条件。

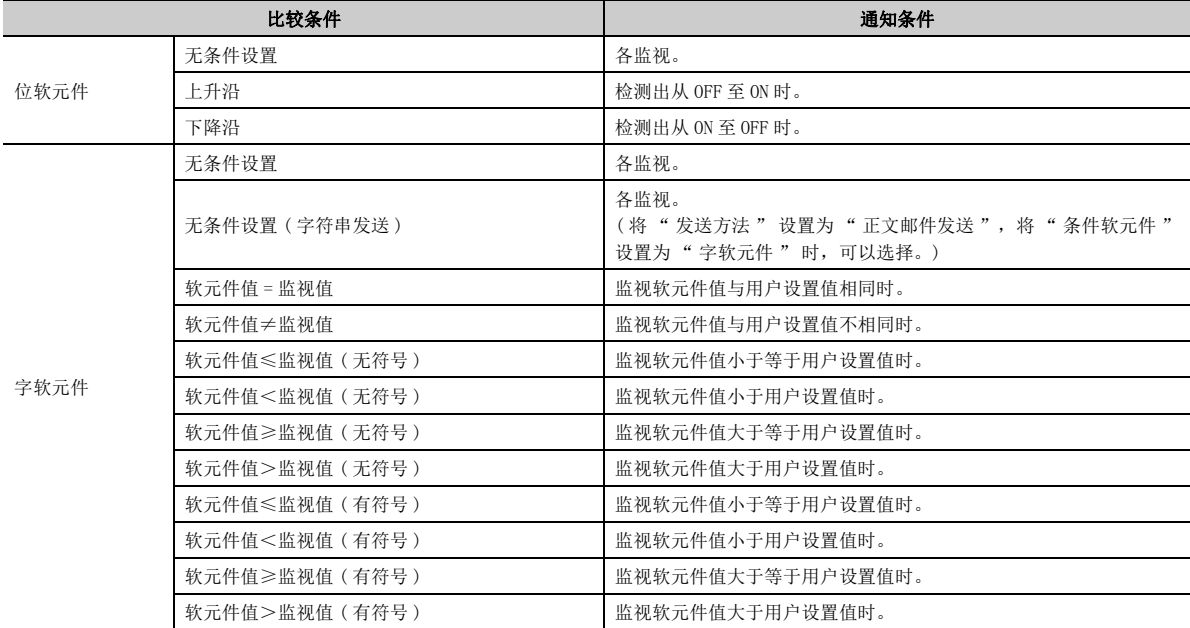

# (9) 监视值

指定 [56 页 2.9.1 项 \(8\)](#page-57-0) 中指定的比较条件的比较值。

### <span id="page-57-1"></span>(10)通知数据存储软元件

设置通知条件成立时存储发送的通知数据的条件软元件。

当 [54 页 2.9.1 项 \(1\)](#page-55-1) 中所示的 CPU 监视条件为" 无设置"时, 编程工具将自动设置条件软元件, 因此用户无 需设置。

#### (11)通知点数

指定从 [56 页 2.9.1 项 \(10\)](#page-57-1) 中指定的软元件 ( 起始软元件 ) 中读取 ( 读取点数 ) 几个软元件。

#### (a) 一次可发送的软元件点数如下所示。

字软元件点数 ×2+ 位软元件点数 ÷8 (进位) ≤ 1920

- 应设置为多个条件软元件的监视中多个通知条件成立时,合计点数也满足上述计算公式。
- 指定多个位软元件时,应注意以下事项。
	- 1 个软元件占用 16 点。

# <span id="page-58-0"></span>2.9.2 通知的电子邮件的接收方

在指定外部设备侧打开以太网模块通知的电子邮件的方法,与打开来自于可编程控制器 CPU 的接收邮件的方法相同。

#### (1) CPU 状态监视的情况下

(a) CPU 状态监视的结果与监视条件一致时,发送 Subject。

不发送附件及正文。

#### (b) Subject 的发送内容如下所示。

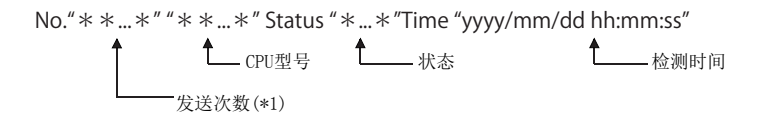

\*1 是以太网模块每次发送电子邮件时自动附加的编号。编号从 1 开始依次计数。超过上限 4294967296 的情况下将返回为 0,以 0 ~ 4294967296 的范围进行计数。

( 状态部分的发送内容 )

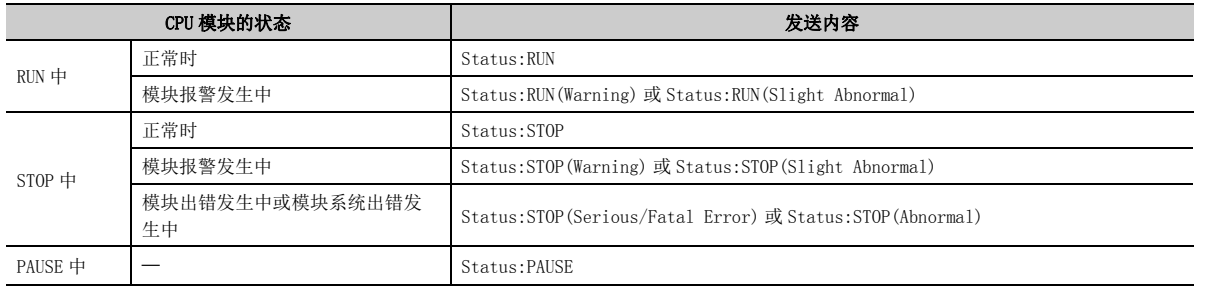

### (2) 软元件监视的情况下

(a) 在通知设置画面中指定的条件软元件中,某 1 个软元件监视的结果与监视条件一致时,将 发送 Subject 及附件或 Subject 及正文。

(b) Subject 的发送内容如下所示。

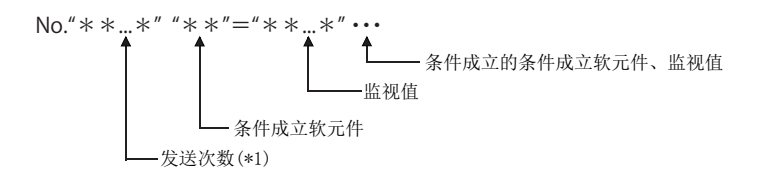

\*1 是以太网模块每次发送电子邮件时自动附加的编号。编号从 1 开始依次计数。超过上限 4294967296 的情况下将返回为 0,以 0 ~ 4294967296 的范围进行计数。

#### (c) 通知设置画面上指定的登录点数的所有软元件值记录在附件或正文中。

附件或正文中记录的数据量如下所示。

登录点数位数÷16 (小数点以后进位) 位软元件的信息:  $\frac{\pm 2.35,33,10}{(1.46,10)(1.46)}$  × 2个字节

字软元件的信息: 登录点数(软元件数)× 2个字节

2

### (d) 记录的数据内容如下所示。

- < 通过附件发送的情况下 \*1>
	- 数据格式为二进制的情况下,将从数值的低位字节 (L) 侧开始记录。
	- 数据格式为ASCII的情况下, 对象值将被转换为16进制数的ASCII 代码4位, 并从数值的高位字节 (H) 侧开始 记录。
	- 数据格式为CSV的情况下, 对象值将被转换为16进制数的ASCII代码4位, 并从数值的高位字节 (H) 侧开始记 录。处理多字的数据时,在每 1 个字 (ASCII 代码 4 字节 ) 的数据之间插入逗号数据。在各设置软元件范围 插入 CR( 代码 : ODH) 及 LF( 代码 : 0AH)。

**例** M15 ~ MO=0001H, M31 ~ M16=0002H, …, WO=001AH, W1=002BH, … 的情况下

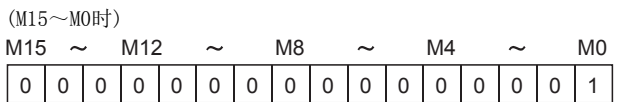

二进制的情况下

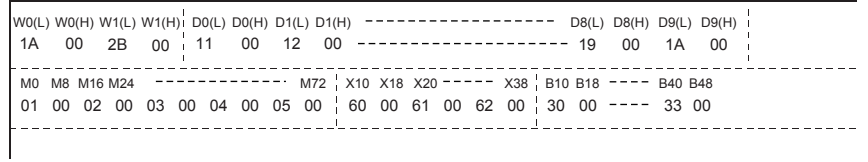

#### ASCII的情况下

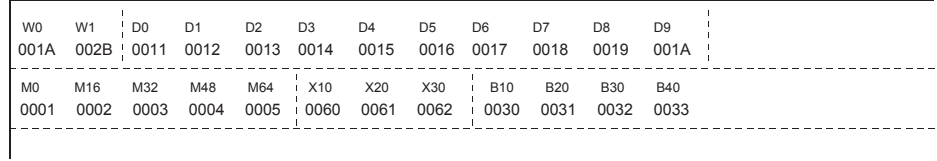

CSV的情况下

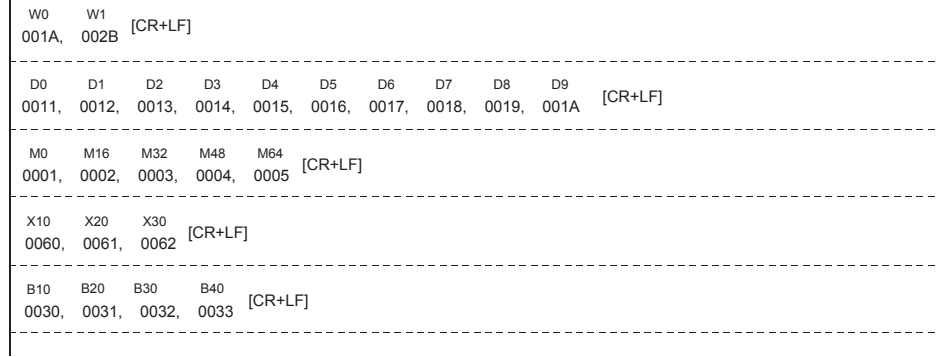

\*1 为了便于说明,在图中的软元件编号与软元件值之间插入了空格和线。它们不记录在附件中。

- < 通过正文发送的情况下 >
- 数据格式为 CSV 的情况下 $*2$ 
	- 数据对象值将被转换为 16 进制数的 ASCII 代码 4 位,并从数值的高位字节 (H) 侧开始记录。
	- 在各设置软元件中记录软元件名、显示软元件 No.。
	- 处理多字的数据时, 在每 1个字 (ASCII代码 4字节) 的数据之间插入逗号数据。在各设置软元件范围或每 8个 字的数据插入 CR( 代码 : ODH) 及 LF( 代码 : 0AH)。

**例 M15 ~ MO=0001H, M31 ~ M16=0002H, …, WO=001AH, W1=002BH, … 的情况下** 

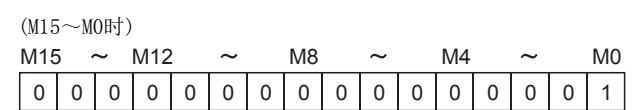

正文邮件的情况下

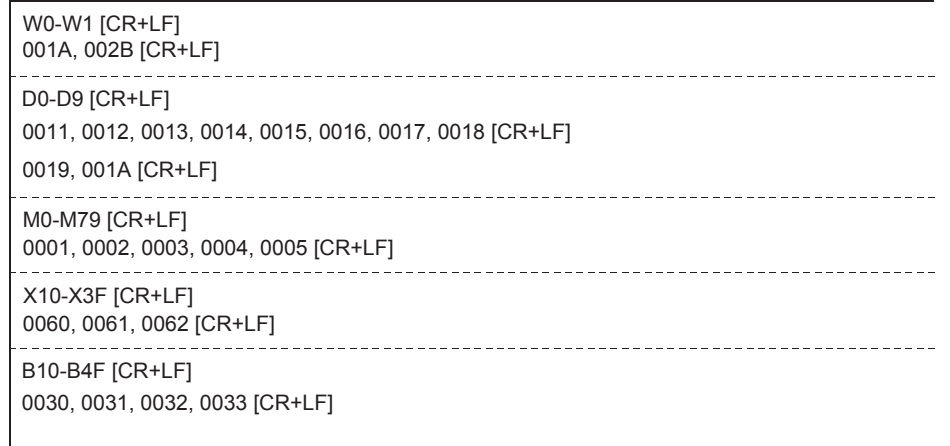

\*2 为了便于说明,在图中的软元件值之间插入了线。它们不记录在正文中。

- 数据格式为字符串 ( 二进制 ) 的情况下 \*3
	- 在各设置软元件中记录软元件名、显示软元件 No.。
	- 将"监视条件"设置为"无条件设置(字符串发送)"的情况下, "通知数据存储软元件"将从数值的低位 字节 (L) 侧开始记录通知点数的数据 (但是, 如果途中有 NULL (00H), 则记录至此处为止)。
	- 在各设置软元件范围插入 CR( 代码 : ODH) 及 LF( 代码 : 0AH)。
- $\boxed{60}$  将" 监视条件"设置为" 无条件设置 (字符串发送)", 将" 通知数据存储软元件"设置为"DO", 将 " 通知点数 " 设置为 "20 点 " 的情况下 D0 ~ D19 中通过 \$MOV 指令存储了 " 系统正常启动完成 " 的情况如下所示。

正文邮件(字符串(二进制)格式)的情况下

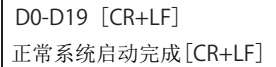

\*3 通知数据存储软元件中必须设置 ASCII 格式或 SHIFT-JIS 格式的值。

要点

- 由于软元件监视的结果与监视条件一致而发送电子邮件时,将发送 Subject 及附件或 Subject 及正文。 对于作为软元件监视结果发送的数据,是以太网模块作为条件判定用从 CPU 模块中读取了数据时的数据。 关于字软元件值与附件的数据格式的对应,请参阅 [47 页 2.7.3 项的](#page-48-0)图。 将读取的数据转换为 ASCII 代码的数据后发送正文。 但是,正文邮件发送中监视条件设置为 " 无条件设置 ( 字符串发送 )" 的情况下,则直接发送二进制代码的数据。
- 由于 CPU 状态监视的结果与监视条件一致而发送电子邮件时,仅发送 Subject。不发送附件及正文。
- 正文邮件中通知的数据格式为二进制(字符串)的情况下,通知数据存储软元件中设置的值为ASCII格式或SHIFT-JIS格式以 外时,接收侧将无法正确显示邮件的内容。

# 第 3章 其它网络中继通信的情况下

以太网模块可以从外部设备或以太网模块安装站 Q/LCPU 经由以太网及下述网络进行其它站访问。

- CC-Link IE 控制网络
- CC-Link IE 现场网络
- MELSECNET/H
- MELSECNET/10

本章介绍了经由以太网模块及网络模块与其它站可编程控制器进行数据通信时,CC-Link IE 控制网络、CC-Link IE 现 场网络、MELSECNET/H、MELSECNET/10 中继通信功能有关内容。

# 3.1 关于 CC-Link IE 控制网络、CC-Link IE 现场网络、 MELSECNET/H、MELSECNET/10 中继通信功能

通[过 65 页 3.3 节](#page-66-0)中所示的参数设置,可以通过 CC-Link IE 控制网络、CC-Link IE 现场网络、MELSECNET/H、 MELSECNET/10 中继通信功能进行其它站访问。

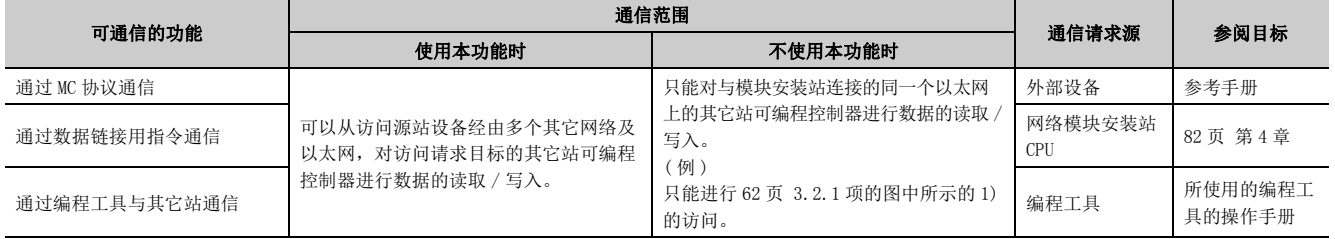

# 3.2 至其它站可编程控制器的可访问范围 · 可访问站

本节介绍通过 CC-Link IE 控制网络、CC-Link IE 现场网络、MELSECNET/H、MELSECNET/10 中继通信功能, 经由以太网 模块进行其它站访问时的可访问范围及可访问站。

# <span id="page-63-0"></span>3.2.1 可访问范围 · 可访问站

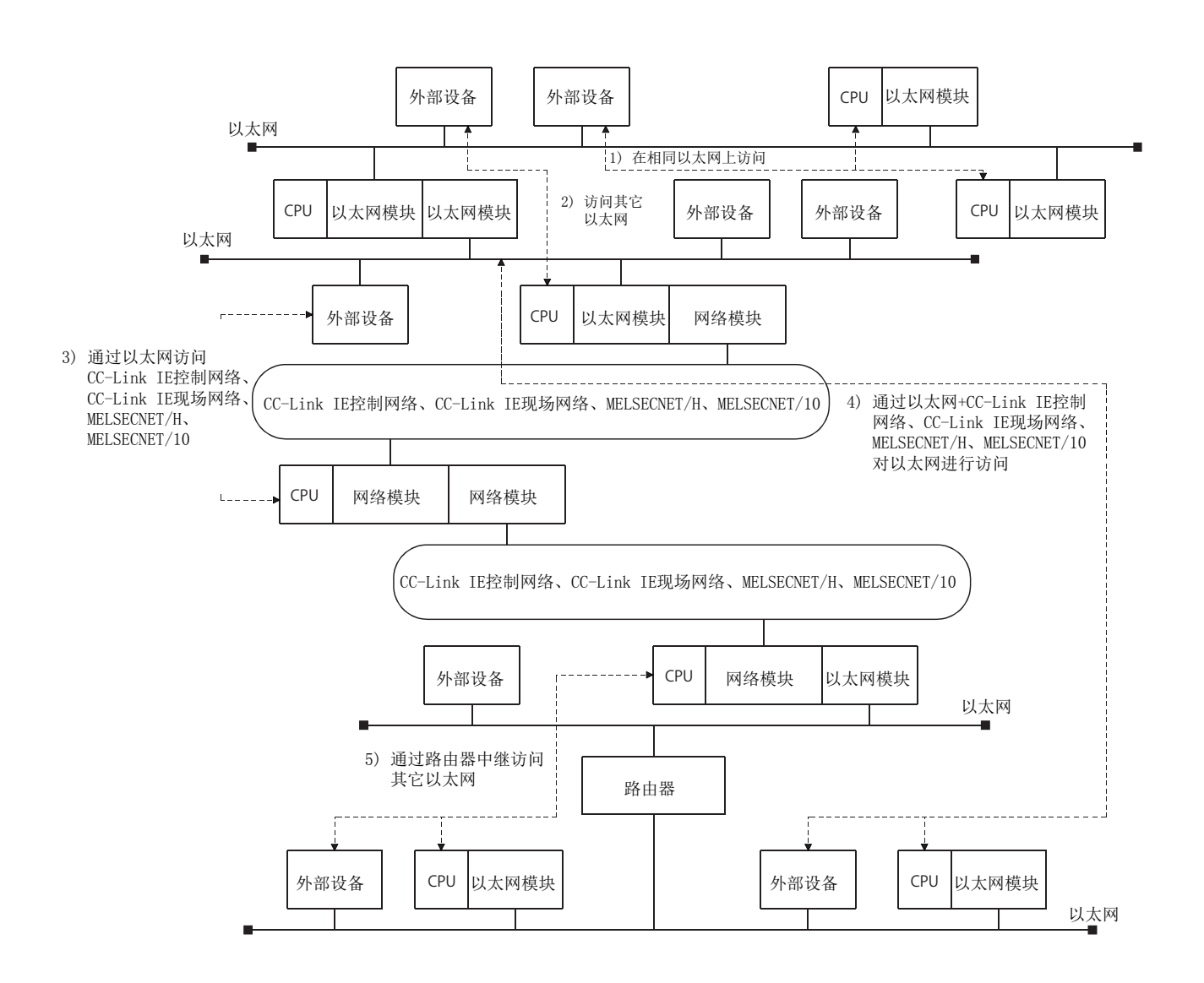

## (1) 可访问范围

(a) 在 CC-Link IE 控制网络、CC-Link IE 现场网络、MELSECNET/H、MELSECNET/10 的规格范围 内,可以经由以太网及 CC-Link IE 控制网络、CC-Link IE 现场网络、MELSECNET/H、 MELSECNET/10。

在上图中 1) ~ 5) 所示的设备之间可以进行其它站访问。

# (b) 可经由的网络仅为 CC-Link IE 控制网络、CC-Link IE 现场网络、MELSECNET/H、 MELSECNET/10 及以太网。

#### (2) 可访问站 ( 通信请求目标站 )、中继站 ( 通信中继站 )

对于本中继通信功能,如果通信目标可编程控制器 ( 通信请求目标站 )、通信目标站之前的中继站 ( 通信中继站 ) 全部由如下所示的模块所构成,则可以与其它站可编程控制器进行通信。

#### (a) 可访问模块 ( 通信请求目标站 : 其它站 )

• 可编程控制器 CPU

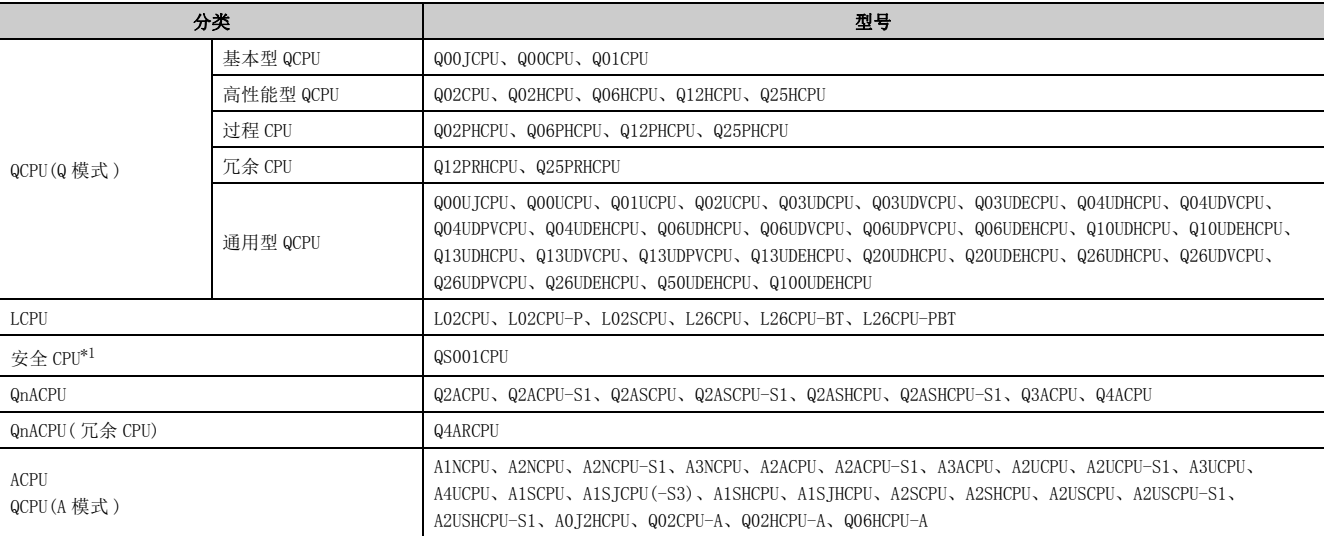

\*1 安全 CPU 只能作为通信请求目标站使用。不能用于通信中继站。

• CC-Link IE 现场网络

<span id="page-64-0"></span>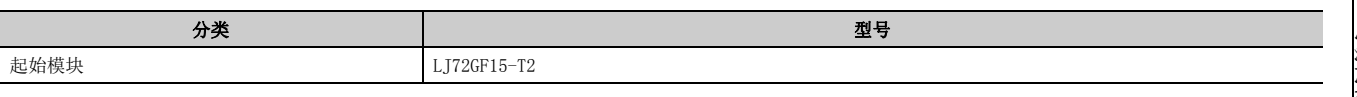

• MELSECNET/H、MELSECNET/10

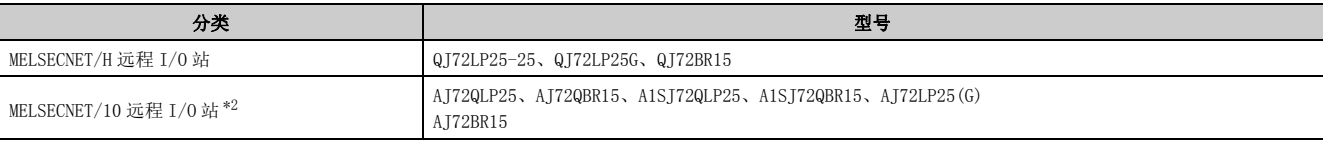

<span id="page-64-1"></span> $*2$  对于 MELSECNET/10 远程 I/0 站,可以进行智能功能模块的缓冲存储器的读取 / 写入。

# (b) 可在网络之间中继的模块 ( 通信中继站 )

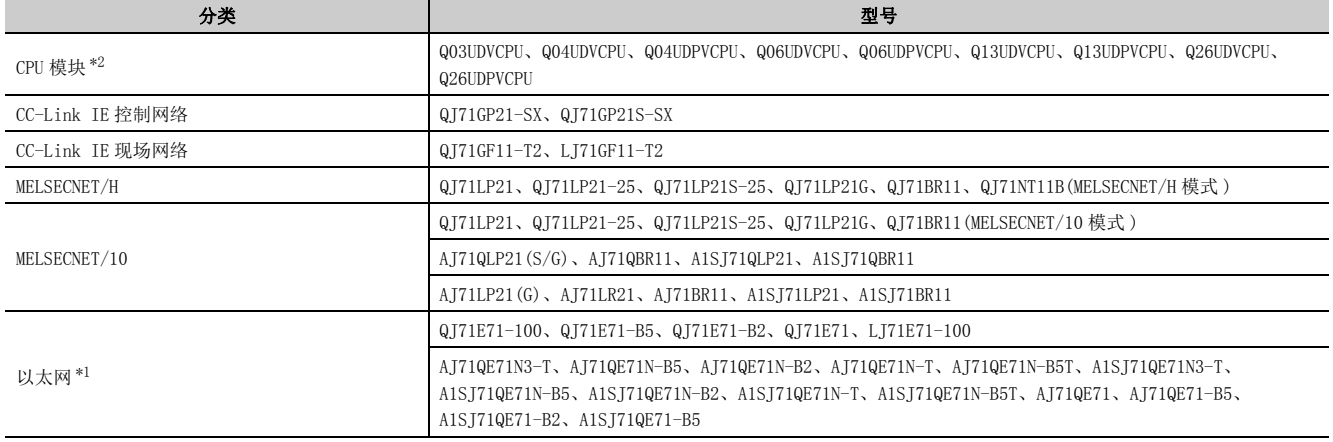

<span id="page-65-1"></span>\*1 如果功能版本为 B 及以后的模块, 则 QnA 系列以太网接口模块可以在网络之间进行中继。 对于功能版本,应通过模块侧面的 " 额定铭牌的 DATE 栏 " 中所示的生产日期进行确认。 ( 生产年月 : 公历 ( 低 2 位 )、月 (2 位 )、功能版本 (1 位 ))

<span id="page-65-0"></span>\*2 在序列号的前 5 位数为 17052 及以后的 QnUDVCPU 或 QnUDPVCPU 中,通过进行 MELSOFT 连接扩展设置可以进行中继。 (QnUCPU 用户手册 ( 内置以太网端口通信篇 ))

# <span id="page-66-0"></span>3.3 用于其它站访问的设置

本节介绍为了通过 CC-Link IE 控制网络、CC-Link IE 现场网络、MELSECNET/H、MELSECNET/10 中继通信功能经由以太 网进行其它站访问,需要通过编程工具进行设置的参数及设置内容。

#### (1) 网络参数

- 设置使用以太网模块时需要的网络 No.、组 No.、站 No.( 站号 ) 等。
- 必须参阅用户手册 ( 基本篇 ) 进行设置。

#### (2) 站号 <->IP 关联信息设置

- 设置使用 CC-Link IE 控制网络、CC-Link IE 现场网络、MELSECNET/H、MELSECNET/10 中继通信功能时需要的以 太网模块的路由方式、以太网模块的 IP 地址和网络 No. · 站 No. 的对应等。
- 应参[阅 66 页 3.3.1 项进](#page-67-0)行设置。

#### (3) 路由信息设置

- 设置用于访问其它网络上的其它站的以太网模块之间的路由参数时,应采用与其它网络的路由参数设置相同 的设置。\*1
- 安装了 2 个及以上的以太网模块及网络模块的站需要进行此设置。
- 应参[阅 74 页 3.3.3 项进](#page-75-0)行设置。
- \*1 设置从本站所见的首个通信中继站的网络 No. 及站 No.。

# <span id="page-67-0"></span>3.3.1 站号<->IP 关联信息设置

站号 <->IP 关联信息是指, 为了将通过网络 No. 及站 No. 指定的其它站访问的报文从以太网模块发送到下一个以太网 模块,获取发送目标站的 IP 地址的信息。

以下介绍通过 CC-Link IE 控制网络、CC-Link IE 现场网络、MELSECNET/H、MELSECNET/10 中继通信功能, 经由以太网 模块进行其它站访问时需要设置的站号 <->IP 关联信息的设置。

通过编程工具的网络参数,启动 "Station No. <-> IP Information( 站号 <->IP 关联信息设置 )" 画面。

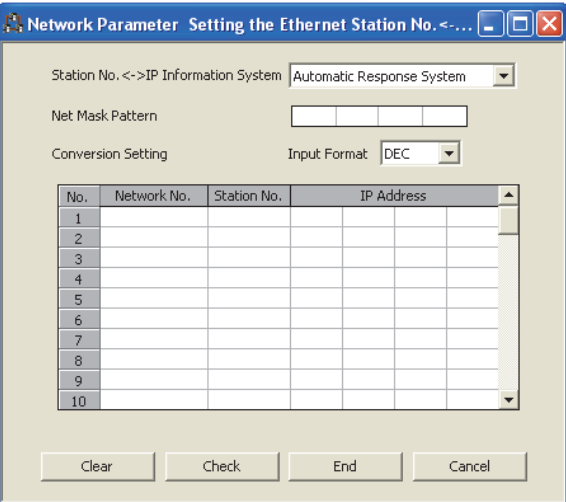

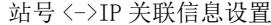

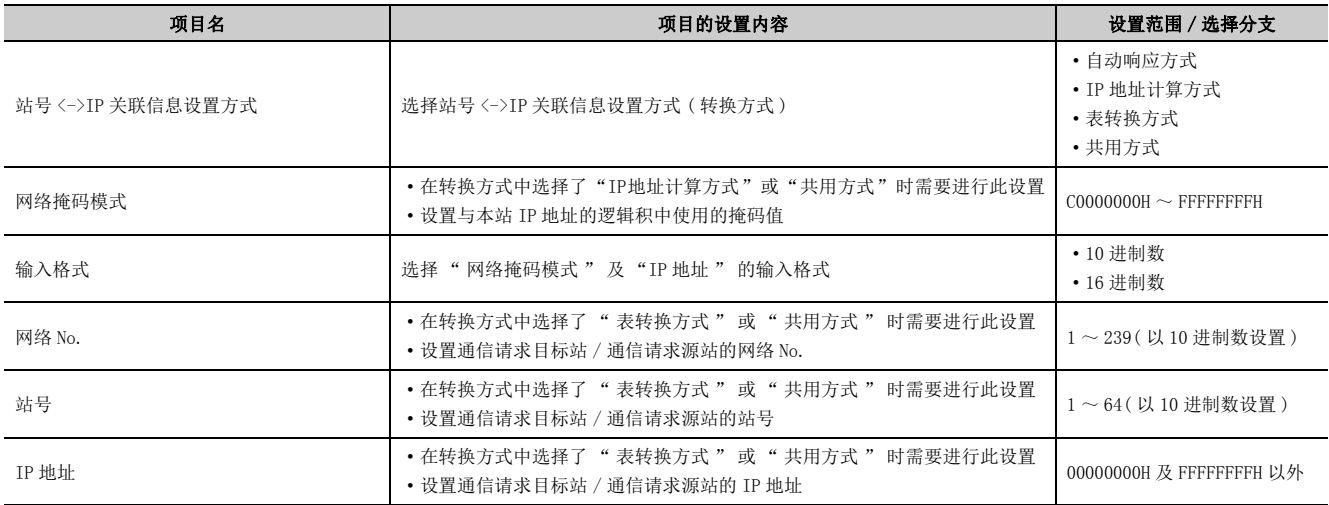

- (1) 站号 <->IP 关联信息设置方式 ( 转换方式 )( 地址 :4H…b7,b6)
	- (a) 站号 <->IP 关联信息设置方式有以下 4 种。
	- (b) 参[阅 69 页 3.3.2 项](#page-70-0)设置其中某种方式后,必须根据设置的方式在本画面中进行设置。 ( 转换方式的默认值 = 自动响应方式 )

各参数的设置要否

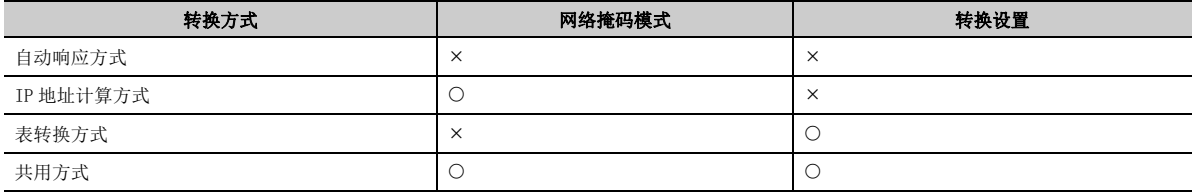

: 需要设置; : 无需设置

#### (2) 网络掩码模式 ( 地址 : 3A9H)

通过 IP 地址计算方式计算对方站的 IP 地址时,根据以下内容指定与本站的 IP 地址的逻辑积中使用的掩码值。

# (a) 设置子网掩码时, 将以 IP 地址的等级 · 网络地址 · 子网地址为对象的范围全部为"1" 的掩码值作为掩码模式进行指定。

掩码模式的指定方法是,将 32 位掩码值分割为各 8 位的 10 进制数 /16 进制数的数值进行指定。

#### (b) 不指定子网掩码时,不需要指定掩码模式。

不指定掩码模式时,根据本站 IP 地址的等级,下列掩码值用作掩码模式。

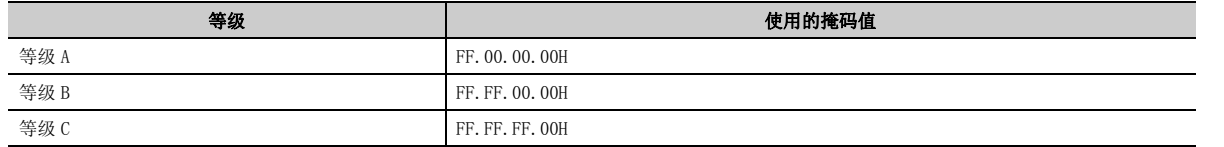

- (3) 转换设置 ( 转换信息 )( 地址 : 229H ~ 3A8H)
	- (a) 在表转换方式中,通过网络 No.· 站 No. 获取 IP 地址时进行此设置。
	- (b) 如果本站为以太网模块,传递其它站访问的通信请求报文 / 响应报文的下一站也是以太网 模块,则指定下一站以太网模块的网络 No.、站 No. 及 IP 地址。 指定在网络参数设置画面中设置的 No.。

#### (c) 网络 No. 以  $1 \sim 239$  (IH  $\sim$  EFH) 的范围, 站号以  $1 \sim 64$  (IH  $\sim$  40H) 的范围进行指定。

# 要点

- 以太网模块与 Q/LCPU 之间基于网络 No. 及站号进行通信,在以太网模块之间,基于 IP 地址及 UDP 端口编号进行通信。 因此,以太网模块需要进行如下所示的数据转换。 其它网络的网络 No. 与站号 ⇔ 以太网的 IP 地址与 UDP 端口编号
- 经由其它以太网进行其它站访问时需要使用站号 <->IP 关联信息,并将这些信息登录到所有安装了以太网模块的 Q/LCPU 站 中。
- 对于站号 <->IP 关联信息,在站号 <->IP 关联信息设置画面上进行设置并写入相应以太网模块安装站的可编程控制器 CPU 中。

# <span id="page-70-0"></span>3.3.2 网络 No. · 站号与 IP 地址 · 端口编号的转换方式

以下介绍通过 CC-Link IE 控制网络、CC-Link IE 现场网络、MELSECNET/H、MELSECNET/10 中继通信功能,在用于经由 以太网模块访问其它站的以太网站号 <->IP 关联信息设置画面中设置的转换方式的处理概要。 应在选择某个转换方式后进行设置。

# (1) 自动响应方式 ( 以太网模块的转换方式的默认值 )

#### (a) 自动响应方式的概要

- 自动响应方式与其它转换方式不同,只有在以太网模块安装站为通信请求目标站或通信中继接收站时才能 指定。
- 使用该转换方式时无需设置对方站 IP 地址及端口编号,因此可方便地经由其它网络进行中继通信。

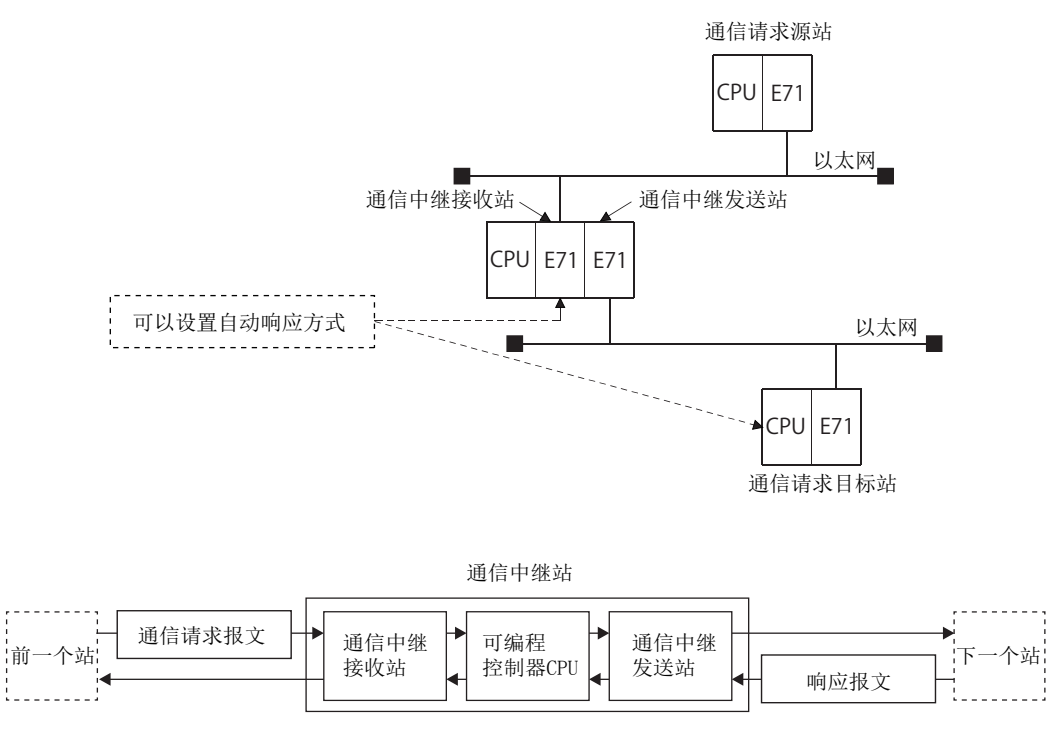

(b) 自动响应方式的转换处理

- 以太网模块通过 CC-Link IE 控制网络、CC-Link IE 现场网络、MELSECNET/H、MELSECNET/10 中继通信功能接 收其它站访问的通信请求报文 ( 指令帧 ) 时,将请求报文中的发送源网络 No.、IP 地址、UDP 端口编号存 储到内部。然后,对于通信请求报文的响应报文 ( 响应 ), 基于上述存储数据, 通过网络 No. 、站 No. 获取 返回目标的 IP 地址及 UDP 端口编号后进行返回。因此,通过先接收其它站访问的通信请求报文,可以对通 信的对方站进行管理。
- 可设置站信息的最大站数为 64站。接收了 64站以上的其它站访问通信请求报文时,以太网模块将删除最旧的 数据,存储新接收的通信请求报文的站信息。但是,如果与已经存储的站信息相同,则不进行存储处理。\*1
- \*1 不重复存储同一站的信息。

δ<br>Ω .<br>به نه

### (2) IP 地址计算方式

#### (a) IP 地址计算方式的概要

在该方式中,基于网络 No. 及站 No. 通过下述计算公式求出对方站的 IP 地址,对方目标 UDP 端口编号使用以太 网模块系统中固定的 UDP 端口编号。

关于其它网络的路由用网络掩码模式,请参[阅 66 页 3.3.1 项。](#page-67-0)

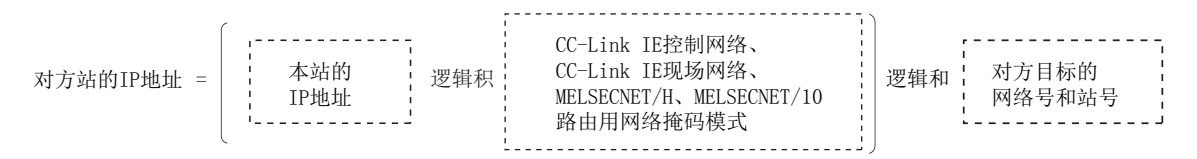

#### (b) IP 地址计算方式的转换处理

- · 接收其它站访问的通信请求报文(指令帧)时,基于通信请求报文中的对方目标网络No.及站No. 计算出IP地 址后,将通信请求报文发送到下一个站。\*1
- 基于返回目标 IP 地址及上述存储数据,返回对通信请求报文的响应报文 ( 响应 )。
- \*1 通信请求报文中的对方目标网络 No. 及站 No. 存储在以太网模块中。

#### (c) IP 地址计算示例

根据本站 IP 地址等级逻辑和的计算有所不同,计算如下所示。

( 等级 A 的情况下 )

- 本站 IP 地址为 79238102H 时
- 其它网络的路由用网络掩码模式为 FF000000H 时
- 对方目标网络 No. 为 03H, 站 No. 为 05H 时

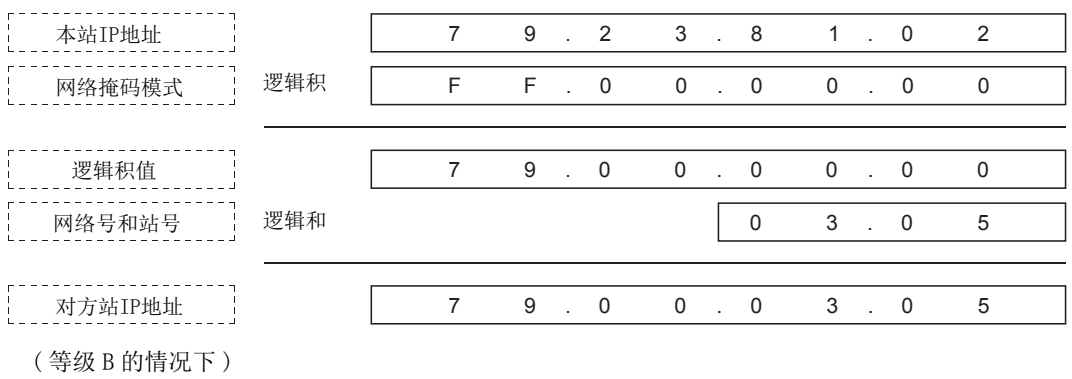

- 本站 IP 地址为 8438FA0AH 时
- 其它网络的路由用网络掩码模式为 FFFF0000H 时
- 对方目标网络 No. 为 03H, 站 No. 为 05H 时

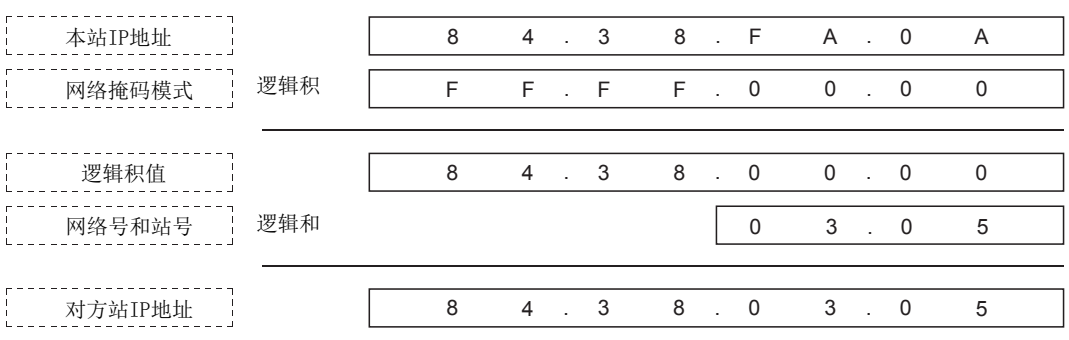
( 等级 C 的情况下 )

- 本站 IP 地址为 CA65300AH 时
- 其它网络的路由用网络掩码模式为 FFFFFF00H 时
- 对方目标的站 No. 为 02H 时 ( 不使用网络 No.。)

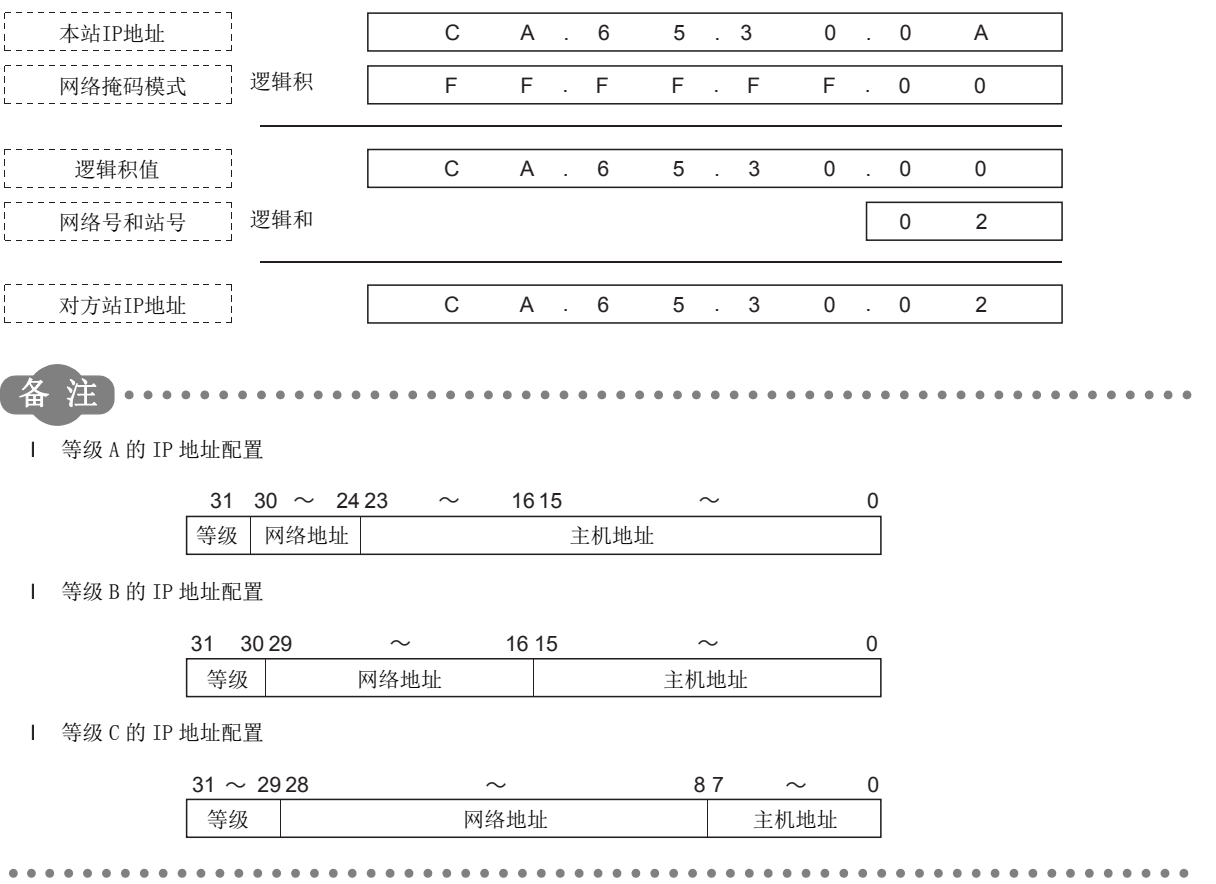

### (3) 表转换方式

- (a) 表转换方式的概要
	- 在该方式中,使用站号 <->IP 关联信息内的转换表中设置的网络 No. 及站 No.、IP 地址,对方目标 UDP 端口编 号使用以太网模块系统中固定的 UDP 端口编号。
	- · 如果在转换表中重复设置了相同的网络 No. 及站 No., 则使用较小登录编号中设置的数据。未设置所有数据 时,将导致无法正常通信。

#### (b) 表转换方式的转换处理

- 如果接收其它站访问的通信请求报文(指令帧),则会在站号<->IP关联信息内的转换表中搜索到相同的网络 No. 及站 No.,将通信请求报文发送到对应的 IP 地址的对方站。
- 基于返回目标 IP 地址及上述转换表的数据, 返回对通信请求报文的响应报文 ( 响应 )。

## (c) 指定示例

(设置示例)

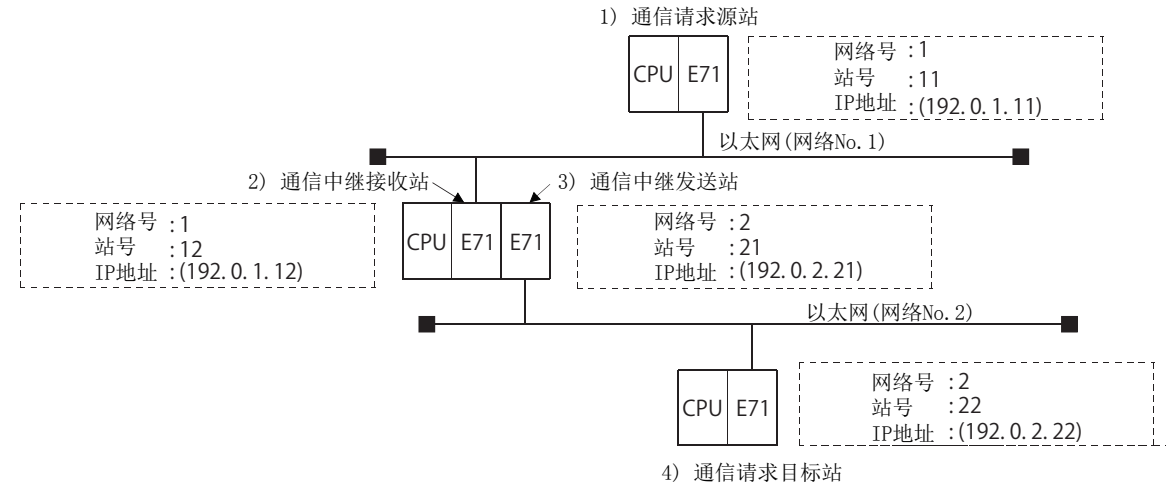

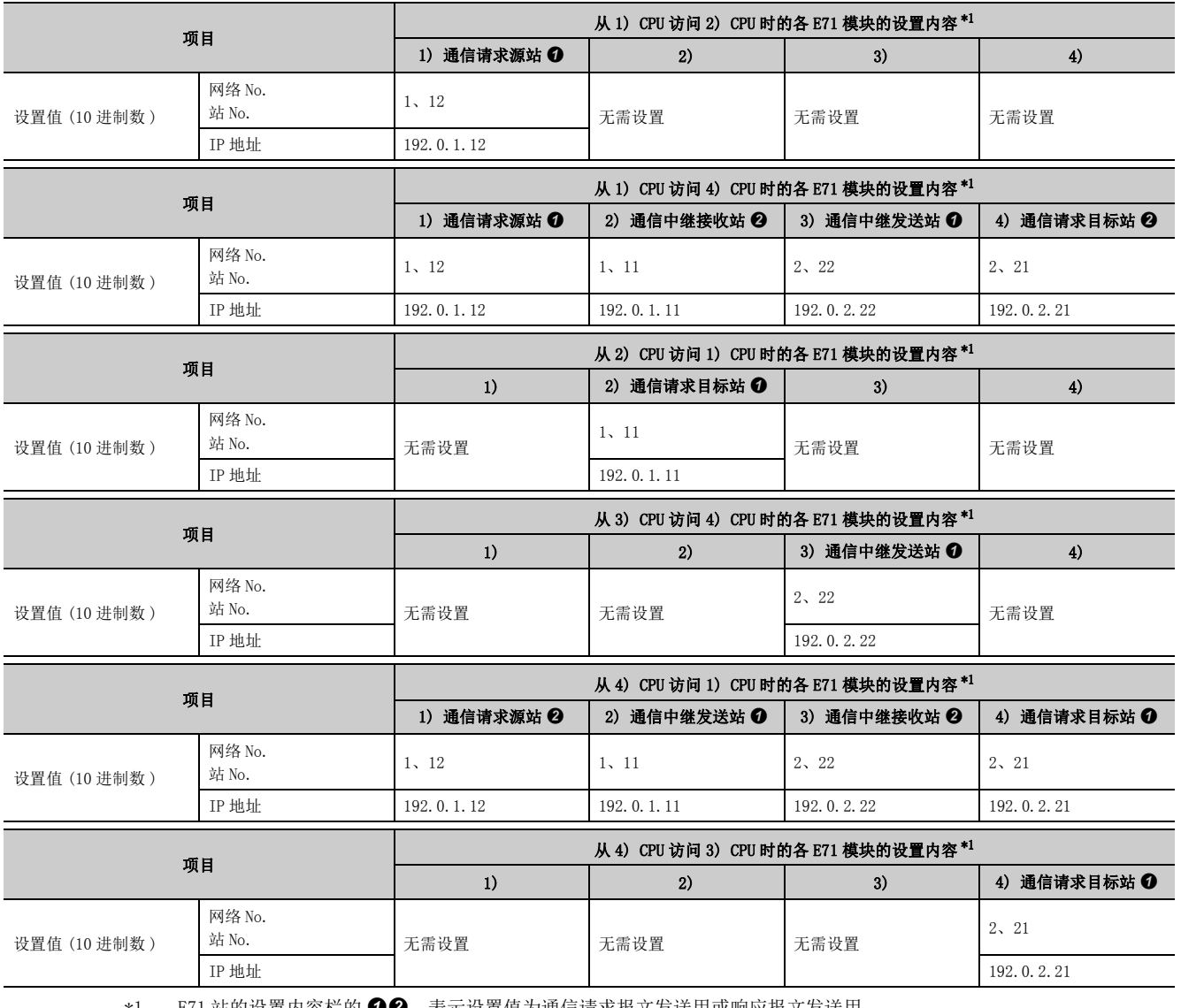

<span id="page-73-0"></span>\*1 E71 站的设置内容栏的 ❶❷,表示设置值为通信请求报文发送用或响应报文发送用。

: 通信请求报文发送用

: 响应报文发送用

## (4) 共用方式

#### (a) 共用方式的概要

- 是 IP 地址计算方式与表转换方式两方共用的方式。
- 访问具有相同网络 No. 的其它站时、访问不同网络 No. 的其它网络及其它以太网内的其它站时,以及从其它 网络中继以太网时,可以指定该方式。
- 设置的对象以太网模块可以为通信请求源站、通信中继站、通信请求目标站中之一。

#### (b) 共用方式的转换处理

- 如果接收其它站访问的通信请求报文( 指令帧), 将首先发送通过表转换方式求出的至下一站的通信请求 报文。
- 如果通过表转换方式无法获取以太网模块的 IP 地址, 则通过 IP 地址计算方式求出 IP 地址并发送通信请求 报文。
- · 基于返回目标 IP 地址及转换表的数据或存储数据, 返回对通信请求报文的响应报文 ( 响应 )。

# 备注`

以太网模块安装站的定位与可设置的转换方式的关系如下所示。

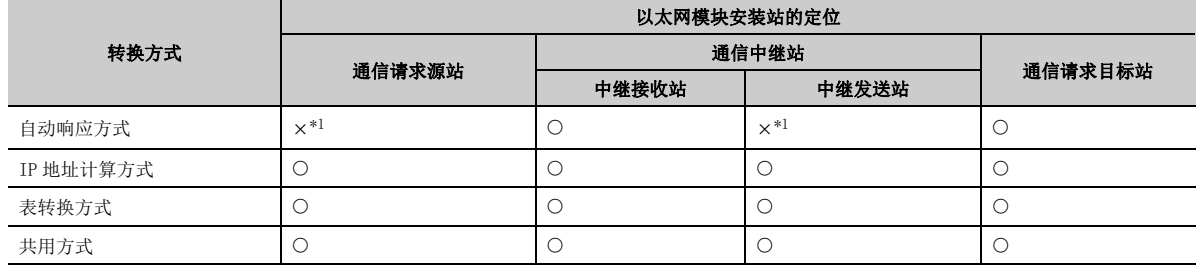

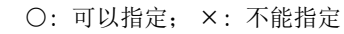

<span id="page-74-0"></span>\*1 对于完成通信的外部设备,可以变为通信请求源站或中继发送站。

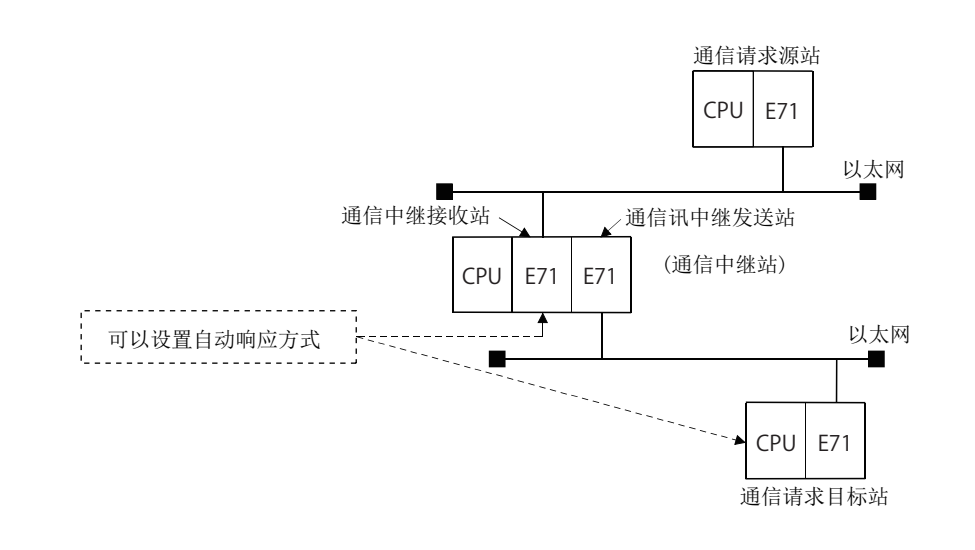

# 3.3.3 路由参数设置

路由参数是访问其它站时经由的以太网模块的信息。

以下介绍通过 CC-Link IE 控制网络、CC-Link IE 现场网络、MELSECNET/H、MELSECNET/10 中继通信功能, 经由以太网 模块进行其它站访问时需要设置的路由参数的设置。

通过编程工具的网络参数,启动 "Routing Information( 路由信息设置 )" 画面。

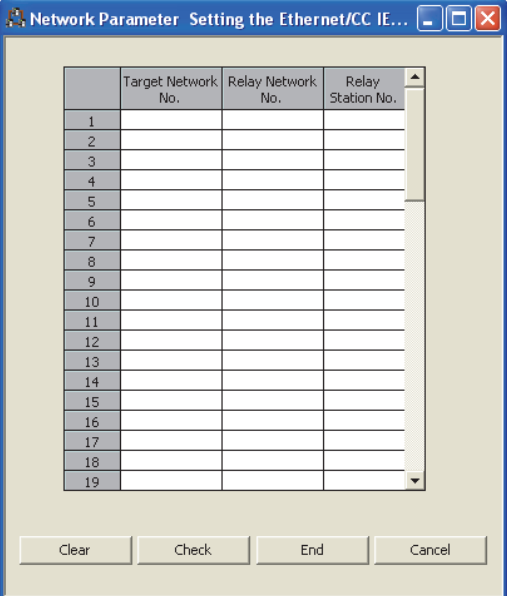

#### 路由信息设置

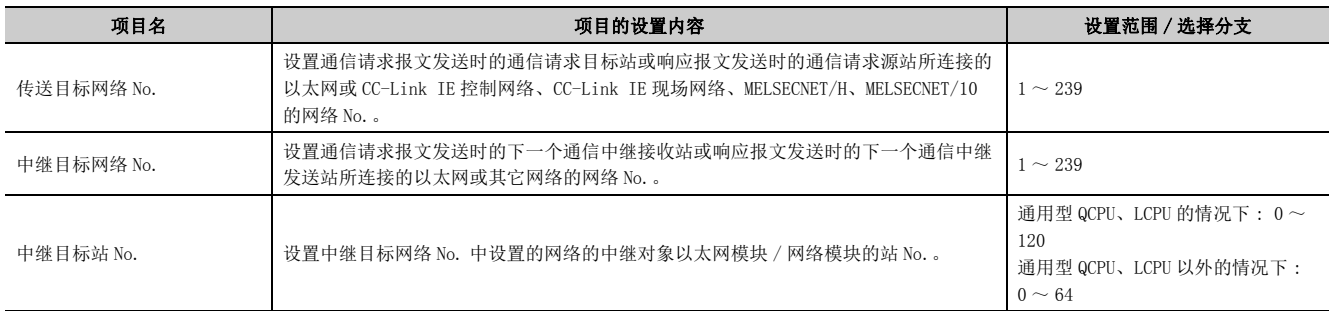

### (1) 传送目标网络 No.

指定通信请求报文发送时的通信请求目标站或响应报文发送时的通信请求源站所连接的以太网或其它网络的网络 No.。

#### (2) 中继目标网络 No.

指定通信请求报文发送时的下一个通信中继接收站或响应报文发送时的下一个通信中继发送站所连接的以太网或 其它网络的网络 No.。

### (3) 中继目标站 No.

指定中继目标网络 No. 中指定的网络的中继对象以太网模块 / 网络模块的站 No.。

要点 需要设置及登录路由参数站如下所示。 • 通信请求源站的可编程控制器 CPU • 通信请求报文的通信中继站 ( 中继接收站 + 中继发送站 ) 的可编程控制器 CPU • 响应报文的通信中继站 ( 中继接收站 + 中继发送站 ) 的可编程控制器 CPU 备 注  $\overline{a}$ 在与外部设备 / 本站 Q/LCPU 同一个以太网上进行其它站访问中,无需设置路由参数。 按以下要点指定路由参数。 进入网络号○的站时,对从本站所看到的第一个的通信中继站的网络号□·站号△进行指定 $\mathbf{r}$ 

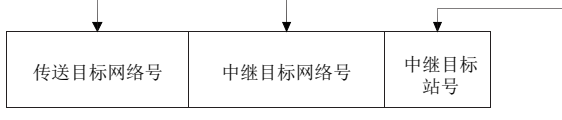

- 1 为了从下图的 1Ns3 站对 3Ns4 站进行其它站访问, 需要路由参数设置的以下站的设置值的示例如下所示。\*1\*2 • 通信请求源站 : 1Ns3 站
	- 通信中继站 : 1Ns4·2Mp1 站、2Ns4·3Ns5 站
- \*1 图中所示各站的符号表示其它网络及以太网中该站的网络 No.、站类型、站 No.。
- \*2 在 Q/LCPU 中最多可以设置 64 个 " 传送目标网络 No."。
- 本站为请求源, 或者可以经由本站访问其它站的网络 No. 为 64 种。 但是,不能设置 2 个及以上 ( 多个 ) 相同传送目标网络 No.。

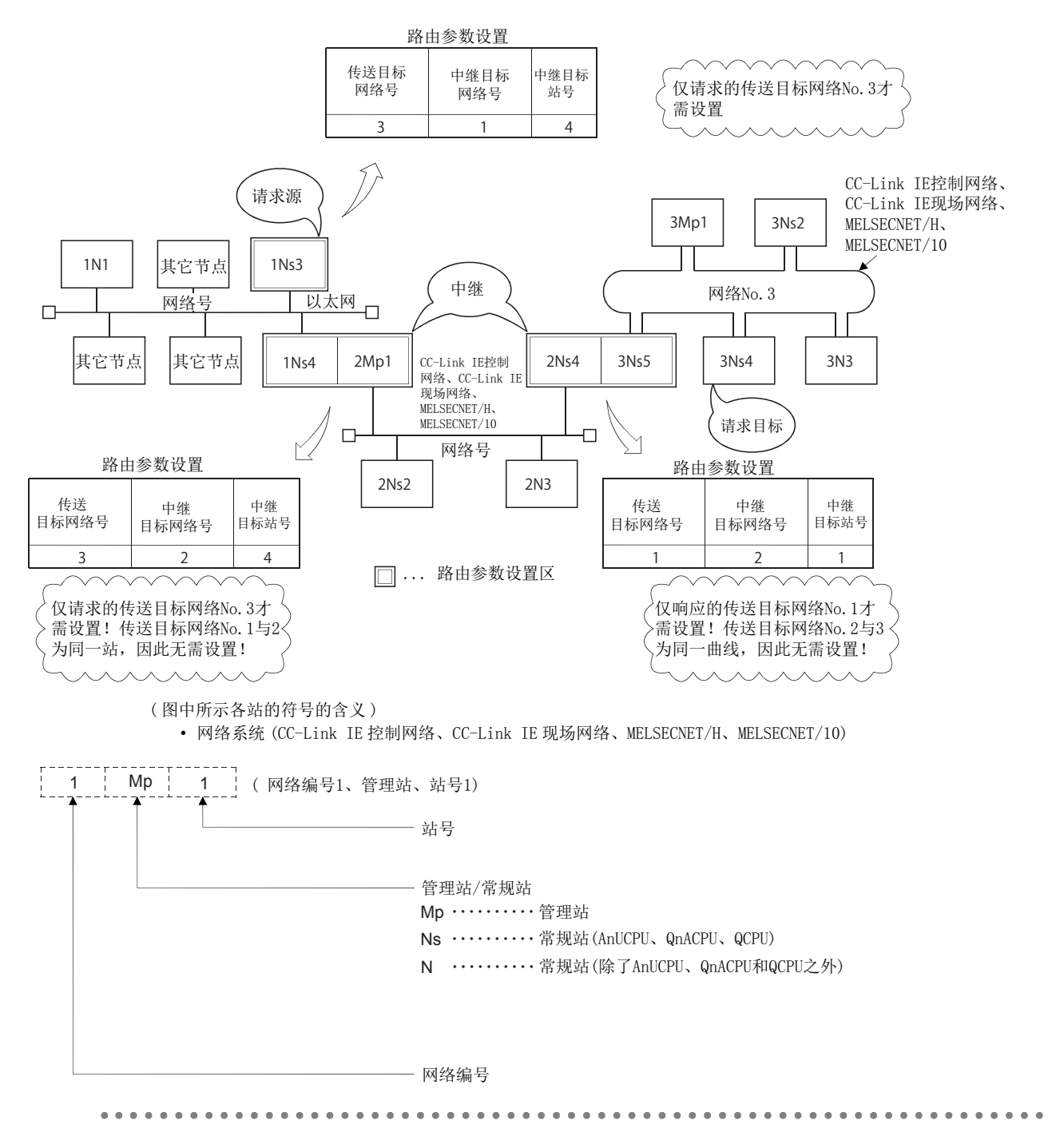

## (4) 构筑以下系统时,从外部设备或 Q/LCPU 访问其它站时可访问的站及需要参数设置的 站的示例如下所示。\*1

\*1 也包括需要进行用户手册 ( 基本篇 ) 中所述的 " 以太网路由器中继参数设置 " 的站。

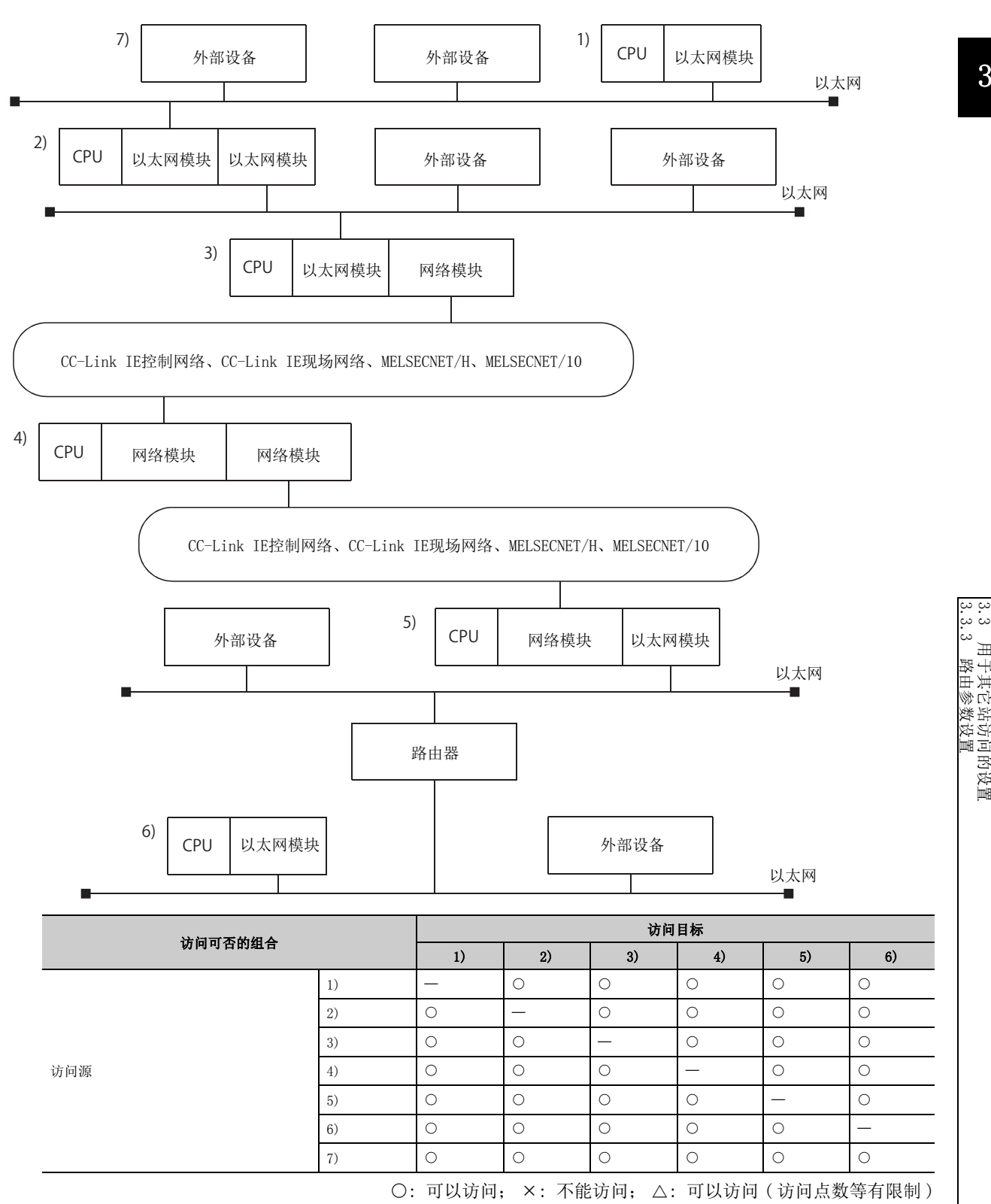

3.3.3 路由参数设置 3.3 用于其它站访问的设置 ..3 用于其它站访问的设置<br>3.3.3 路由参数设置

## (a) 进行从 1) 至 2) 的其它站访问的情况下

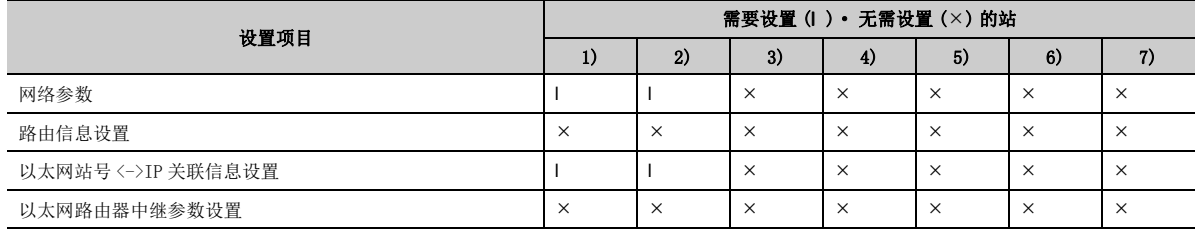

## (b) 进行从 1) 至 3) 的其它站访问的情况下

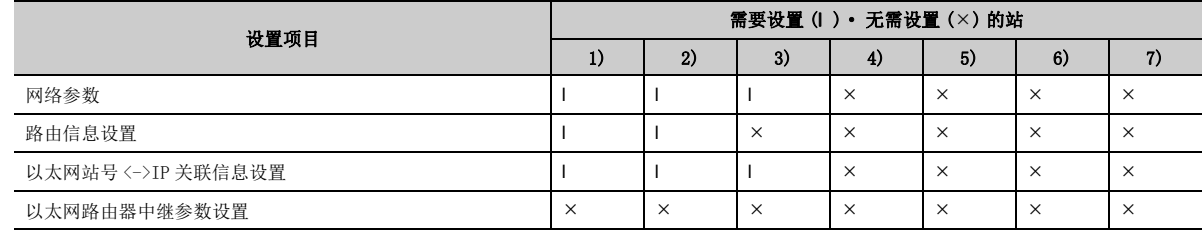

## (c) 进行从 1) 至 5) 的其它站访问的情况下

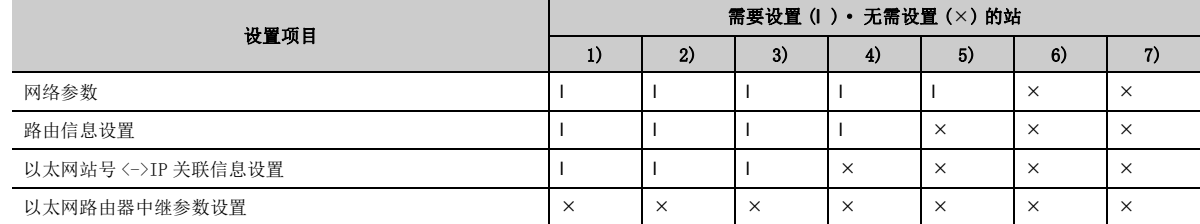

### (d) 进行从 1) 至 6) 的其它站访问的情况下

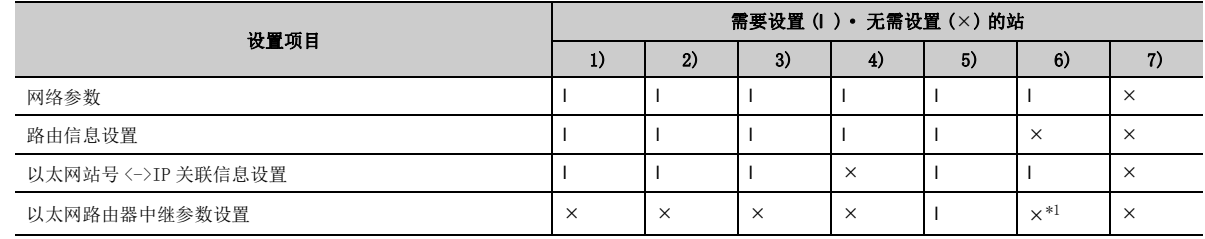

\*1 从 6) 的设备访问 1) ~ 5) 的可编程控制器时需要设置。

### <span id="page-79-0"></span>(e) 进行从 7) 至 1) 的其它站访问的情况下

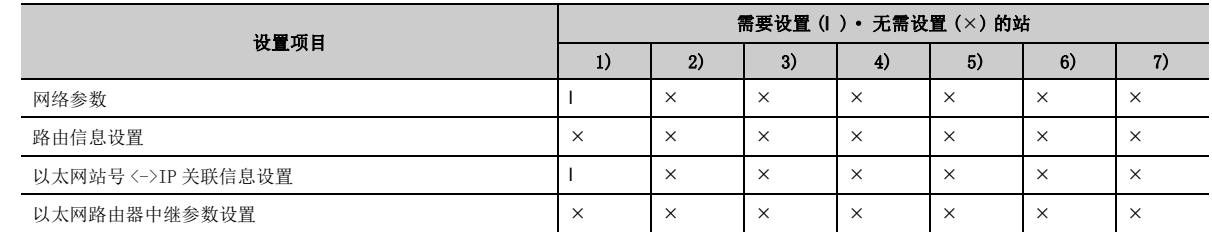

## (f) 进行从 7) 至 3) 的其它站访问的情况下

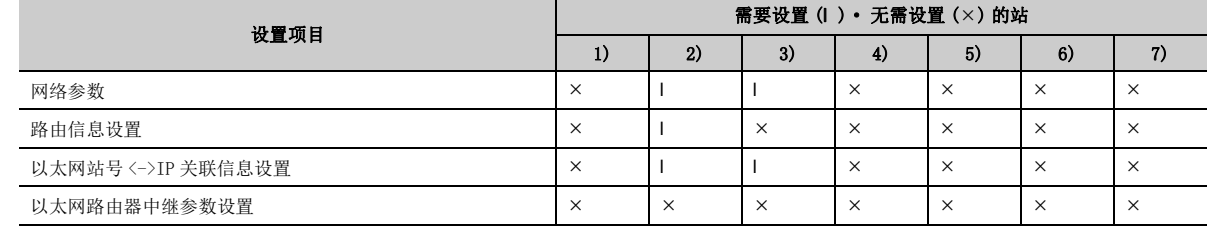

## (g) 进行从 7) 至 4) 的其它站访问的情况下

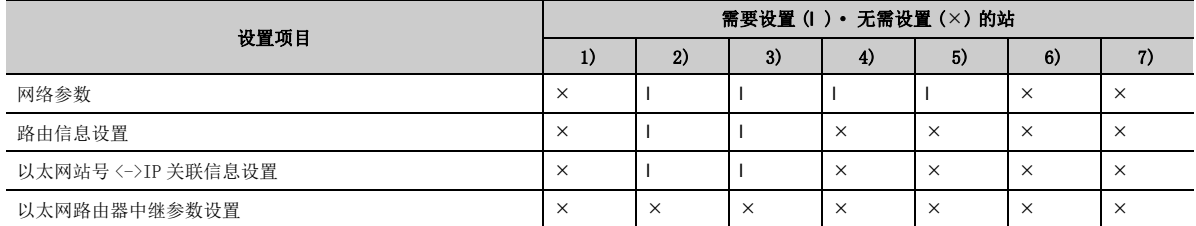

## (h) 进行从 7) 至 6) 的其它站访问的情况下

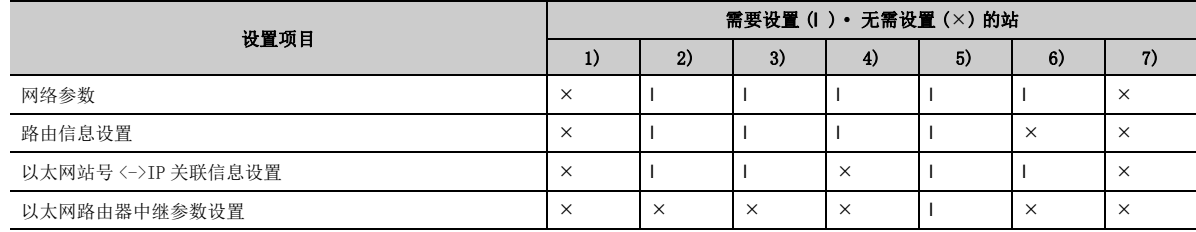

# 3.4 其它站访问步骤

以下介绍通过 CC-Link IE 控制网络、CC-Link IE 现场网络、MELSECNET/H、MELSECNET/10 中继通信功能, 经由以太网 模块进行其它站访问时需要的步骤及必要处理。

#### (1) 参数的登录

通过编程工具设置 [65 页 3.3 节](#page-66-0)中所示的参数。

### (2) 其它站访问

通过 CC-Link IE 控制网络、CC-Link IE 现场网络、MELSECNET/H、MELSECNET/10 中继通信功能从外部设备 / 本站 Q/LCPU 访问其它站。

备 注 • 通过 CC-Link IE 控制网络、CC-Link IE 现场网络、MELSECNET/H、MELSECNET/10 中继通信功能进行其它站访问时, 通过 UDP/IP 协议进行,并始终以二进制代码的数据进行通信。 • 在数据通信中,使用以太网模块的系统用端口编号 ( 用于 UDP/IP 端口 )。

• 在初始化正常完成信号 (X19) 为 ON 期间, 可以继续访问其它站。初始化正常完成信号 (X19) 变为 OFF 时, 即使正在访 问其它站,以太网模块也强制关闭线路。

## (3) 以太网模块的结束处理

结束通过 CC-Link IE 控制网络、CC-Link IE 现场网络、MELSECNET/H、MELSECNET/10 中继通信功能进行的其它站 访问时,使用用户打开的连接对其它站进行了访问的情况下,参阅用户手册 ( 基本篇 ), 进行连接的关闭处理。 通过以下 2 个功能进行其它站访问时, 无需进行关闭处理。

- 通过数据链接用指令通信
- 通过编程工具与其它站通信

# 3.5 进行其它站访问时的注意事项

本节介绍通过 CC-Link IE 控制网络、CC-Link IE 现场网络、MELSECNET/H、MELSECNET/10 中继通信功能, 经由以太网 模块进行其它站访问时的注意事项。

- 网络 No. 应避免与其它网络的网络 No. 重复。此外,站 No. 应避免与同一网络的站 No. 重复。
- 通过 CC-Link IE 控制网络、CC-Link IE 现场网络、MELSECNET/H、MELSECNET/10 中继通信功能进行其它站访问 时,通过 UDP/IP 协议进行,并始终以二进制代码的数据进行通信。

## 要点

关于经由其它网络与其它站 Q/LCPU 进行数据通信时的互锁信号、链接数据的发送接收处理及处理时间,请参阅各网络模块的 手册。

# 第 4章 Q/LCPU 通过数据链接用指令访问其它站可编程控 制器的情况下

通过使用 CC-Link IE 控制网络、CC-Link IE 现场网络、MELSECNET/H、MELSECNET/10 中继通信功能,Q/LCPU 可以通过 数据链接用指令与下述其它站可编程控制器 CPU 进行数据通信。

- 同一以太网上的其它站可编程控制器 CPU
- 经由路由器的其它以太网上的可编程控制器 CPU( 使用路由器中继功能 )
- 经由网络模块的其它以太网或其它网络上的可编程控制器 CPU( 使用 CC-Link IE 控制网络、CC-Link IE 现场网 络、MELSECNET/H、MELSECNET/10 中继通信功能 )

在本章中,介绍本站 Q/LCPU 通过以太网模块经由以太网或网络模块与其它站可编程控制器 CPU 进行数据通信时的数据 链接用指令的使用方法等内容。

要点

通过数据链接用指令经由以太网模块进行其它站访问时,应设置 [61 页 第 3 章中](#page-62-0)所示的参数。

# 4.1 关于通过数据链接用指令进行其它站访问

数据链接用指令是用于 Q/LCPU 与其它网络及以太网上连接的其它站 Q/LCPU,进行任意数据的发送接收、字软元件存储 器的读取 / 写入、远程 RUN/STOP 等其它站访问的指令。

如果本站、经由站及访问站的以太网模块的初始化处理正常完成,则可以通过数据链接用指令进行其它站访问。

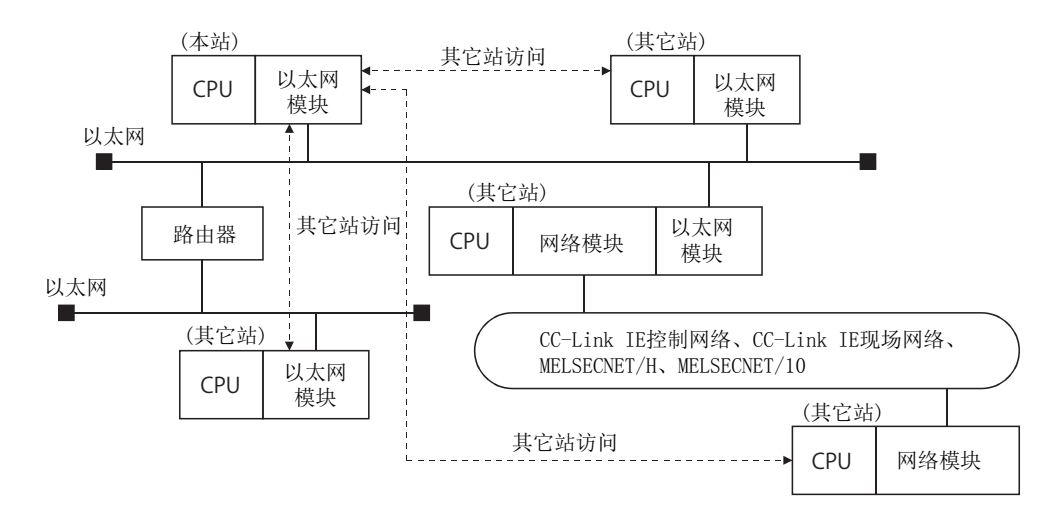

# 4.2 进行其它站访问时的注意事项

本节介绍通过数据链接用指令,经由以太网模块进行其它站访问时的注意事项。

#### (1) 同时执行多个指令 ( 数据链接用指令通用 )

#### (a) 从本站同时访问多个其它站时,应将本站的使用通道更改为各请求目标。

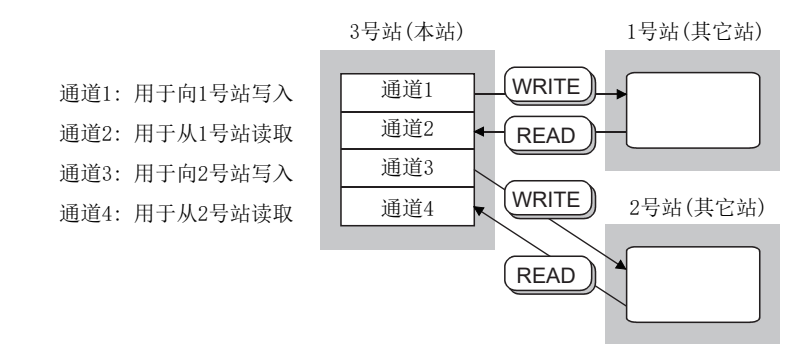

### (b) 指定相同的通道 No. 进行其它站访问时,应在前一个其它站访问结束后,再进行下一个其 它站访问。

可通过数据链接用指令的完成软元件确认完成状态。

(c) 在本站与其它站之间进行相互访问时,应将本站的使用通道更改为各数据链接用指令。

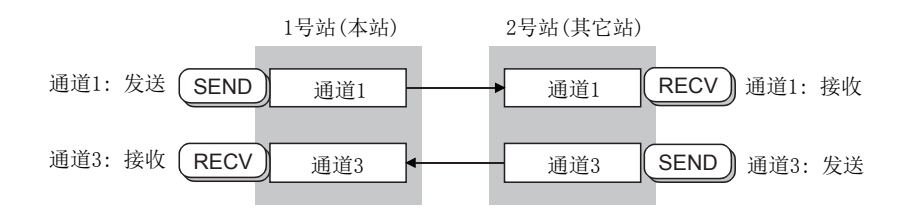

如果各指令的控制数据中指定的通道 No. (1 ~ 8) 不重复,最多可同时执行 8 个指令。

#### (d) RECVS 指令中使用的通道不能用于其它指令。应更改其它指令所使用的通道。

#### (2) 控制数据存储软元件的到达监视时间的指定

到达监视时间的设置单位为 1 秒的情况下,对于控制数据存储软元件的到达监视时间指定区域,应设置大于等于 初始化处理用参数中设置的 TCP 重新发送定时器值的监视时间。

指定了小于等于 TCP 重新发送定时器值的监视时间时, TCP 重新发送定时器值将变为到达监视时间。\*1 ( 设置值≤ TCP 重新发送定时器值时,到达监视时间 =TCP 重新发送定时器值 )

\*1 TCP 重新发送定时器值 ( 设置单位 : 0.5 秒 ) 与到达监视时间 ( 设置值单位 : 1 秒 ) 的设置单位不同, 但是可以原样不变 地使用 TCP 重新发送定时器值。

#### (3) 各数据链接用指令执行结果的确认

各数据链接用指令的执行结果 ( 完成状态 ) 以二进制值存储在以下区域中。 指令的执行完成后,读取执行结果的存储区域,确认正常完成 / 异常完成。

- 正常完成时的存储值 : 0
- 异常完成时的存储值 : 0 以外 ( 出错代码 )

存储了表示异常完成的出错代码时,请参阅用户手册 ( 基本篇 )。

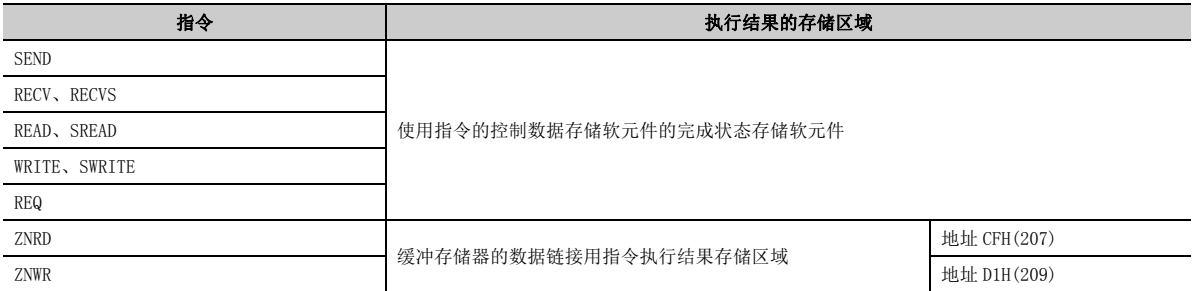

#### (4) 各数据链接用指令异常完成时的时钟数据

各数据链接用指令异常完成时,作为控制数据存储的时钟数据(仅异常时设置)中,只有异常检测站为 Q/LCPU 时,才存储年 ( 前 2 位数 ) 的数据。异常检测站为 Q/LCPU 之外的站时, 则存储 00H。

#### (5) ZNRD、ZNWR 指令使用的通道

以太网模块的 ZNRD、ZNWR 指令是使用对象以太网模块的以下通道执行的。

- ZNRD: 通道 1
- ZNWR: 通道 2

在执行 ZNRD、ZNWR 指令的以太网模块安装站中,ZNRD、ZNWR 指令使用的上述通道请勿用于其它数据链接用指令。 此外,对于执行 ZNRD、ZNWR 指令的以太网模块安装站的上述通道,请勿从其它站执行数据链接用指令。

## 要点

关于通过数据链接用指令进行其它站访问时的以下内容,请参阅 [61 页 第 3 章](#page-62-0)。

- 至其它站的可访问范围及可访问站
- 用于其它站访问的设置
- 其它站访问步骤
- 在以太网上通过数据链接用指令进行通信时,通过 UDP/IP 进行。
- 当执行除 ZNRD、ZNWR 之外的各数据链接用指令时,建议对控制数据存储软元件的重新发送次数设置区域指定 [1] 及以上 的值。
- l 关于经由其它网络与其它站可编程控制器 CPU 进行数据通信时的链接数据的发送接收处理及处理时间,请参阅各网络的参 考手册。
- 1 关于数据链接用指令的数据指定方法的详细内容,请参阅 [150 页 第 6 章。](#page-151-0)

## 4.3 数据链接用指令的使用方法

本节介绍通过数据链接用指令,经由以太网模块进行其它站访问时的使用方法有关内容。

#### (1) SEND 指令

- 从多个通信请求源站同时对同一通信请求目标站进行其它站访问时,将通信请求目标站侧的对象通道 No.更改 为各通信请求源站。其它站访问时,如果通信请求目标站中正在使用同一通道 No.( 正使用同一通道 No. 从其 它站访问 ),则数据链接用指令将异常完成。应重新执行指令。\*1
- 从同一通信请求源站对同一通信请求目标站进行其它站访问时,应更改通信请求目标站侧的对象通道 No.。指 定通信请求目标站侧的同一通道 No. 的情况下,应在前一个其它站访问完成后,再进行下一个其它站访问。 在前一个 SEND 指令的执行完成之前执行了下一个 SEND 指令时, 将异常完成。
- \*1 如果通信请求目标站侧的使用通道 No. 不同,则最多可从 8 个通信请求源站同时对同一通信请求目标站进行其它站访问。

#### (2) SEND 指令以外

- 从多个通信请求源站同时对同一通信请求目标站进行其它站访问时,发生了通信中 ( 正从其它站访问 ) 的出错 时,应重新执行指令。
- 从同一通信请求源站对同一通信请求目标站进行其它站访问时,应在之前执行的数据链接用指令中其它站访 问完成后,再执行下一个数据链接用指令。

### (3) 广播 ( 广播轮询 )

对以太网上的站执行 SEND · WRITE(SWRITE) · REQ 时, 如果在控制数据中将对象站号指定为 FFH, 则对线路上连接 的所有其它设备发送指令。

例 发送指令时的 IP 地址 ( 等级 B 的情况下 )

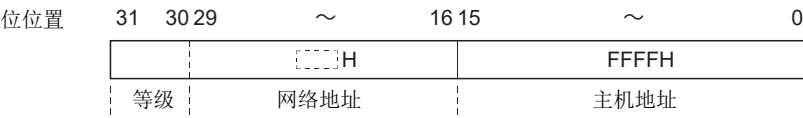

对于与本站无关的接收指令,应在外部设备侧进行删除处理。

- 从外部设备返回了对以太网模块的广播轮询发送的响应时,以太网模块的 COM.ERR.LED 有可能亮灯,以下缓冲 存储器区域中可能存储出错代码。出错代码 · 结束代码区域 ( 地址 : E5H(229) ~ )
- 以太网模块自动进行这些处理。

## (4) 执行数据链接用指令时的互锁

#### (a) 经由以太网时

本站(通信请求源站)以太网模块处于以下输入输出信号状态时,执行数据链接用指令。

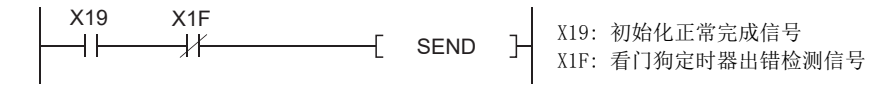

#### (b) 经由其它网络时

通过以下软元件检查本站 ( 通信请求源站 )、通信中继站、访问目标站 ( 通信请求目标站 ) 的状态, 如果正常 则执行数据链接用指令。

- 链接特殊继电器 : SB20、SB47、SB70 等
- 链接特殊寄存器 : SW70 ~ 73、SW74 ~ 77 等

关于经由其它网络与其它站可编程控制器 CPU 进行数据通信时的互锁信号、链接数据的发送接收处理及处理时 间,请参阅各网络的参考手册。

#### (5) 关于数据链接用指令的重新发送次数指定

执行除 ZNRD、ZNWR 之外的各数据链接用指令时, 建议对控制数据存储软元件的重新发送次数设置区域指定 "1" 及以上的值。

指定重新发送次数后执行了 READ 指令时的重新发送时机如下所示。

**例** READ 指令的执行时机

• READ 指令正常结束时的通信时机 ( 不进行重新发送时 )

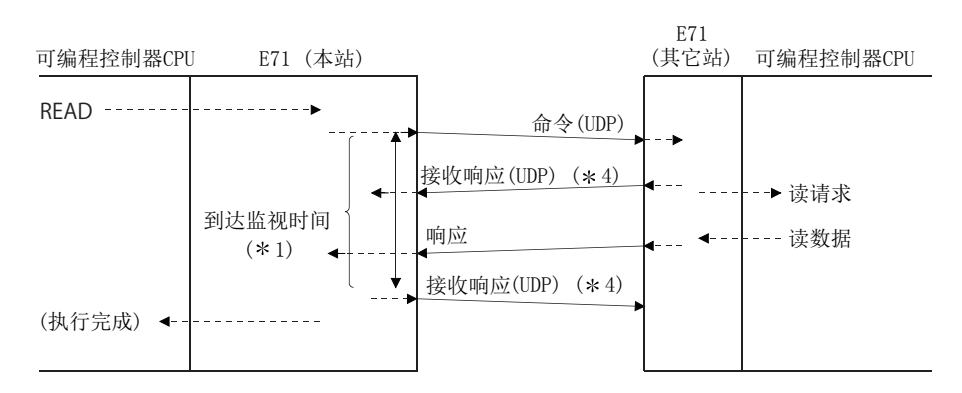

• READ 指令正常结束时的通信时机 ( 进行了重新发送时 )

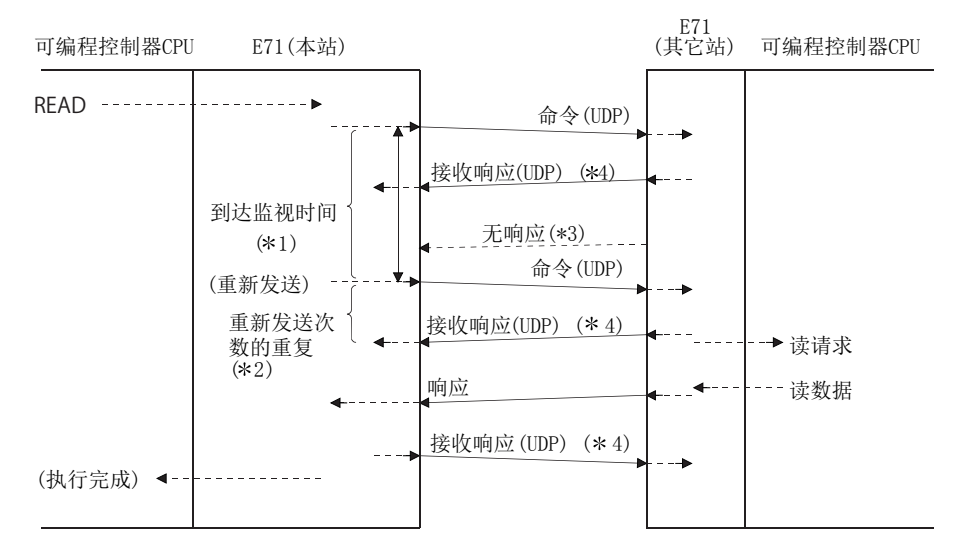

\*1 用户用 READ 指令的控制数据 ((S1)+8) 指定到达监视时间。

\*2 用户用 READ 指令的控制数据 ((S1)+7) 指定重新发送次数。

每次执行指令时均需进行此设置。

\*4 是用于在以太网模块之间的通信中,接收侧以太网模块向发送侧以太网模块通知数据已正常到达的响应。

<sup>\*3</sup> 未能接收到该响应时,以太网模块按照重新发送次数进行指令的重新发送处理。

# 4.4 数据链接用指令

本节介绍经由以太网模块访问时各个数据链接用指令的数据发送接收的概要有关内容。

表中所示的以太网模块及网络模块内的" 通道 1 ~ 8" 是通过各数据链接用指令存储发送接收数据的各模块的 OS 区 域。

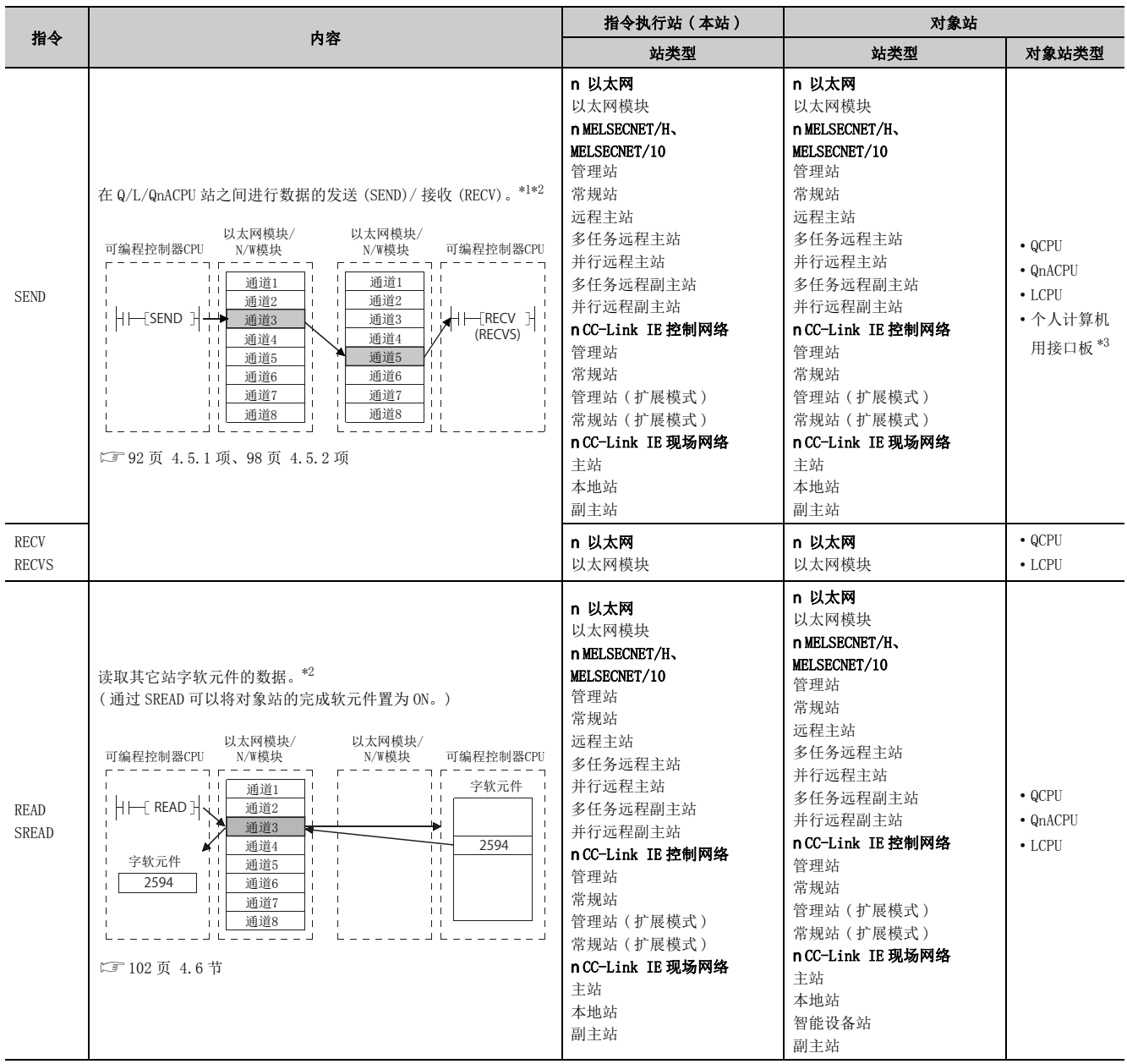

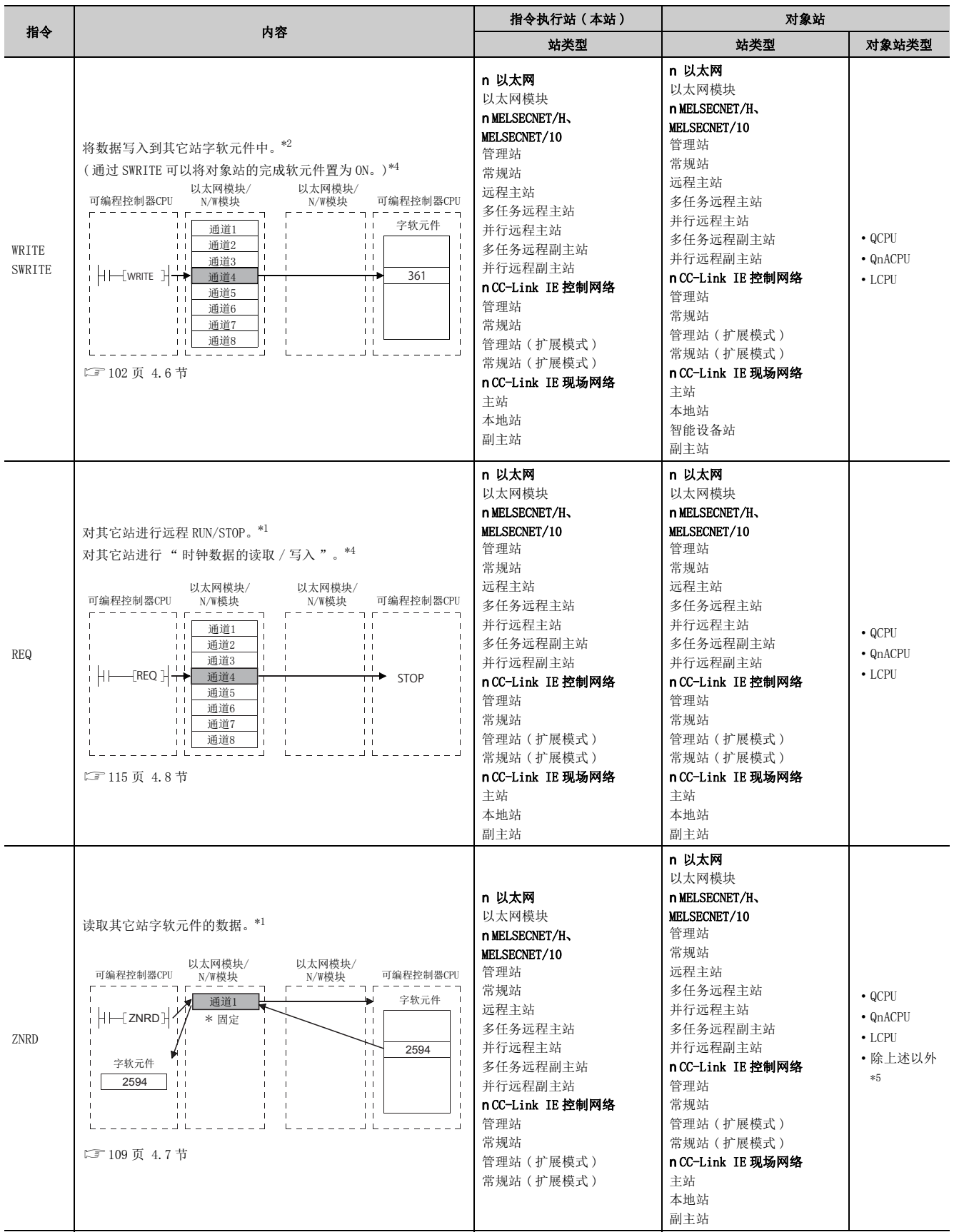

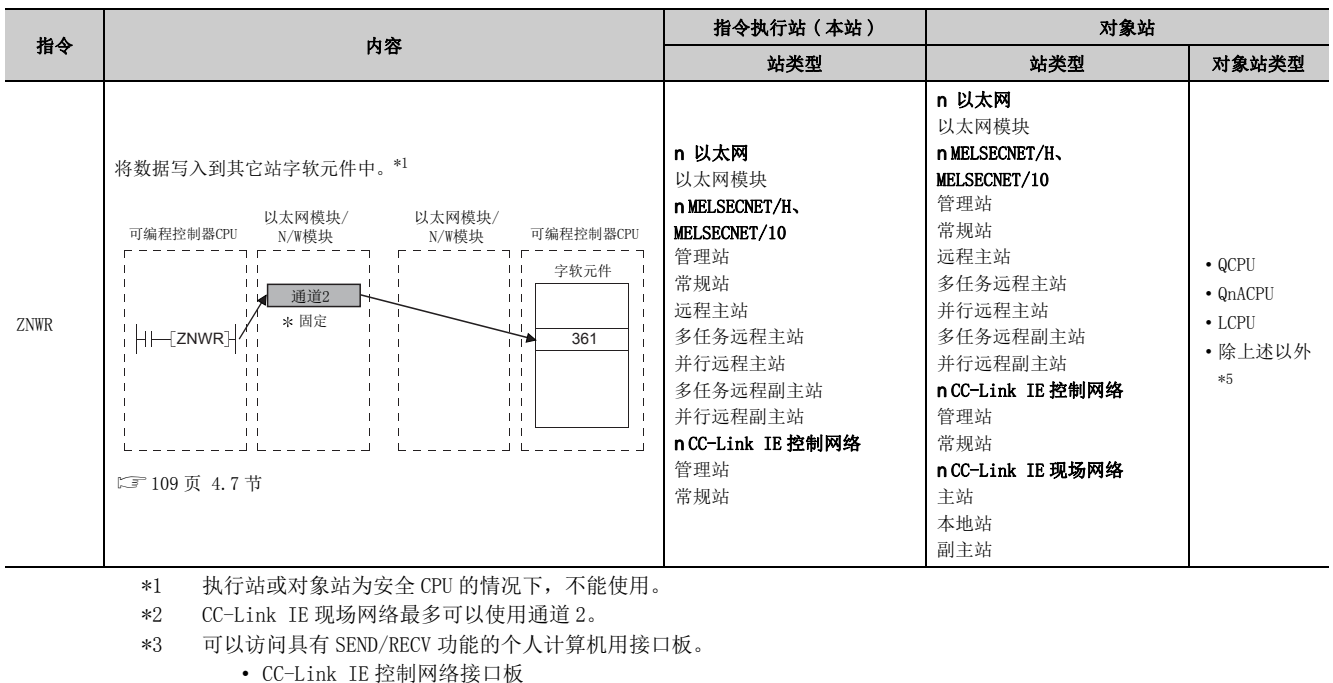

- 
- CC-Link IE 现场网络接口板
- MELSECNET/H 板
- MELSECNET/10 板
- <span id="page-91-3"></span><span id="page-91-2"></span><span id="page-91-1"></span><span id="page-91-0"></span>\*4 不能从其它站对安全 CPU 进行写入。
- \*5 对 Q/L/QnACPU 以外的可编程控制器 CPU 进行访问时,只能对 MELSECNET/10 上连接的站进行访问。

<span id="page-91-4"></span>要点

- 数据链接用指令的设置数据中,对于以太网模块的其它网络用的网络 No.、组 No. 和站 No.,指定通过用户手册 ( 基本篇 ) 中 所示的网络参数分配给以太网模块的网络 No.、组 No. 和站 No.。 $*6$
- 1 关于数据链接用指令的数据指定方法的详细内容,请参阅 150 页 第6章。
- 如果各指令的控制数据中指定的通道 No.(1 ~ 8) 不重复,最多可同时执行 8 个指令。
- \*6 这是由于将以太网网络系统视为与其它网络同级,Q/LCPU 进行其它站访问处理的缘故。
- 在指令格式的 [JP.] 与 [GP.] 以及 [J.] 与 [G.] 中没有动作差异。

数据链接用指令中的注意事项

## 警告

- l 在 AnUCPU 共存的系统中,绝对不要执行不能从 Q/L/QnACPU 对其它站 AnUCPU 执行的以下指令。 执行了这些指令的 AnUCPU 可能变为 "MAIN CPU DOWN" 或 "WDT ERROR",并可能停止运算。 1) SEND,2) READ,3) SREAD,4) WRITE,5) SWRITE,6) REQ l 对包括Q/L/QnACPU以外的可编程控制器CPU的MELSECNET/10上的所有Q/L/QnACPU站进行访问时,应通过
- 组 No. 指定进行访问。

## 4.5 数据发送 / 接收

本节介绍通过数据发送 / 接收 (SEND/RECV/RECVS) 指令进行的任意数据发送接收功能、指令格式及程序有关内容。

## (1) SEND、RECV、RECVS 指令是用于与通信对象可编程控制器 CPU 进行任意数据发送 / 接 收的指令。

#### (2) 通过 SEND 指令进行数据发送, 通过 RECV 或 RECVS 指令进行数据接收。

RECV 指令与 RECVS 指令的用途区分如下所示。

#### (a) 在通过主程序的接收处理中,使用 RECV 指令。

读取缓冲存储器的 RECV 指令执行请求区域,将数据接收的通道 No. 所对应的位的 OFF 至 ON 作为触发执行 RECV 指令。

#### (b) 在通过中断程序的接收处理中,使用 RECVS 指令。

来自于通信对象可编程控制器 CPU 的数据接收时启动中断程序,可以进行至可编程控制器 CPU 的接收数据的读 取。

为了启动中断程序,应通过编程工具设置下述参数。

- 以太网中断设置
- 设置从以太网模块向可编程控制器 CPU 发出中断请求时以太网模块侧的管理编号 (SI)。

• 智能功能模块中断指针设置

使上述 " 以太网中断设置 " 中设置的管理编号 (SI) 映射顺控程序中使用的中断指针 (Ixx)。

上述二个画面中的设置与通过固定缓冲进行通信中使用中断程序读取接收数据时的设置相同。 关于设置内容、设置方法,请参阅用户手册 ( 基本篇 )。

要点

1 为了启动中断程序,需要通过编程工具进行以下设置,并通过顺控程序执行中断允许。

- 通过网络参数进行的中断设置及智能功能模块中断指针设置
	- 为了启动中断程序,在主程序中创建中断允许 / 禁止程序。使用的指令为 EI、DI、IMASK。
- 1 对同一通道进行接收数据的读取的情况下,通过主程序进行的接收数据的读取与通过中断程序进行的接收数据的读取不能 同时使用。 应通过上述程序之一读取接收数据。

通过编程工具设置为通过中断程序读取接收数据时,不能通过主程序读取接收数据。

# <span id="page-93-0"></span>4.5.1 通过主程序接收时的数据发送 / 接收 (SEND/RECV)

以下介绍用于在可编程控制器 CPU 之间进行数据的发送 / 接收的 SEND/RECV 指令的指令格式及程序示例有关内容。 关于详细内容,请参[阅 171 页 6.5 节](#page-172-0)[、192 页 6.9 节。](#page-193-0)

## (1) 指令格式

#### (a) SEND 指令

[ 网络 No. 指定 ]

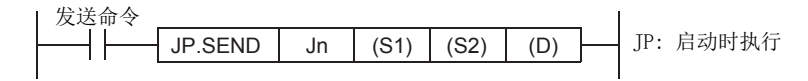

[ 网络模块 / 以太网模块起始输入输出信号指定 ]

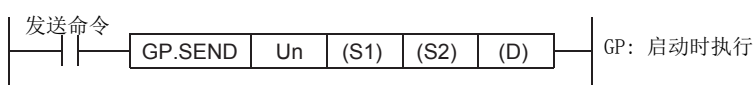

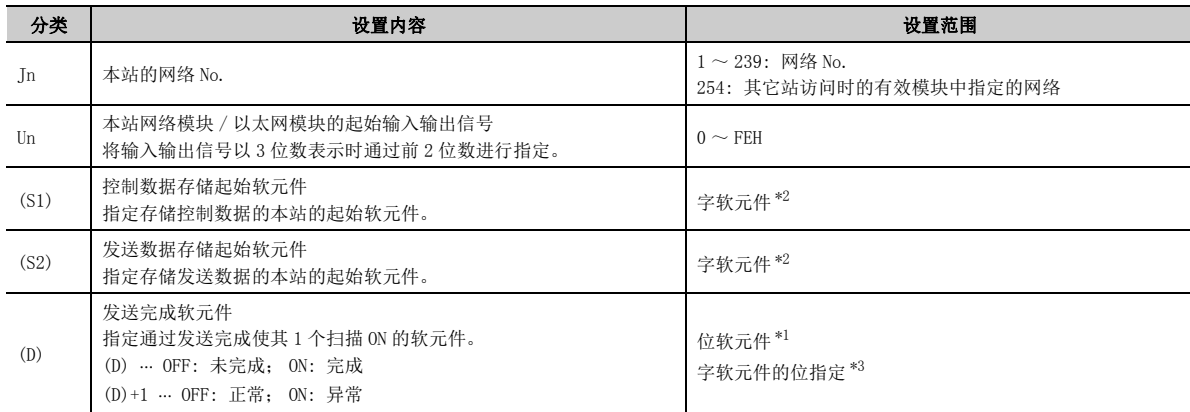

<span id="page-93-2"></span>\*1 位软元件 X、Y、M、L、F、V、B

<span id="page-93-1"></span>\*2 字软元件 T、C、D、W、ST、R、ZR

<span id="page-93-3"></span>\*3 字软元件的位指定 … [字软元件 . 位 No. ]

### (b) RECV 指令 ( 用于通过主程序接收 )

[ 网络 No. 指定 ]

JP.RECV (S) (D1) (D2) Jn JP: 启动时执行 接收命令 

[ 网络模块 / 以太网模块起始输入输出信号指定 ]

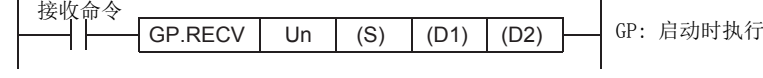

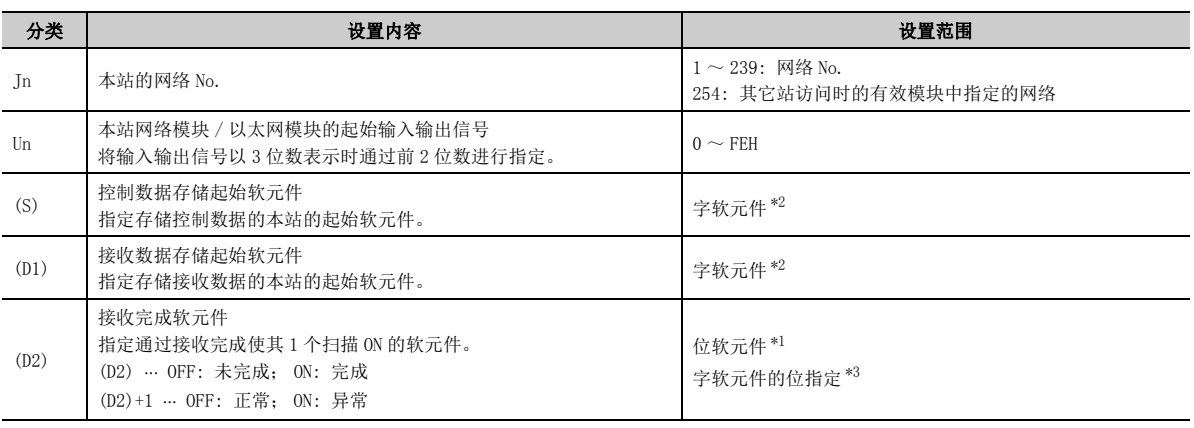

<span id="page-94-1"></span>\*1 位软元件 X、Y、M、L、F、V、B

<span id="page-94-0"></span>\*2 字软元件 T、C、D、W、ST、R、ZR

<span id="page-94-2"></span>\*3 字软元件的位指定 … [字软元件 . 位 No. ]

(2) 指令执行时机 ( 通过主程序进行接收处理时 )

(a) 正常完成时

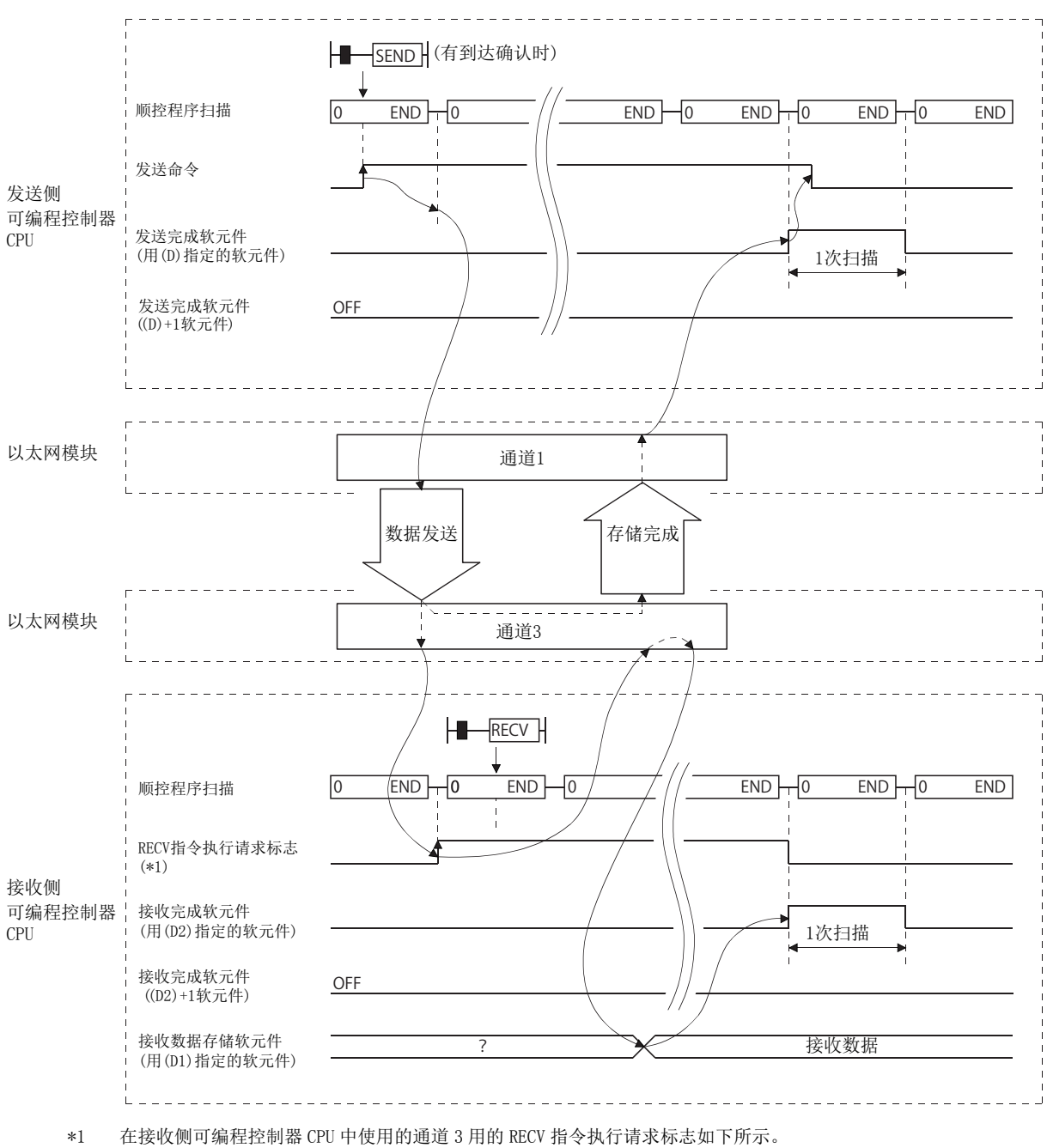

• 以太网模块时 : 缓冲存储器的 RECV 指令执行请求区域 ( 地址 : 205) 的位 2

• N/W 模块时 : 链接用特殊继电器的 SBA2

#### (b) 异常完成时

• SEND 指令时

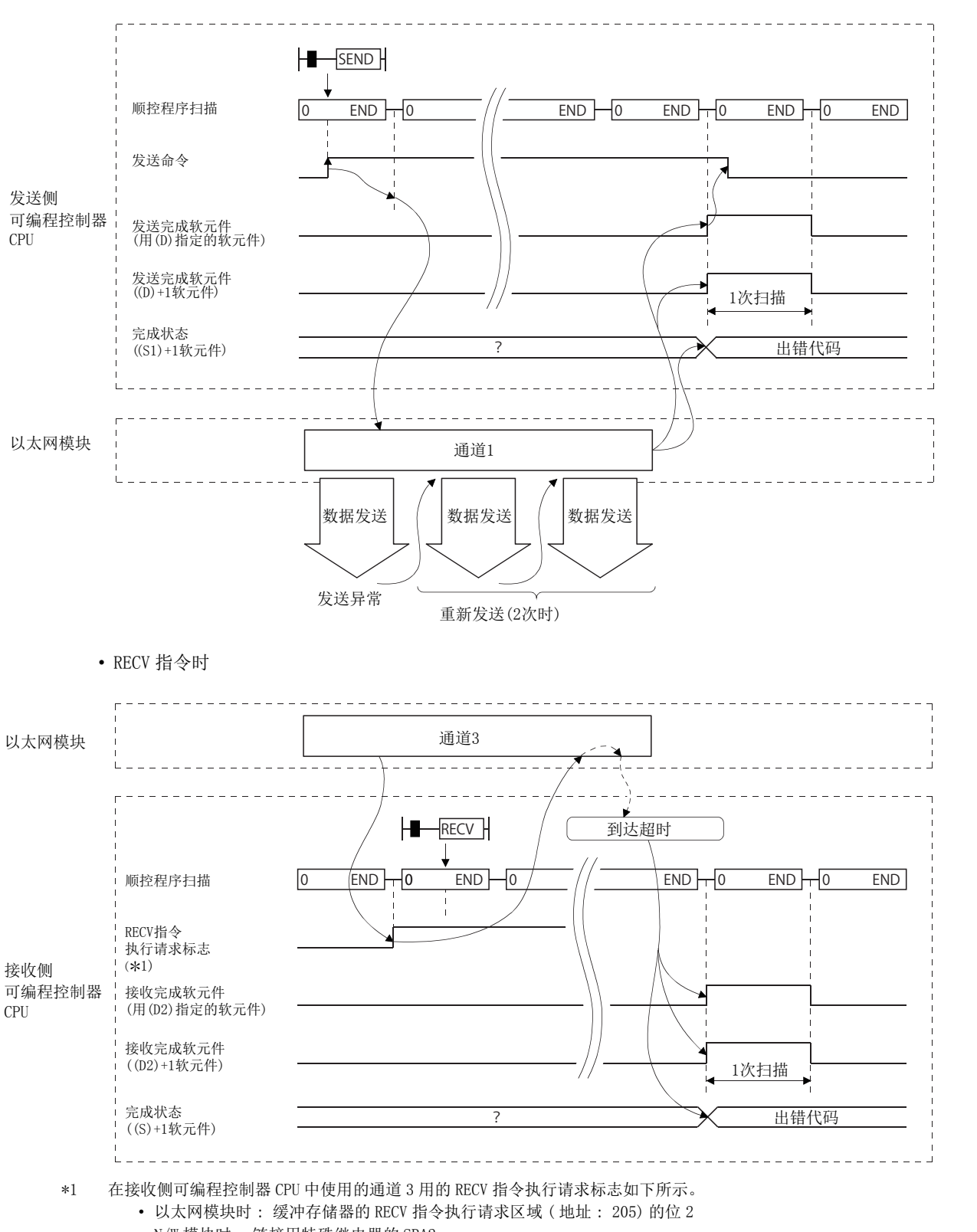

### (3) 程序示例

站号 3 通过 SEND 指令使用通道 3, 将数据发送到站号 15 的通道 5。 站号 15 接收数据时,从通道 5 读取数据。

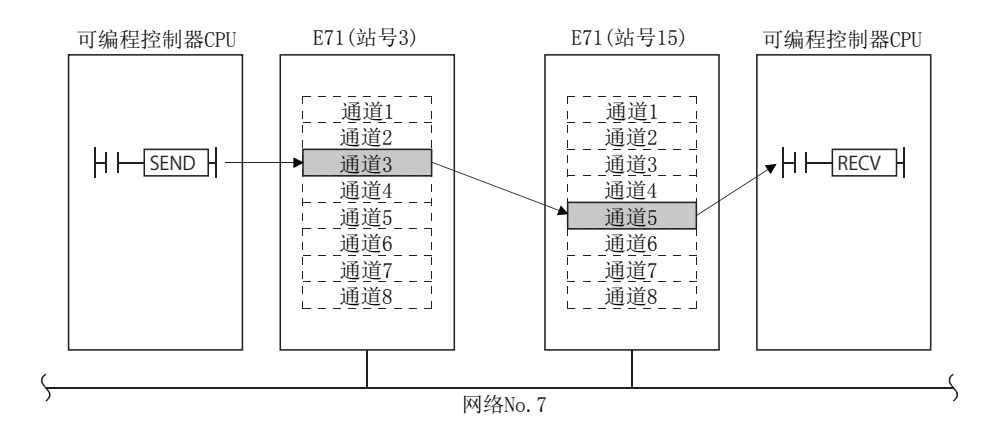

#### (a) 站号 3 的程序 (SEND 指令 )

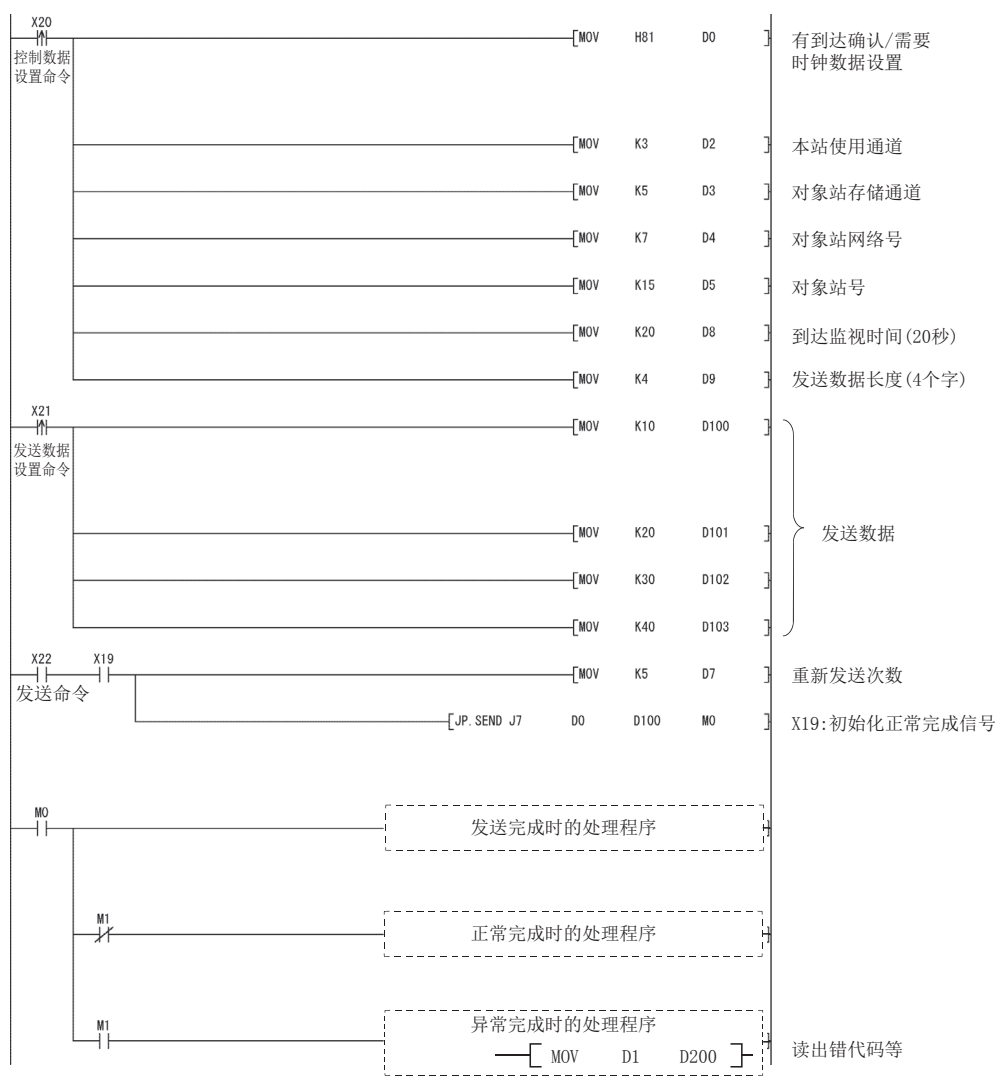

以太网模块的输入输出信号为 X/Y00 ~ X/Y1F 时

### (b) 站号 15 的程序 (RECV 指令 )

以太网模块的输入输出信号为 X/Y00 ~ X/Y1F 时

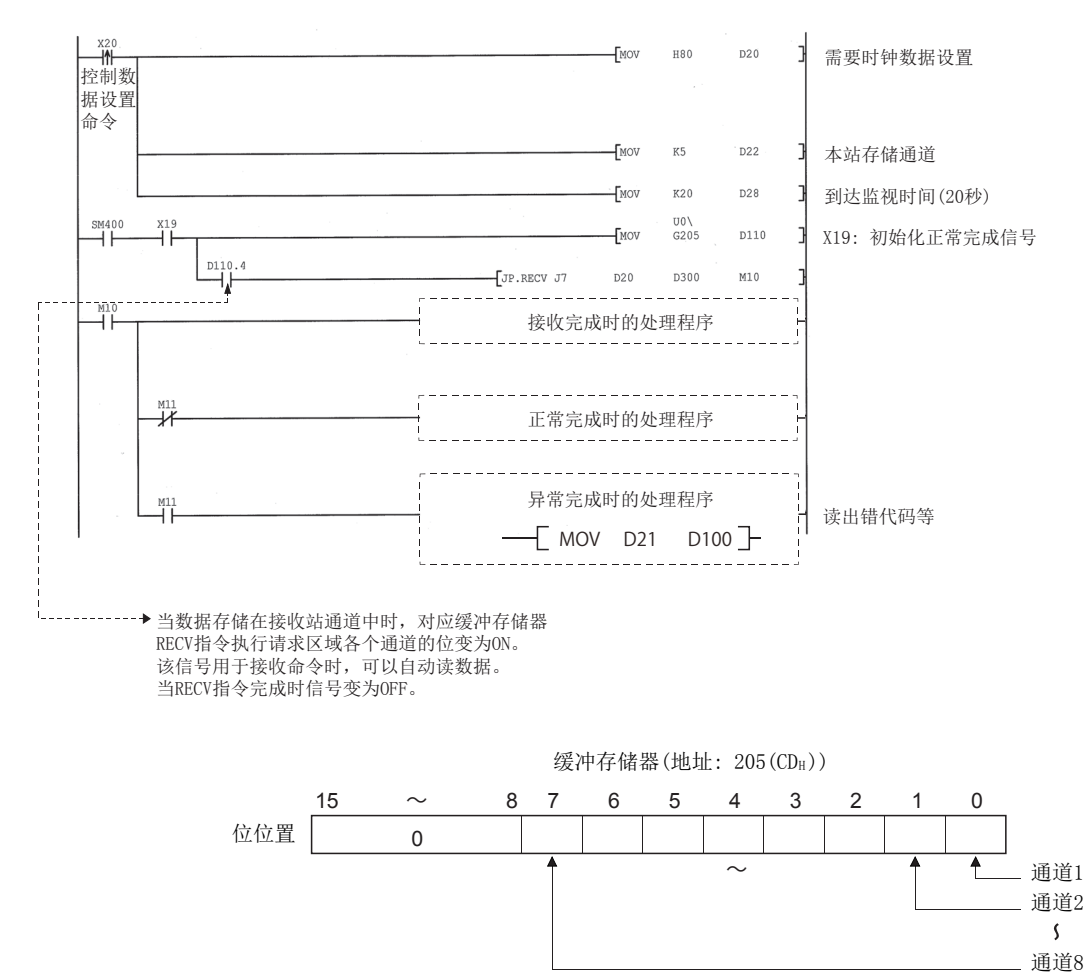

## <span id="page-99-0"></span>4.5.2 通过中断程序接收时的数据发送 / 接收 (SEND/RECVS)

以下介绍在可编程控制器 CPU 之间进行数据的发送 / 接收时的接收用 RECVS 指令的指令格式及程序示例有关内容。 关于 SEND 指令的指令格式及程序示例,请参阅 [92 页 4.5.1 项。](#page-93-0) 关于详细内容,请参[阅 177 页 6.6 节](#page-178-0)[、192 页 6.9 节。](#page-193-0)

## (1) 指令格式

#### (a) SEND 指令

[与 92 页 4.5.1 项中](#page-93-0)所示的指令格式相同。

#### (b) RECVS 指令

[ 以太网模块起始输入输出信号指定 ]

Z.RECVS "Un" (S) (D1) (D2) \*1 Z: 启动时执行 接收命令

\*1 本站为基本型 QCPU(功能版本 B 及以后)、通用型 QCPU、LCPU 的情况下, 第 1 自变量的 ""(双引号) 可以省略。

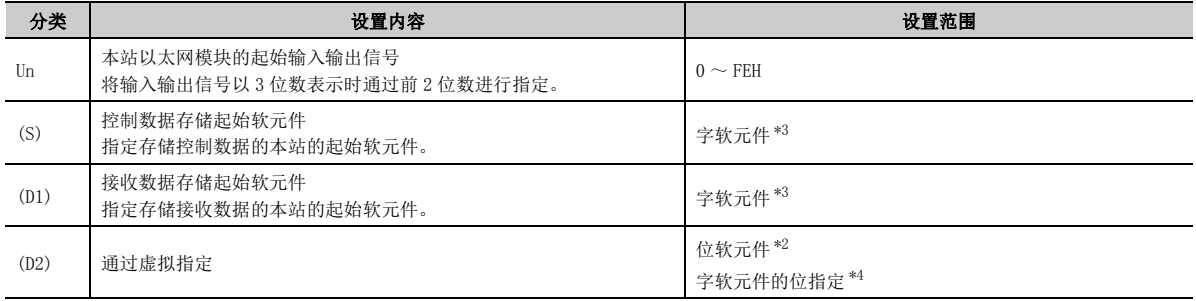

<span id="page-99-2"></span>\*2 位软元件 X、Y、M、L、F、V、B

<span id="page-99-1"></span>\*3 字软元件 T、C、D、W、ST、R、ZR

<span id="page-99-3"></span>\*4 字软元件的位指定 [ 字软元件 . 位 No.]

(2) 指令执行时机 ( 通过中断程序进行接收处理时 )

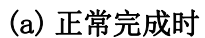

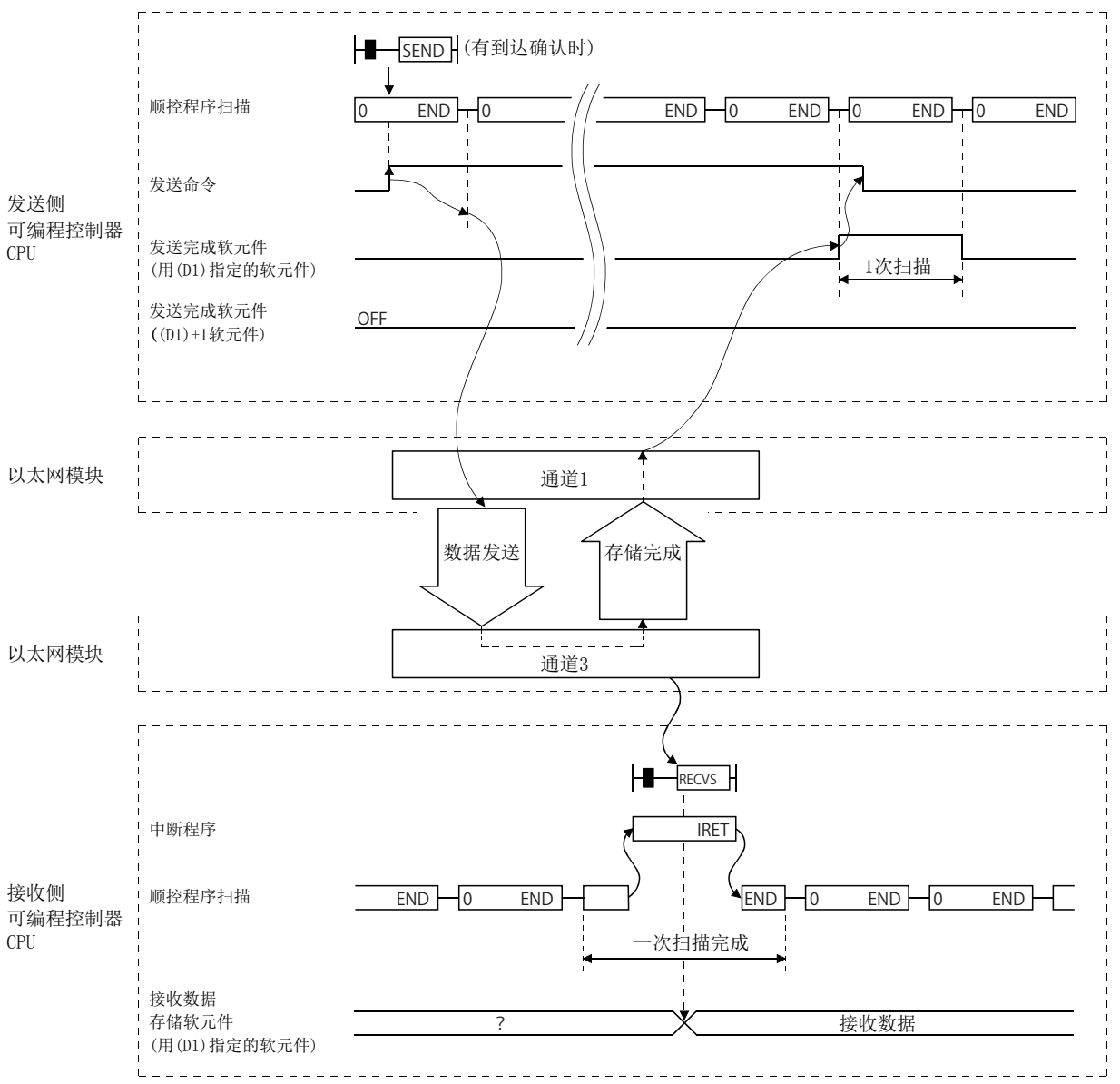

### (b) 异常完成时

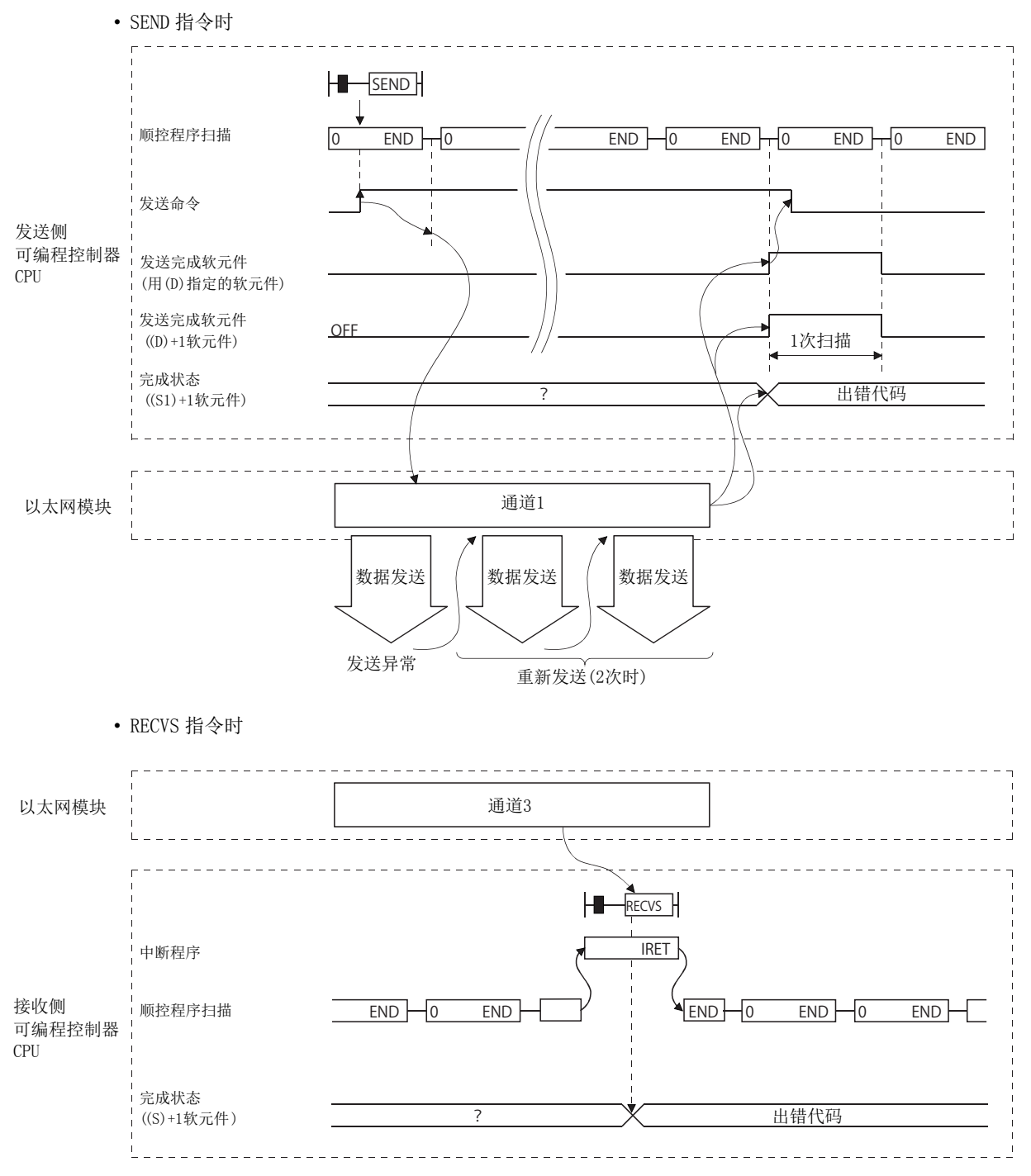

#### (3) 程序示例

站号 3 通过 SEND 指令使用通道 3, 将数据发送到站号 15 的通道 5。 站号 15 接收数据时,从通道 5 读取数据。

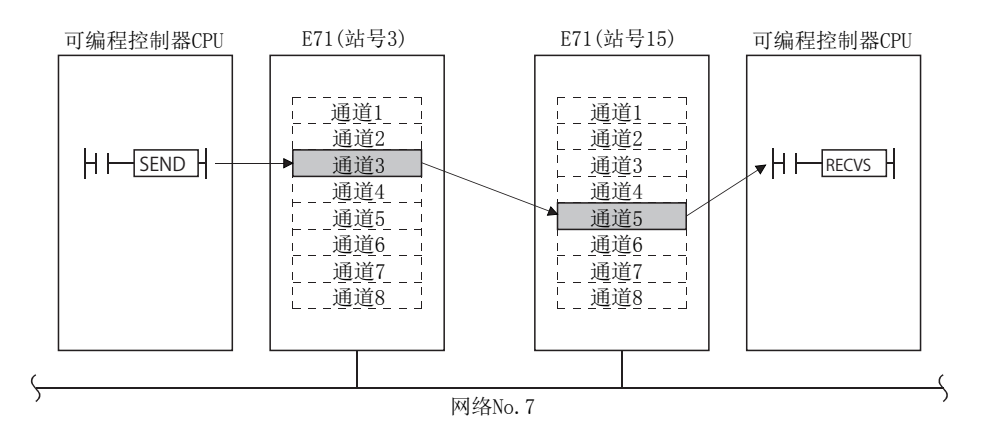

#### (a) 站号 3 的程序 (SEND 指令 )

[与 92 页 4.5.1 项中](#page-93-0)所示的程序相同。

#### (b) 站号 15 的程序 (RECVS 指令 )

以太网模块的输入输出信号为 X/Y00 ~ X/Y1F 时

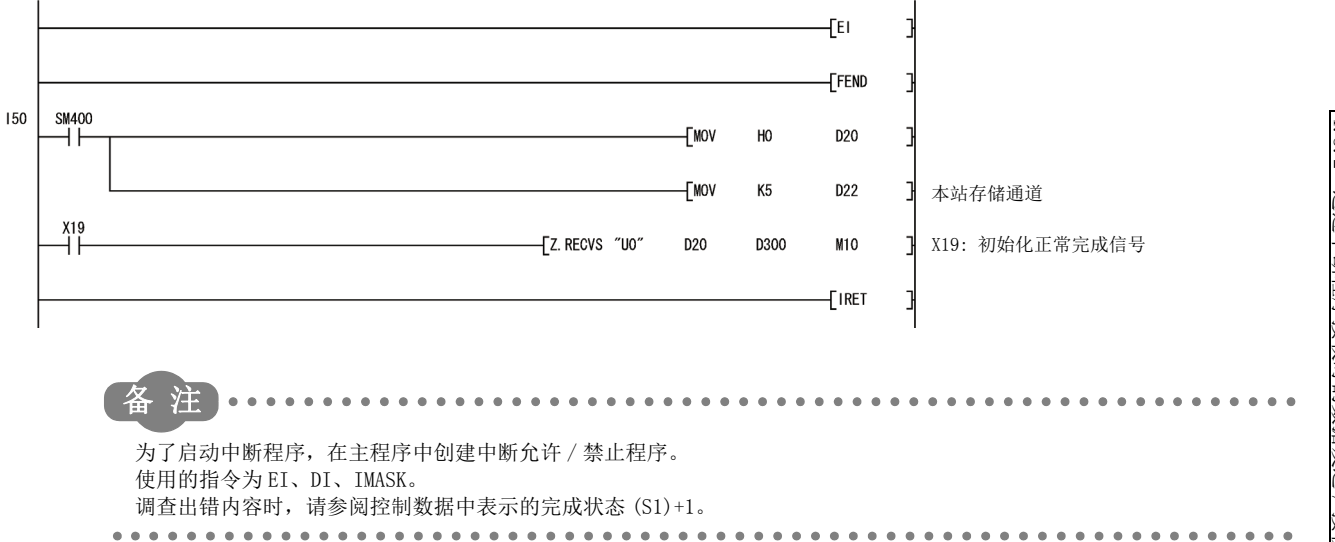

# <span id="page-103-0"></span>4.6 其它站字软元件读取 / 写入 (READ/WRITE)

本节介绍用于对其它站的字软元件进行数据的读取、写入的 READ/WRITE 指令的指令格式及程序示例有关内容。 关于详细内容,请参[阅 164 页 6.4 节](#page-165-0)[、200 页 6.10 节](#page-201-0)[~ 210 页 6.12 节。](#page-211-0)

### (1) 指令格式

#### (a) READ/SREAD 指令

[ 网络 No. 指定 ]

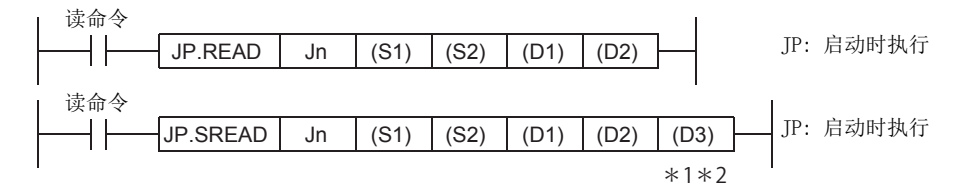

[ 网络模块 / 以太网模块起始输入输出信号指定 ]

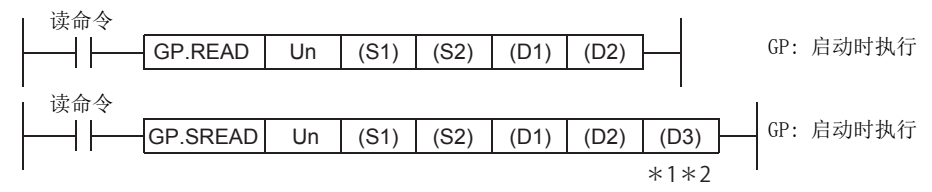

\*1 对于 SREAD 指令,编程时可以省略自变量 (D3)。 但是,其动作与 READ 指令的相同。

对于 SREAD 指令,根据 (D3) 是否省略其动作有所不同。

\*2 对象站为基本型 QCPU、安全 CPU 的情况下,至自变量 (D3) 中设置的对象站的读取通知软元件将被忽略。(但是,其动作 与 READ 指令的相同。)

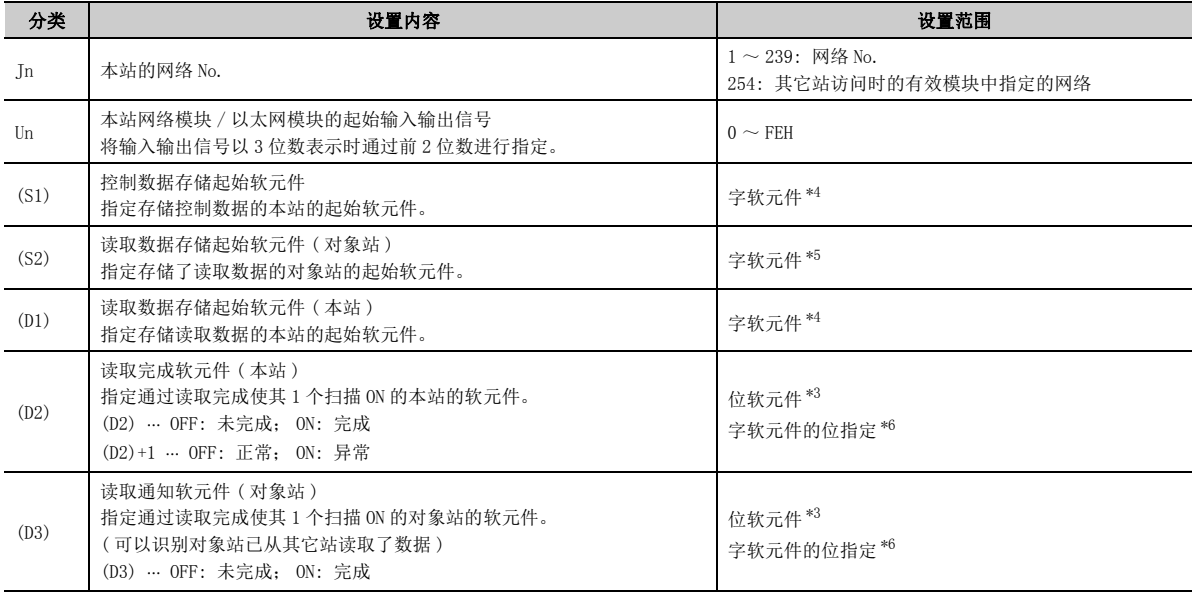

<span id="page-103-3"></span>\*3 位软元件 X、Y、M、L、F、V、B

<span id="page-103-1"></span>\*4 字软元件 T、C、D、W、ST、R、ZR

<span id="page-103-2"></span>\*5 字软元件 T、C、D、W、ST、SD、SW、R、ZR

<span id="page-103-4"></span>\*6 字软元件的位指定 [ 字软元件 . 位 No.]

#### (b) WRITE、SWRITE 指令

[ 网络 No. 指定 ]

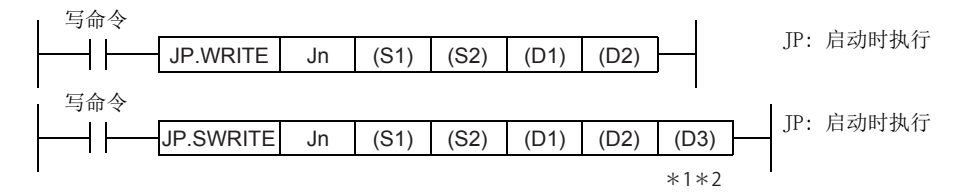

[ 网络模块 / 以太网模块起始输入输出信号指定 ]

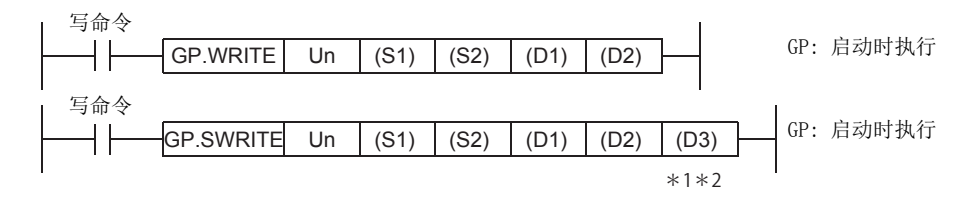

\*1 对于 SWRITE 指令,编程时可以省略自变量 (D3)。 但是,其动作与 WRITE 指令的相同。 对于 SWRITE 指令,根据 (D3) 是否省略其动作有所不同。

<sup>\*2</sup> 对象站为基本型 QCPU 的情况下,至自变量 (D3) 中设置的对象站的写入通知软元件将被忽略。( 其动作与 WRITE 指令的相 同。)

| 分类        | 设置内容                                                                                                | 设置范围                                            |
|-----------|----------------------------------------------------------------------------------------------------|-------------------------------------------------|
| <b>In</b> | 本站的网络 No.                                                                                           | $1 \sim 239$ : 网络 No.<br>254: 其它站访问时的有效模块中指定的网络 |
| Un        | 本站网络模块 / 以太网模块的起始输入输出信号<br>将输入输出信号以3位数表示时通过前2位数进行指定。                                                | $0 \sim$ FEH                                    |
| (S1)      | 控制数据存储起始软元件<br>指定存储控制数据的本站的起始软元件。                                                                   | 字软元件*4                                          |
| (S2)      | 写入数据存储起始软元件 (本站)<br>指定存储了写入数据的本站的起始软元件。                                                             | 字软元件*4                                          |
| (D1)      | 写入数据存储起始软元件 ( 对象站)<br>指定写入数据的对象站的起始软元件。                                                             | 字软元件*5                                          |
| (D2)      | 写入完成软元件 (本站)<br>指定通过写入完成使其 1 个扫描 ON 的本站的软元件。<br>(D2) … OFF: 未完成; ON: 完成<br>(D2)+1 … OFF: 正常; ON: 异常 | 位软元件*3<br>字软元件的位指定*6                            |
| (D3)      | 写入通知软元件 (对象站)<br>指定通过写入使其 1 个扫描 ON 的对象站的软元件。<br>(可以识别对象站已从其它站写入了数据)<br>(D3) … OFF: 未完成; ON: 完成      | 位软元件*3<br>字软元件的位指定*6                            |

<span id="page-104-2"></span>\*3 位软元件 X、Y、M、L、F、V、B

<span id="page-104-0"></span>\*4 字软元件 T、C、D、W、ST、R、ZR

<span id="page-104-1"></span>\*5 字软元件 T、C、D、W、ST、SD、SW、R、ZR

指定 SD/SW 时,可以在用户允许设置范围内写入。关于 SD/SW 的详细内容,请参阅对象站的可编程控制器 CPU 及 N/W 模 块的手册。

<span id="page-104-3"></span>\*6 字软元件的位指定 [ 字软元件 . 位 No.]

## (2) 指令执行时机

### (a) 正常完成时

• READ 指令、SREAD 指令

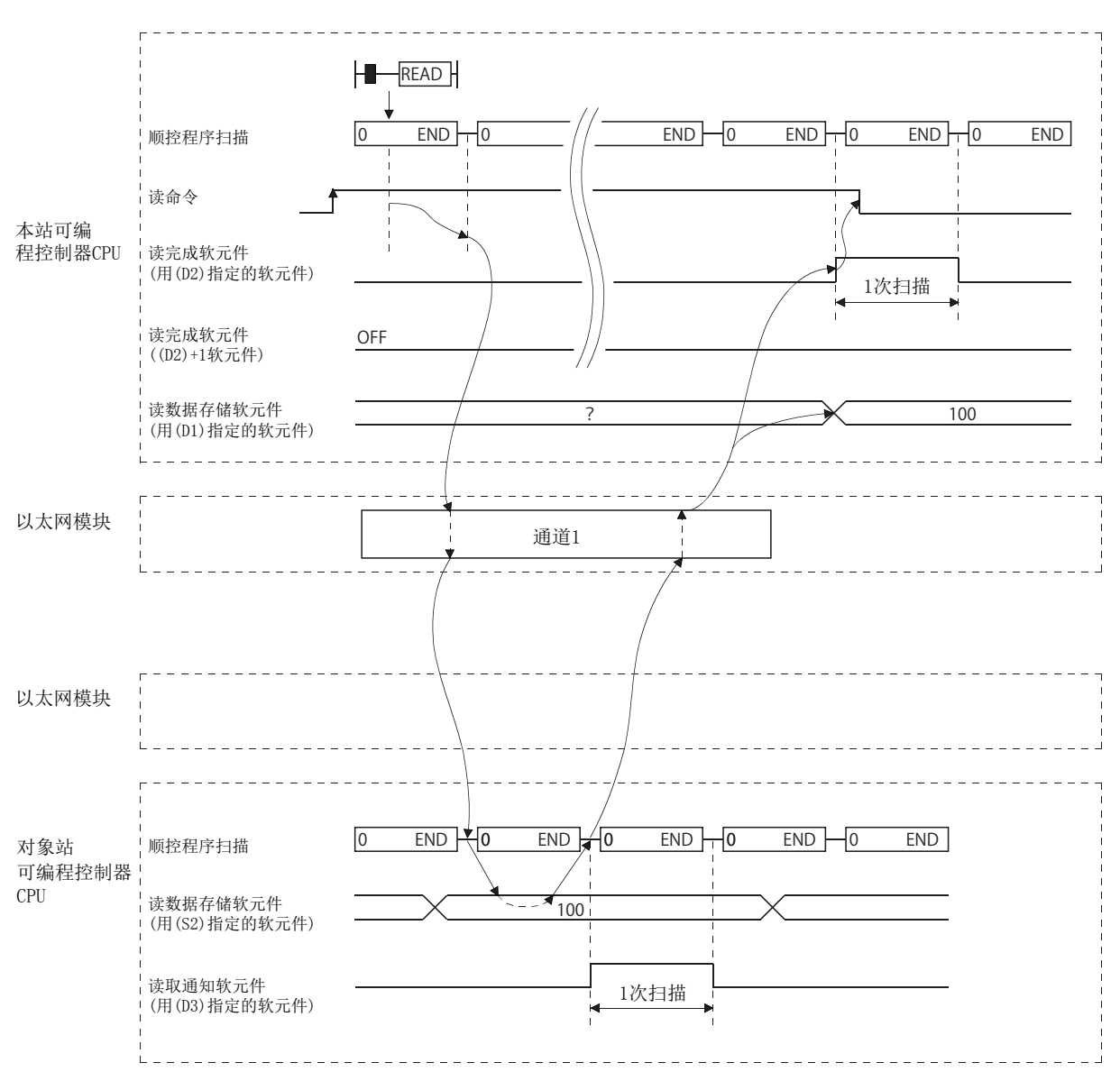

#### • WRITE 指令、SWRITE 指令

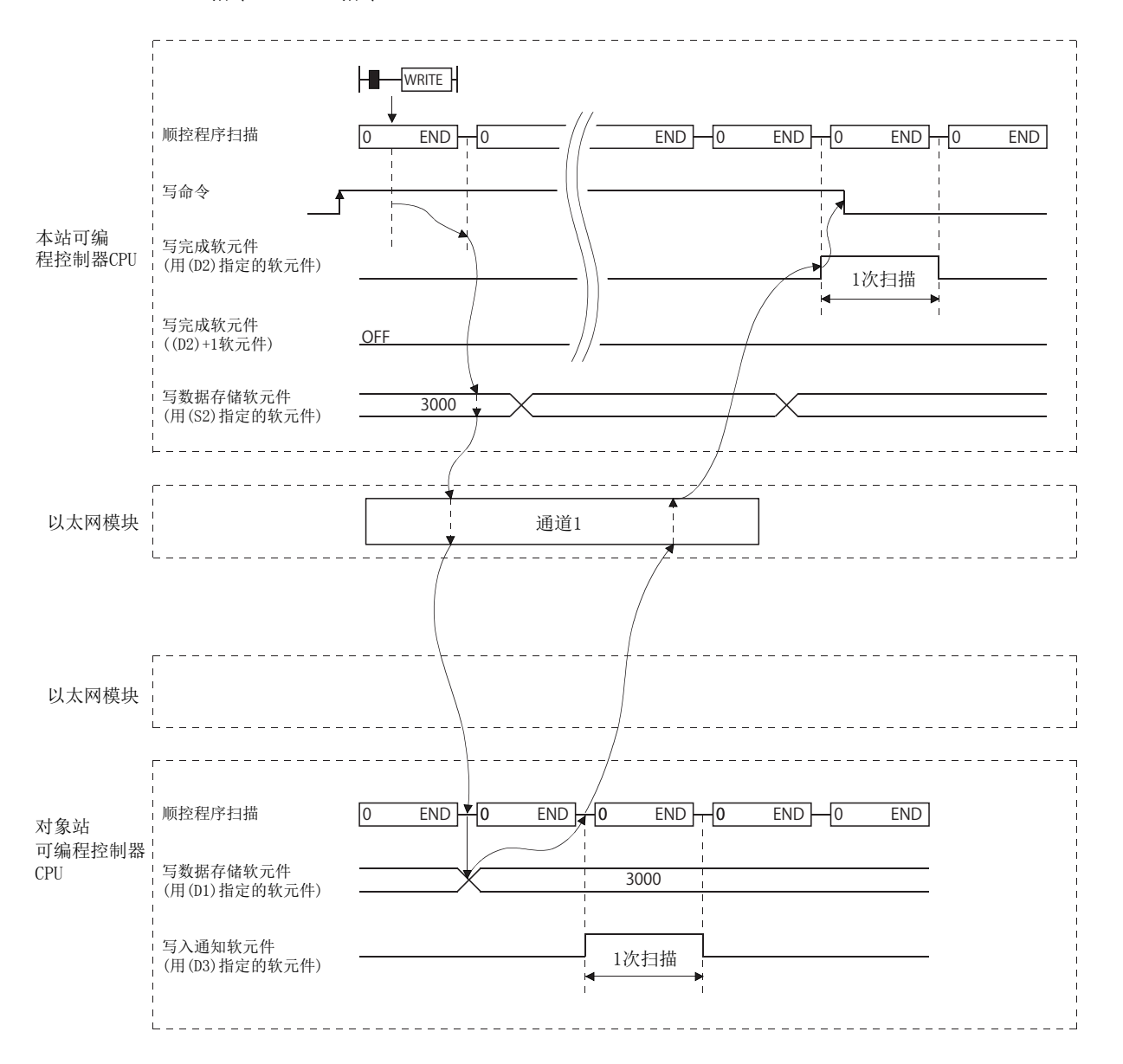

### (b) 异常完成时

• READ 指令、SREAD 指令

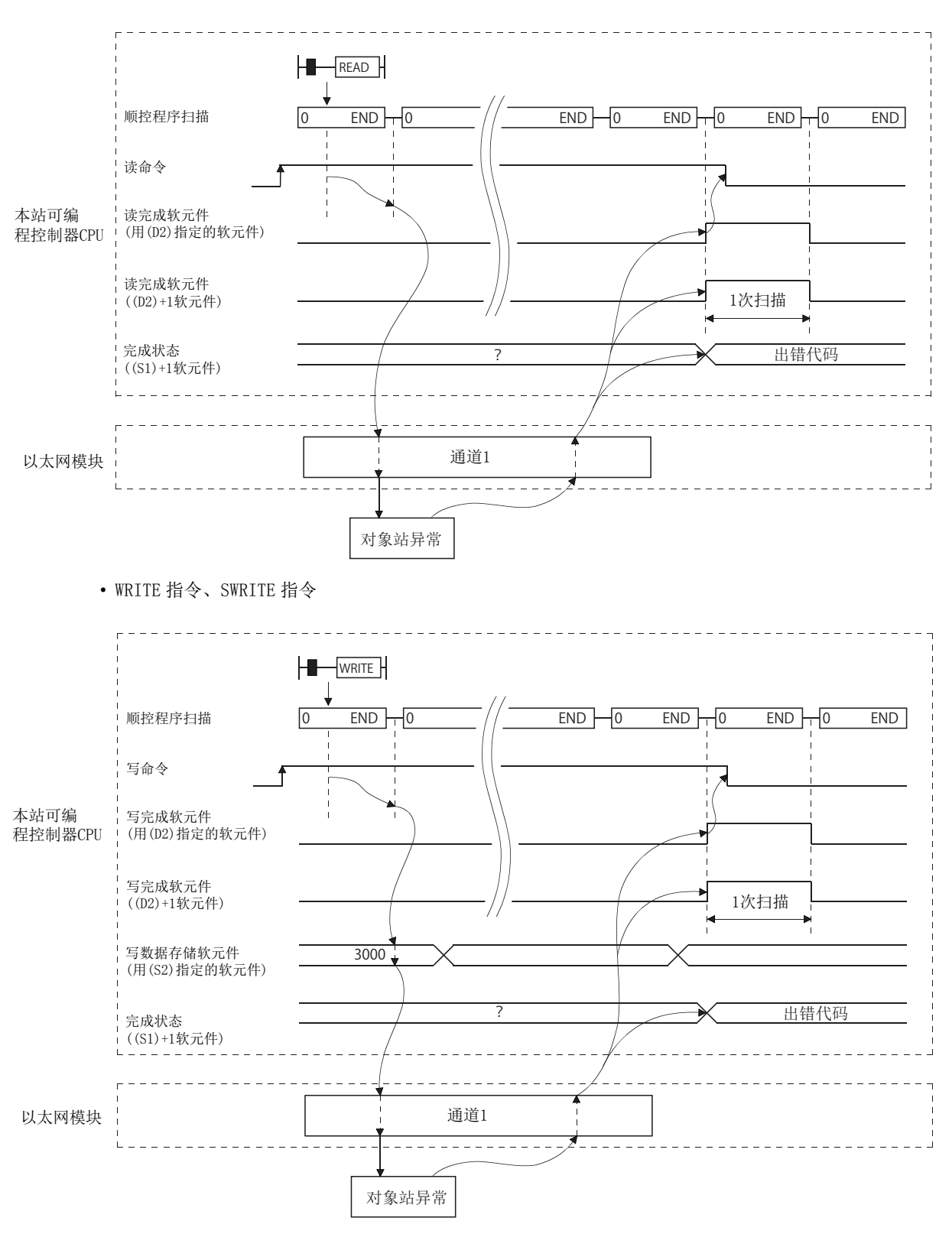
#### (3) 程序示例

将站号 4 的 D10 ~ 14 的数据读取到站号 1 的 D200 ~ 204 中。 将站号 2 的 D300 ~ 303 中存储的数据写入到站号 3 的 D50 ~ 53 中。

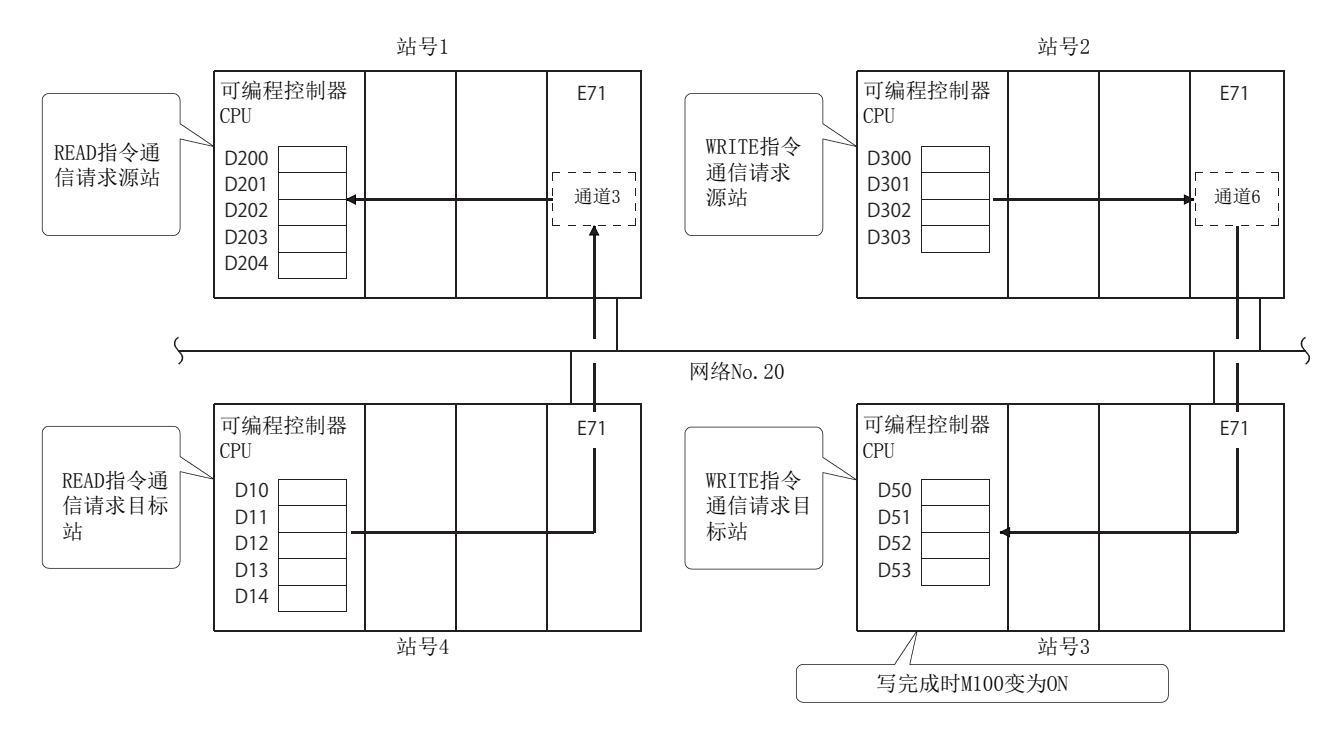

#### (a) 站号 1 的程序 (READ 指令 )

以太网模块的输入输出信号为 X/Y40 ~ X/Y5F 时

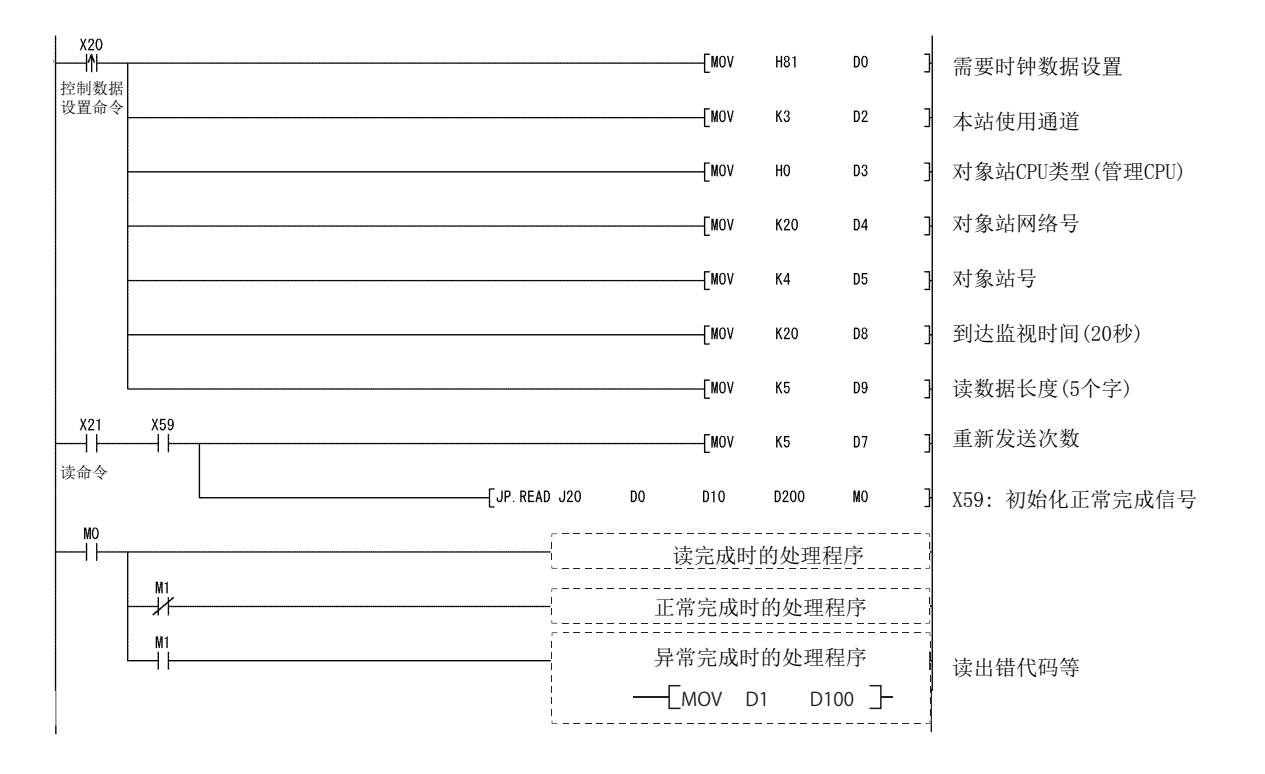

### (b) 站号 2 的程序 (SWRITE 指令 )

以太网模块的输入输出信号为 X/Y40 ~ X/Y5F 时

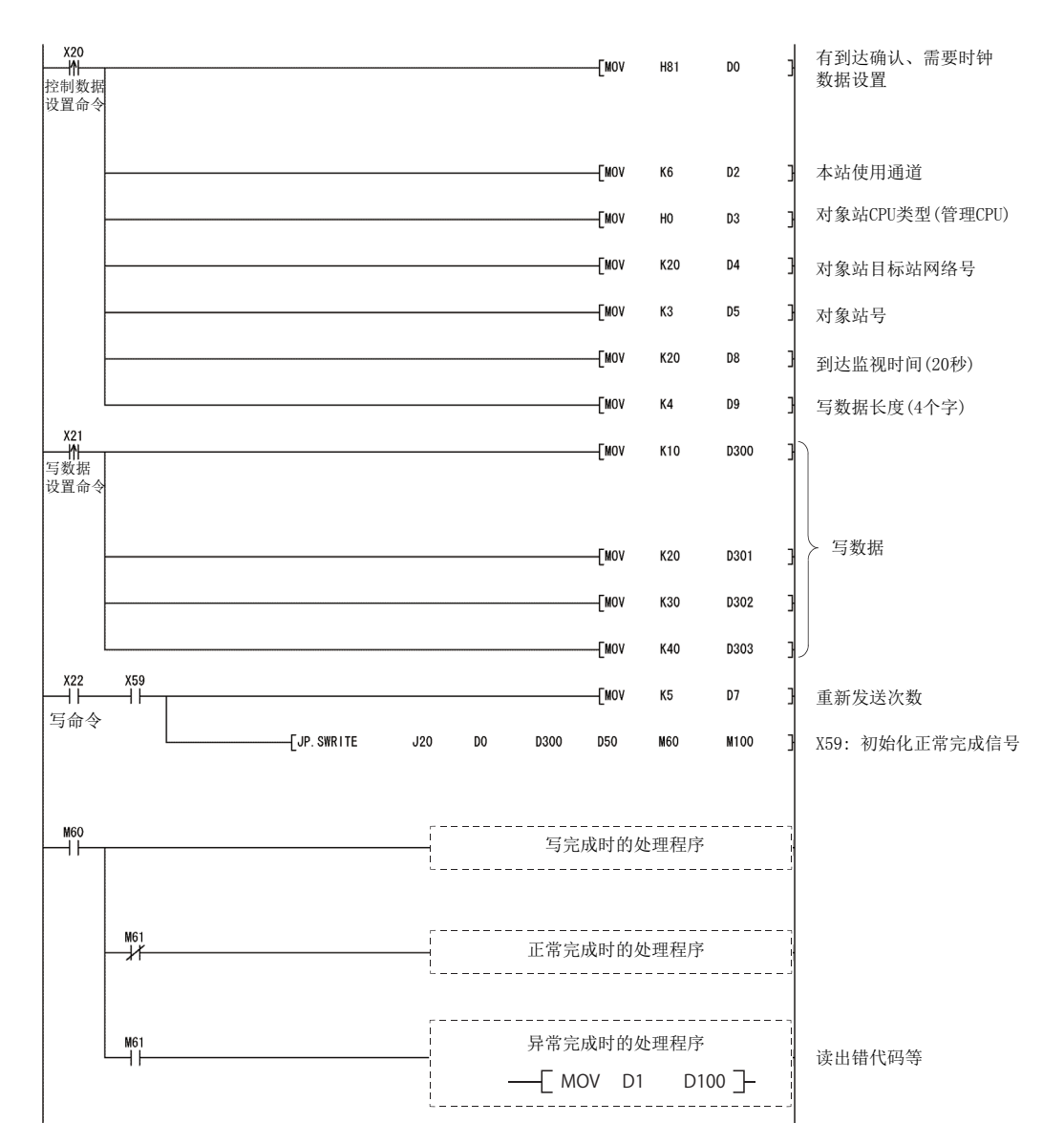

# 4.7 其它站字软元件读取 / 写入 (ZNRD/ZNWR)

本节介绍用于对其它站的字软元件进行数据的读取、写入的 ZNRD/ZNWR 指令的指令格式及程序示例有关内容。 关于详细内容,请参[阅 217 页 6.13 节](#page-218-0)[、220 页 6.14 节](#page-221-0)。

### (1) 指令格式

#### (a) ZNRD

[ 网络 No. 指定 ]

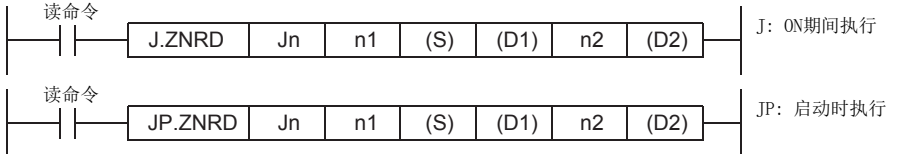

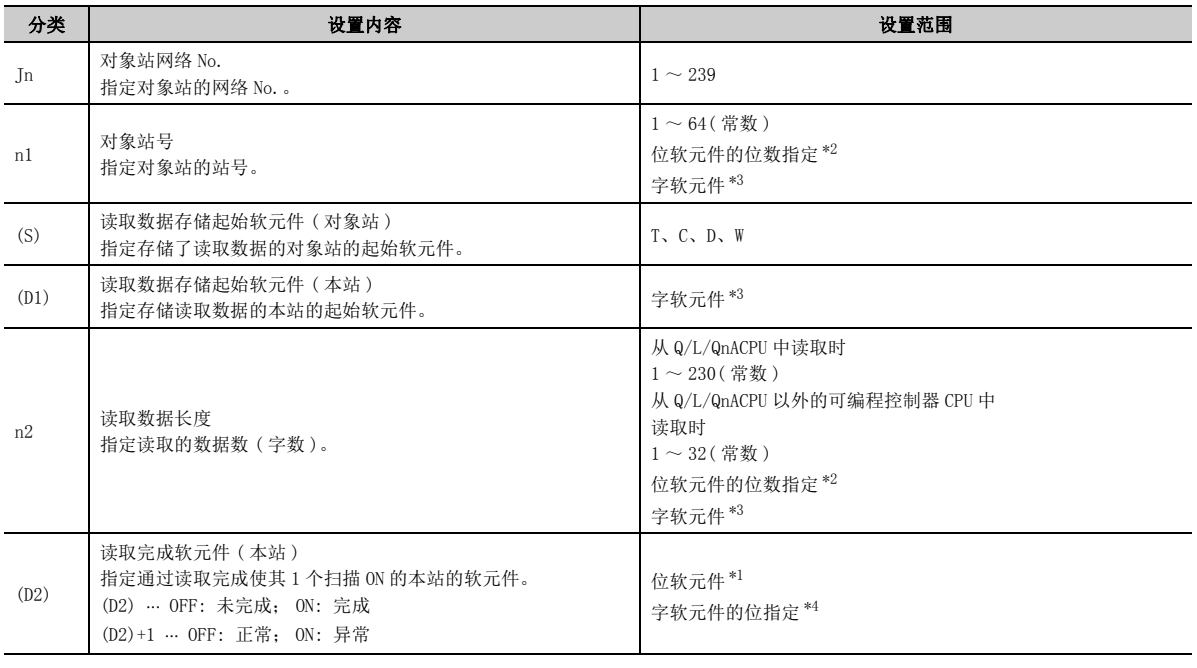

<span id="page-110-2"></span>\*1 位软元件 X、Y、M、L、F、V、B

<span id="page-110-0"></span>\*2 位软元件的位数指定 [K 位数 位软元件起始 No.]

<span id="page-110-1"></span>\*3 字软元件 T、C、D、W、ST、R、ZR

<span id="page-110-3"></span>\*4 字软元件的位指定 … [字软元件 . 位 No. ]

## 要点

读取完成时的正常 / 异常结束状态存储在缓冲存储器的数据链接用指令执行结果 (ZNRD 指令 ) 存储区域 ( 地址 : 207) 中。 如果由于异常结束而导致读取完成软元件 ((D2)+1) 变为 ON, 则应读取存储在上述区域中的出错代码并进行对应处理。 (用户手册 ( 基本篇 ))

#### (b) ZNWR 指令

[ 网络 No. 指定 ]

n2 写入数据长度

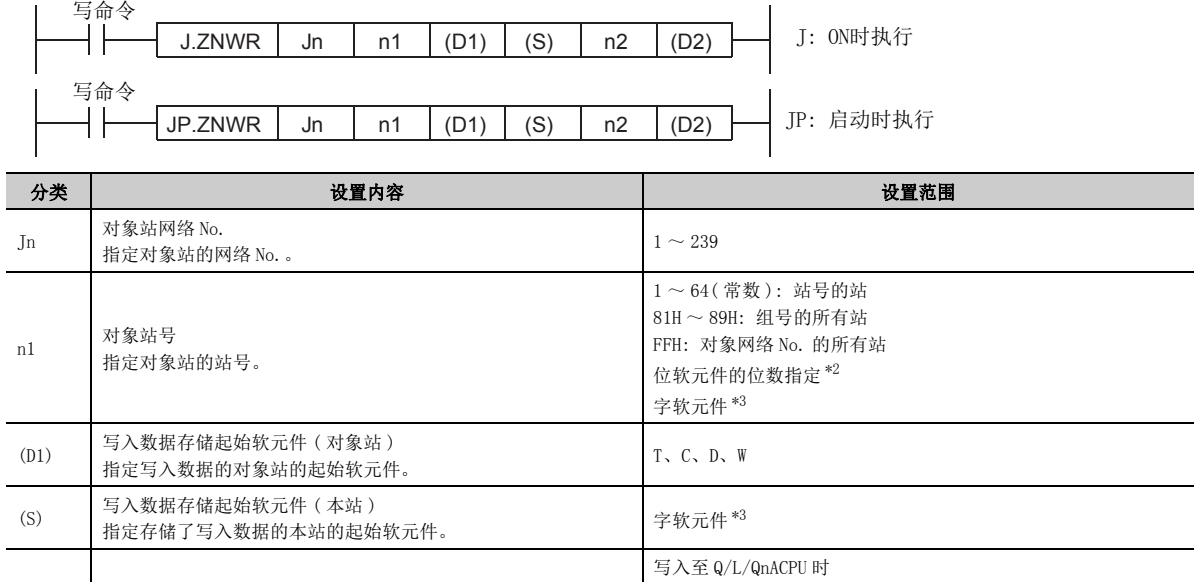

 $1 \sim 230$  (常数)

 $1 \sim 32($ 常数) 位软元件的位数指定 [\\*2](#page-111-0)

字软元件 [\\*3](#page-111-1)

位软元件 [\\*1](#page-111-2) 字软元件的位指定 [\\*4](#page-111-3)

写入至 Q/L/QnACPU 以外的可编程控制器 CPU 时

<span id="page-111-2"></span>\*1 位软元件 X、Y、M、L、F、V、B

(D2) OFF: 未完成; ON: 完成 (D2)+1 OFF: 正常; ON: 异常设置范围

指定写入的数据数 ( 字数 )。

写入完成软元件 ( 本站 )

<span id="page-111-0"></span>\*2 位软元件的位数指定 [K 位数位软元件起始 No.]

指定通过写入完成使其 1 个扫描 ON 的本站的软元件。

<span id="page-111-1"></span>\*3 字软元件 T、C、D、W、ST、R、ZR

<span id="page-111-3"></span>\*4 字软元件的位指定 … [字软元件 . 位 No. ]

# 要点

(D2)

写入完成时的正常 / 异常结束状态存储在缓冲存储器的数据链接用指令执行结果 (ZNWR 指令 ) 存储区域 ( 地址 : 209) 中。 如果由于异常结束而导致写入完成软元件 ((D2)+1) 变为 ON, 则应读取存储在上述区域中的出错代码并进行对应处理。 (用户手册 ( 基本篇 ))

### (2) 指令执行时机

#### (a) 正常完成时

• ZNRD 指令

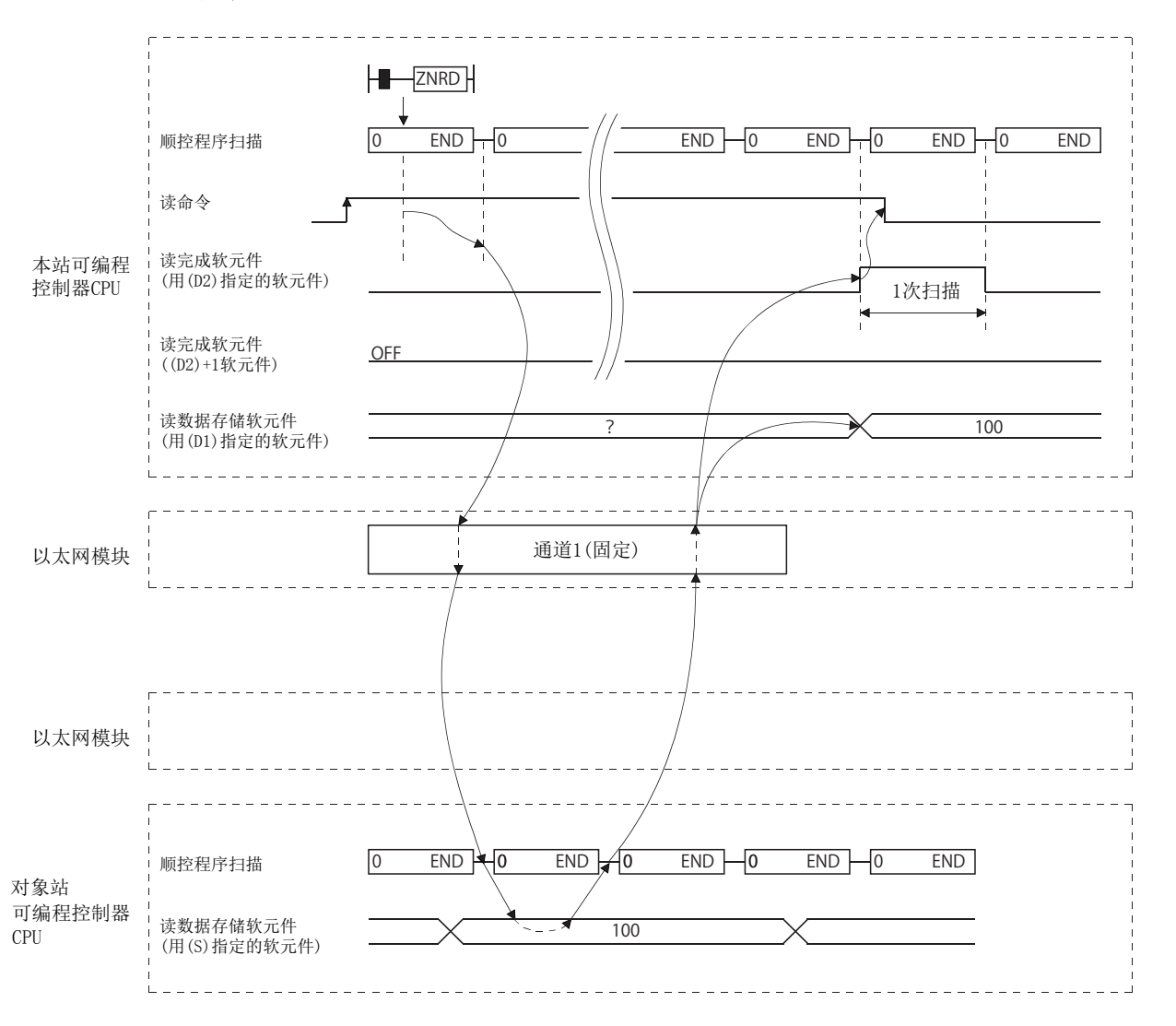

 $4.7$ 

• ZNWR 指令

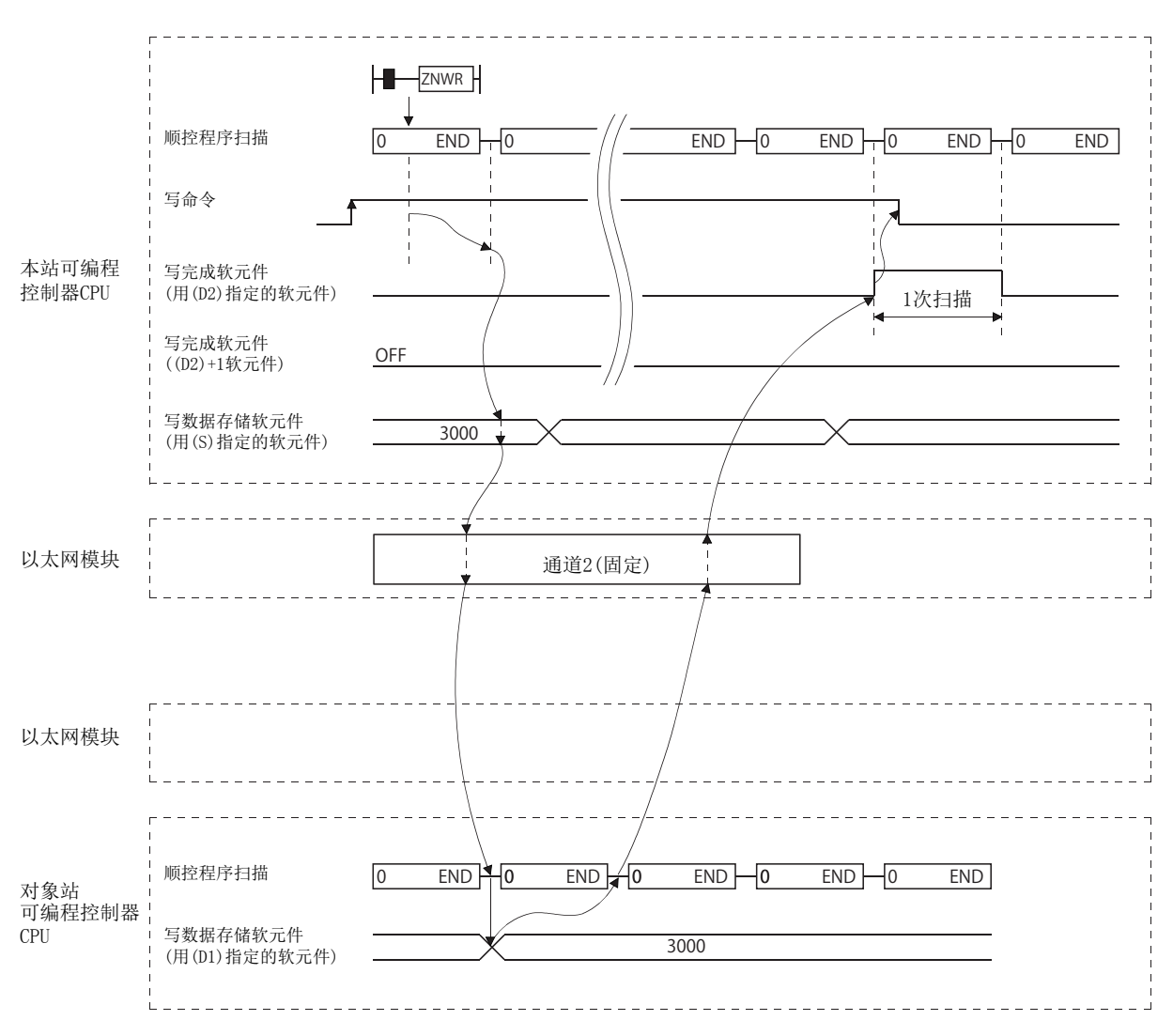

#### (b) 异常完成时

• ZNRD 指令

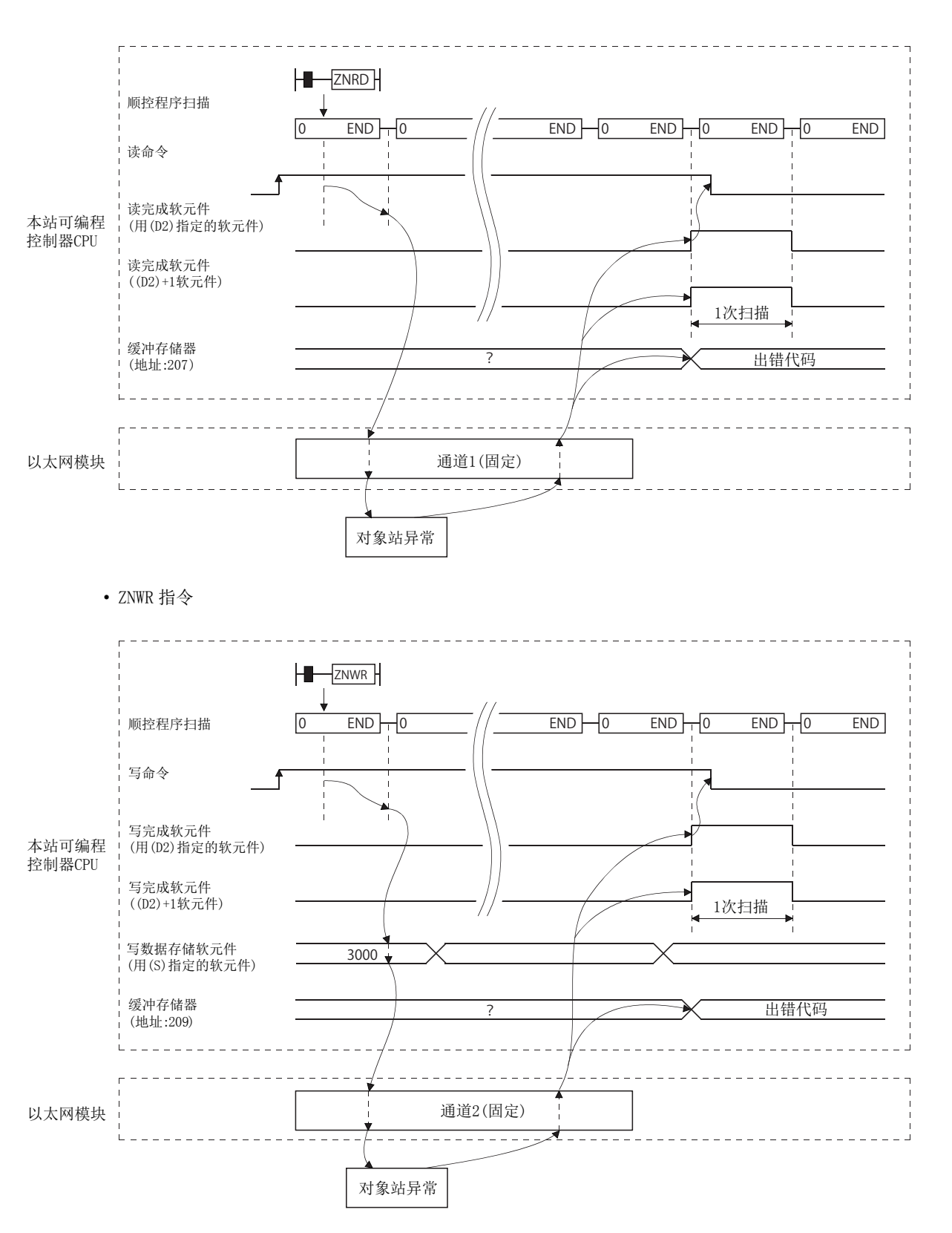

#### (3) 程序示例

将站号 4 的 D10 ~ 14 的内容读取到站号 1 的 D200 ~ 204 中。 将站号 2 的 D300 ~ 303 的内容写入到站号 3 的 D50 ~ 53 中。

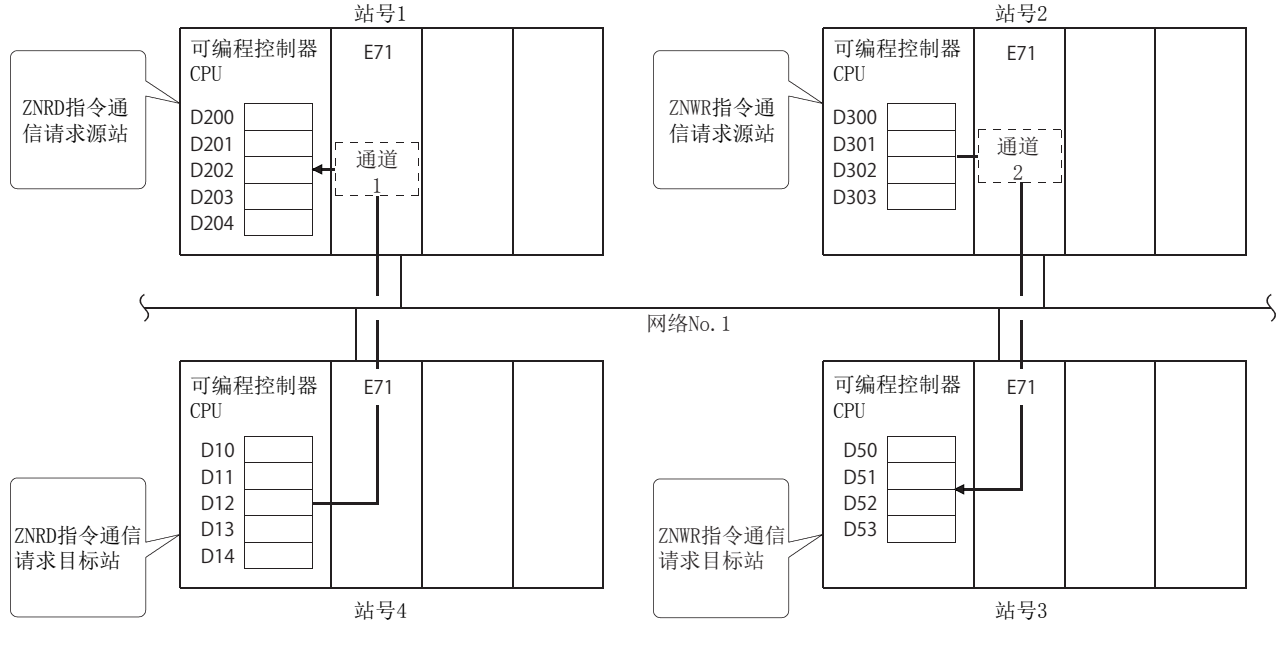

#### (a) 站号 1 的程序 (ZNRD 指令 )

以太网模块的输入输出信号为 X/Y00 ~ X/Y1F 时

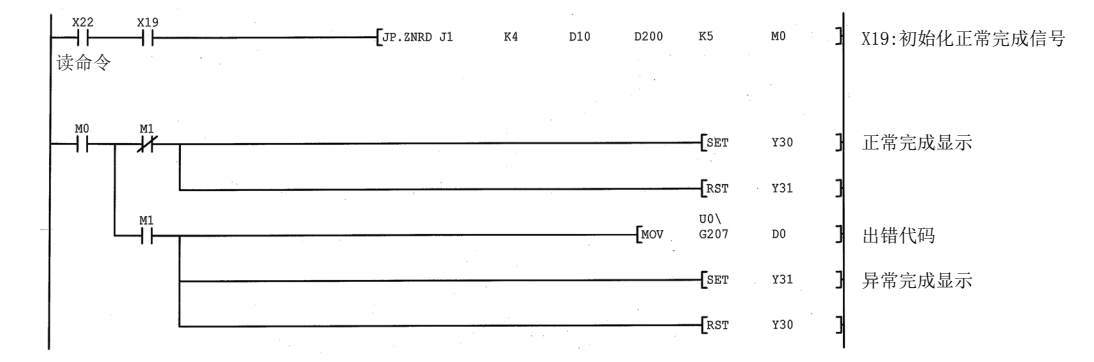

#### (b) 站号 2 的程序 (ZNWR 指令 )

以太网模块的输入输出信号为 X/Y00 ~ X/Y1F 时

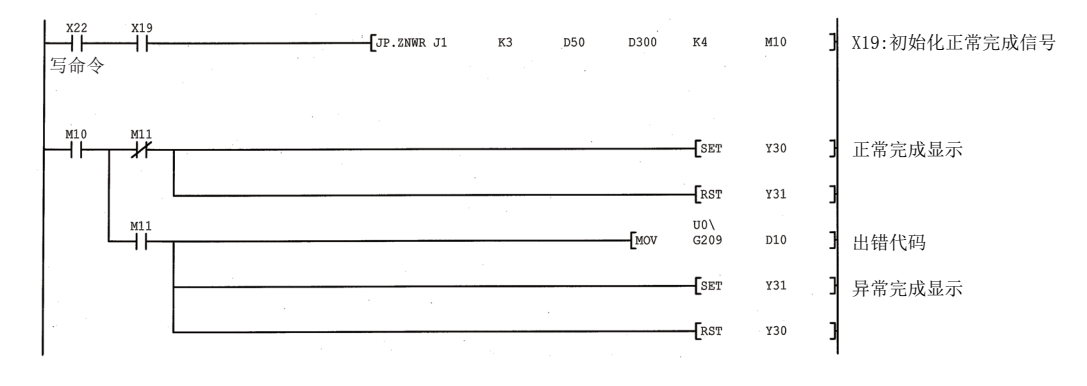

# 4.8 时钟数据的读取 / 写入、远程 RUN/ 远程 STOP(REQ)

本节介绍用于对其它站 Q/L/QnACPU 的时钟数据进行读取 / 写入、远程 RUN/ 远程 STOP 的 REQ 指令的指令格式及程序示 例有关内容。

关于详细内容,请参[阅 181 页 6.7 节](#page-182-0)[、189 页 6.8 节](#page-190-0)。

#### (1) 指令格式

[ 网络 No. 指定 ]

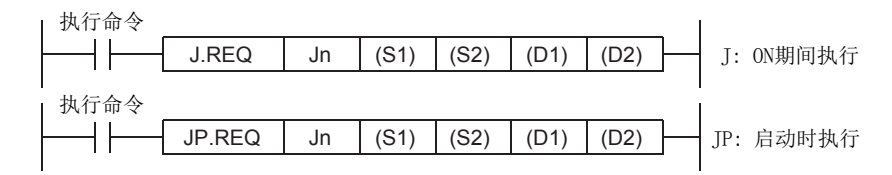

[ 网络模块 / 以太网模块起始输入输出信号指定 ]

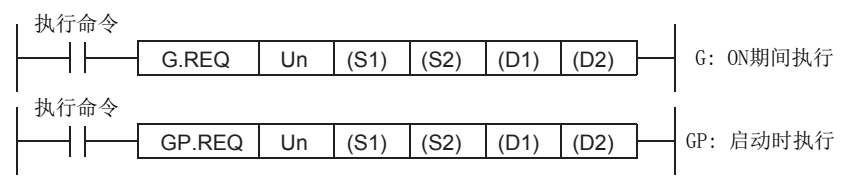

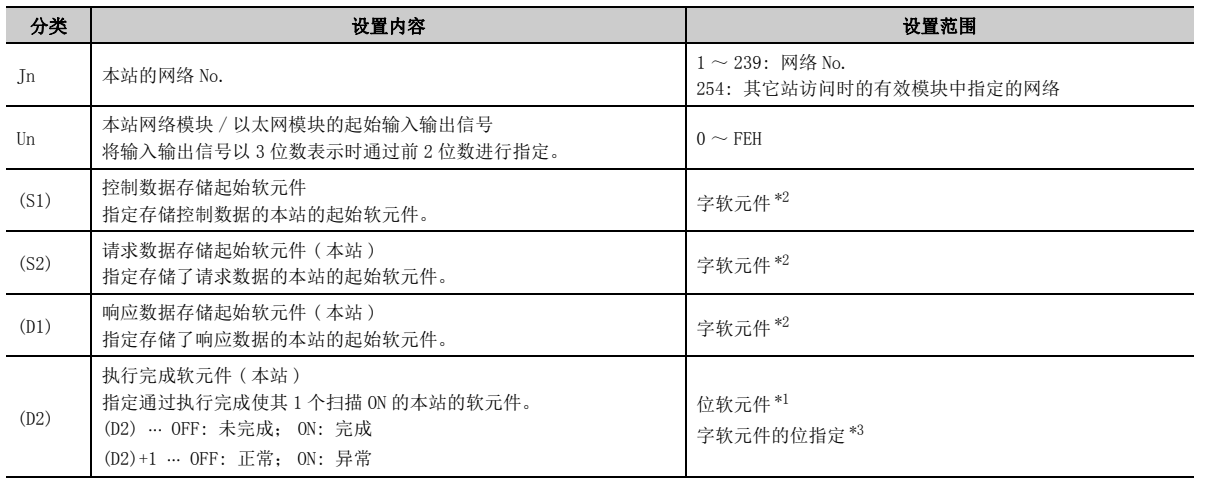

<span id="page-116-1"></span>\*1 位软元件 X、Y、M、L、F、V、B

<span id="page-116-0"></span>\*2 字软元件 T、C、D、W、ST、R、ZR

<span id="page-116-2"></span>\*3 字软元件的位指定 … [字软元件 . 位 No. ]

### (2) 指令执行时机

### (a) 正常完成时

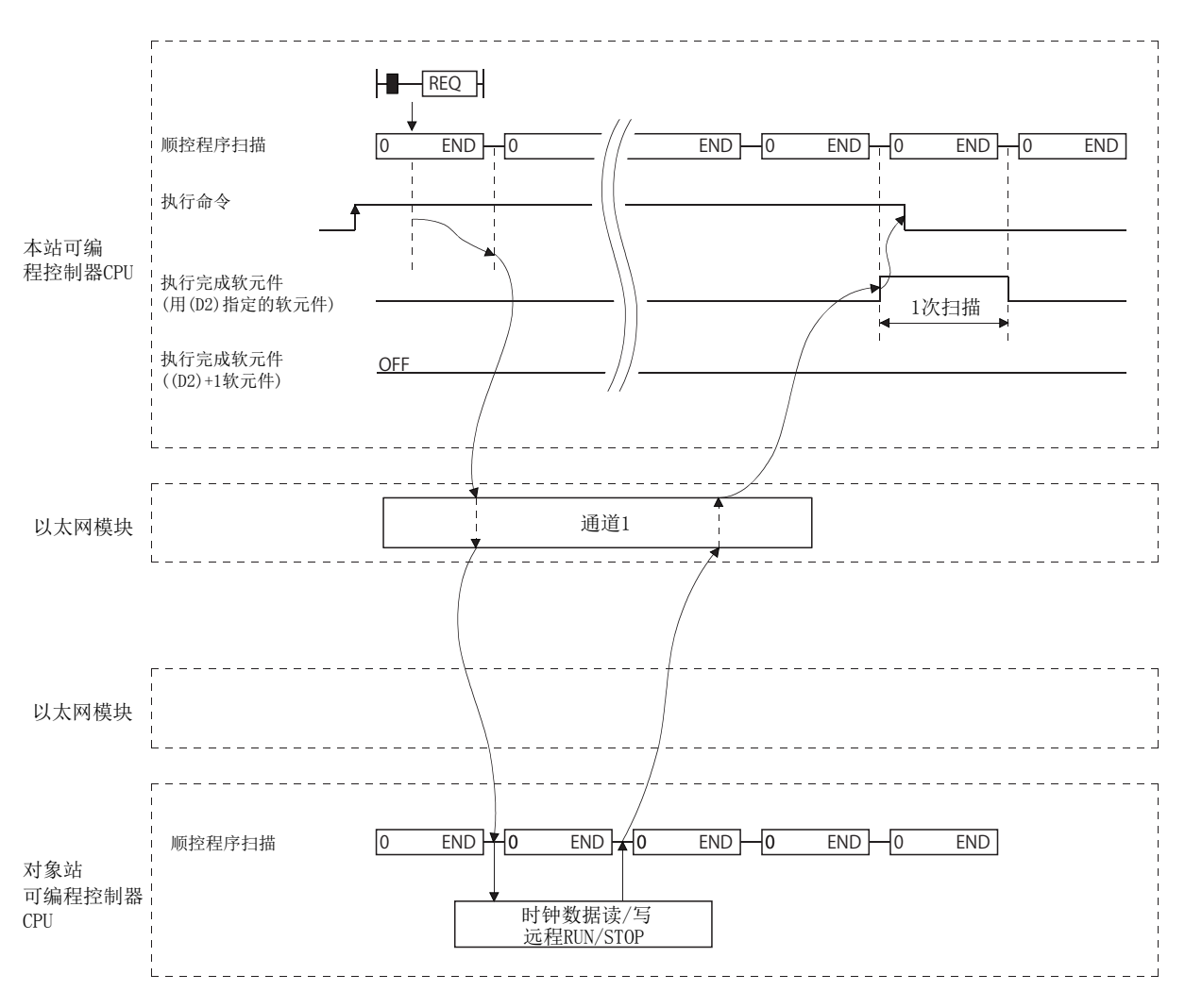

### (b) 异常完成时

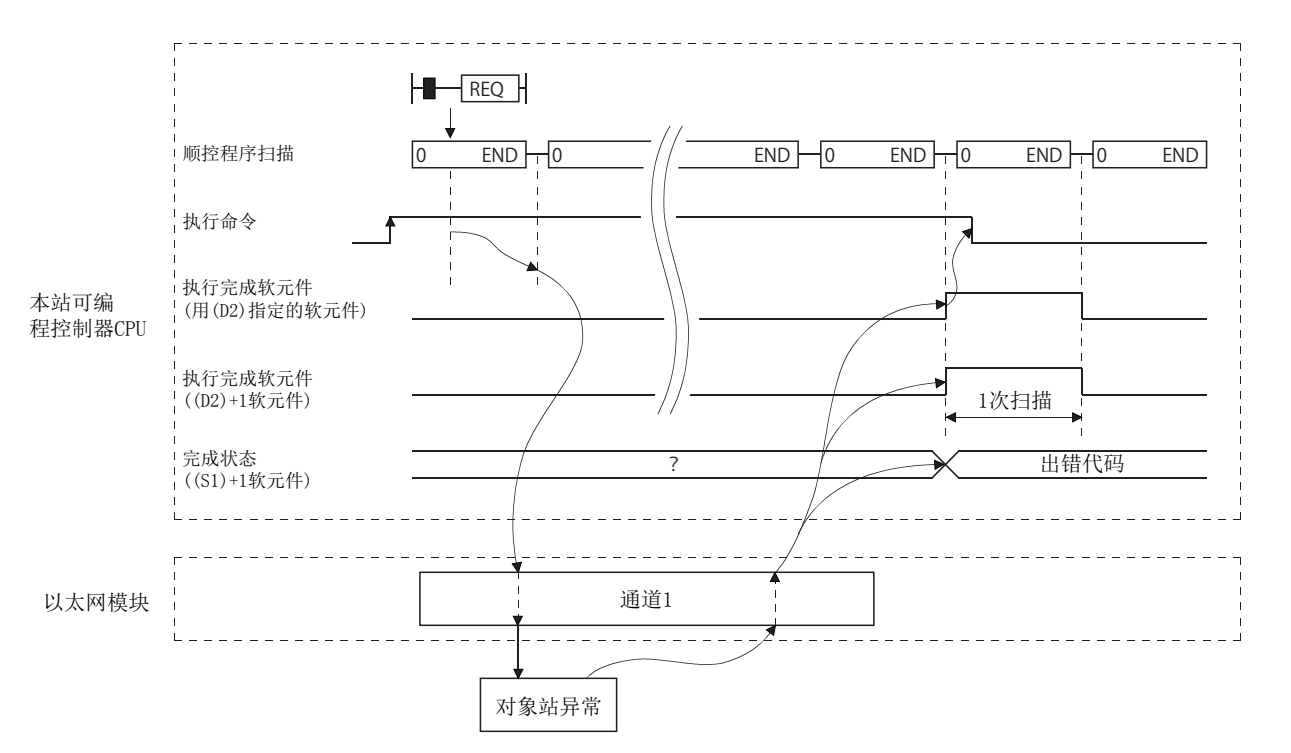

#### (a) 通过网络 No.7 将时钟数据 (8:30:00) 写入站号 13 的 Q/L/QnACPU 中的程序

以太网模块的输入输出信号为 X/Y00 ~ X/Y1F 时

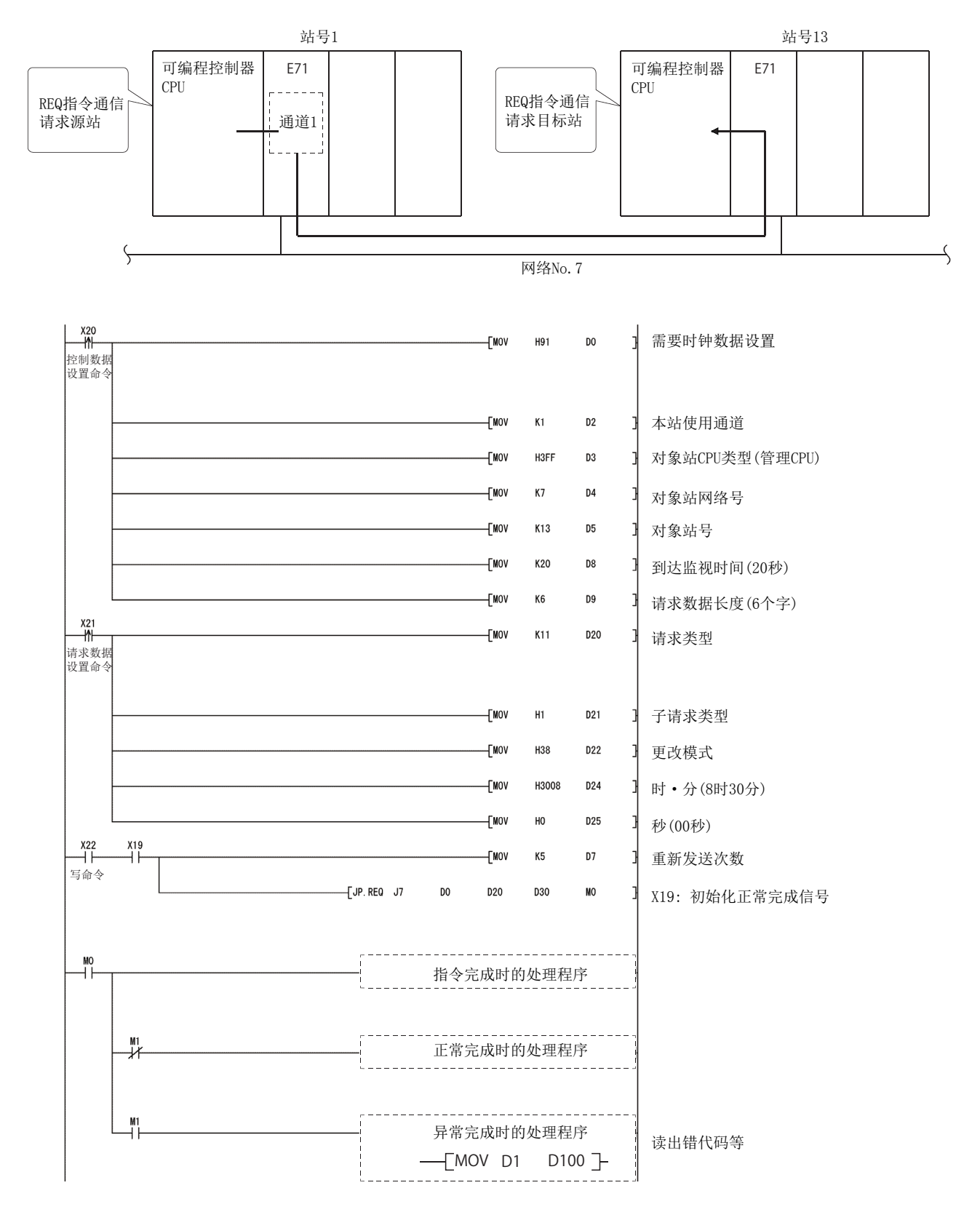

#### (b) 通过网络 No.7 对站号 13 的 Q/L/QnACPU 进行远程 STOP 的程序

以太网模块的输入输出信号为 X/Y00 ~ X/Y1F 时

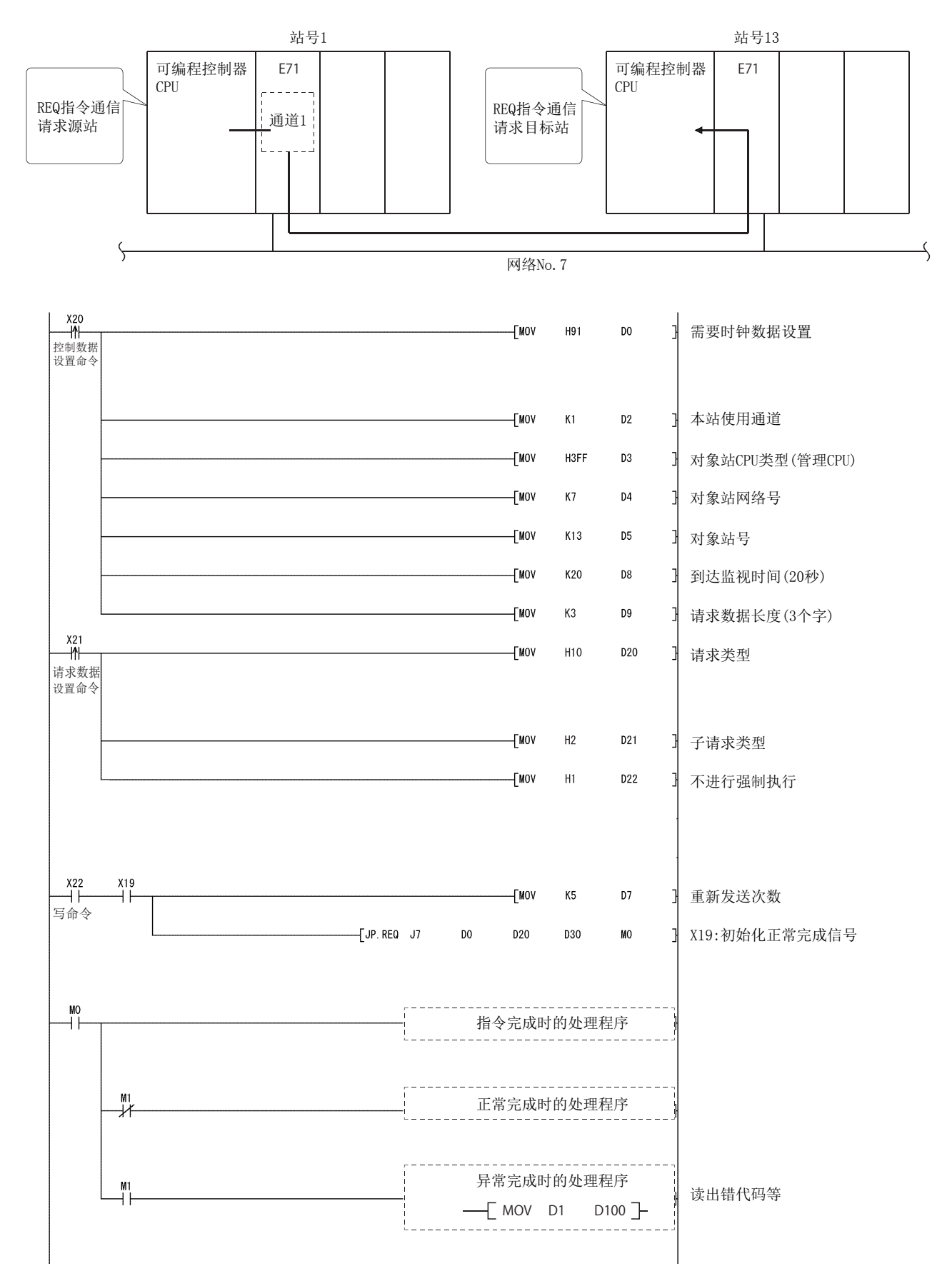

# 4.9 数据链接用指令的出错代码

关于本节中所示的数据链接用指令的执行结果为异常结束时返回的出错代码,请参阅用户手册 ( 基本篇 )。

数据链接用指令的出错代码存储在以太网模块出错日志区域及下列区域中。

- SEND、RECV(RECVS)、READ(SREAD)、WRITE(SWRITE)、REQ: 控制数据的完成状态 ((S1)+1)
- ZNRD: 缓冲存储器 ( 地址 207)
- ZNWR: 缓冲存储器 ( 地址 209)

# 第 5章 使用文件传送 (FTP 服务器) 功能的情况下

通过使用以太网模块的文件传送功能,可以从外部设备对安装了以太网模块的本站 Q/LCPU 中的文件进行读取、写入。 本章介绍从外部设备 ( 个人计算机、工作站等 ) 使用以太网模块的 FTP 功能的方法 ( 指令 ) 有关内容。

## 要点

通过文件传送功能处理的文件访问目标仅为以太网模块安装站的本站 Q/LCPU。 如果本站 QCPU 是多 CPU 系统, 则应指定访问目标 CPU。

# $5.1$  关于文件传送功能

本节介绍用于从外部设备侧使用以太网模块的文件传送 ( 以下简称 FTP 服务器 ) 功能对 Q/LCPU 中的文件进行读取、写 入的指令有关内容。

以太网模块支持用于在外部设备之间传送文件的 FTP (File Transfer Protocol) 协议的服务器功能,对于 Q/LCPU 内的 文件起着文件服务器的作用。

FTP 指令是用于指示以文件为单位的数据传送的指令。

对于具有 FTP 客户端功能的外部设备,通过使用以太网模块 FTP 服务器功能可以方便地直接访问 (读取 / 写入 )Q/LCPU 内用户创建的文件。

### (1) 从 Q/LCPU 的文件读取 ( 下载 )

是用于在外部设备侧存储 Q/LCPU 文件的读取功能。

### (2) 至 Q/LCPU 的文件写入 ( 上载 )

是用于将外部设备中存储的文件登录至 Q/LCPU 的写入功能。

### (3) Q/LCPU 内的文件浏览

是用于在外部设备侧确认 Q/LCPU 中登录的文件的浏览功能。\*1

\*1 通过这些以太网模块 FTP 服务器功能,外部设备可以通过 FTP 指令访问 Q/LCPU 的所有用户文件 ( 参数 / 顺控程序 / 数据 文件等 )。

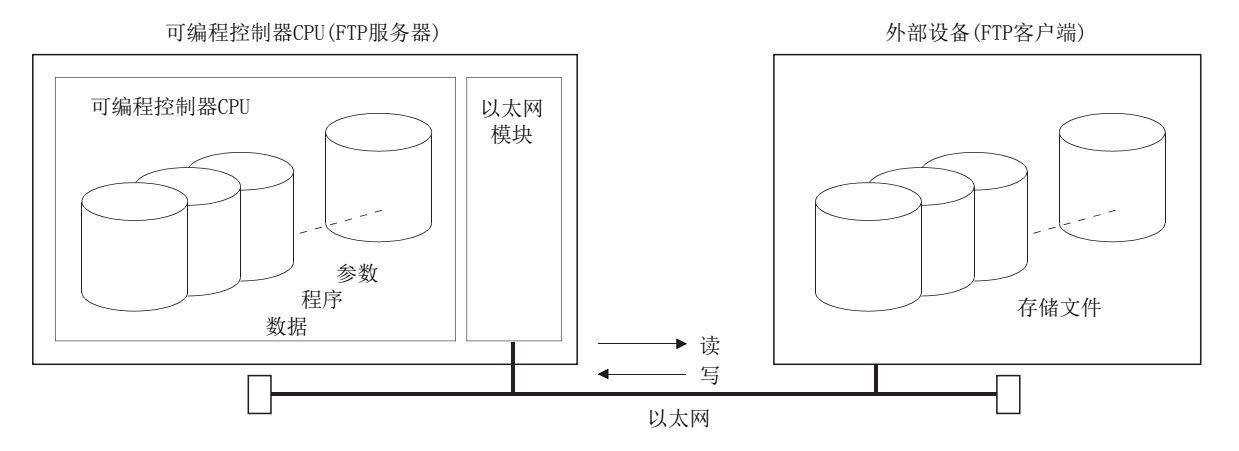

# $5.1.1$  以太网模块的 FTP 服务器支持功能

以太网模块作为 FTP 服务器支持的 FTP 的指令如下所示。

表中所示的 "Write enable setting( 写入允许设置 )"、"Write disable setting( 写入禁止设置 )" 表示编程工具 的 "Ethernet Operation Setting( 以太网动作设置 )" 画面上的设置。( 在 "Enable Online Change( 允许 RUN 中写 入 )" 的项目中设置 )

("Write enable setting( 写入允许设置 )": 有勾选; "Write disable setting( 写入禁止设置 )": 无勾选 )

" 远程口令 " 表示在以太网模块安装站 Q/LCPU 的远程口令设置 ( 参数 ) 中,FTP 通信端口被指定为远程口令检查的 对象端口的情况下,能否执行指令。

关于远程口令,请参阅用户手册 ( 基本篇 )。

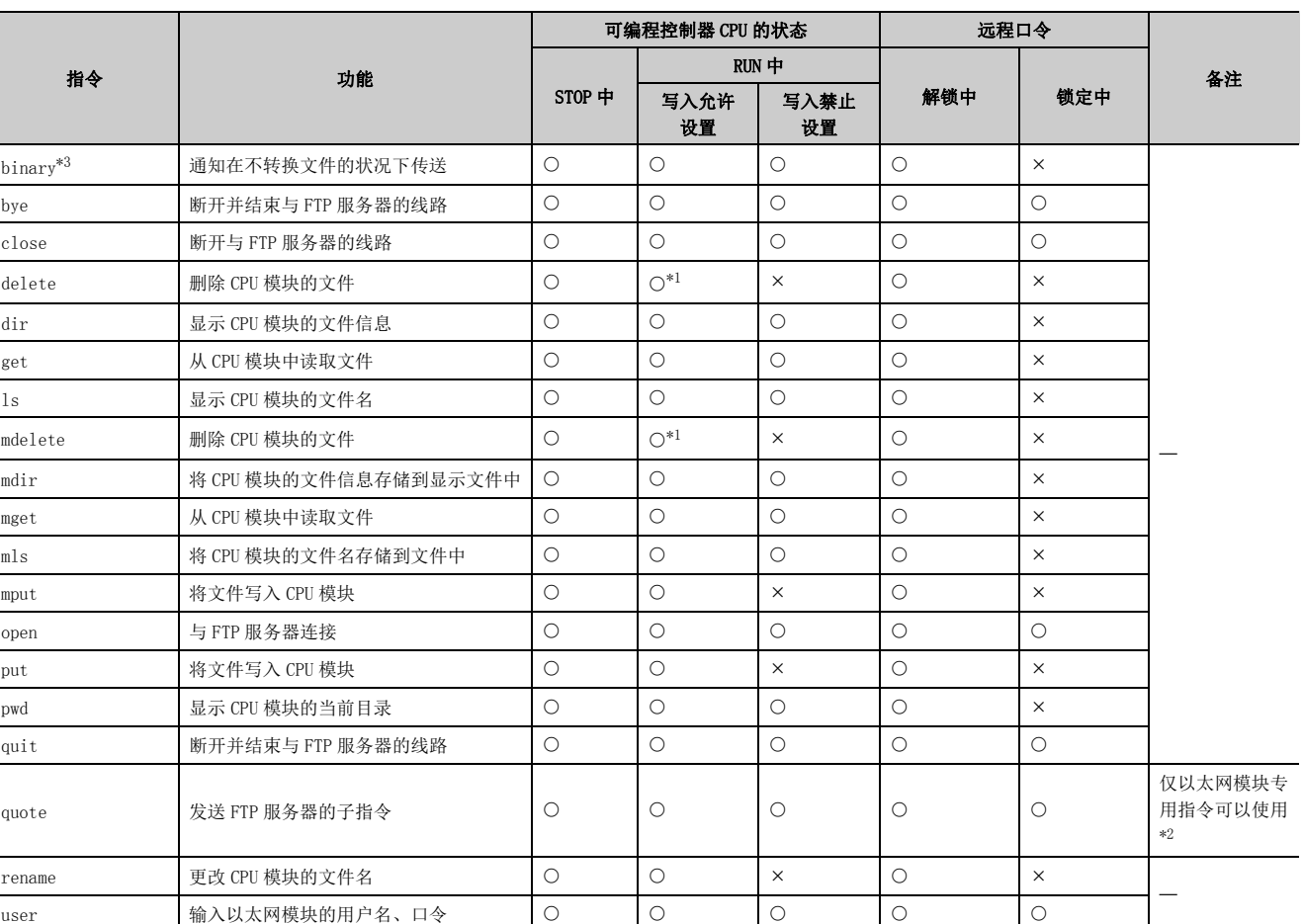

## (1) 客户端侧的用户接口指令一览 ( 以太网模块支持指令 )

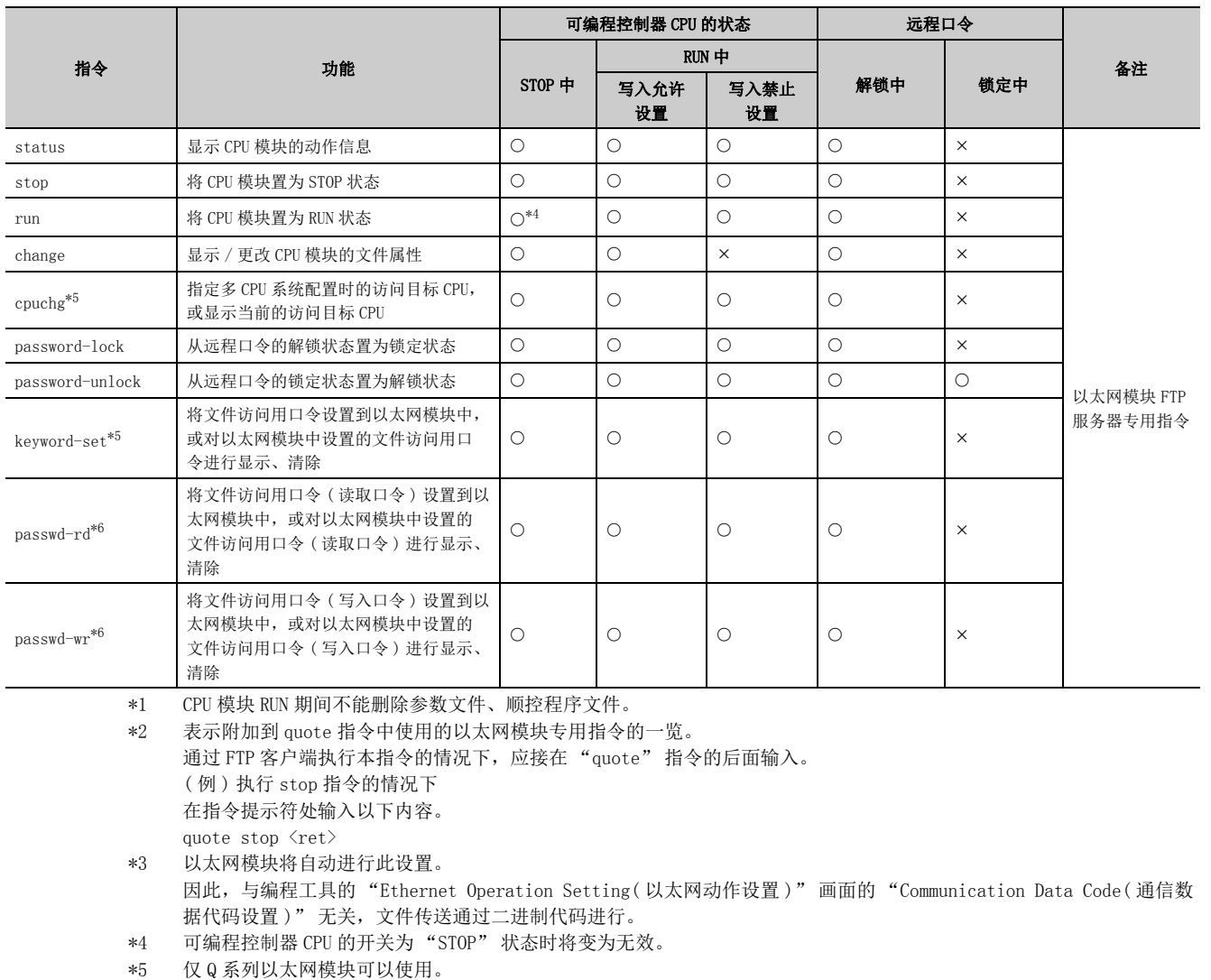

<span id="page-124-5"></span><span id="page-124-4"></span><span id="page-124-3"></span><span id="page-124-2"></span><span id="page-124-1"></span><span id="page-124-0"></span>\*6 仅 L 系列以太网模块可以使用。

## 要点

根据客户端侧的 FTP 应用程序,表中的指令有可能不按本手册中所述执行动作。 ………<br>请参阅 FTP 客户端 ( 外部设备 ) 侧的说明手册, 确认功能、操作方法等。

# 5.2 文件传送允许范围

本节介绍从外部设备的文件传送允许范围 ( 以太网模块安装站 Q/LCPU) 有关内容。

对于通过以太网模块的 FTP 服务器功能从外部设备的文件传送操作,可以通过以太网模块连接的以太网上的外部设备 进行。

此外,使用了路由器中继功能的情况下,也可以通过经由指定路由器连接的以太网上的外部设备进行。\*1 通过下图中带 符号的外部设备可以进行文件传送。

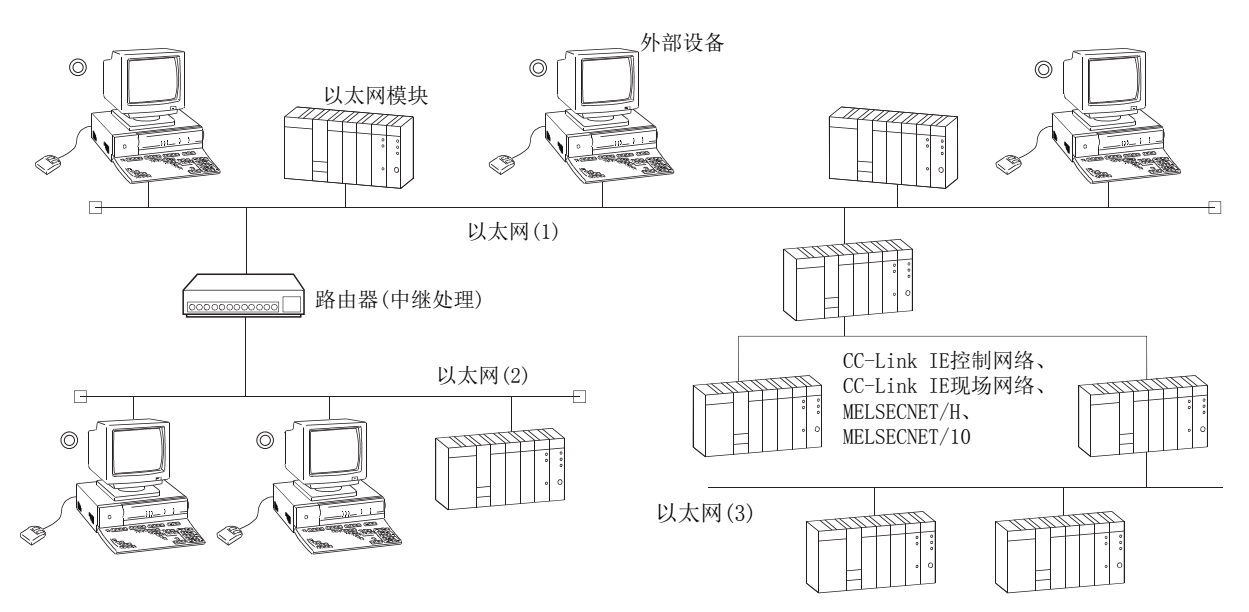

\*1 不能通过经由 CC-Link IE 控制网络、CC-Link IE 现场网络、MELSECNET/H、MELSECNET/10 的以太网 (3) 上的外部设备进 行文件传送。

# 5.3 通过编程工具设置用于文件传送的 FTP 参数

本节介绍用于进行文件传送 (FTP) 的以太网 FTP 参数设置有关内容。

通过编程工具的网络参数,启动 "Setting the Ethernet FTP Parameter( 以太网 FTP 参数设置 )" 画面。关于画面的 显示方法,请参阅所使用的编程工具的操作手册。

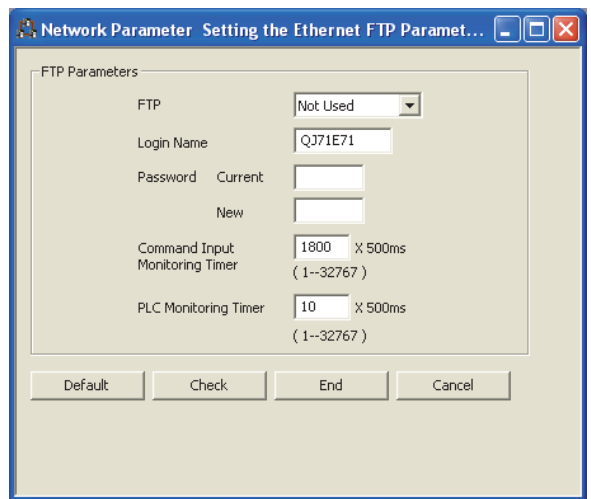

#### FTP 参数设置

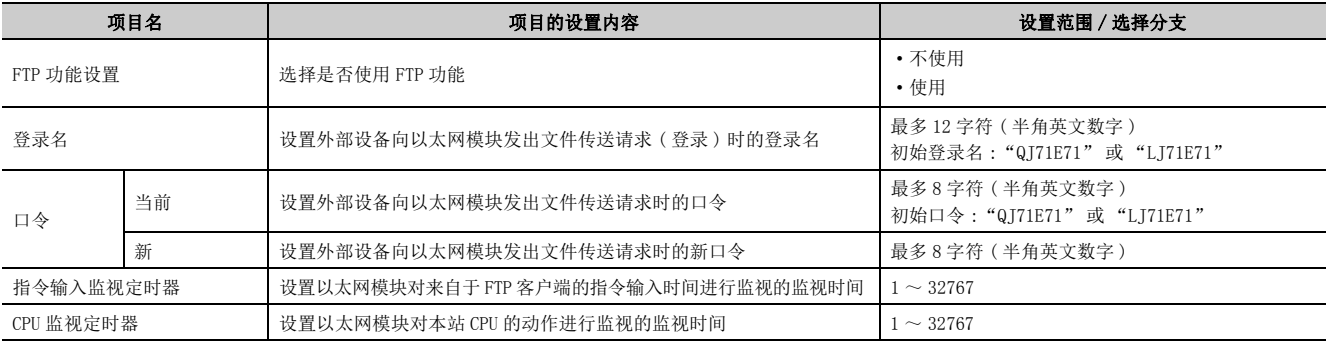

### (1) FTP 功能设置 (地址: 4H … b8、b9) … 默认值: 不使用

设置是否使用以太网模块的 FTP 功能。

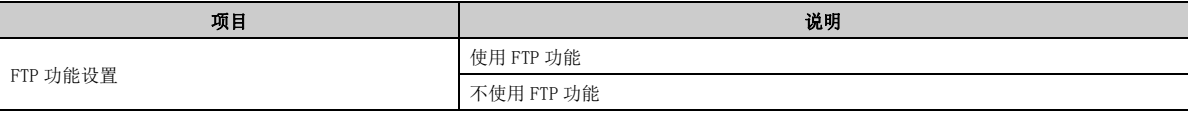

- (2) 登录名 · 口令 ( 地址 : 3B0H)·(3B6H) 默认值 : QJ71E71(QCPU)、LJ71E71(LCPU)
	- (a) 为了使用以太网模块的 FTP 服务器功能,设置外部设备向以太网模块发出文件传送请求 ( 登录 ) 时发送的登录名及口令。
	- (b) 更改了 FTP 登录名时, 输入了不能使用的字符的情况下, "QJ71E71" / "LJ71E71" 将被设 置为登录名。
	- (c) 更改了口令时, 输入了不能使用的字符的情况下, "QJ71E71" / "LJ71E71" 将被设置为口 令。
- (3) 指令输入监视定时器 ( 地址 : 3BAH) 默认值 : 1800(0708H)(15 分钟 )
	- (a) 作为 FTP 服务器, 设置以太网模块对来自于 FTP 客户端的指令输入时间进行监视时的监视 时间。
	- (b) 建议尽可能将默认值用作本定时器值。 更改设置值时,应在与外部设备或系统管理员协商的基础上确定指令输入监视定时器值。
	- (c) 以 (1H ~ 7FFFH/1 ~ 32767) 的范围指定设置值。

( 默认 1800 时为 15 分钟 ) FTP 客户端登录后,指令输入监视定时器值内没有来自于 FTP 客户端侧的指令输入时,FTP 连接将被断开。 重新启动文件传送时,应再次从登录操作开始。

- (4) CPU 监视定时器 ( 地址 : 3BBH) … 默认值 : 10 (000AH) (5 秒 )
	- (a) 作为 FTP 服务器动作时, 设置以太网模块对本站 Q/LCPU 的动作进行监视时的监视时间。
	- (b) 对程序容量较大的 CPU 模块进行文件操作的情况下,内部处理需要耗费时间,因此有时会 发生超时。发生了超时的情况下,应延长 CPU 监视定时器的值进行设置。
	- (c) 以 (1H ~ 7FFFH/1 ~ 32767) 的范围指定设置值。 FTP 客户端登录后,检测出 Q/LCPU 的监视出错时, FTP 连接将被断开。 重新启动文件传送时,应确认本站 Q/LCPU 动作正常后,再次从登录操作开始。

# <span id="page-128-0"></span>5.4 外部设备 (FTP 客户端 ) 侧的步骤及必要处理

本节介绍使用以太网模块的 FTP 服务器功能时外部设备侧的步骤及必要处理有关内容。 在本介绍中,该操作中使用的 FTP 操作指令及输入格式如下所示。 (<ret> 表示 CR、Enter 或 Return 键的输入。) [FTP 传送的操作步骤 ]

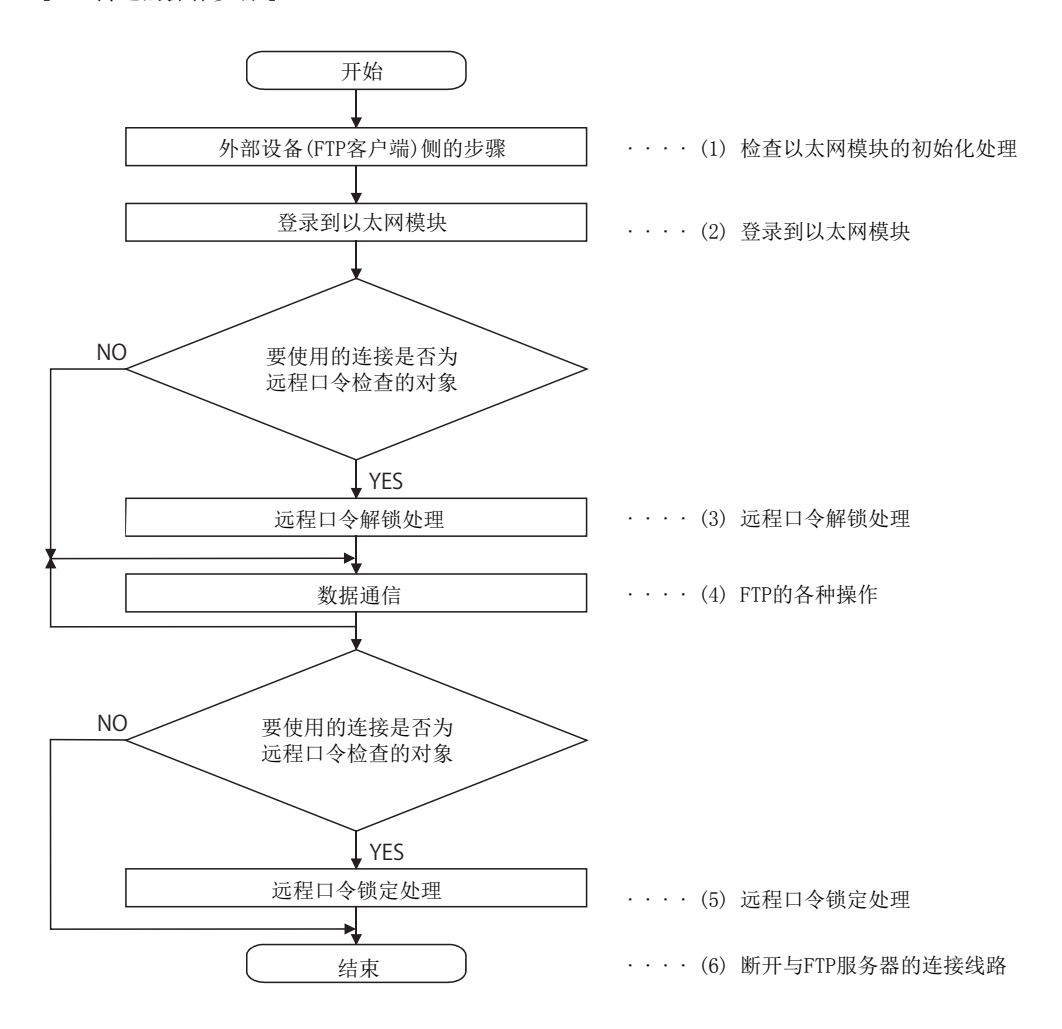

### (1) 以太网模块的初始化处理的确认

通过以太网模块的显示 LED/ 输入信号,确认以太网模块的初始化处理正常结束。

- 显示 LED: 以太网模块前面的 "INIT."LED 闪烁
- 输入输出信号 : 初始化正常完成信号 (X19) 变为 ON

### (2) 登录到以太网模块

通过以太网模块的初始化处理正常结束,登录到以太网模块。

**例** 通过 Microsoft<sup>®</sup> Windows<sup>®</sup> 的 MS-DOS 提示符启动 FTP。

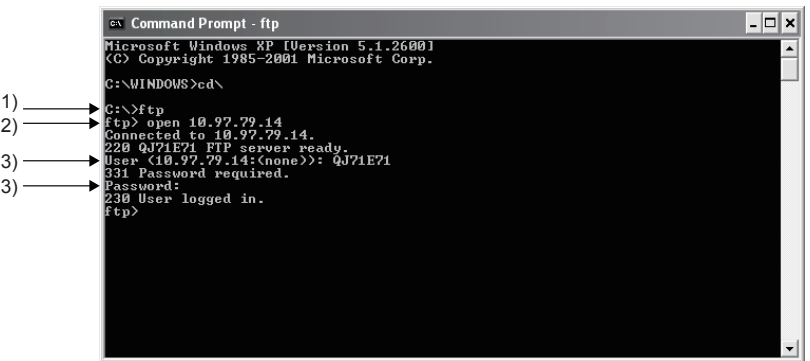

1) 启动 FTP(ftp<ret>)

2) 连接 FTP 服务器 (open FTP 服务器的 IP 地址 <ret>)

3) 指定登录名 ( 登录名 ( 默认值 : QJ71E71 或 LJ71E71)<ret>)

指定口令 ( 口令 ( 默认值 : QJ71E71 或 LJ71E71)<ret>)

对于登录时的登录名及口令,使用 "Setting the Ethernet FTP Parameter( 以太网 FTP 参数设置 )" 画面中设 置的 FTP 登录名及口令。

以太网模块 (FTP 服务器 ) 接收来自于外部设备 (FTP 客户端 ) 的登录名及口令时,检查是否与缓冲存储器的 FTP 参数设置区域中设置的 FTP 登录名 · 口令匹配。

登录名、口令匹配时允许文件传送到以太网模块,不匹配时不允许文件传送到以太网模块。

#### (3) 远程口令的解锁

根据远程口令设置,FTP 通信端口被指定为远程口令检查对象的情况下,从远程口令的锁定状态改为解锁状态。 (quote password-unlock 远程口令 <ret>)

## 要点

FTP 通信端口被指定为远程口令检查的对象端口的情况下,在将远程口令置为解锁状态之前不能使用其它指令。

#### (4) 各种 FTP 操作

- *1.* QCPU 为多 CPU 系统配置的情况下,指定访问目标 CPU。 登录后的访问目标 CPU 是以太网模块的管理 CPU。 (quote cpuchg 访问目标 CPU<ret>)
- *2.* 通知在不转换文件的状况下直接进行文件传送。  $\langle \text{binary} \langle \text{ret} \rangle \rangle$

#### *3.* 文件传送的对象 Q/LCPU 的文件中登录了口令时,将该口令设置到以太网模块中。 QCPU 的情况下: (quote keyword-set 口令 <ret>)

LCPU 的情况下: (quote passwd-rd 口令 <ret>) 或 (quote passwd-wr 口令 <ret>)

*4.* 使用 [136 页 5.6 节](#page-137-0)中所示的 FTP 指令进行文件传送操作。

## 要点

对 Q/LCPU 的当前运行中使用的参数文件、Q/LCPU 的程序存储器中存储的执行中的顺控程序文件进行写入时,将 Q/LCPU 置为 STOP 状态之后进行。

#### (5) 远程口令的锁定

根据远程口令设置,FTP 通信端口被指定为远程口令检查对象的情况下,从远程口令的解锁状态改为锁定状态。  $($ quote password-lock $\langle$ ret $\rangle$ )

侧的步骤及必要处理

#### (6) 断开与 FTP 服务器的连接线路

断开与 FTP 服务器的连接线路,结束各种 FTP 操作。(bye < ret > )

例 文件传送的操作步骤

- 作为各种 FTP 操作的示例, 对登录~注销之间进行的以下 2 个步骤有关内容进行说明。
- 从 Q/LCPU 中读取顺控程序文件。
- 将顺控程序文件写入 Q/LCPU。

FTP 通信端口被指定为远程口令检查对象的情况下,按[照 127 页 5.4 节中](#page-128-0)所示的 FTP 传送操作步骤进行远程口令 的解锁处理 / 锁定处理。

#### (a) 从 Q/LCPU 中读取顺控程序文件的步骤 (FTP 客户端 ←FTP 服务器)

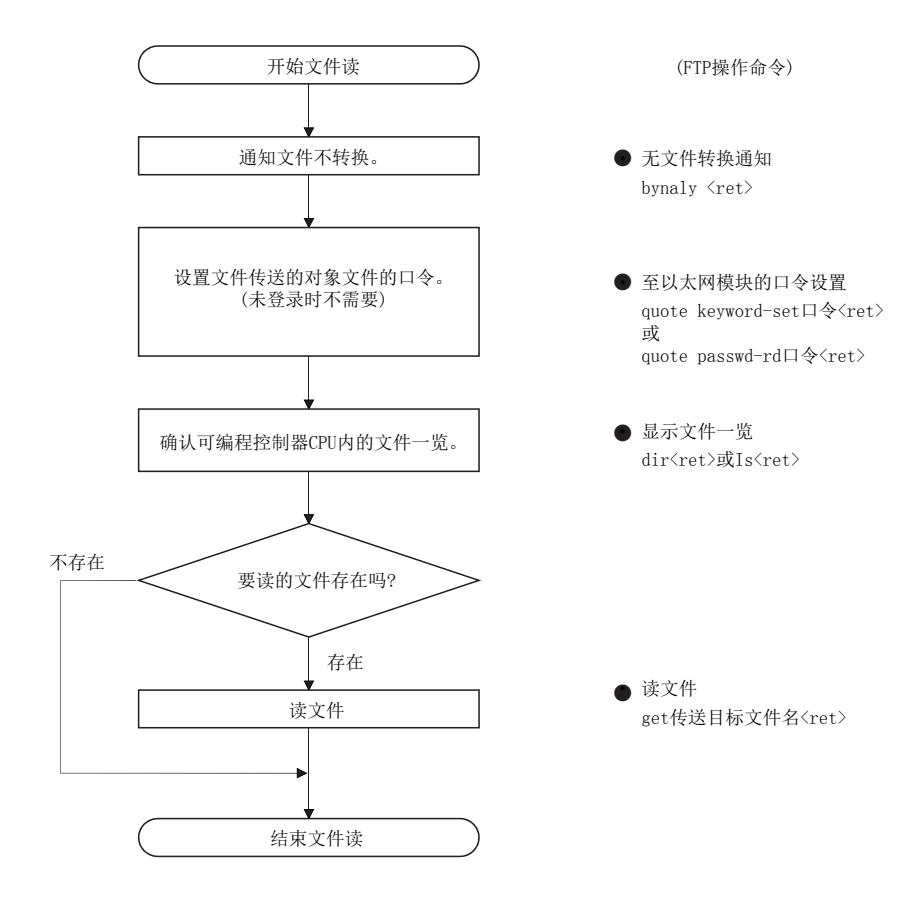

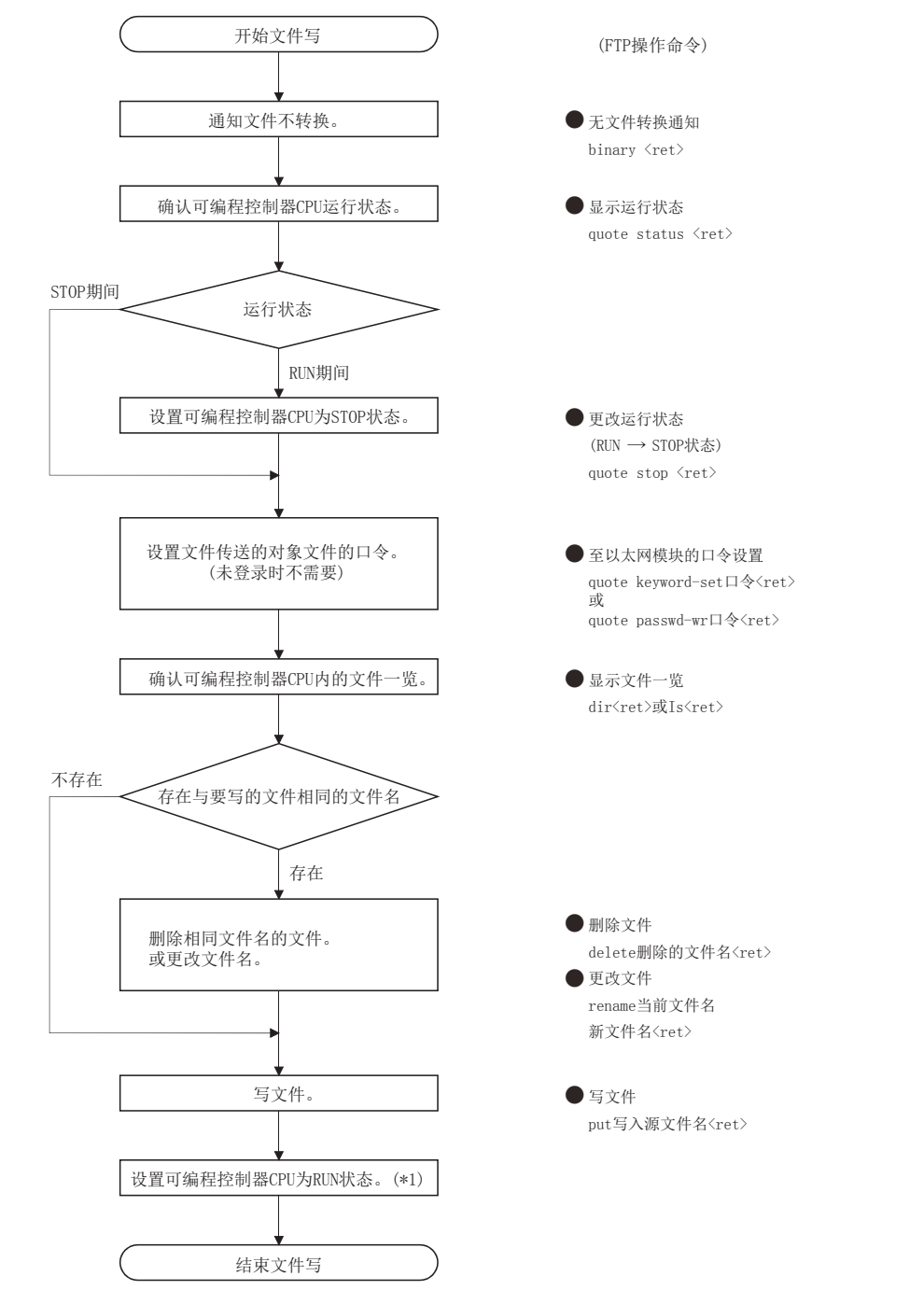

#### (b) 将顺控程序文件写入 Q/LCPU 的步骤 (FTP 客户端→FTP 服务器)

\*1 需要将 Q/LCPU 置为 STOP→RUN→STOP→RUN。 文件写入后重新开始 QCPU 运行时, 建议通过 Q/LCPU 的开关置为 RUN 状态。通过 FTP 指令可以将 Q/LCPU 置为 STOP→RUN 状态,但此时需要充分注意可编程控制器系统的运行。

 $\ddot{c}$ 

# <span id="page-133-0"></span>5.5 使用文件传送功能时的注意事项

本节介绍使用以太网模块的 FTP 服务器功能时的注意事项。

#### (1) 使用文件传送功能的系统设置时的注意事项

#### (a) 对于系统的注意事项

系统设置(在顺控程序中配置互锁电路等)时,应做到对运行系统进行文件传送、对可编程控制器进行状态控 制时,能始终保证整个系统正常运行。

#### (b) 对于外部设备的注意事项

根据客户端侧的 FTP 应用程序,以太网模块作为 FTP 服务器支持的 FTP 客户端 ( 外部设备 ) 侧的 FTP 指令中, 有可能不按本手册中所述执行动作。

请参阅 FTP 客户端 ( 外部设备 ) 侧的说明书,确认功能、操作方法等。

#### (c) 对于 Q/LCPU 的注意事项

- 只有用户通过编程工具创建 / 生成的文件才可成为文件传送的对象文件。([138 页 5.6.2 项 \)](#page-139-0)
- 只能对安装了以太网模块的本站 Q/LCPU 进行文件传送。如果本站 QCPU 是多 CPU 系统,则应指定访问目标 CPU。
- 在 Q/LCPU 的 RUN 中通过文件传送功能进行了文件读取 / 写入时,与使用了以太网模块的其它功能时相比, Q/LCPU 的顺控程序扫描时间有可能延迟,根据文件容量及顺控程序扫描,文件读取 / 写入有可能需要耗时 数分钟及以上。根据以太网线路的负荷率 ( 线路拥挤状况 )、同时使用的连接数 ( 使用了其它连接时的通 信处理)及系统配置,该文件读取 / 写入的处理时间可能会更长。

#### (2) 启动以太网模块时的注意事项

QCPU 被施加了写保护 ( 拨码开关 1 为 ON) 时,不能进行写入相关的文件传送 ( 属性更改、文件写入等 )。 ( 通用型 QCPU 除外。)

#### (3) 使用文件传送功能时的通用注意事项

#### (a) 对于外部设备侧的注意事项

通过 FTP 功能进行文件传送期间发生了超时出错时,与编程工具的设置无关,FTP 功能用的线路将被关闭 ( 断开 )。

重新启动文件传送时,应再次通过 FTP 客户端进行至以太网模块的登录。

#### (b) 对于 Q/LCPU 的注意事项

- 文件传送的对象文件中登录了口令时,应在登录后通过 FTP操作指令传送 (设置到以太网模块中 )口令。登录 了口令时,除非指定了相同字符串的口令,否则无法访问该文件。口令是用户登录在 Q/LCPU 中用于文件访 问的字符串,是用于允许 / 禁止至对象文件的访问的数据。
- 文件传送的对象 Q/LCPU 文件仅为各存储器的根目录中的文件。
- 通过 FTP 功能访问 Q/LCPU文件时, 请勿进行 Q/LCPU的开关操作、通过编程工具的运行状态更改 (RUN→STOP、  $STOP \rightarrow RIN \ncong$ )、电源 OFF/ 复位、存储卡或 SD 存储卡的插拔。如果进行了这些操作,可能导致 Q/LCPU 文 件损坏,Q/LCPU 无法启动。
- FTP 功能的操作中,请勿进行通过编程工具的文件操作 (读取/写入/更改文件信息)。FTP 功能的动作中通过 外围设备进行了文件操作的情况下,可能导致 FTP 功能的动作异常完成。
- FTP 通信端口被指定为远程口令检查的对象端口的情况下,应从远程口令的锁定状态改为解锁状态之后再进 行文件传送操作。文件传送操作结束时,应对远程口令执行锁定处理。FTP 通信端口未被指定为远程口令 检查的对象端口的情况下,进行了远程口令的解锁处理时将正常完成。远程口令是由用户通过编程工具登 录到 Q/LCPU 中的字符串,是用于允许 / 禁止经由以太网模块安装站 Q/LCPU/ 安装站访问其它站 Q/LCPU 的 数据。

#### (4) 登录到以太网模块 (FTP 服务器 ) 时的注意事项

可同时登录到以太网模块中的外部设备 (FTP 客户端 ) 数仅为 1 个。

- (5) 文件写入时的注意事项
	- (a) 不能对现有文件进行覆盖保存。

应预先通过文件删除指令 (delete、mdelete) 删除相应文件,或通过文件名更改指令 (rename) 更改名称之后, 再进行文件写入。

- (b) 不能对当前用于 Q/LCPU 运行的参数文件中设置的程序文件进行写入。 应将 Q/LCPU 置为 STOP 状态之后再写入文件。
- (c) 文件写入相关的文件传送 ( 属性更改、文件写入等 ) 只能对 Q/LCPU 的程序存储器及存储卡 或 SD 存储卡的 RAM 区域进行。
- (d) 应预先确认进行文件写入的驱动器的可登录的文件数。 不能对文件数已达到允许登录文件数的驱动器进行文件写入。 文件以指定驱动器簇大小为单位存储。
- (e) 只要在指定驱动器存储器中的连续未使用簇的容量以内,可以对驱动器进行写入。
- (f) 文件写入后开始 Q/LCPU 运行时,建议通过 Q/LCPU 的开关置为 RUN 状态。 通过 FTP 指令可以将 Q/LCPU 置为 STOP→RIN 状态, 但此时需要充分注意可编程控制器系统的运行。
- (g) 文件写入时,以太网模块将在 Q/LCPU 中创建作业用临时文件 (FTP\_Ixxx.TMP)。 文件写入 (put、mput) 作业中指定驱动器中将自动生成临时文件,作业完成后将被更改为写入对象文件名。 临时文件名 "FTP\_Ixxx.TMP" 中的 "xxx" 表示将从 Q/LCPU 所见的以太网模块的输入信号以 4 位数表示时的 前 3 位数的编号。

文件写入正常完成、传送期间线路断开或发生了 Q/LCPU 的文件容量出错时,临时文件将被自动删除。

(h) 文件写入期间发生了 Q/LCPU 的电源断开、复位的情况下,作业用临时文件有可能残留在指 定驱动器中。

残留有临时文件时,应通过 FTP 指令删除。

(i) Q/LCPU 处于 RUN 状态中重复进行文件删除及文件写入时,需要预先固定文件大小。

如果写入的文件比之前删除的文件容量大,有可能发生 402B 出错而无法进行文件写入。

#### (6) 删除文件时的注意事项

- (a) 文件的删除时机应考虑包括 Q/LCPU 及编程工具在内的整个系统。
- (b) Q/LCPU 处于 "RUN 中 " 时,不能删除参数文件、程序文件。 应将 Q/LCPU 置为 STOP 状态之后再删除。
- (c) 不能删除文件属性为只读的文件、由其它机型 / 其它功能进行了文件锁定的文件。 文件属性可以通过 FTP 操作指令 quote change 更改。
- (d) 只能对 Q/LCPU 的程序存储器、存储卡或 SD 存储卡的 RAM 区域进行文件删除。
- (e) 在 Q/LCPU 处于 RUN 状态下进行了文件删除时,请勿通过顺控程序读取 / 写入删除的文件的 数据。

进行了上述操作的情况下,Q/LCPU 中可能检测出操作出错。

(7) FTP 口令相关注意事项

忘记了 FTP 的口令的情况下,应通过下述步骤再次设置 FTP 参数。

- *1.* 将参数从 Q/LCPU 读取到编程工具中。
- *2.* 通过 "Setting the Ethernet FTP Parameter( 以太网 FTP 参数设置 )" 画面,点击 "Default( 默认 )" 按 钮,将 FTP 参数全部恢复为默认值。
- *3.* 再次设置 FTP 参数。
- *4.* 将设置的参数通过 "Write to PLC(PLC 写入 )" 画面写入到 Q/LCPU 中。 "Write to PLC(PLC写入)" 画面通过 [Online(在线)]⇒[Write to PLC(PLC 写入)] 启动。
- 5. 通过电源的 OFF→ON 或复位, 使参数生效。

 $\sigma$ 

# <span id="page-137-0"></span>5.6 FTP 指令的说明

本节介绍以太网模块作为 FTP 服务器支持的 FTP 客户端 ( 外部设备 ) 侧的 FTP 操作指令有关内容。

# <span id="page-137-1"></span>5.6.1 文件的指定方法

以下介绍 FTP 客户端侧的 FTP 操作指令中指定文件的指定方法有关内容。

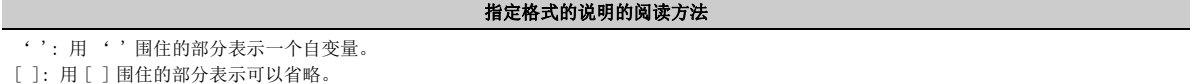

### (1) 口令

文件传送的对象的文件中登录了口令的情况下,在文件传送前需将该口令设置到以太网模块中。 关于口令的设置方法,请参阅 [140 页 5.6.4 项的](#page-141-0)下述项目。

- QCPU 的情况下 : keyword-set
- LCPU 的情况下 : passwd-rd 或 passwd-wr

#### (2) 文件路径名

#### (a) 在 Q/LCPU 中,通过区分驱动器名及文件名来指定文件。

#### (b) 通过 FTP 指定 Q/LCPU 中的文件的情况下,应按以下排列指定对象文件。

[ 指定格式 ] ['驱动器名': \]'文件名'. '扩展名' [ 指定示例 ]

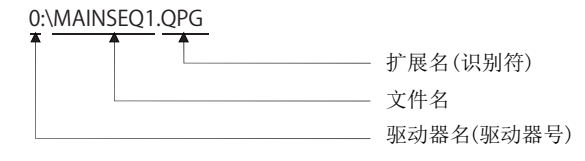

[ 指定内容 ]

驱动器名 ( 驱动器 No.)

- 指定文件传送的对象存储器的驱动器名。
- Q/LCPU 的对象存储器与驱动器名的对应如下所示。

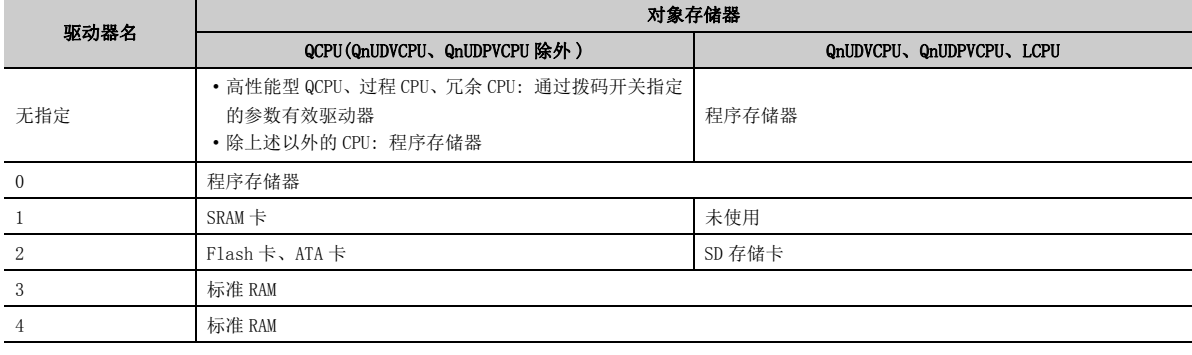

- 文件名、扩展名
	- 指定文件传送的对象文件。
	- 通过编程工具按照文件名附加规则指定文件名。可以使用半角字符的英文 (大写字母) · 数字 · 符号 · 假名 字符及全角字符 (Shift JIS 汉字代码 )。不能使用英文的小写字母。 文件名 : 最多 8 个字符 ( 半角时 ) 扩展名 : 最多 3 个字符 ( 半角时 )
	- 对于扩展名 ( 识别符 ), 附加 Q/LCPU 中确定的名称。根据 [136 页 5.6.1 项,](#page-137-1) 指定对象文件的扩展名。
	- 关于文件名、扩展名的详细内容,请参阅所使用的编程工具的操作手册。
	- 使用可将多个文件作为对象的 FTP 操作指令时,以通配符 \*/? 指定文件名及扩展名。 \*: 将指定了 \* 的位置开始的任意字符集 ( 包括无 ) 的所有文件作为对象。
		- 例 1 将扩展名为"QPG"的所有文件作为对象的情况下
		- \*.QPG 例 2 将文件名以"MAIN"开始、扩展名为"QPG"的所有文件作为对象的情况下 MAIN\*.QPG ? : 将指定了?的位置的任意字符 ( 包括无 ) 的所有文件作为对象。(?可以使用多个。)
		- 例 1 将文件名的"MAIN"后面为任意字符、扩展名为"QPG"的所有文件作为对象的情况下 MAIN?SEQ.QPG 例 2 将扩展名以"QP"开始的所有文件作为对象的情况下
			- $*$  QP?
		- 例 3 将扩展名以"Q"开始的所有文件作为对象的情况下
			- \*.Q??

要点

- 在 FTP 操作指令的说明中,文件名表示文件名与扩展名的总称。
- 文件名中包含全角字符或2字节代码的字符的情况下,有可能由于 FTP服务器的汉字代码类型与客户端侧的汉字代码类型不 同,导致无法识别文件名。因此,建议在外部设备侧按以下方式处理文件名。
	- 对于写入至 FTP 服务器的文件,以半角的 ASCII 代码字符 ( 英文大写字母 ) 附加文件名。
	- 不更改从 Q/LCPU 中读取的文件的文件名。
- Q/LCPU 的各存储器中没有子目录。 在根目录中管理各文件。

#### (3) 属性

更改存储在 Q/LCPU 驱动器中的文件传送的对象文件的属性时进行此指定。

 $f''$ r"(只读 (Read Only)) $\leftrightarrow$  "w" (可以读取、写入)

请参阅 [140 页 5.6.4 项的](#page-141-0) quote change 指令。

5<br>5

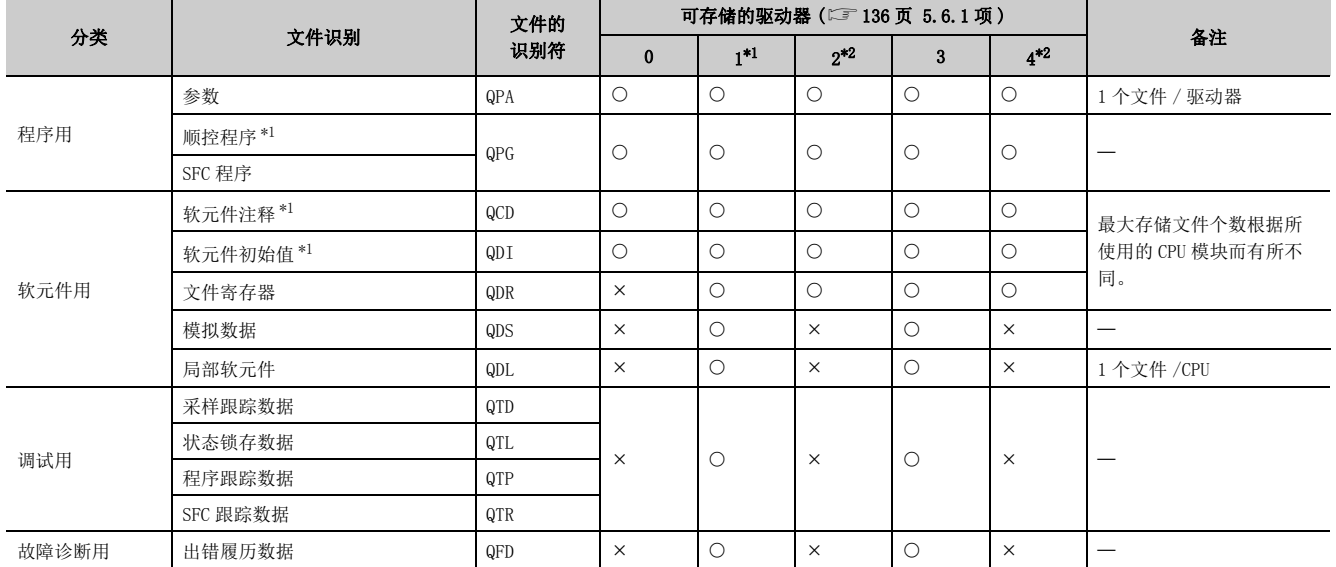

<span id="page-139-0"></span>可指定为文件传送的对象文件的用户创建的文件 ( 可由用户通过编程工具创建 / 生成的文件 ) 如下所示。

: 可以存储; : 不能存储

<span id="page-139-1"></span>\*1 指定存储器 ( 程序存储器 / 标准 ROM/ 存储卡 /SD 存储卡 ) 的程序文件、软元件注释文件、软元件初始值文件为口令登录 的对象。

关于口令的详细内容,请参阅所使用的 CPU 模块的用户手册 ( 功能解说 / 程序基础篇 )。

<span id="page-139-2"></span>\*2 使用 FTP 可写入的文件存储个数为相应驱动器的最多文件存储个数 -1。

要点

Q/LCPU 的各存储器中没有子目录。在根目录中管理各文件。

关于 Q/LCPU 用户文件的限制、详细内容,请参阅所使用的 CPU 模块的用户手册 ( 功能解说 / 程序基础篇 )。

# 5.6.3 响应代码

关于以太网模块 (FTP 服务器) 返回至外部设备 (FTP 客户端) 侧的响应代码, 请参阅除下述 4000H 及以上的代码以外 的 FTP 客户端侧的说明书。

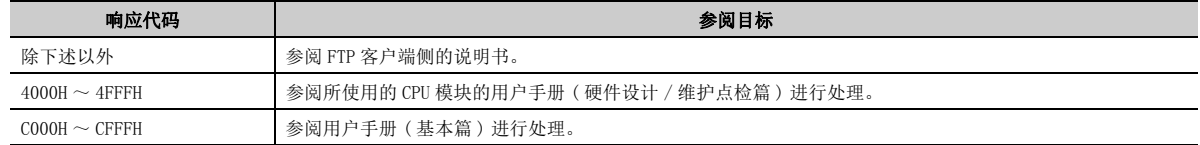

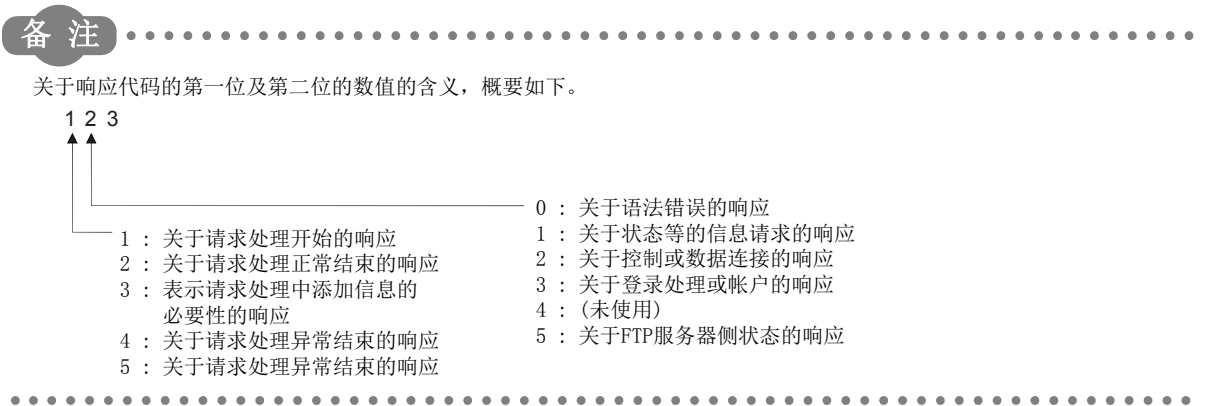

# <span id="page-141-0"></span>5.6.4 FTP 操作指令

以下介绍 FTP 服务器的以太网模块支持的 FTP 客户端 ( 外部设备 ) 侧的 FTP 操作指令功能、使用方法等有关内容。

# 注意

## l 根据客户端侧的FTP应用程序,以太网模块支持的FTP客户端(外部设备)侧的FTP指令中,有可能不按本 手册中所述执行动作。

请参阅 FTP 客户端 ( 外部设备 ) 侧的说明书,确认功能、操作方法等。

### (1) FTP 服务器支持指令

#### (a) binary

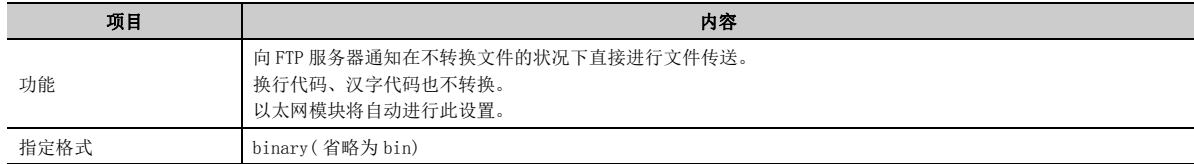

#### (b) bye

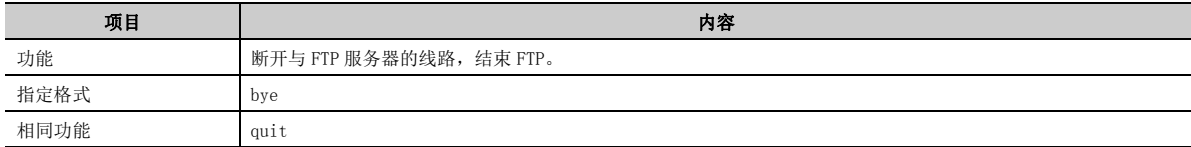

#### (c) close

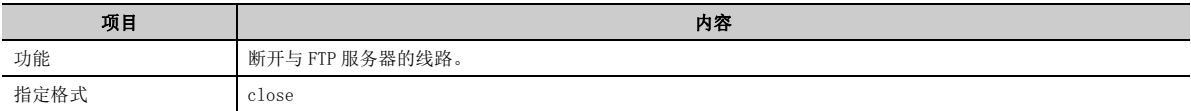

### (d) delete

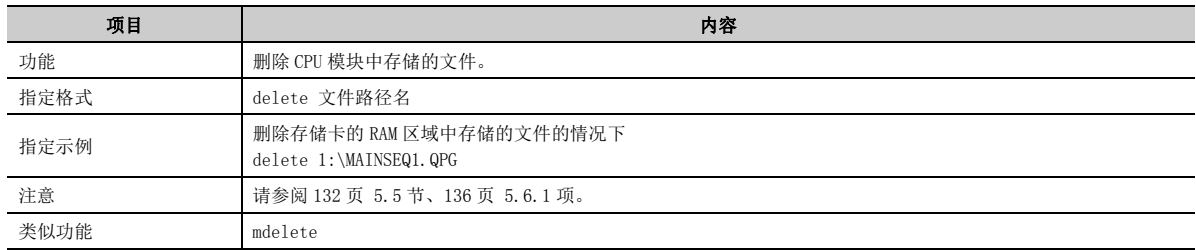

#### (e) dir

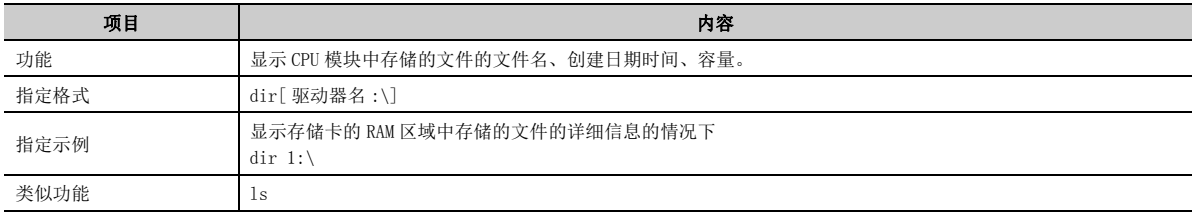

## (f) get

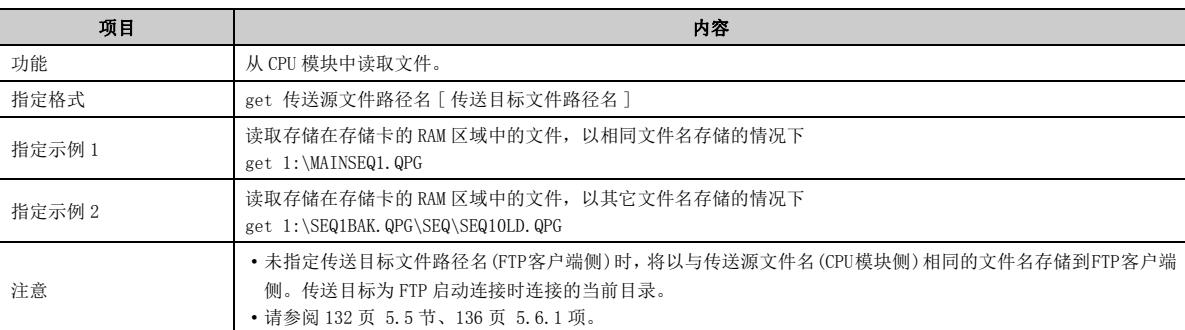

## (g) ls

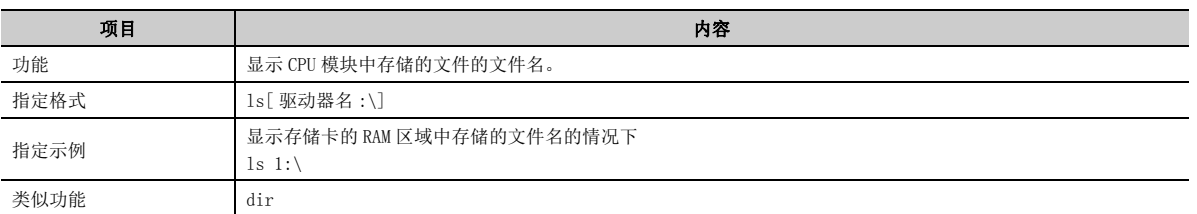

## (h) mdelete

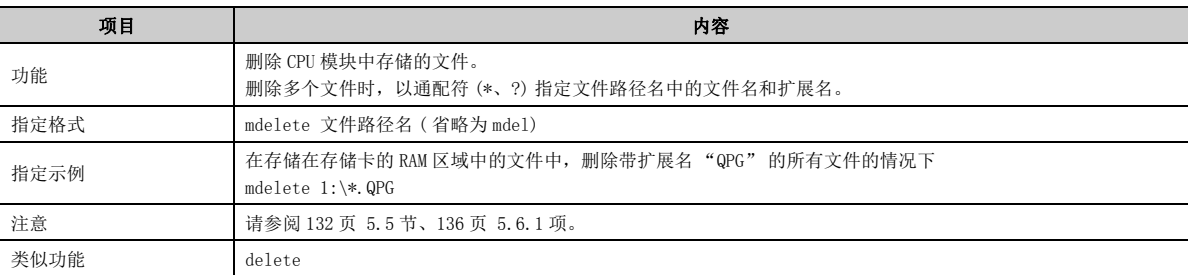

## (i) mdir

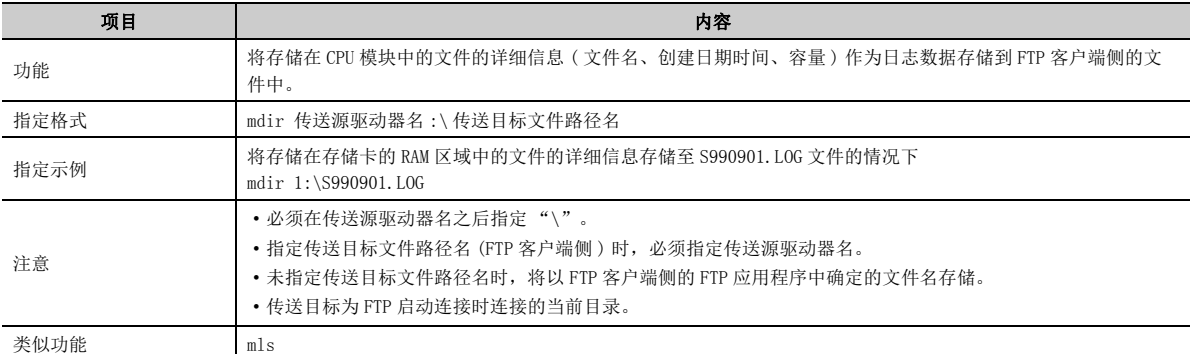

# (j) mget

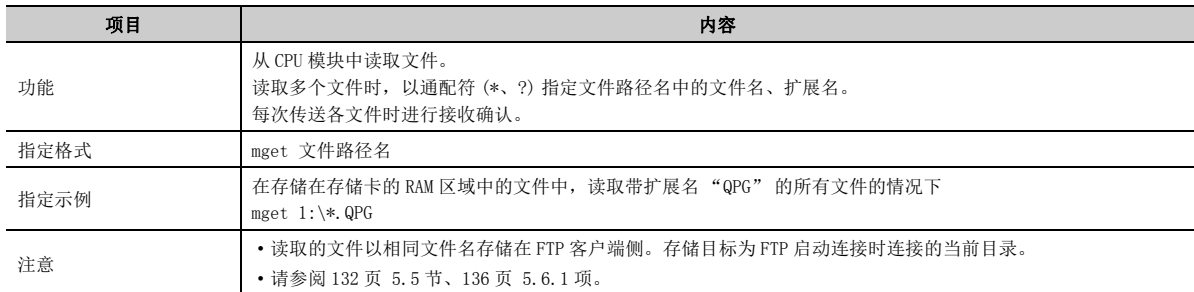

## (k) mls

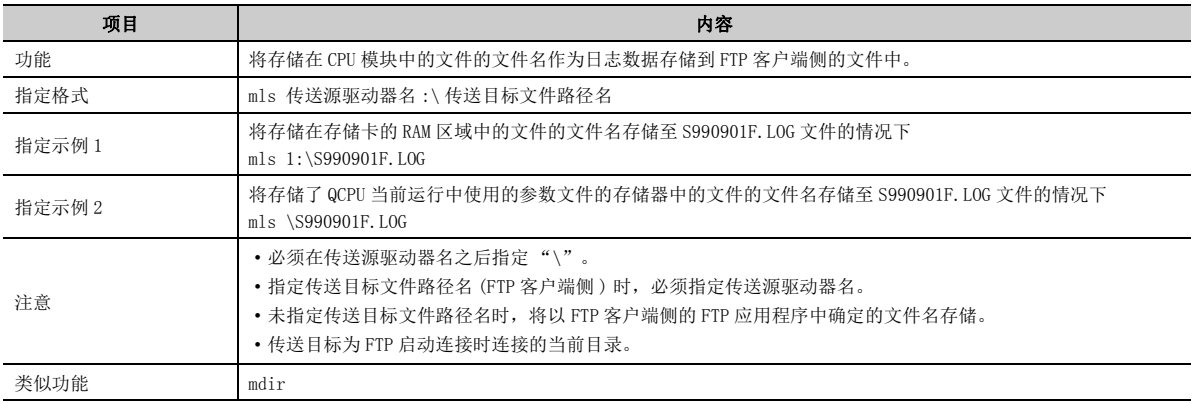

## (l) mput

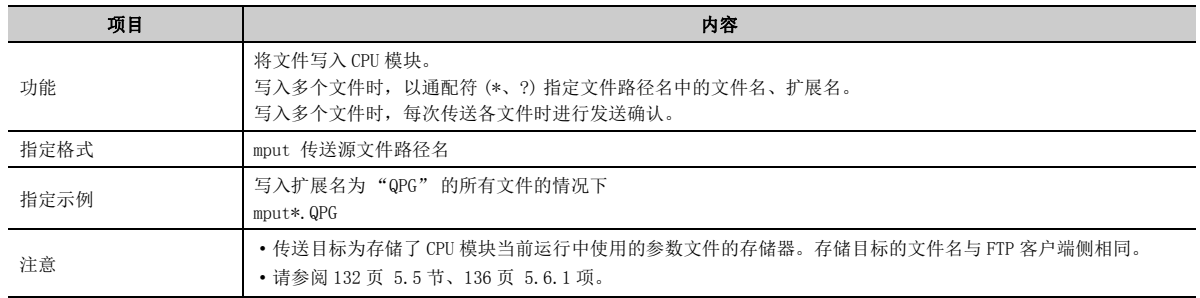
#### (m) open

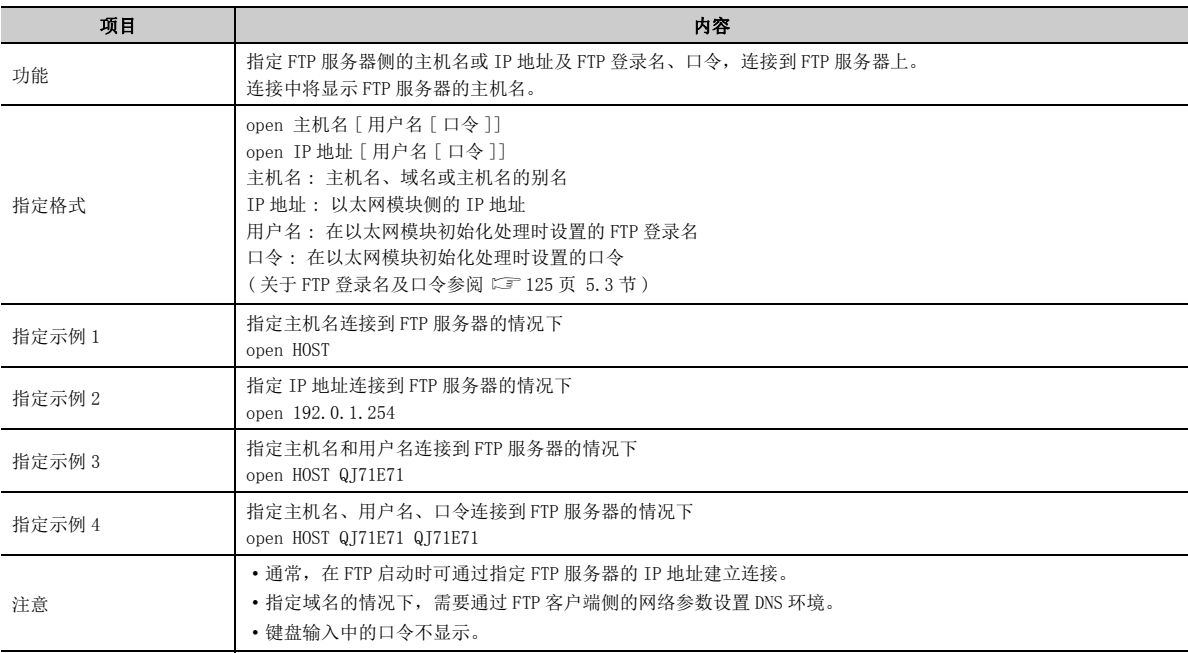

### (n) put

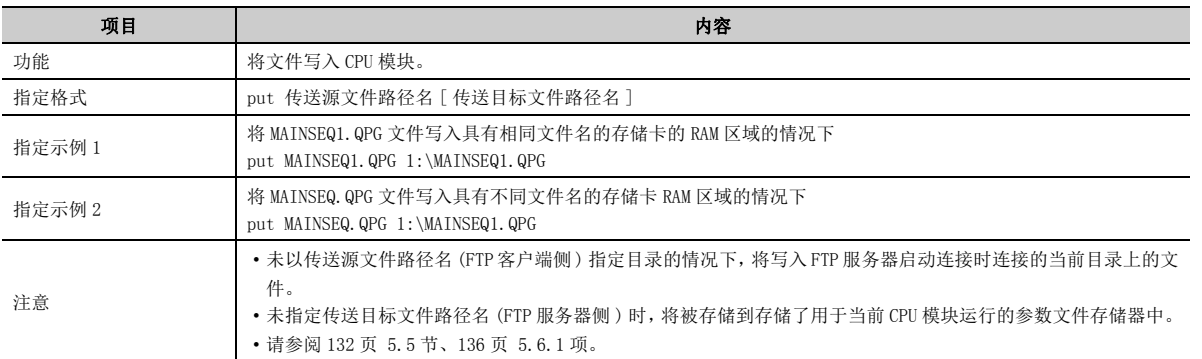

### (o) pwd

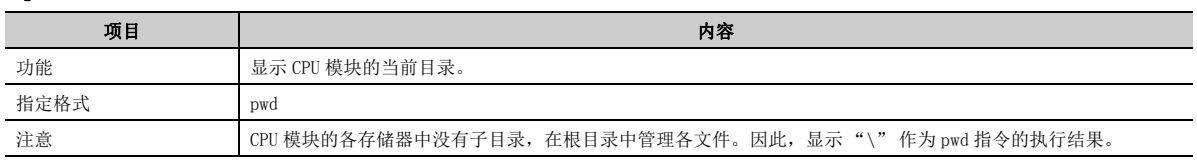

### (p) quit

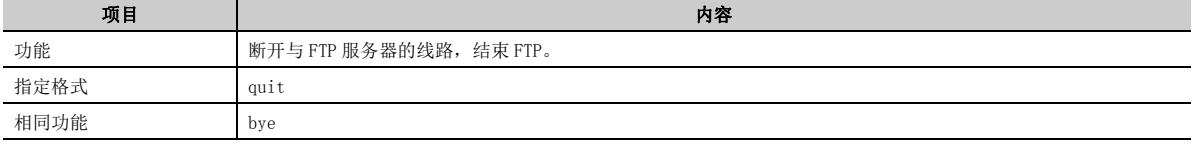

### (q) quote

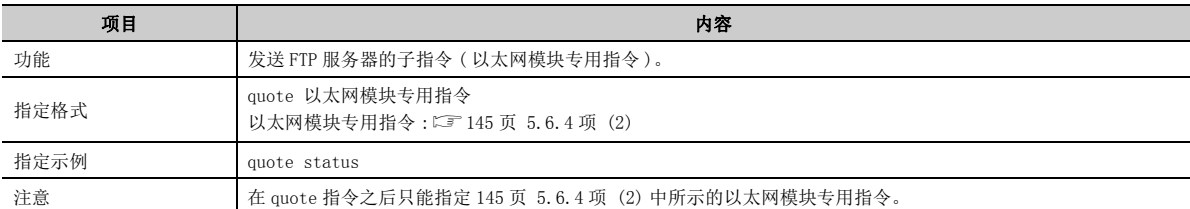

#### (r) rename

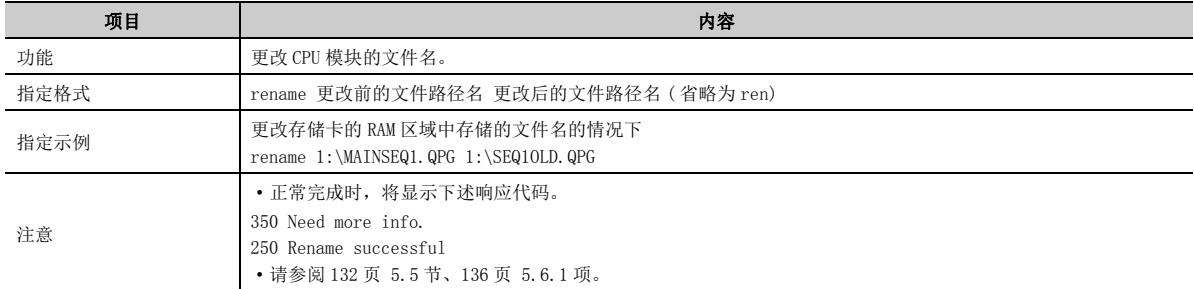

### (s) user

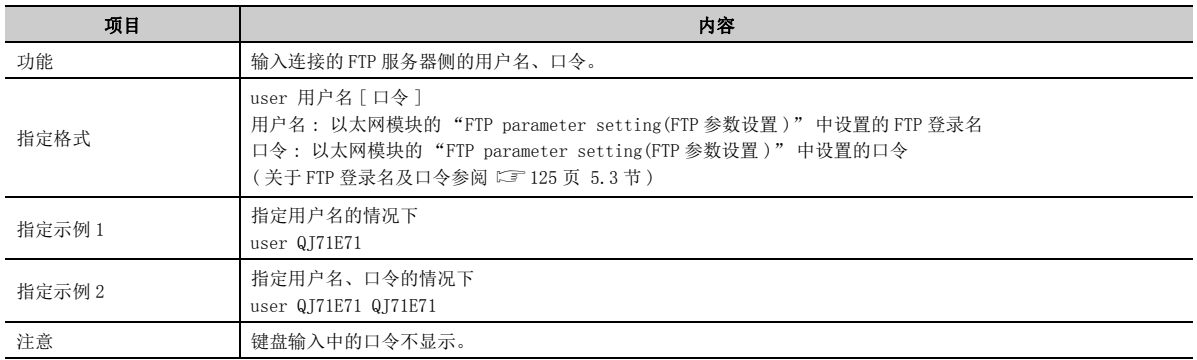

#### <span id="page-146-0"></span>(2) 以太网模块专用指令

以下介绍附加到 FTP 操作指令 quote 中发送的以太网模块专用指令有关内容。

#### (a) status( 以太网模块专用指令 )

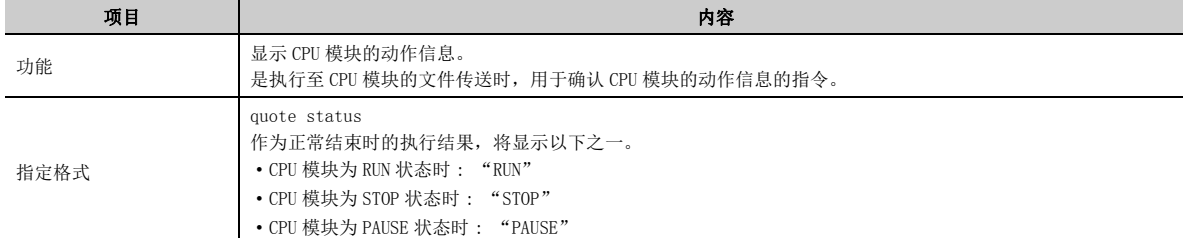

#### (b) stop( 以太网模块专用指令 )

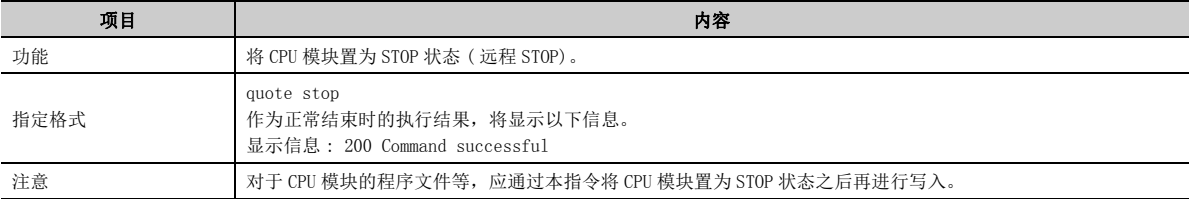

#### (c) run( 以太网模块专用指令 )

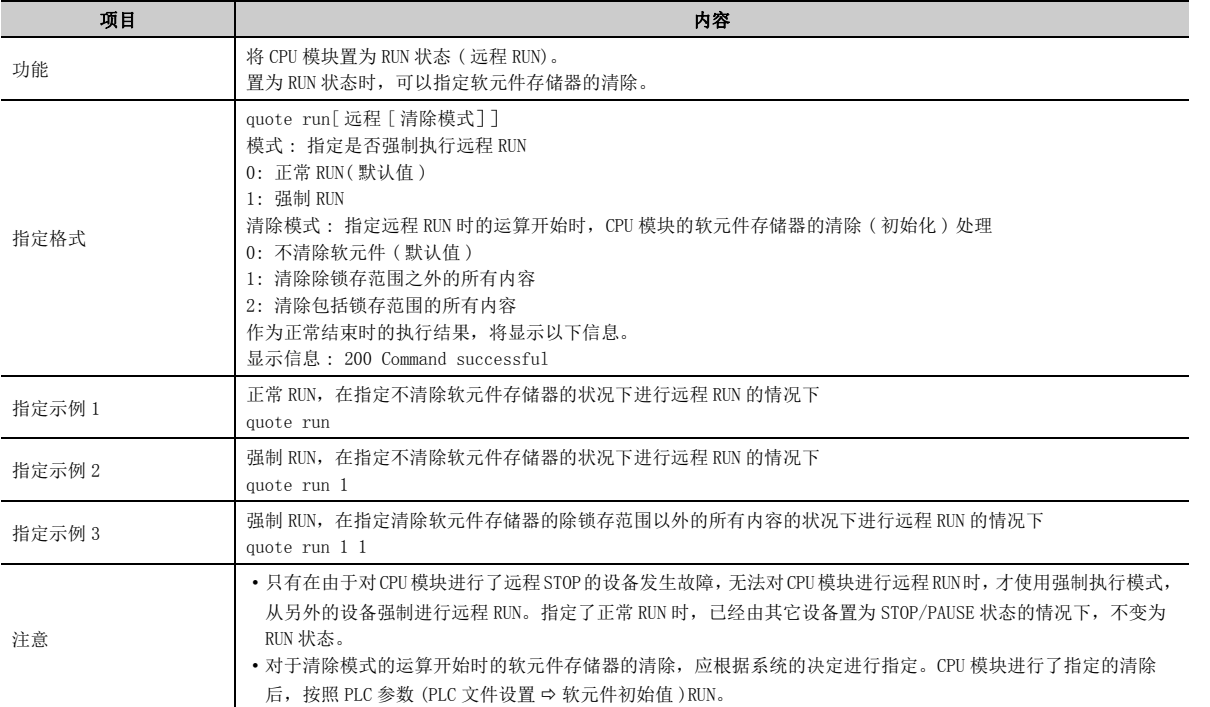

5.6.4 FTP

5.6 FTP

指令的说明

操作指令

### (d) change( 以太网模块专用指令 )

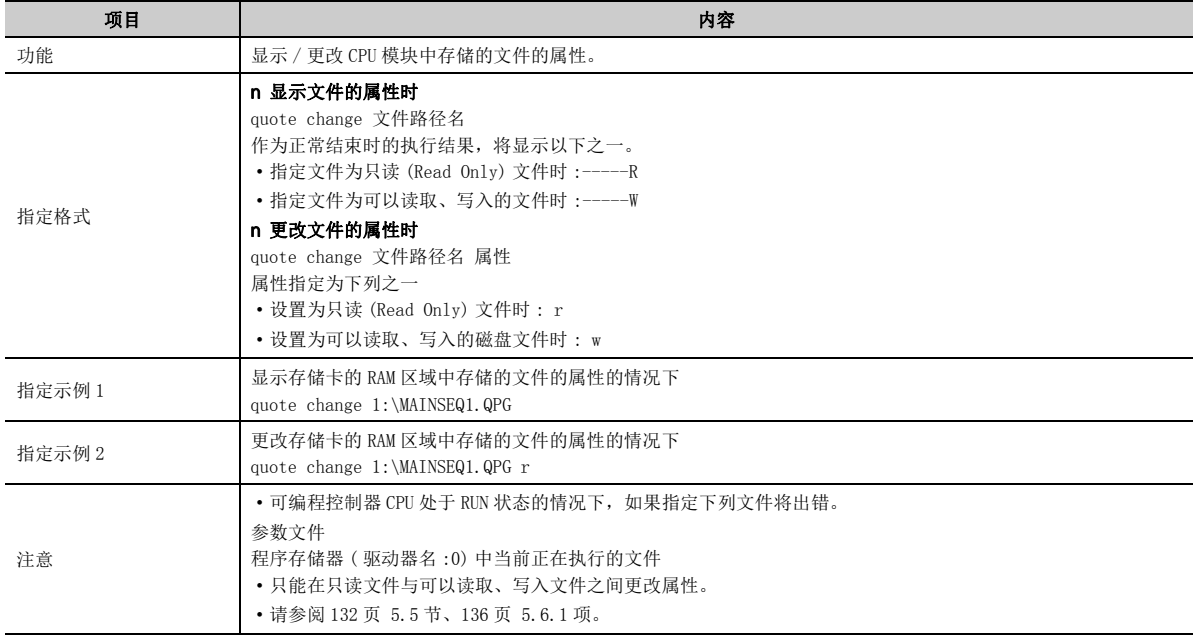

### 要点

以下介绍通过 quote change 指令指定的文件属性有关内容。

- 更改文件传送的对象文件的属性时,指定更改后的属性。
- 属性用于将相应文件设置只读文件或可以读取、写入的文件。
- 通过本指令更改 CPU 模块的各存储器中存储的文件的属性时,只能进行以下更改。 "r"(只读 (Read Only))↔ "w"(可以读取、写入)
- 未进行属性更改的用户创建的文件,附加有可以读取、写入的属性。

#### (e) cpuchg(Q 系列以太网模块专用指令 )

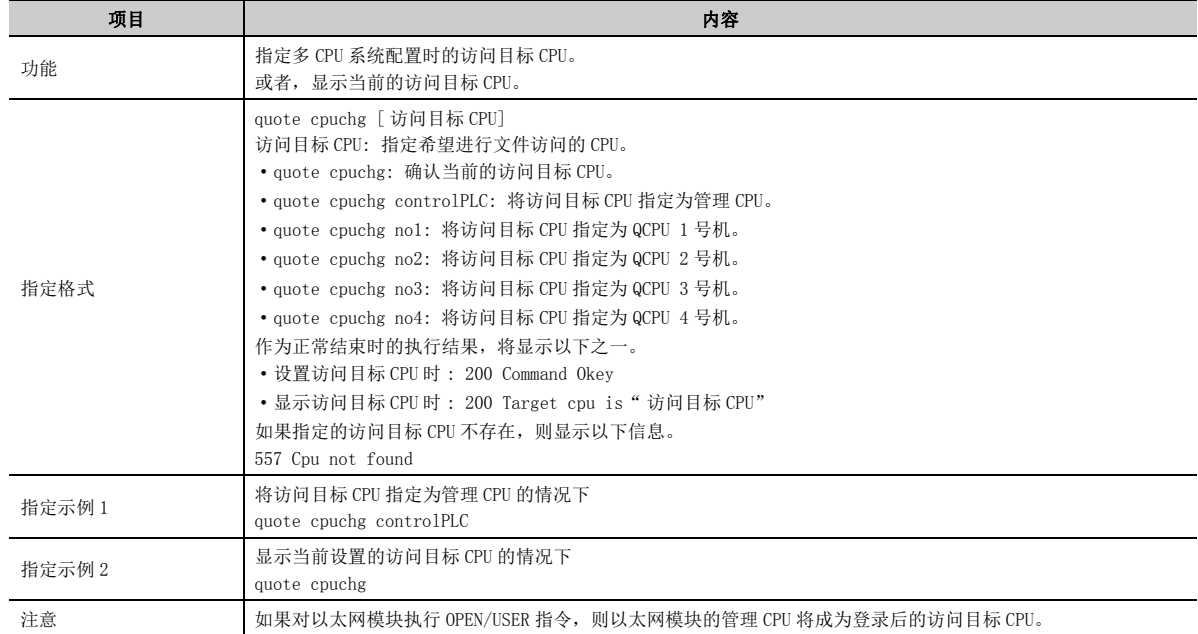

#### (f) password-lock( 以太网模块专用指令 )

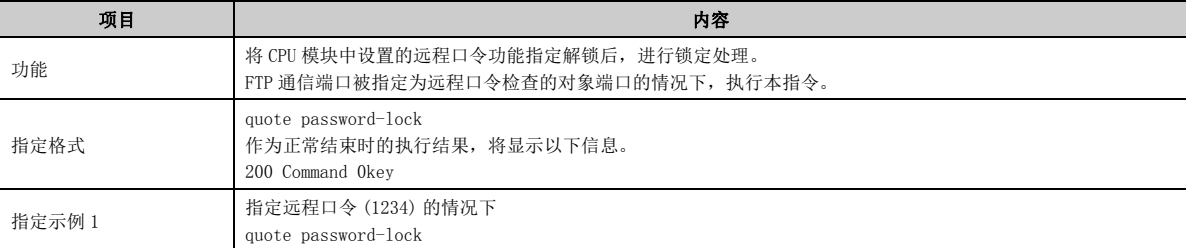

### (g) password-unlock( 以太网模块专用指令 )

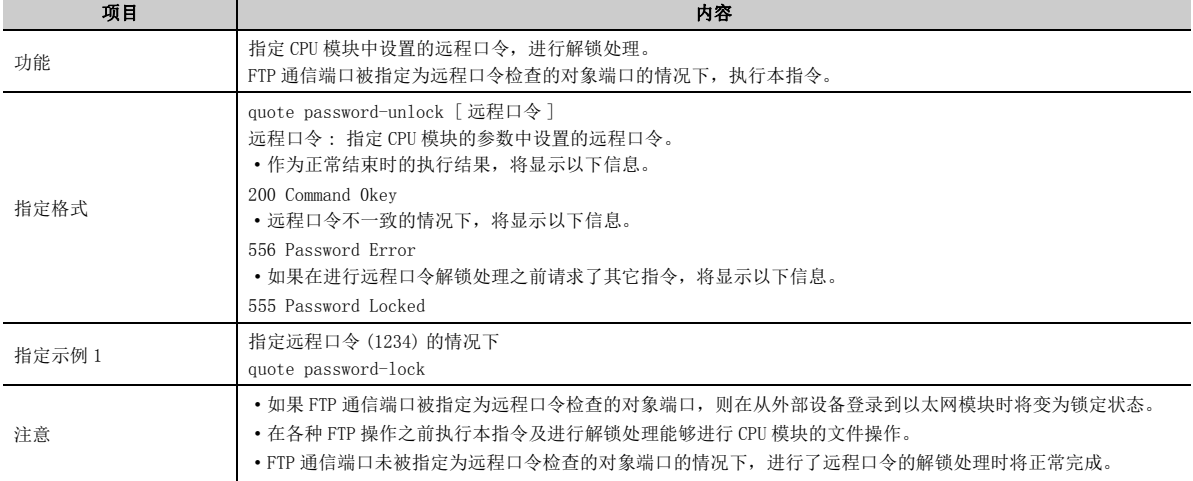

#### (h) keyword-set(Q 系列以太网模块专用指令 )

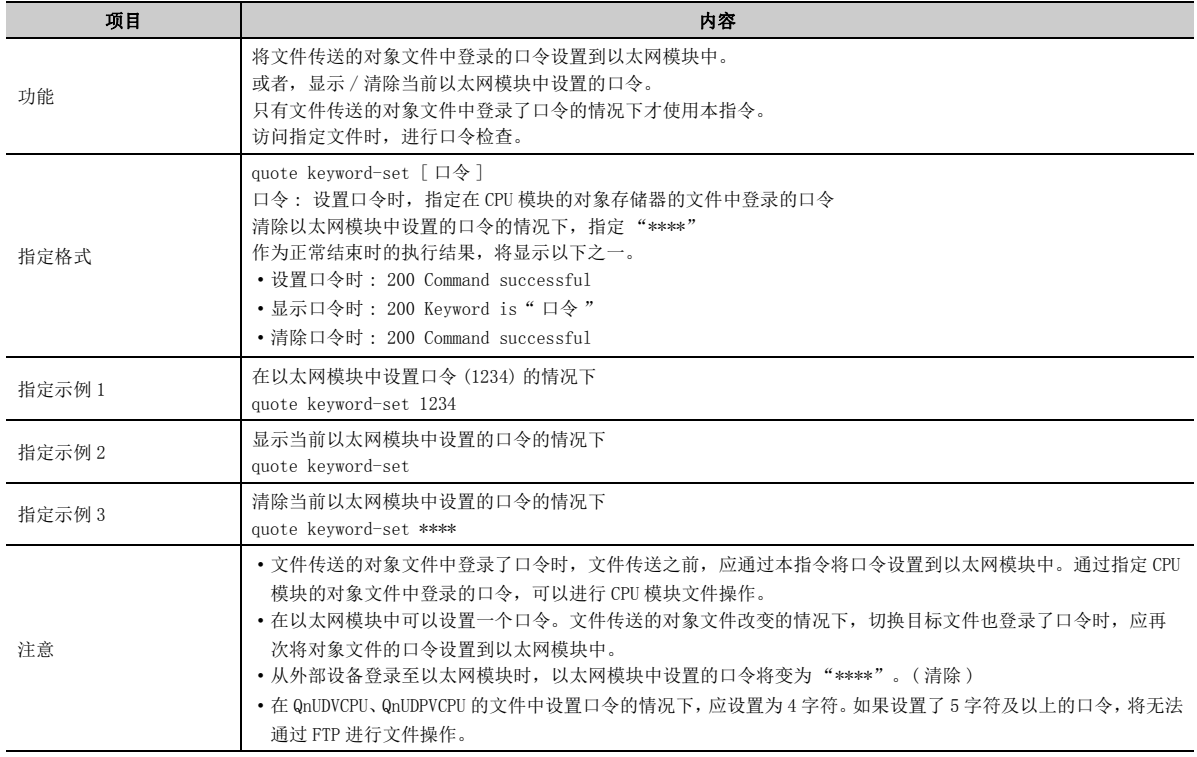

### 要点

以下介绍通过 quote keyword-set 指令指定的口令有关内容。

- 文件传送的对象文件中登录了口令时,登录至以太网模块后,文件传送之前应通过本指令将口令设置到以太网模块中。
- 口令用于 CPU 模块允许 / 禁止从外部访问对象文件。
- 通过编程工具登录用于对 CPU 模块进行文件访问的口令。 通过本指令指定的口令用于对以太网模块进行操作。 用户在 CPU 模块的指定文件中,指定与通过编程工具登录的字符串相同的字符串。

### (i) passwd-rd(L 系列以太网模块专用指令 )

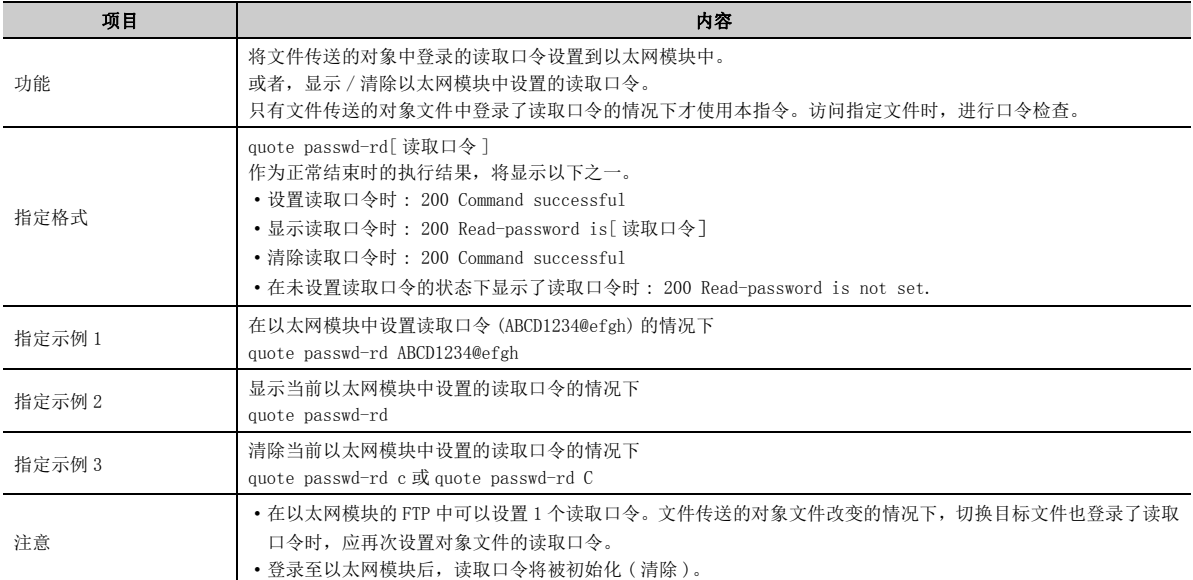

### (j) passwd-wr(L 系列以太网模块专用指令 )

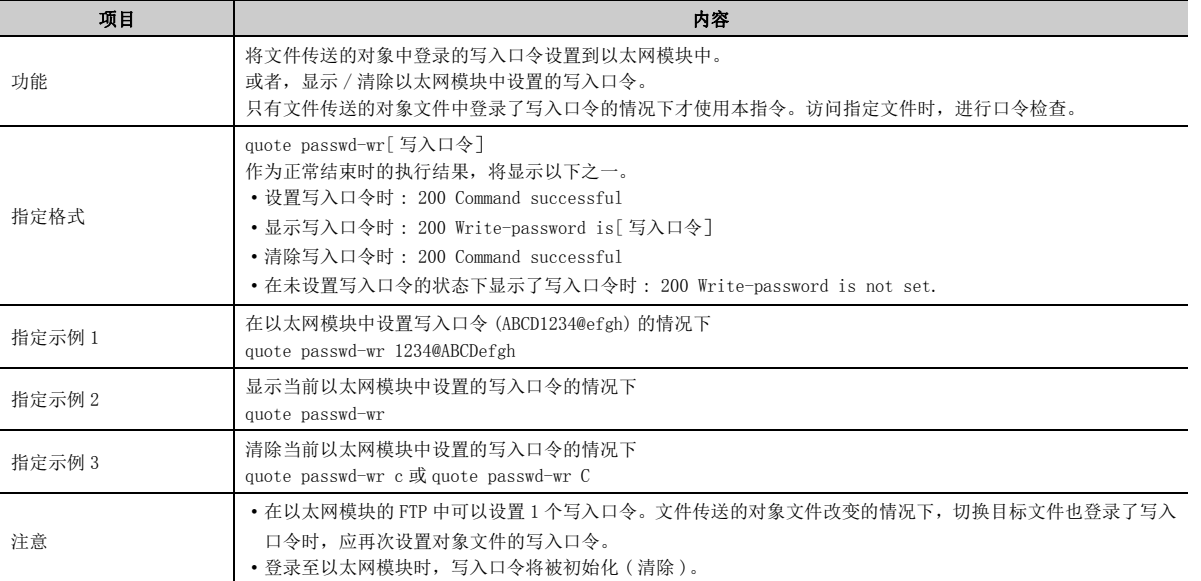

# 第6章 专用指令

专用指令是用于简化使用智能功能模块功能的编程的指令。

本章介绍 Q/LCPU 中可使用的以太网接口模块专用指令中,本手册中介绍过的功能用的指令有关内容。

# 6.1 专用指令一览及可用软元件

### (1) 专用指令一览

本章中介绍的专用指令的一览表如下所示。

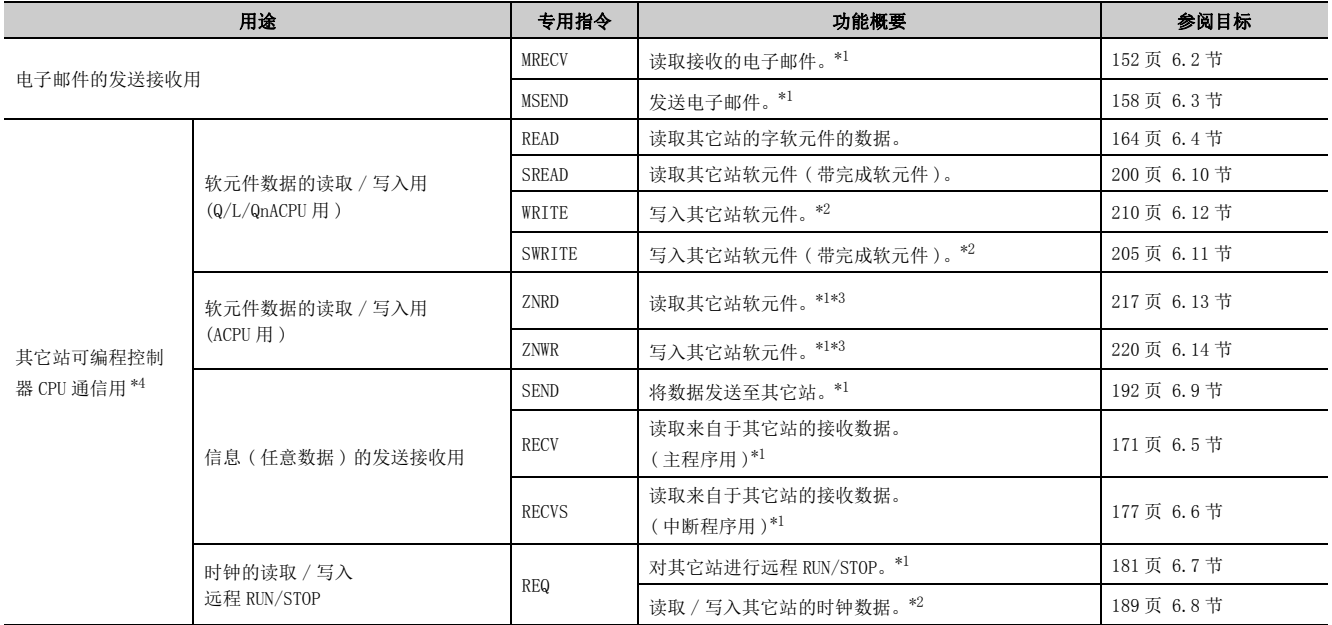

<span id="page-151-0"></span>\*1 执行站或对象站为安全 CPU 的情况下,不能使用。

<span id="page-151-2"></span>\*2 不能从其它站对安全 CPU 进行写入。

<span id="page-151-3"></span>\*3 对象站为 A2UCPU(S1)、A3UCPU、A4UCPU、A2USCPU(S1) 的情况下,应使用下述版本及以后的 CPU 模块。 • A2UCPU(S1)、A3UCPU、A4UCPU: 版本 AY(1995 年 7 月生产 ) 及以后

• A2USCPU(S1): 版本 CP(1995 年 7 月生产 ) 及以后

<span id="page-151-1"></span>\*4 数据链接用指令

要点

- 在专用指令的执行完成之前,用户请勿更改该专用指令中指定的各数据 ( 控制数据、请求数据等 )。
- 只有 Q/LCPU 的可编程控制器 CPU 可以处理专用指令处理的时钟数据中的年 ( 公历 ) 的前 2 位的数据。 对 Q/LCPU 以外执行专用指令时,年 (公历)的前 2 位的数据部分将被处理为"00H"。
- 专用指令应在线执行。 如果离线执行专用指令,虽然不会发生出错,但专用指令的执行不会完成。
- 通过数据链接用指令经由以太网模块进行其它站访问时,应设置以下参数。([65 页 3.3 节 \)](#page-66-0)
	- 站号 <->IP 关联信息设置
	- 路由参数设置

#### (2) 可用软元件

专用指令中可以使用的软元件如下所示。

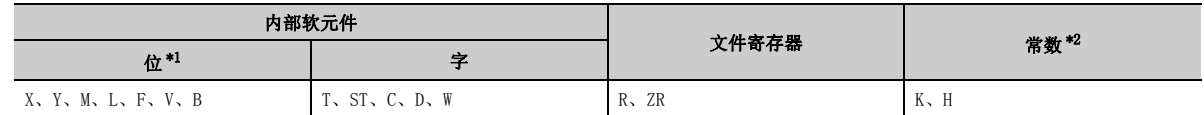

<span id="page-152-1"></span>\*1 字软元件的位指定可用作位数据。

字软元件的位指定以 [ 字软元件 . 位 No.] 进行指定。

( 位 No. 的指定使用 16 进制数。)

例如,D0 的位 10 可指定为 [D0.A]。

但是,对于定时器 (T)、累计定时器 (ST)、计数器 (C),不能进行位指定。

<span id="page-152-0"></span>\*2 可设置的软元件记载在各项的常数的栏中。

# <span id="page-153-0"></span>6.2 ZP.MRECV

读取接收的电子邮件。

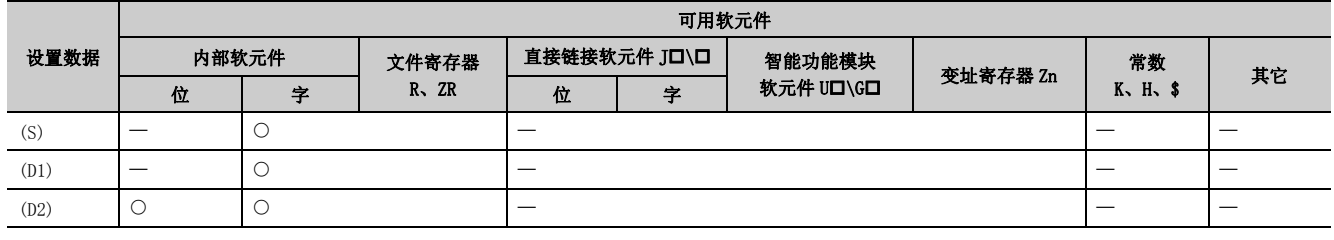

[指令符号] [执行条件]

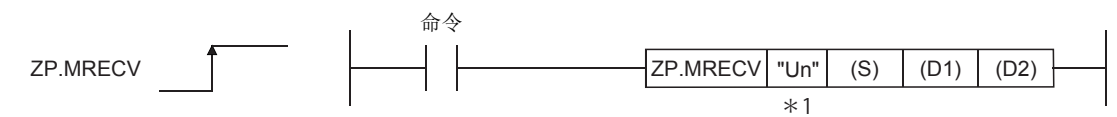

\*1 本站为基本型 QCPU(功能版本 B 及以后)、通用型 QCPU、LCPU 的情况下, 第 1 自变量的 " " ( 双引号 ) 可以省略。

# 6.2.1 设置数据

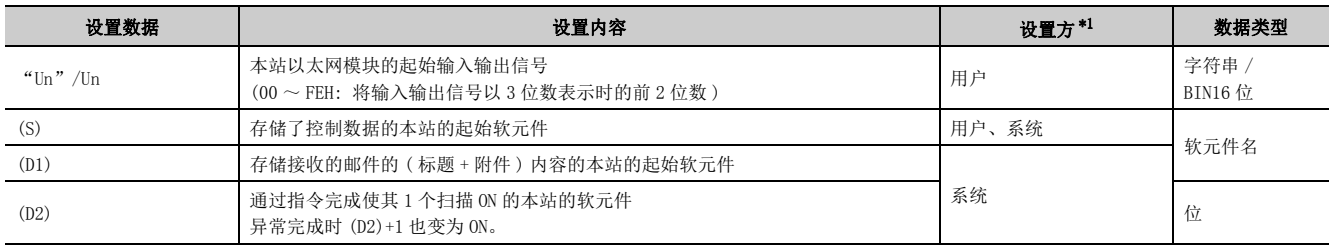

 $\bullet$ 

 $\sim$   $\sim$  $\bullet$  $\alpha$  $\bullet$  $\bullet$  $\bullet$  $\bullet$ 

. . . . . . . . . . .

\*1 设置方如下所示。

• 用户 : 是专用指令执行前由用户设置的数据。

• 系统 : 可编程控制器 CPU 存储专用指令的执行结果。

<span id="page-153-1"></span>局部软元件及各程序的文件寄存器不能用作设置数据中使用的软元件。

### 要点

只有本站为 Q/LCPU 时才可以执行 MRECV 指令。

备 注

MRECV 指令的步数为 10 步。

# 6.2.2 控制数据

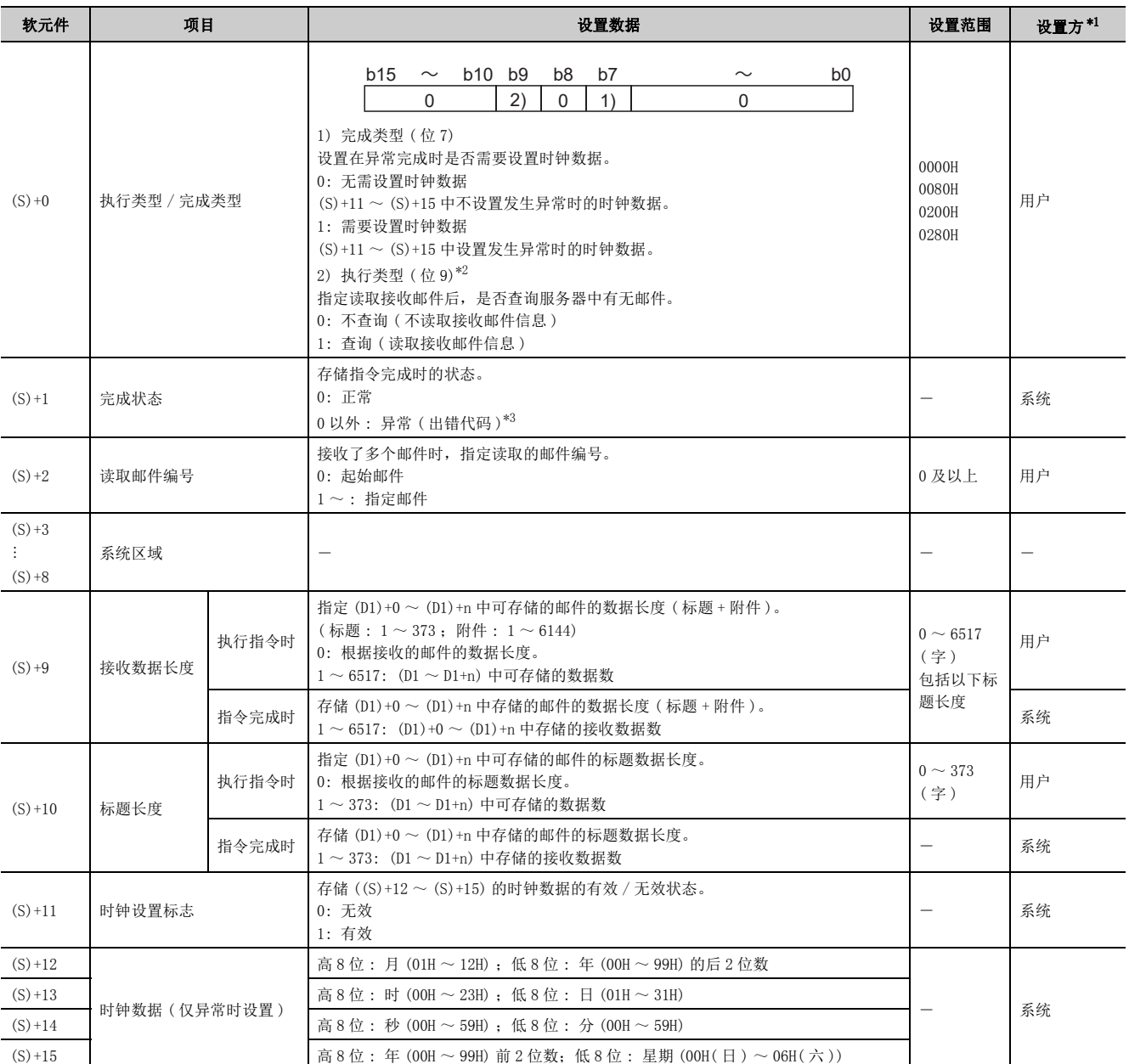

6

6.2 ZP.MRECV<br>6.2.2 控制数据 6.2.2 控制数据 6.2 ZP.MRECY

#### \*1 设置方如下所示。

- 用户 : 是专用指令执行前由用户设置的数据。
- 系统 : 可编程控制器 CPU 存储专用指令的执行结果。
- \*2 以下介绍通过选择执行类型执行 MRECV 指令后的处理内容等。

<span id="page-155-1"></span><span id="page-155-0"></span>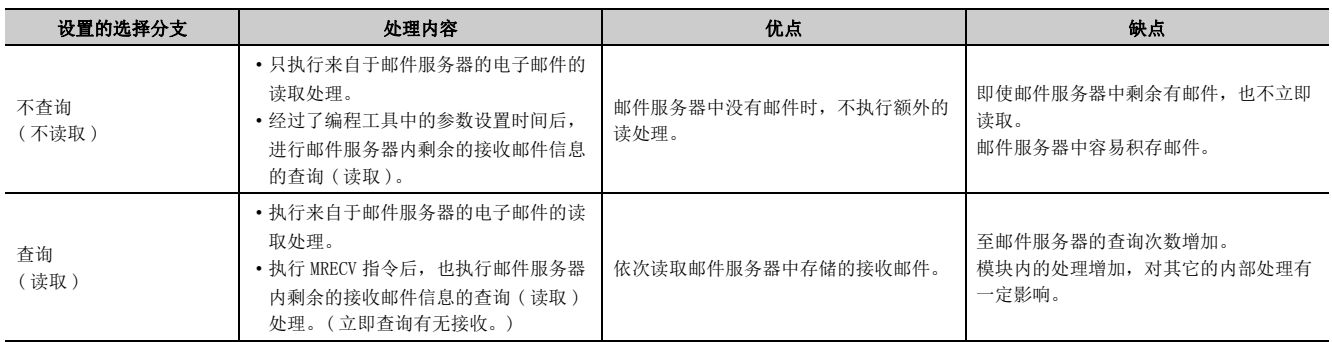

<span id="page-155-2"></span>\*3 关于异常时的出错代码,请参阅用户手册 ( 基本篇 )。

## 6.2.3 接收数据

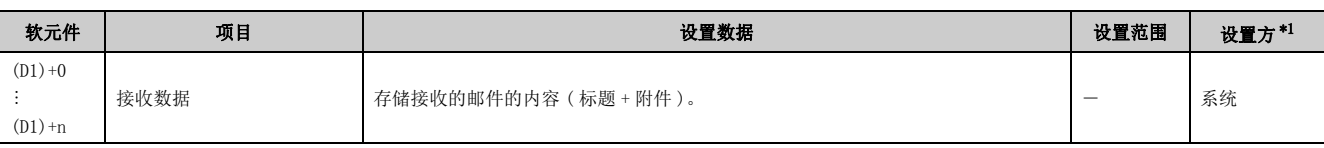

<span id="page-156-0"></span>\*1 设置方如下所示。

• 用户 : 是专用指令执行前由用户设置的数据。

• 系统 : 可编程控制器 CPU 存储专用指令的执行结果。

要点

对于接收数据存储软元件 (D1),需要相当于接收数据长度 ((S)+9) 的连续区域 ( 最多 6517 字 )。

### 6.2.4 功能

#### (1) 从邮件服务器中读取接收邮件。

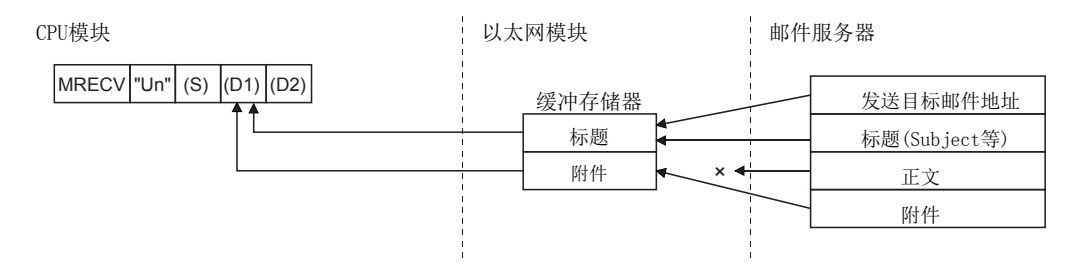

- (2) 接收了 MRECV 指令的控制数据中指定的接收数据长度 ((S)+9) 及以上的邮件的情况 下,则存储相当于接收数据长度的数据并忽略剩余的数据。
- (3) 对于邮件服务器上有无邮件,可以通过缓冲存储器的邮件信息区域 ( 地址 : 2682H(9858)) 的位 15 的 ON( 有接收邮件 )/OFF( 无接收邮件 ) 进行判断。 MRECV 指令执行完成时,更新邮件信息区域的信息。

### (4) 可以通过设置数据中指定的完成软元件 (D2)、完成时的状态显示软元件 ((D2)+1) 确 认 MRECV 指令的执行中状态及正常 / 异常完成。

(a) 完成软元件 (D2)

在 MRECV 指令完成的扫描的 END 处理时变为 ON,在下一个 END 处理时变为 OFF。

#### (b) 完成时的状态显示软元件 ((D2)+1)

根据 MRECV 指令完成时的状态而变为 ON/OFF。 正常完成时 : 保持为 OFF 不变。 异常完成时 : 在 MRECV 指令完成的扫描的 END 处理时变为 ON,在下一个 END 处理时变为 OFF。 [ 执行 MRECV 指令时的动作 ]

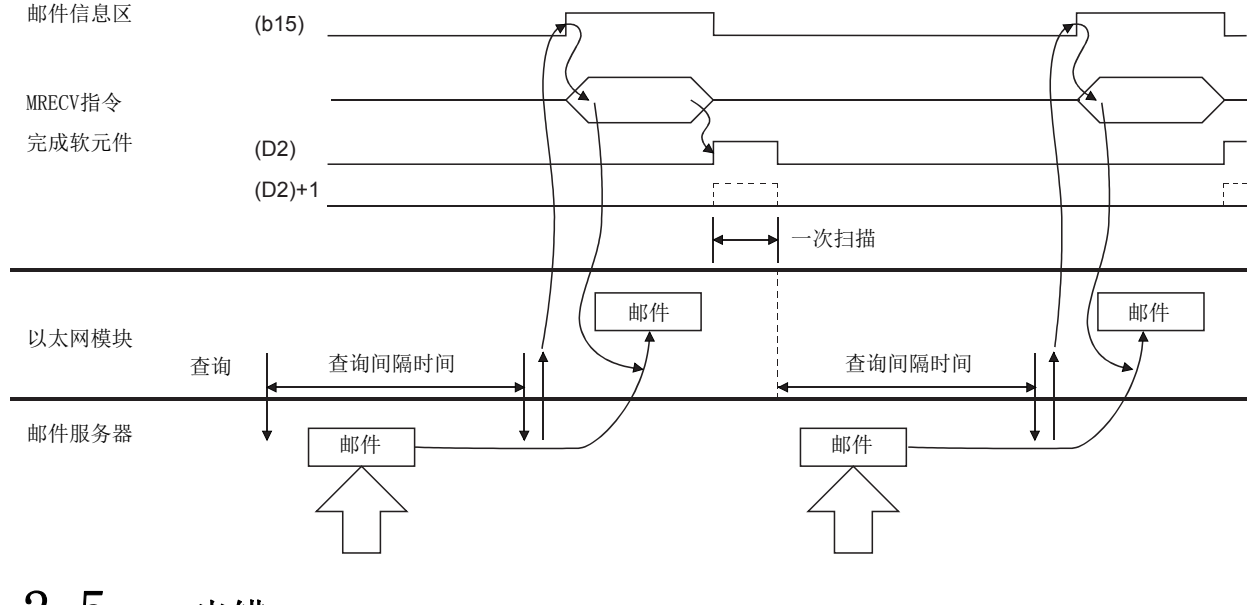

# 6.2.5 出错

### (1) 专用指令异常完成时,异常完成信号 (D2)+1 将变为 ON,出错代码将被存储到完成状 态 (S)+1 中。

应根据出错代码参阅以下手册,进行出错内容的确认 / 处理。 < 出错代码 > 4FFFH 及以下:LL 所使用的 CPU 模块的用户手册 ( 硬件设计 / 维护点检篇)  $COOOH \sim$ : $\Box$ 用户手册(基本篇)

## 6.2.6 注意

### (1) 应设置执行 MRECV 指令时,不执行 MSEND 指令的互锁。

( 因为 MRECV 指令、MSEND 指令均将随机访问缓冲区域作为工作区域使用。)

## 6.2.7 程序示例

接收电子邮件的程序。

通过接收指令 (X21) 进行电子邮件的接收处理。 以太网模块的输入输出信号为 X/Y00 ~ X/Y1F 时

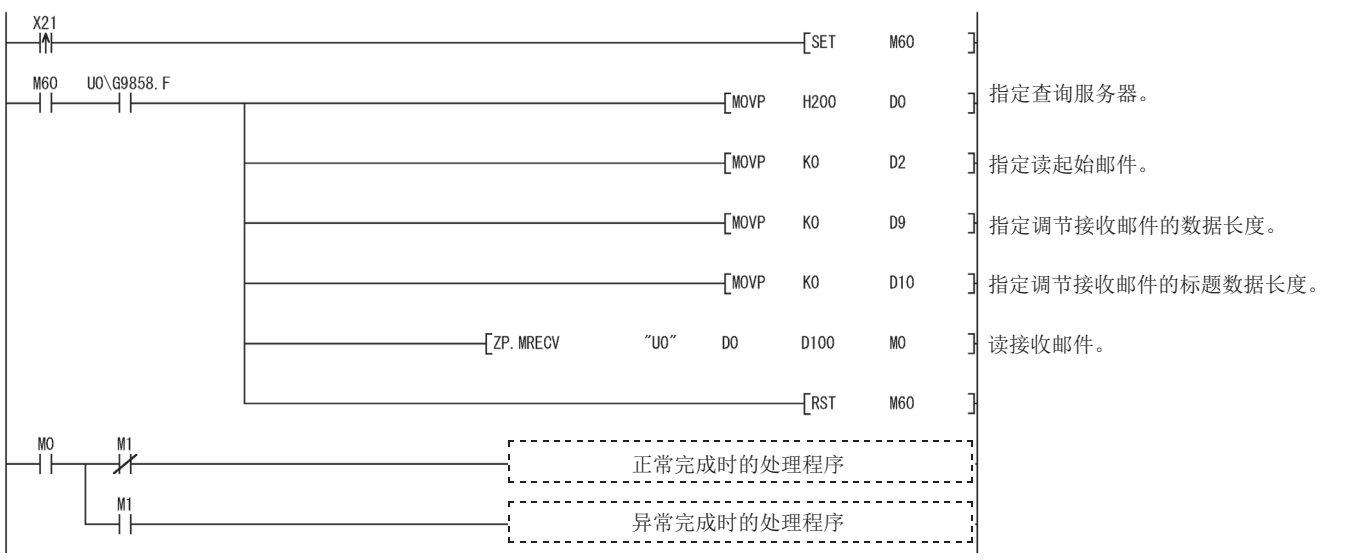

6

6.2 ZP.MRECV<br>6.2.6 注意 6.2.6 注意 6.2 ZP.MRECY

# <span id="page-159-0"></span>6.3 ZP.MSEND

#### 进行电子邮件的发送。

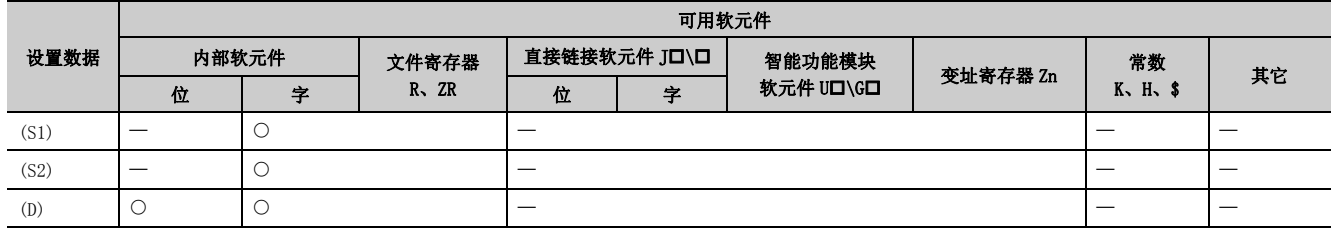

ZP.MSEND  $\begin{bmatrix} \end{bmatrix}$   $\begin{bmatrix} \end{bmatrix}$   $\begin{bmatrix} \end{bmatrix}$   $\begin{bmatrix} \end{bmatrix}$   $\begin{bmatrix} \end{bmatrix}$   $\begin{bmatrix} \end{bmatrix}$   $\begin{bmatrix} \end{bmatrix}$   $\begin{bmatrix} \end{bmatrix}$   $\begin{bmatrix} \end{bmatrix}$   $\begin{bmatrix} \end{bmatrix}$   $\begin{bmatrix} \end{bmatrix}$   $\begin{bmatrix} \end{bmatrix}$   $\begin{bmatrix} \end{bmatrix}$   $\begin{bmatrix} \end{bmatrix}$   $\$  $\overline{\ast 1}$ 命令 [指令符号] [执行条件]

\*1 本站为基本型 QCPU( 功能版本 B 及以后 )、通用型 QCPU、LCPU 的情况下,第 1 自变量的 " "( 双引号 ) 可以省略。

## 6.3.1 设置数据

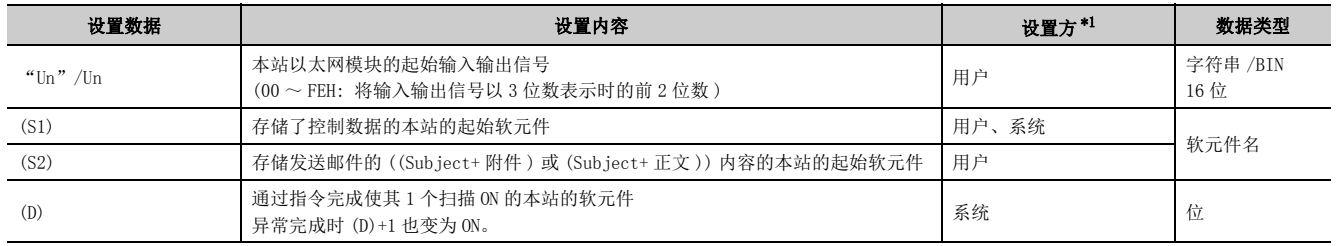

\*1 设置方如下所示。

• 用户 : 是专用指令执行前由用户设置的数据。

• 系统 : 可编程控制器 CPU 存储专用指令的执行结果。

<span id="page-159-1"></span>局部软元件及各程序的文件寄存器不能用作设置数据中使用的软元件。

要点

只有本站为 Q/LCPU 时才可以执行 MSEND 指令。

备注

MSEND 指令的步数为 10 步。

# 6.3.2 控制数据

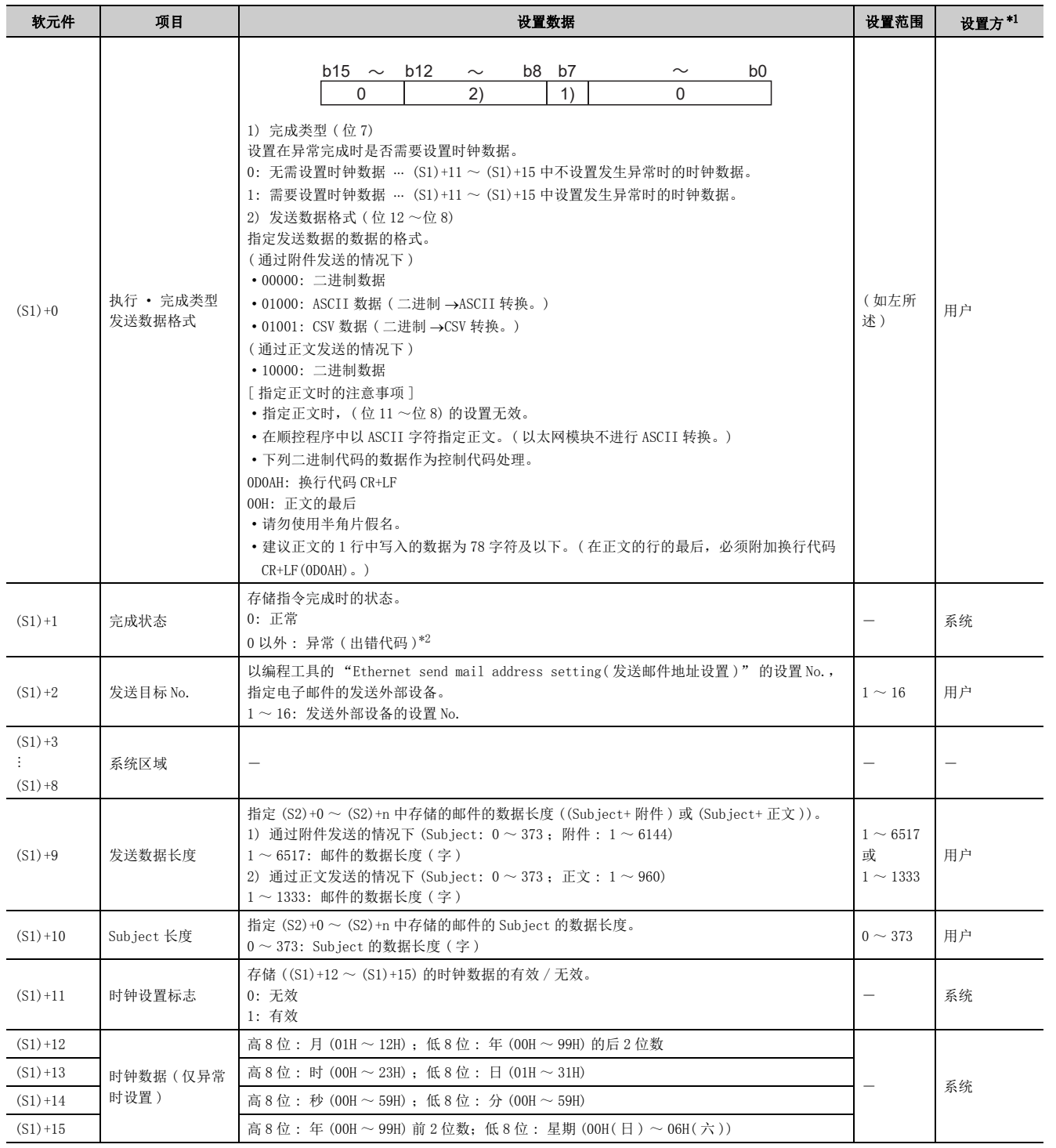

<span id="page-160-0"></span>\*1 设置方如下所示。

• 用户 : 是专用指令执行前由用户设置的数据。

• 系统 : 可编程控制器 CPU 存储专用指令的执行结果。

<span id="page-160-1"></span>\*2 关于异常时的出错代码,请参阅用户手册 ( 基本篇 )。

6.3 ZP. MSEND<br>6.3.2 控制数据 6.3.2 控制数据 6.3 ZP.MSEND

## 6.3.3 发送数据

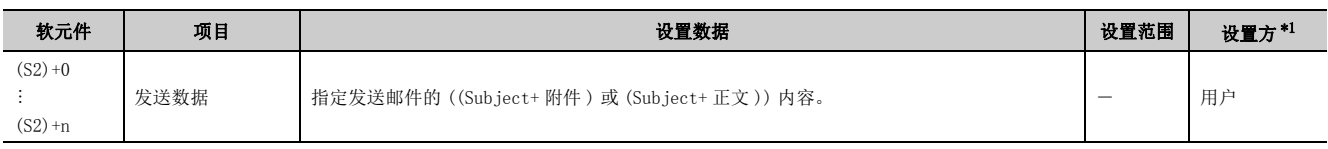

\*1 设置方如下所示。

• 用户 : 是专用指令执行前由用户设置的数据。

• 系统 : 可编程控制器 CPU 存储专用指令的执行结果。

# <span id="page-161-0"></span>6.3.4 功能

### (1) 对指定的外部设备进行邮件发送。

#### (a) 通过附件发送的情况下

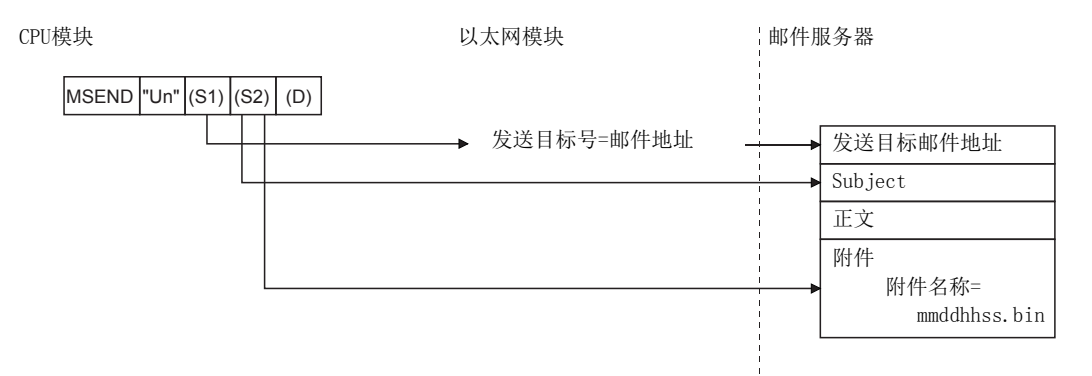

#### (b) 通过正文发送的情况下

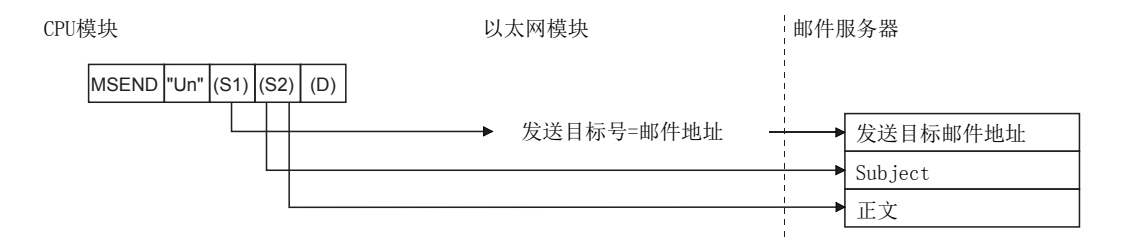

### (2) 可以通过设置数据中指定的完成软元件 (D)、完成时的状态显示软元件 ((D)+1) 确认 MSEND 指令的执行中状态及正常 / 异常完成。

(a) 完成软元件 (D)

在 MSEND 指令完成的扫描的 END 处理时变为 ON,在下一个 END 处理时变为 OFF。

#### (b) 完成时的状态显示软元件 ((D)+1)

根据 MSEND 指令完成时的状态而变为 ON/OFF。 正常完成时 : 保持为 OFF 不变。 异常完成时 : 在 MSEND 指令完成的扫描的 END 处理时变为 ON,在下一个 END 处理时变为 OFF。 [ 执行 MSEND 指令时的动作 ]

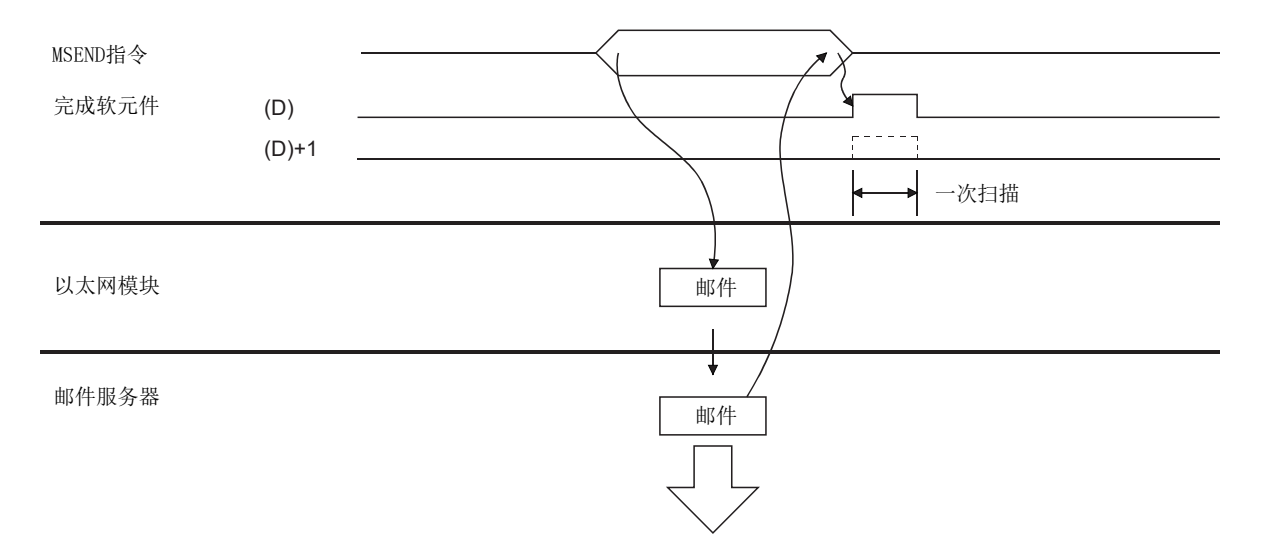

io io: 6.3.4 功能 6.3 ZP.MSEND 5. 3 ZP.MSEND<br>5. 3. 4 功能

### 6.3.5 出错

#### (1) 专用指令异常完成时,异常完成信号 (D)+1 将变为 ON,出错代码将被存储到完成状 态 (S1)+1 中。

应根据出错代码参阅以下手册, 进行出错内容的确认 / 处理。 < 出错代码 > 4FFFH 及以下:L1 所使用的 CPU 模块的用户手册 ( 硬件设计 / 维护点检篇)  $COOOH \sim$ : $CD$ 用户手册 (基本篇)

## 6.3.6 注意

#### (1) 应设置执行 MRECV 指令时,不执行 MSEND 指令的互锁。

( 因为 MRECV 指令、MSEND 指令均将随机访问缓冲区域作为工作区域使用。)

## 6.3.7 程序示例

发送电子邮件的程序。

#### (1) 通过附件发送的情况下

通过发送指令 (X20) 进行电子邮件的发送处理。 以太网模块的输入输出信号为 X/Y00 ~ X/Y1F 时

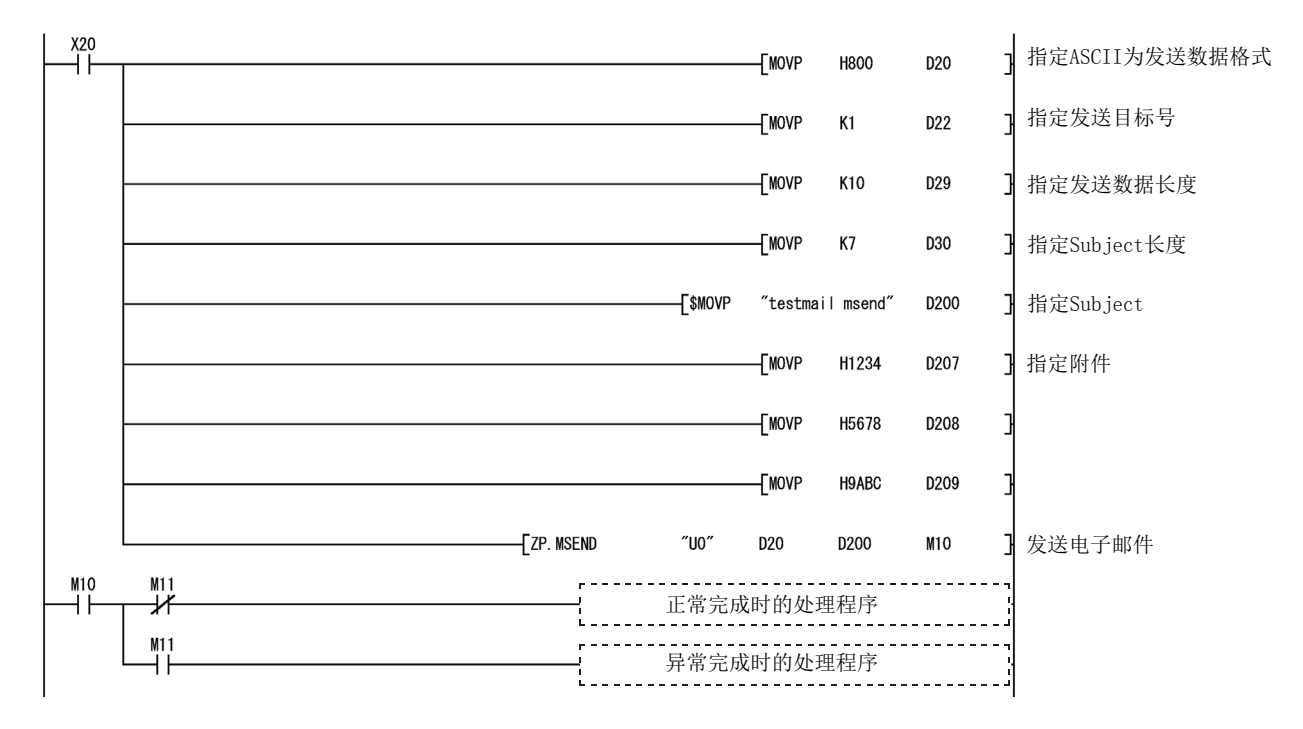

#### (2) 通过正文发送的情况下

通过发送指令 (X20) 进行电子邮件的发送。 以太网模块的输入输出信号为 X/Y00 ~ X/Y1F 时

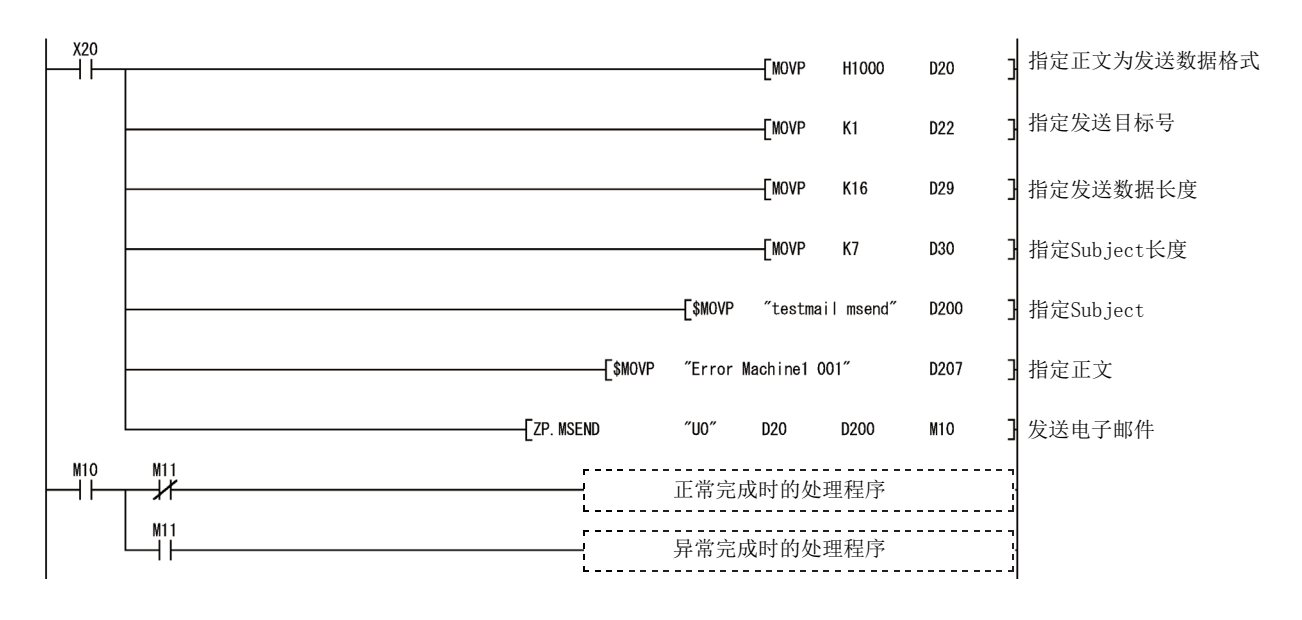

# <span id="page-165-0"></span>6.4 JP/GP.READ

读取其它站的字软元件数据。

<span id="page-165-1"></span>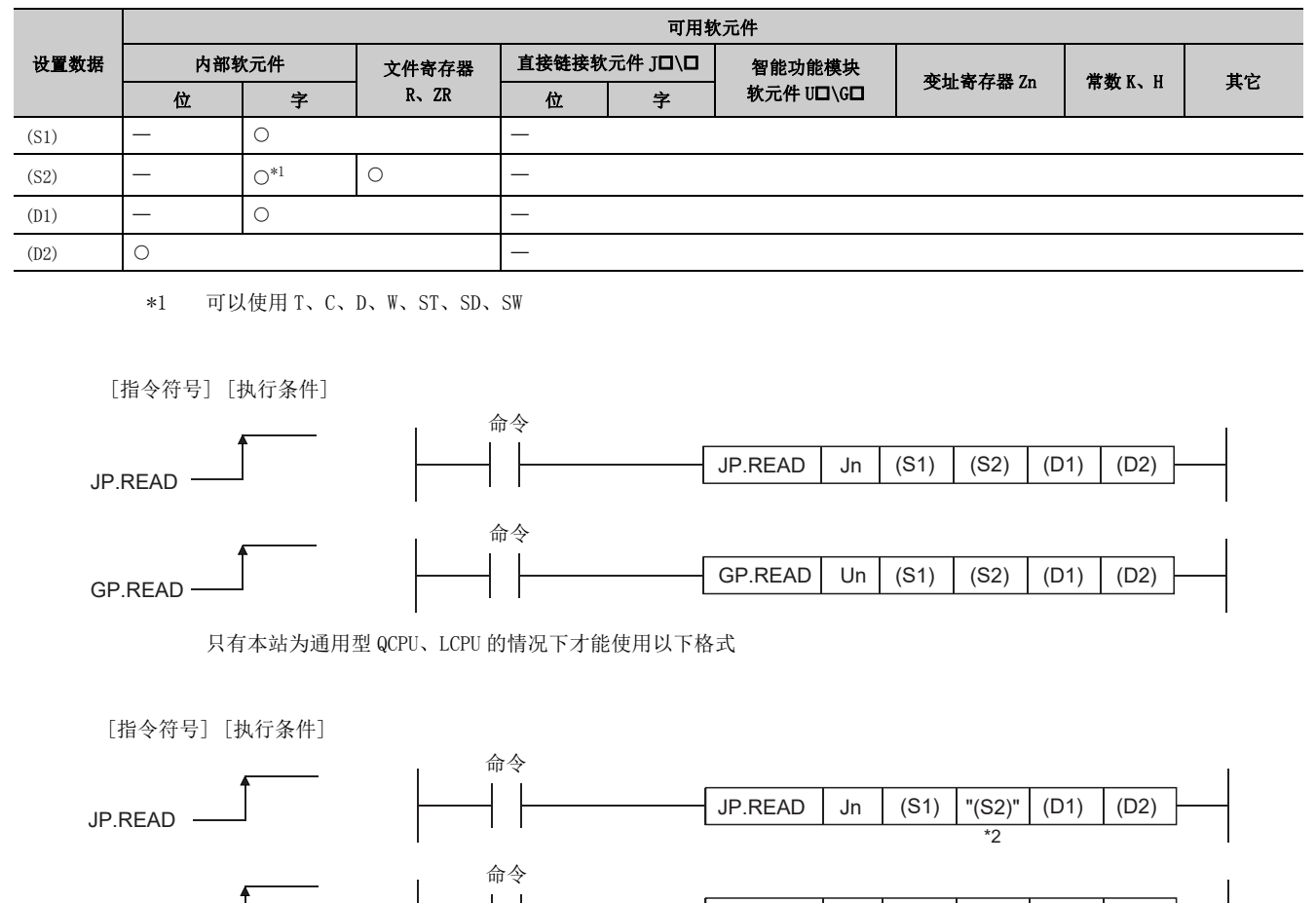

\*2 本站与对象站中 PLC 参数的软元件设置不相同的情况下,以 "(S2)"( 带双引号 ) 进行指定。

GP.READ Un (S1) "(S2)" (D1) (D2)

\*2

## 6.4.1 设置数据

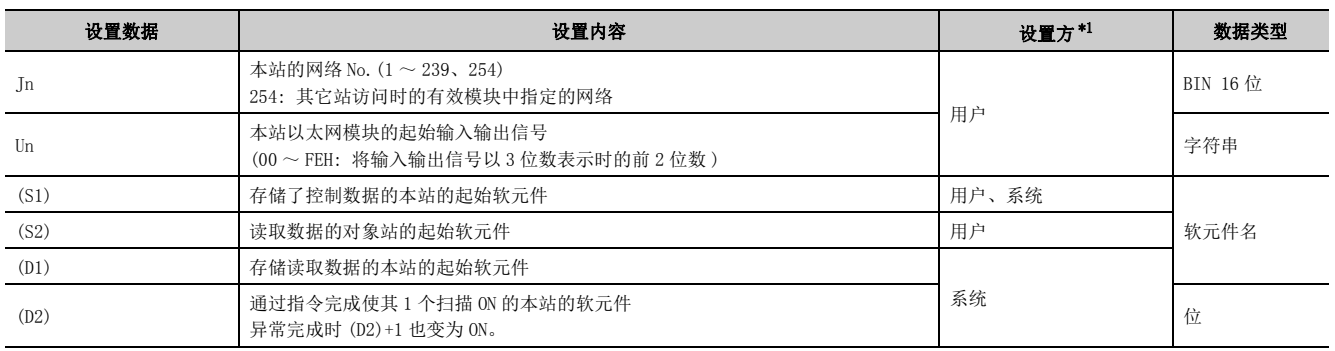

\*1 设置方如下所示。

READ 指令的步数为 9 步。

. . . . . . . . . . . .

• 用户 : 是专用指令执行前由用户设置的数据。

• 系统 : 可编程控制器 CPU 存储专用指令的执行结果。

<span id="page-166-0"></span>局部软元件及各程序的文件寄存器不能用作设置数据中使用的软元件。

要点

- 只有对象站为 Q/L/QnACPU 的情况下才可以执行 READ 指令。 ( 对 MELSECNET/10、以太网上连接的 ACPU 不能执行 READ 指令 ) 对象站号只应设置为 Q/L/QnACPU 的站号。
- 1 对于通过 READ 指令读取的其它站 CPU 模块的软元件,应在本站 CPU 模块中可使用的范围内进行指定。 ( 其它站 CPU 模块的读取对象起始软元件编号 (S2))+( 读取点数 -1) ≤ ( 本站 CPU 模块的最终软元件编号 ) 本站 CPU 模块的最终软元件编号表示与 (S2) 相同软元件名的本站 CPU 模块中的最终软元件编号。
- 指定的扩展数据寄存器 (D)、扩展链接寄存器 (W) 超出本站 CPU 的数据寄存器 (D)、链接寄存器 (W) 的范围的情况下,应指定 文件寄存器 (ZR)。( 通用型 QCPU、LCPU 除外 )

关于指定文件寄存器 (ZR) 的计算方法,请参阅所使用的 CPU 模块的用户手册 ( 功能解说 / 程序基础篇 )。 (例)

其它站 CPU 的数据寄存器 (D) 为 OK 点, 文件寄存器 (ZR) 的 32K 点全部被分配给扩展数据寄存器 (D) 的情况下

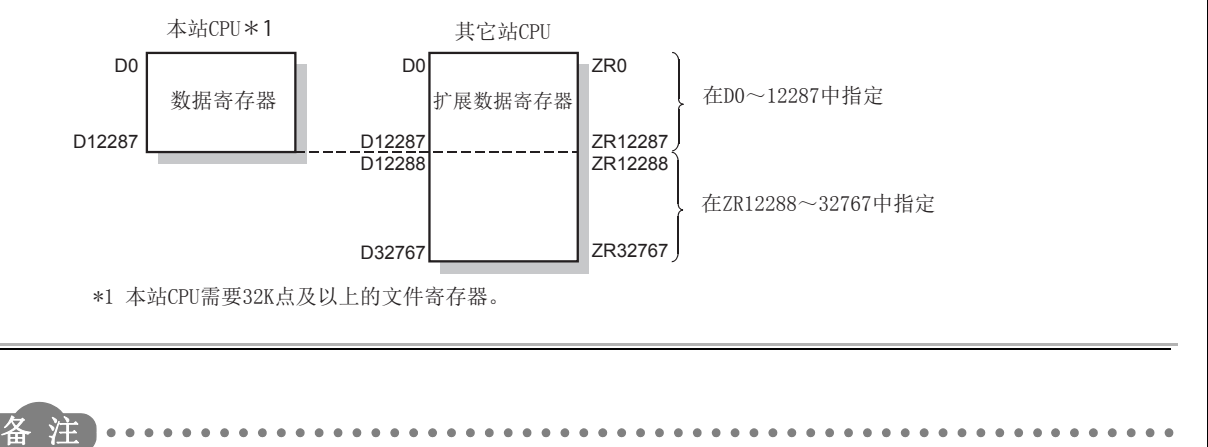

. . . . . . . . . . . . . . . . . . . .

io.<br>G 6.4.1 设置数据 6.4 JP/GP.READ  $\frac{1}{4}$ JP/GP.READ<br>1 设置数据

# 6.4.2 控制数据

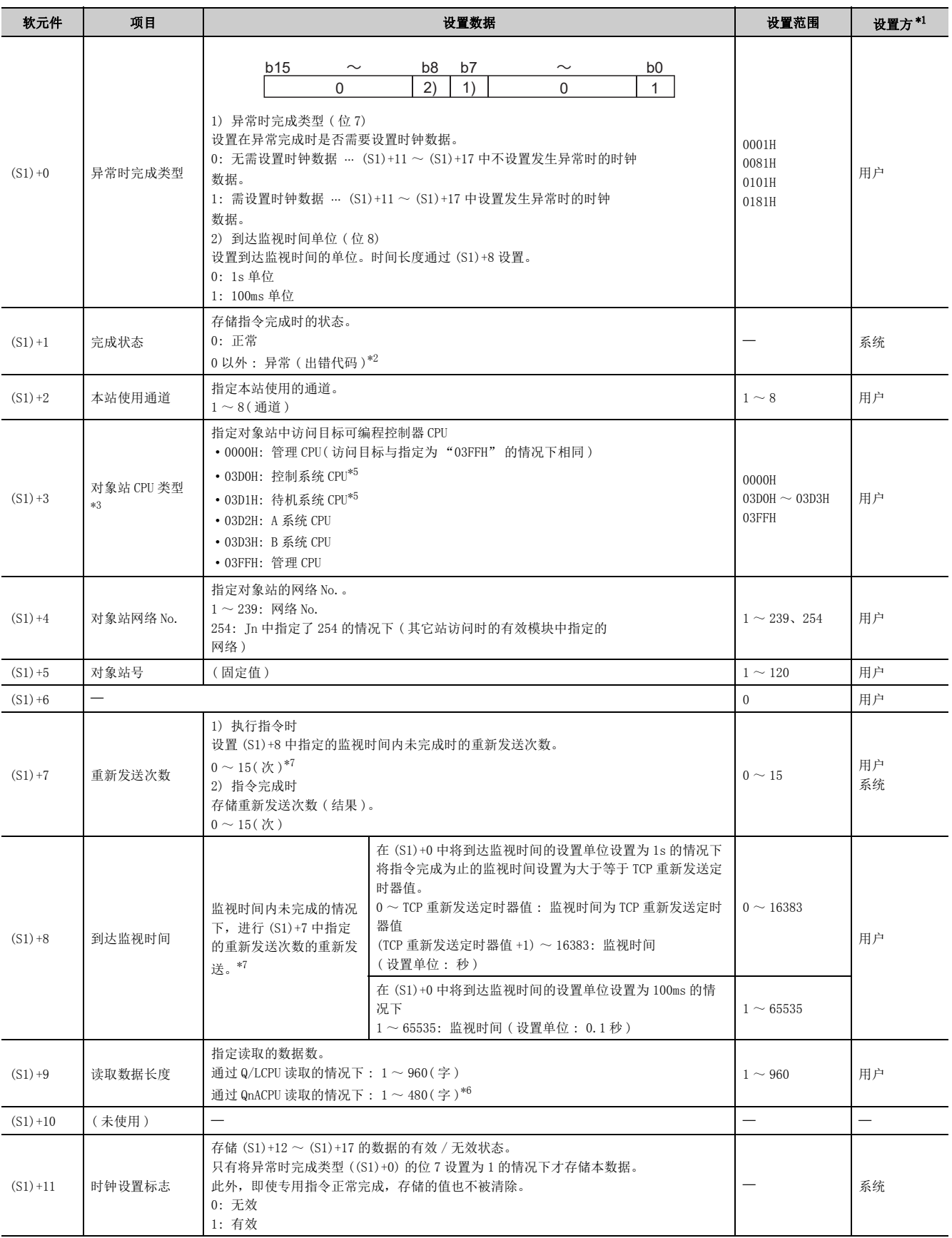

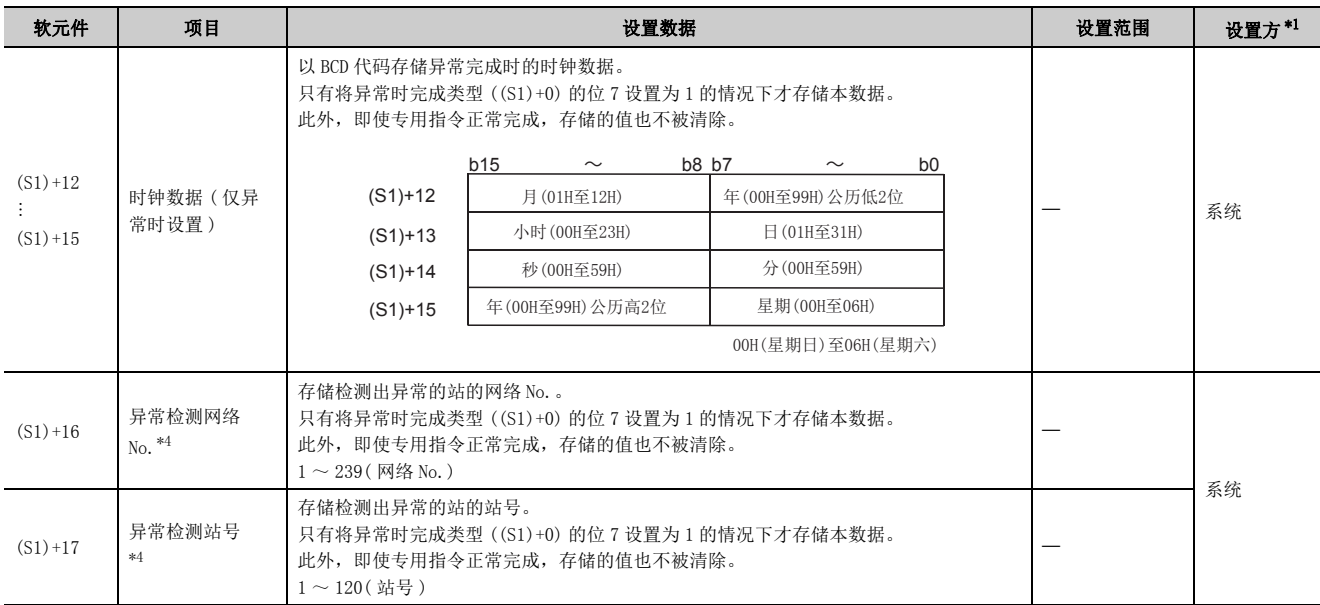

### 要点

- 对于读取数据存储软元件 (D1),需要相当于读取数据长度 ((S1)+9) 的连续区域 ( 最多 960 字 )。
- 每次执行指令时均需设置重新发送次数 ((S1)+7)。
- <span id="page-168-0"></span>\*1 设置方如下所示。
	- 用户 : 是专用指令执行前由用户设置的数据。
	- 系统 : 可编程控制器 CPU 存储专用指令的执行结果。
- <span id="page-168-1"></span>\*2 关于异常时的出错代码,请参阅用户手册 ( 基本篇 )。
- <span id="page-168-2"></span>\*3 本站为功能版本 D 及以后的以太网模块时可以指定。
- ( 除上述以外,不能指定。将变为至管理 CPU 的访问。)
- \*4 执行源受理指令时检测到出错的情况下不存储。

- <span id="page-168-6"></span><span id="page-168-3"></span>\*5 对于冗余系统,指定控制系统 CPU/ 待机系统 CPU 后执行了 READ 指令的情况下,对象站中发生系统切换时, READ 指令有 可能异常完成。( 出错代码 : 4244H、4248H)
- 发生上述出错导致 READ 指令异常完成的情况下,应再次执行 READ 指令。
- <span id="page-168-5"></span>\*6 指定超过 480 字的数据时,本站中将发生 C084H 出错。应重新审核读取数据长度 (1 ~ 480 字) 后,执行 READ 指令。
- <span id="page-168-4"></span>\*7 关于重新发送次数及到达监视时间的设置值的确定方法及设置示例,请参阅 [225 页 附 1。](#page-226-0)

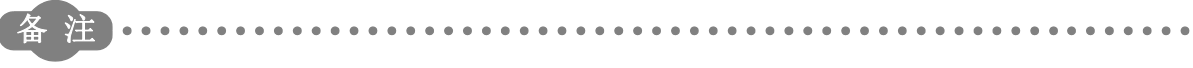

对于 READ 指令的读取数据长度 ((S1)+9), 根据版本可处理的数据长度有所不同。(L口用户手册 ( 基本篇 )) 指定超出设置范围的情况下,本站中将发生 4101 出错 (OPERATION ERROR)。

6.4.2 控制数据 6.4 JP/GP.READ . 4 JP/GP.READ<br>. 4. 2 控制数据

io io:

6

. . . . . . . . . . . . .

### 6.4.3 功能

### (1) 读取控制数据的对象站网络 No. 及对象站号中指定的其它网络或以太网连接站的指定 字软元件的数据。

软元件数据的读取完成时,(D2) 中指定的完成软元件将变为 ON。

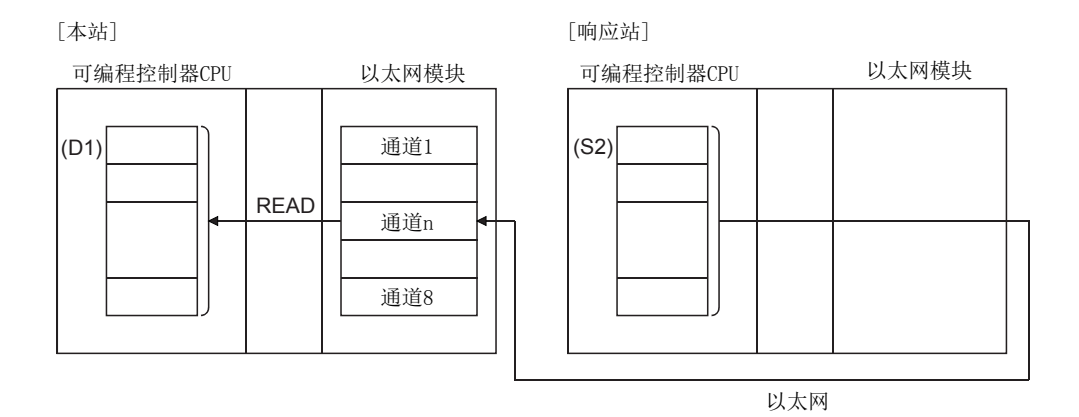

- (2) 除了本站网络的连接站以外,对其它网络或以太网的指定网络 No. 的连接站也可进行 软元件数据的读取。
- (3) 不能在同一通道的 2 处及以上位置执行数据链接用指令及以太网用指令。 同时有 2 处及以上执行条件成立的情况下,由于自动进行数据交换,所以后执行的指令将等待,直到通道可用为 止。

### (4) 可以通过设置数据中指定的完成软元件 (D2)、完成时的状态显示软元件 ((D2)+1) 确 认 READ 指令的执行中状态及正常 / 异常完成。

(a) 完成软元件 (D2)

在 READ 指令完成的扫描的 END 处理时变为 ON,在下一个 END 处理时变为 OFF。

#### (b) 完成时的状态显示软元件 ((D2)+1)

根据 READ 指令完成时的状态而变为 ON/OFF。 正常完成时 : 保持为 OFF 不变。 异常完成时 : 在 READ 指令完成的扫描的 END 处理时变为 ON,在下一个 END 处理时变为 OFF。 [ 执行 READ 指令时本站的动作 ]

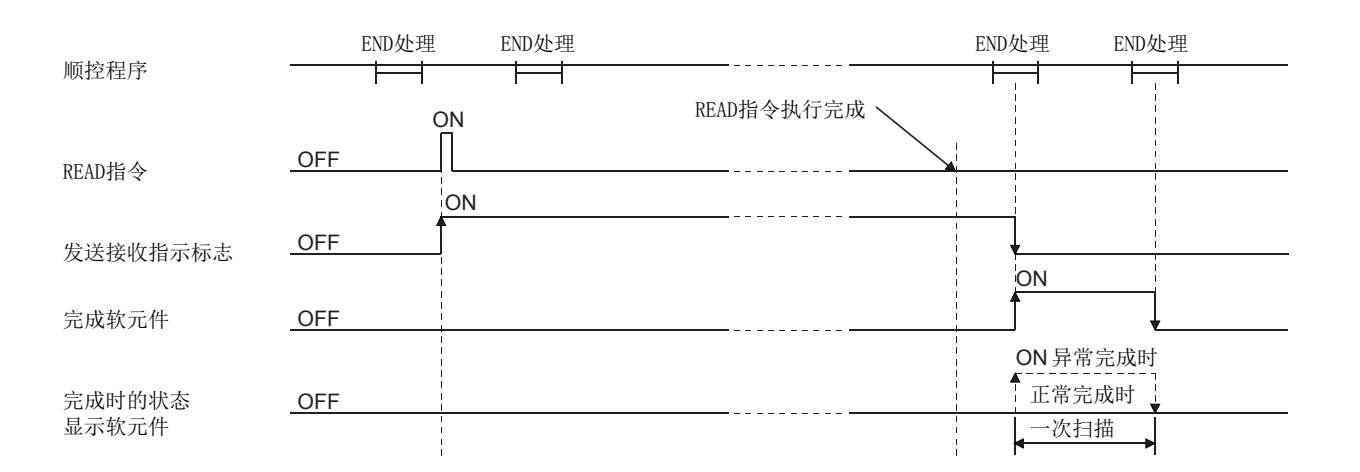

(5) 通过 JP. READ/GP. READ 执行的情况下, 仅在读取指令的 OFF→ON 的上升沿时进行 1 次 读取处理。

### 6.4.4 出错

(1) 专用指令异常完成时,异常完成信号 (D2)+1 将变为 ON,出错代码将被存储到完成状 态 (S1)+1 中。

应根据出错代码参阅以下手册,进行出错内容的确认 / 处理。 < 出错代码 > 4FFFH 及以下: [] 所使用的 CPU 模块的用户手册 ( 硬件设计 / 维护点检篇)  $COOOH \sim$ : $CD$ 用户手册(基本篇)

# 6.4.5 程序示例

将站号 4 的 D10 ~ 14 的数据读取到站号 1 的 D200 ~ 204 中的程序。 以太网模块的输入输出信号为 X/Y40 ~ X/Y5F 时

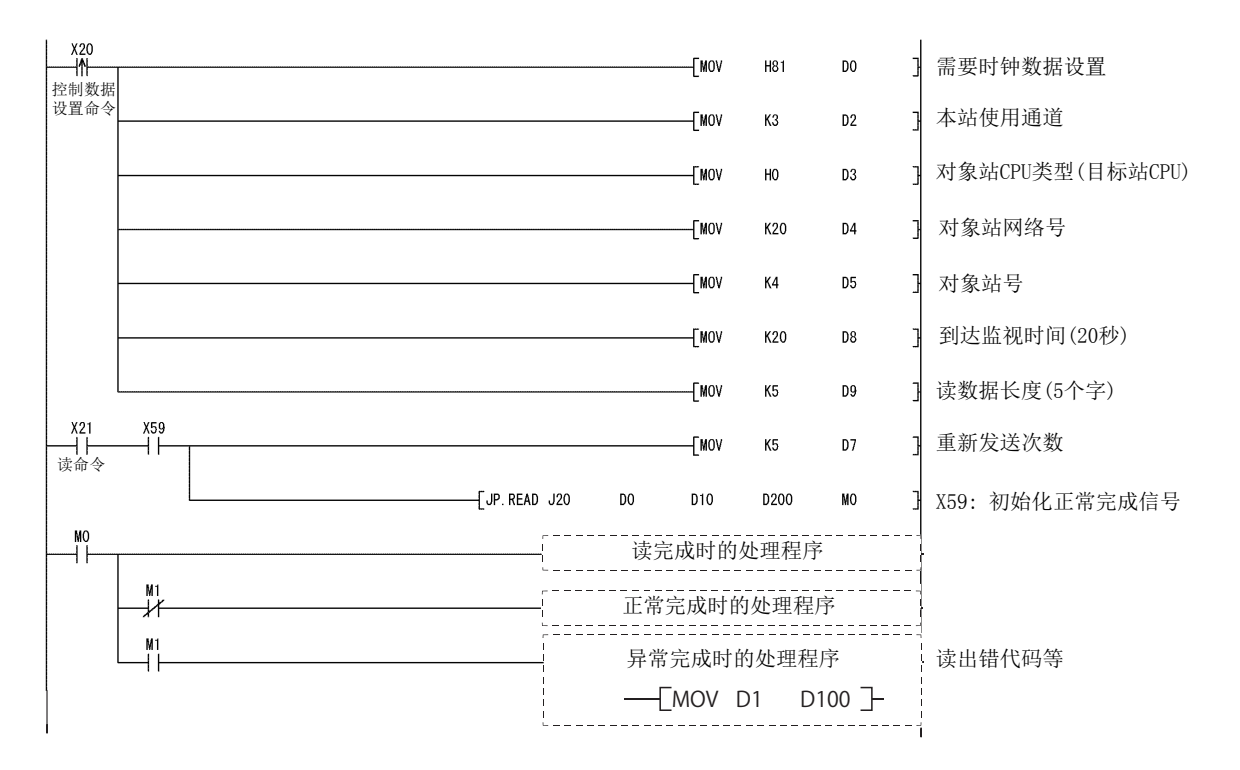

# <span id="page-172-0"></span>6.5 JP/GP.RECV( 主程序用 )

#### 读取接收的数据。

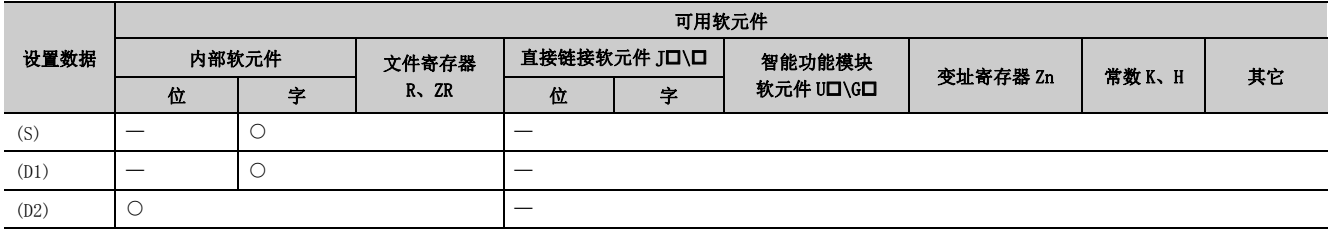

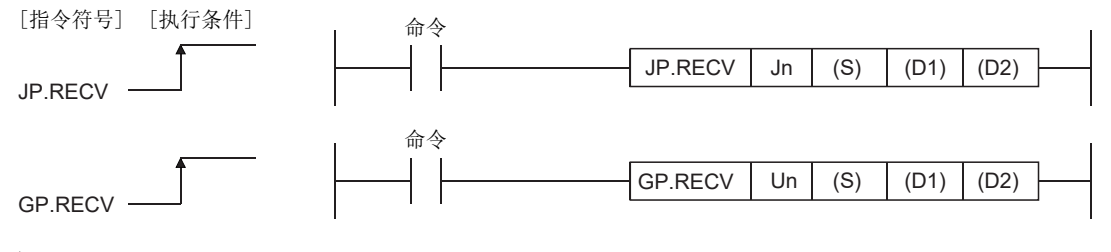

# 6.5.1 设置数据

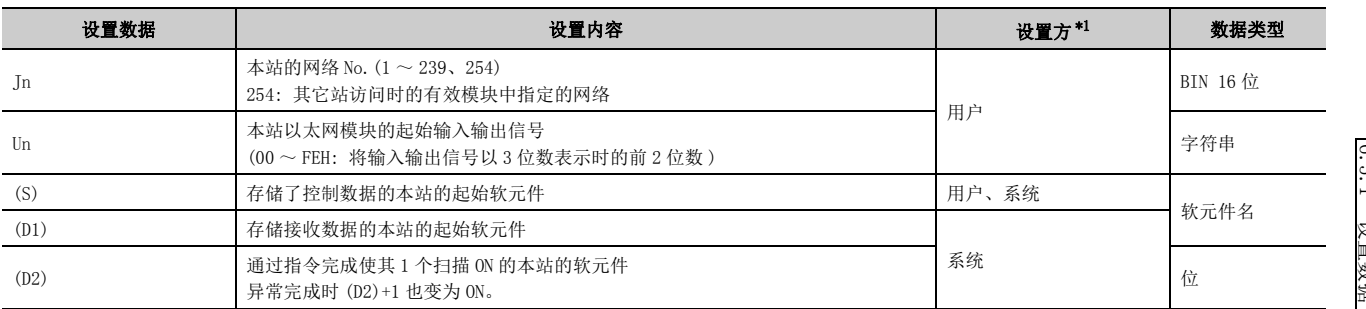

\*1 设置方如下所示。

- 用户 : 是专用指令执行前由用户设置的数据。
- 系统 : 可编程控制器 CPU 存储专用指令的执行结果。

<span id="page-172-1"></span>局部软元件及各程序的文件寄存器不能用作设置数据中使用的软元件。

要点

只有本站为 Q/L/QnACPU 时才可以执行 RECV 指令。

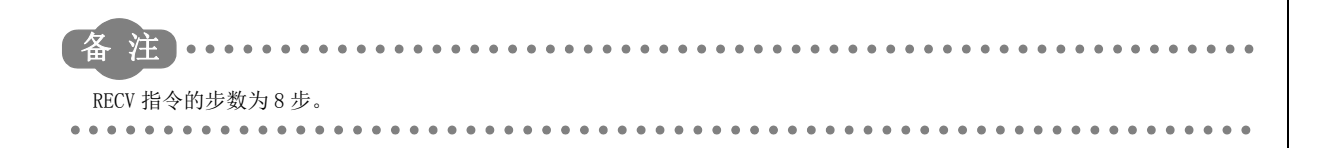

主程序用 )

# 6.5.2 控制数据

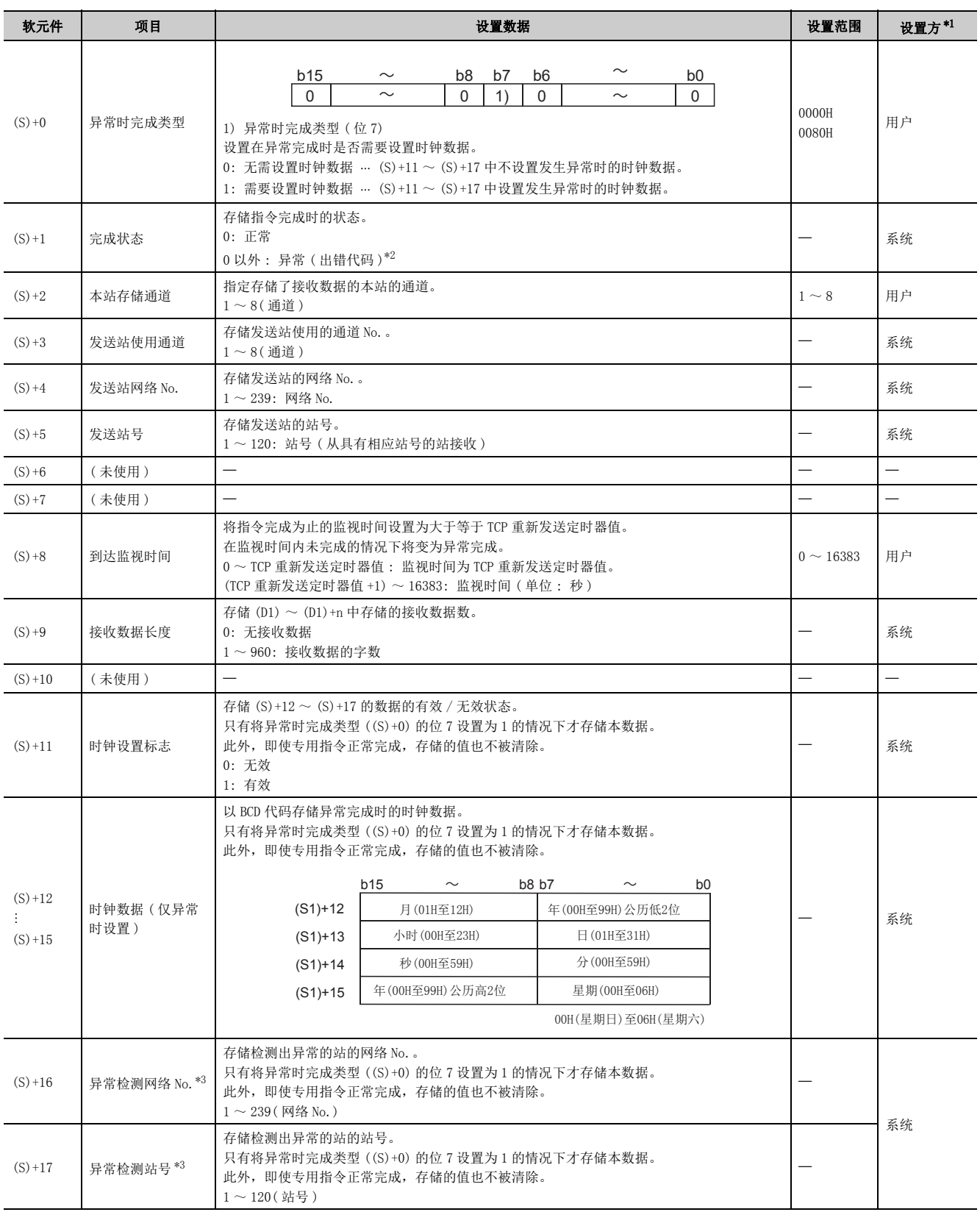

- <span id="page-174-0"></span>\*1 设置方如下所示。
	- 用户 : 是专用指令执行前由用户设置的数据。
	- 系统 : 可编程控制器 CPU 存储专用指令的执行结果。
- <span id="page-174-1"></span>\*2 关于异常时的出错代码,请参阅用户手册 ( 基本篇 )。
- <span id="page-174-2"></span>\*3 执行源受理指令时检测到出错的情况下不存储。

要点

- 对于接收数据存储软元件 (D1),需要相当于接收数据长度 ((S1)+9) 的连续区域 ( 最多 960 字 )。
- 每当缓冲存储器的 RECV 指令执行请求区域 ( 地址 : 205) 的相应通道的位变为 ON( 有接收数据 ) 时执行 RECV 指令。

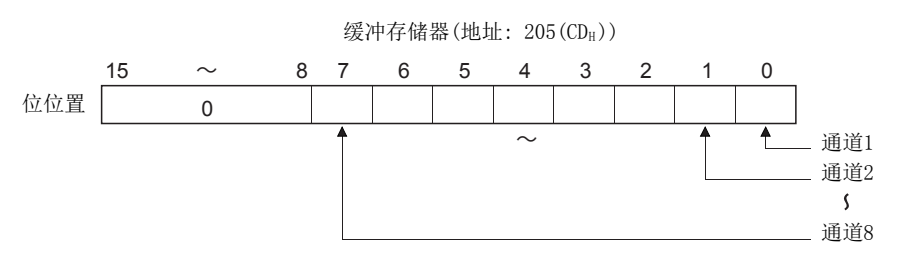

l 接收站中安装了同一网络的以太网模块的情况下,应指定存储了 SEND 指令发送的数据的以太网模块的 Un 后,执行 RECV 指 令。

指定 Jn 后执行 RECV 指令的情况下,可编程控制器 CPU 将对最小起始 I/O No. 的模块执行 RECV 指令。 ( 例 ) 对来自于站号 1 的 SEND 指令,在站号 3 中执行 RECV 指令的情况下,指定 "U2"。

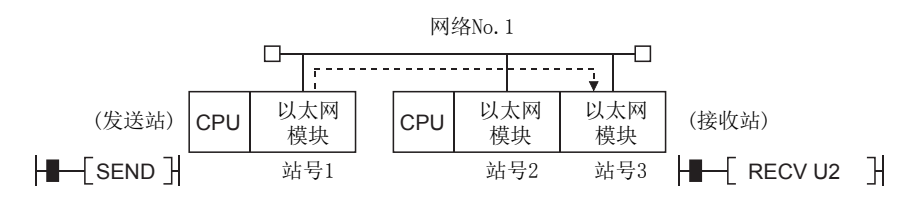

备注  $\bullet$ 对于 RECV 指令的接收数据长度 ((S)+9), 根据版本可处理的数据长度有所不同。(L口用户手册 ( 基本篇 )) 指定超出设置范围的情况下,本站中将发生 4101 出错 (OPERATION ERROR)。

 $\sim$ 

 $- - - - - - -$ 

 $\overline{\phantom{0}}$ 

### 6.5.3 功能

#### (1) 通过本站的以太网模块读取从控制数据的网络 No. 及站号中指定的其它网络或以太网 连接站发送的数据。

通过 SEND 指令发送数据。

从发送站接收数据时,接收数据存储在发送站指定的本站通道中,且以太网模块的缓冲存储器的 RECV 指令执行请 求区域 (地址: 205) 的相应位变为 ON。作为该 RECV 指令执行请求区域的相应位的 ON 的读取时机, 从接收数据 存储通道读取接收数据。

从以太网模块的接收数据的读取完成时,(D2) 中指定的完成软元件将变为 ON。

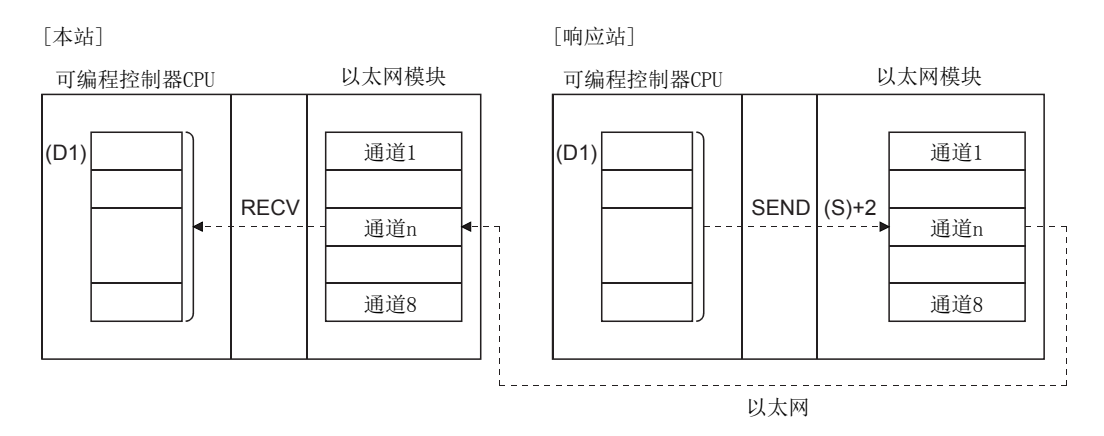

#### (2) 不能在同一通道的 2 处及以上位置执行以太网用指令。

同时有 2 处及以上执行条件成立的情况下,由于自动进行数据交换,所以后执行的指令将等待,直到通道可用为 止。

(3) 通过数据链接用指令对同一通道进行接收数据读取的情况下,不能与 RECVS 指令 ( 中 断程序用 ) 一起使用。

### (4) 可以通过设置数据中指定的完成软元件 (D2)、完成时的状态显示软元件 ((D2)+1) 确 认 RECV 指令的执行中状态及正常 / 异常完成。

(a) 完成软元件 (D2)

在 RECV 指令完成的扫描的 END 处理时变为 ON,在下一个 END 处理时变为 OFF。

#### (b) 完成时的状态显示软元件 ((D2)+1)

根据 RECV 指令完成时的状态而变为 ON/OFF。

正常完成时 : 保持为 OFF 不变。

异常完成时 : 在 RECV 指令完成的扫描的 END 处理时变为 ON,在下一个 END 处理时变为 OFF。 [ 执行 RECV 指令时本站的动作 ]

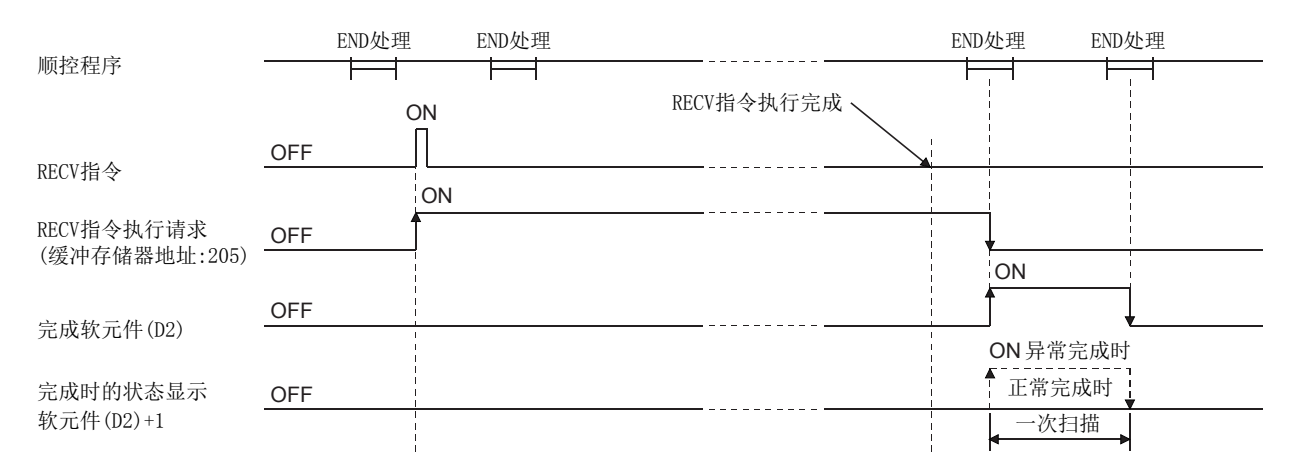

(5) 通过 JP.RECV/GP.RECV 执行的情况下, 仅在读取指令的 OFF→ON 的上升沿时进行 1 次 读取处理。

### 6.5.4 出错

(1) 专用指令异常完成时,异常完成信号 (D2)+1 将变为 ON,出错代码将被存储到完成状 态 (S)+1 中。

应根据出错代码参阅以下手册,进行出错内容的确认 / 处理。 < 出错代码 > 4FFFH 及以下: [] 所使用的 CPU 模块的用户手册 ( 硬件设计 / 维护点检篇)  $COOOH \sim$ : $CD$ 用户手册 (基本篇)

 $\overline{\phantom{0}}$ 

# 6.5.5 程序示例

从通道 5 读取接收数据的主程序。

以太网模块的输入输出信号为 X/Y00 ~ X/Y1F 时

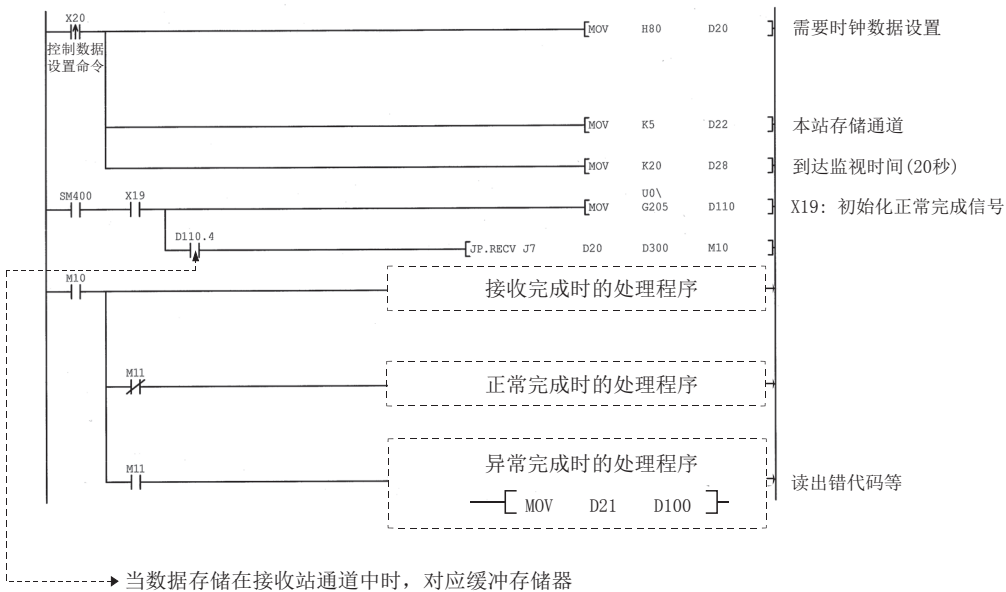

HAX指节品在及设备总定十倍方向在发出的 该信号用于接收命令时, 可以自动读数据。 当RECV指令完成时信号变为OFF。

# <span id="page-178-0"></span>6.6 Z.RECVS( 中断程序用 )

读取接收的数据。

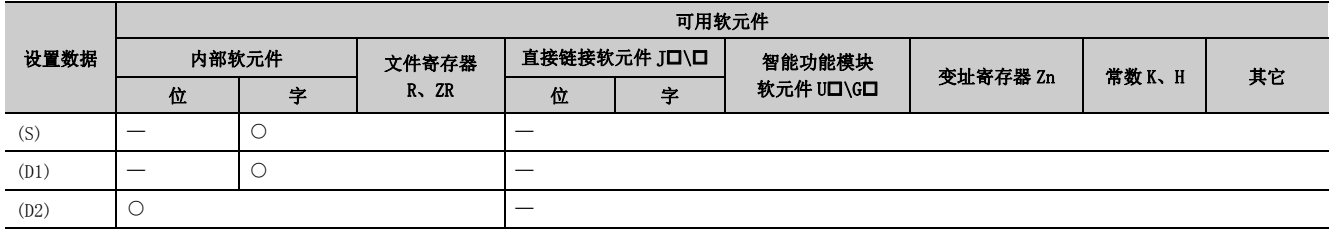

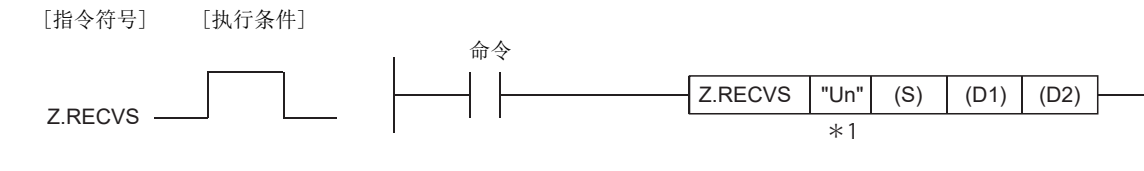

\*1 本站为基本型 QCPU(功能版本 B 及以后)、通用型 QCPU、LCPU 的情况下, 第 1 自变量的 " "( 双引号) 可以省略。

## 6.6.1 设置数据

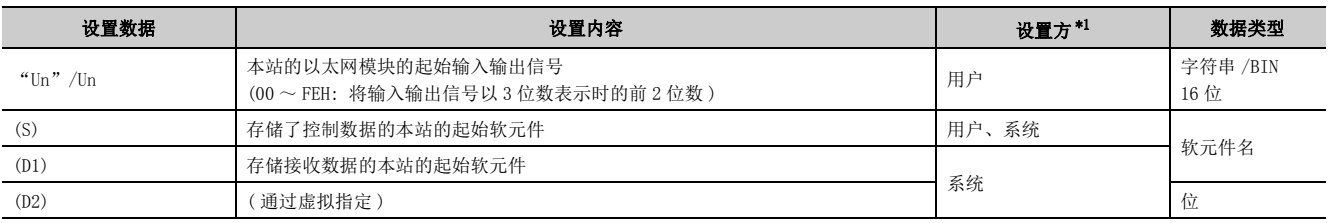

\*1 设置方如下所示。

- 用户 : 是专用指令执行前由用户设置的数据。
- 系统 : 可编程控制器 CPU 存储专用指令的执行结果。

<span id="page-178-1"></span>局部软元件及各程序的文件寄存器不能用作设置数据中使用的软元件。

要点

只有本站为 Q/LCPU 时才可以执行 RECVS 指令。

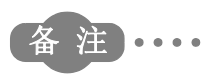

RECV 指令的步数为 10 步。

## 6.6.2 控制数据

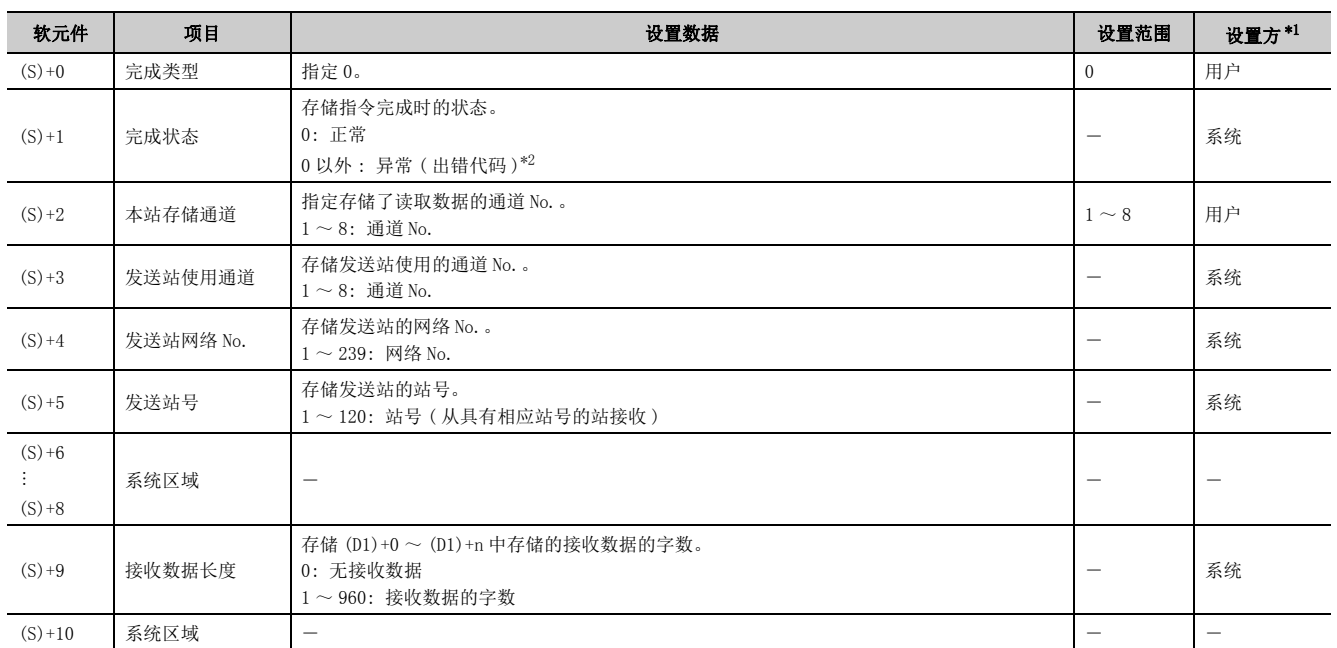

<span id="page-179-0"></span>\*1 设置方如下所示。

• 用户 : 是专用指令执行前由用户设置的数据。

• 系统 : 可编程控制器 CPU 存储专用指令的执行结果。

\*2 关于异常时的出错代码,请参阅用户手册 ( 基本篇 )。

## <span id="page-179-1"></span>6.6.3 接收数据

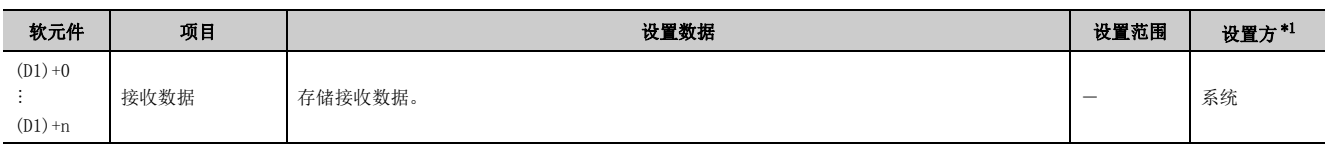

### 要点

对于接收数据存储软元件 (D1),需要相当于接收数据长度 ((S)+9) 的连续区域 ( 最多 960 字 )。

<span id="page-179-2"></span>\*1 设置方如下所示。

- 用户 : 是专用指令执行前由用户设置的数据。
- 系统 : 可编程控制器 CPU 存储专用指令的执行结果。

备 注

对于 RECVS 指令的接收数据长度 ((S)+9), 根据版本可处理的数据长度有所不同。(LLI用户手册 (基本篇)) 指定超出设置范围的情况下,本站中将发生 4101 出错 (OPERATION ERROR)。
## 6.6.4 功能

### (1) 读取从其它站 ( 其它网络或以太网连接站 ) 发送至控制数据的本站存储通道 ((S)+2) 中的接收数据。

通过 SEND 指令发送数据。

从发送站接收数据时,接收数据存储在发送站指定的本站通道中,且启动编程工具中设置的中断 No.(Ixx) 的中断 程序。

在该中断程序中使用 RECVS 指令读接收数据。

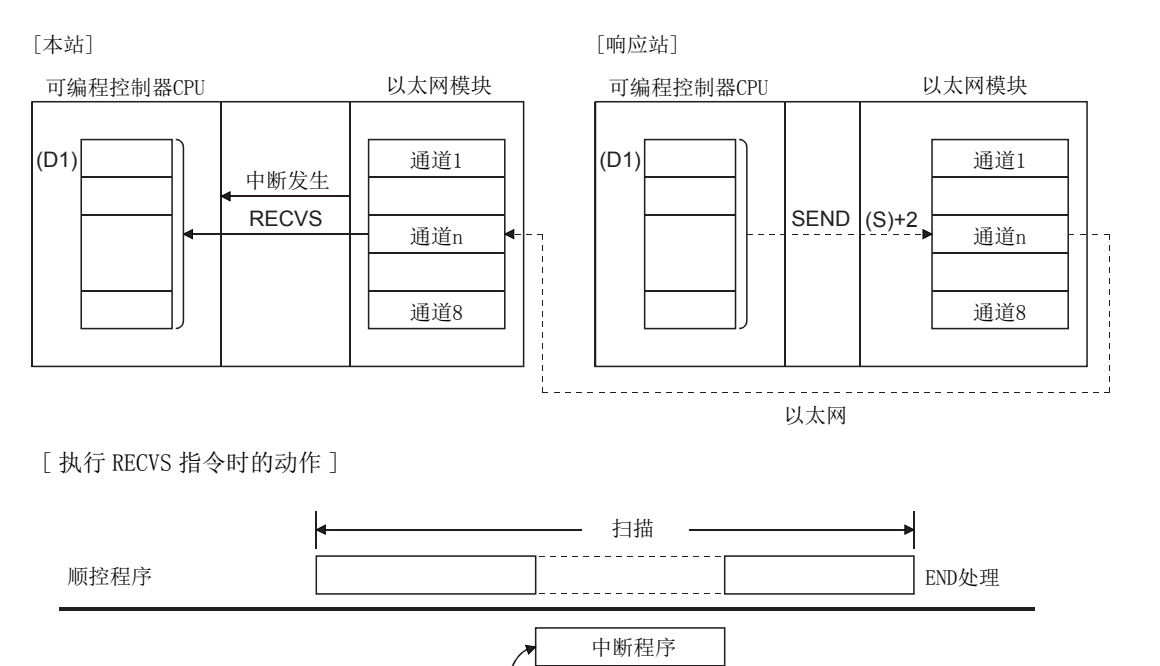

(2) Z.RECVS 指令用于中断程序,且在 1 个扫描内完成处理。

RECVS指令 指令执行

数据接收 | 接收数据存储

(3) 通过数据链接用指令对同一通道进行接收数据读取的情况下,不能与 RECV 指令 ( 中 断程序用 ) 一起使用。

## 6.6.5 出错

### (1) 专用指令异常完成时,异常完成信号 (D2)+1 将变为 ON,出错代码将被存储到完成状 态 (S)+1 中。

应根据出错代码参阅以下手册,进行出错内容的确认 / 处理。 < 出错代码 > 4FFFH 及以下:L1 所使用的 CPU 模块的用户手册 ( 硬件设计 / 维护点检篇)  $COOOH \sim$ : $CD$ 用户手册(基本篇)

# 6.6.6 程序示例

从通道 5 读取接收数据的中断程序。

以太网模块的输入输出信号为 X/Y00 ~ X/Y1F 时

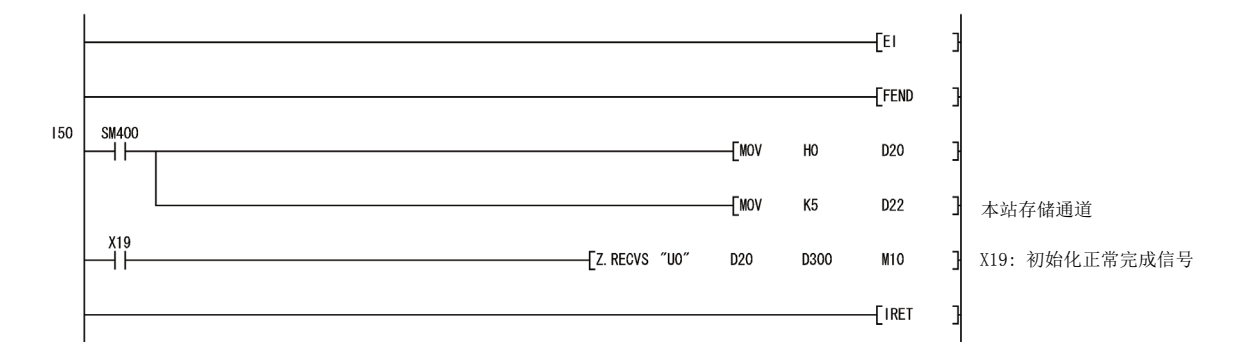

# <span id="page-182-0"></span>6.7 J(P)/G(P).REQ( 远程 RUN/STOP)

对其它站可编程控制器 CPU 执行远程 RUN/STOP。

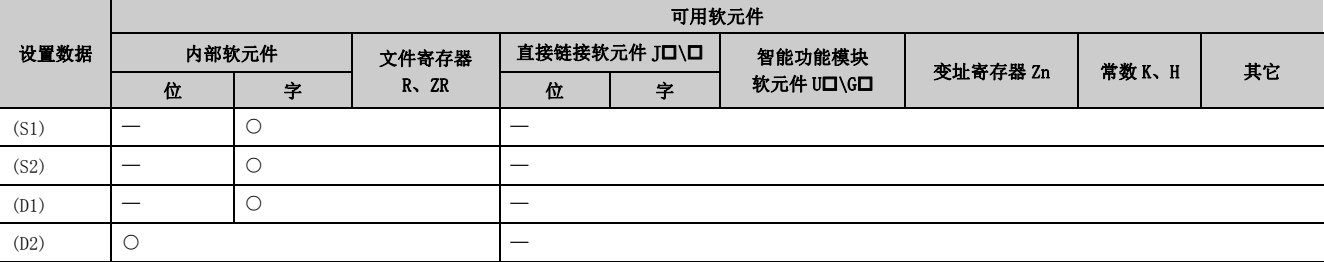

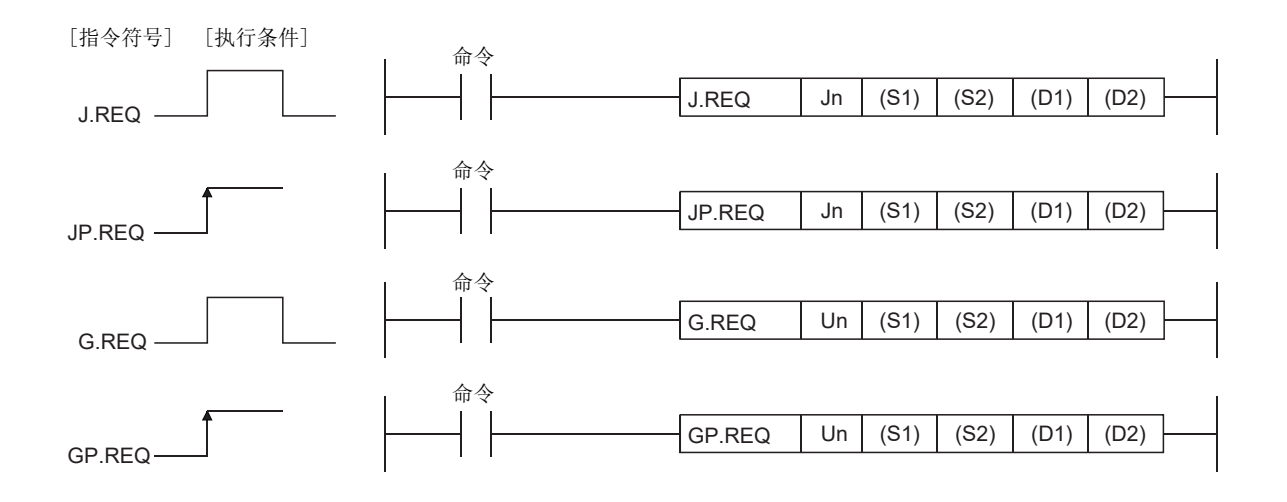

## 6.7.1 设置数据

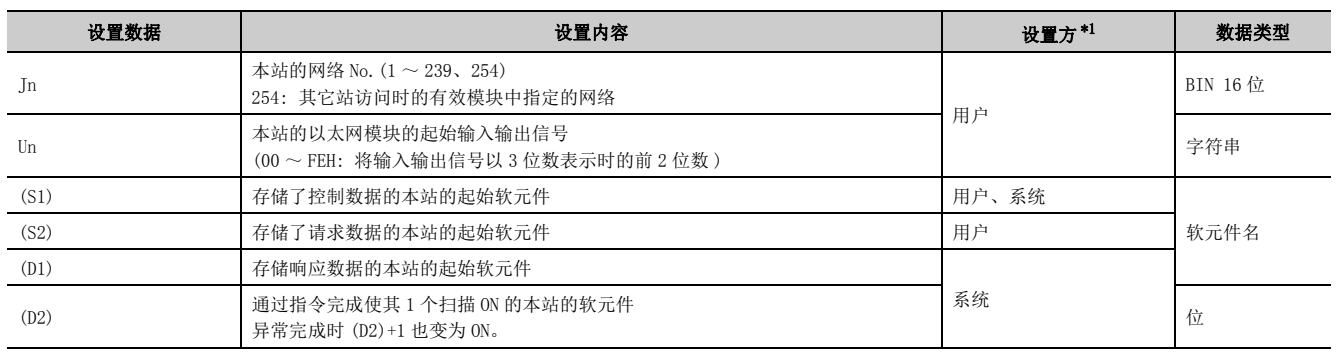

\*1 设置方如下所示。

• 用户 : 是专用指令执行前由用户设置的数据。

• 系统 : 可编程控制器 CPU 存储专用指令的执行结果。

<span id="page-183-0"></span>局部软元件及各程序的文件寄存器不能用作设置数据中使用的软元件。

要点

只有对象站为 Q/L/QnACPU 的情况下才可以执行 REQ 指令。 ( 对 MELSECNET/10、以太网上连接的 ACPU 不能执行 REQ 指令 )

备 注  $\bullet$ 

REQ 指令的基本步数为 9 步。

. . . . . . . . . . . .

## 6.7.2 控制数据

 $\frac{1}{2}$ 

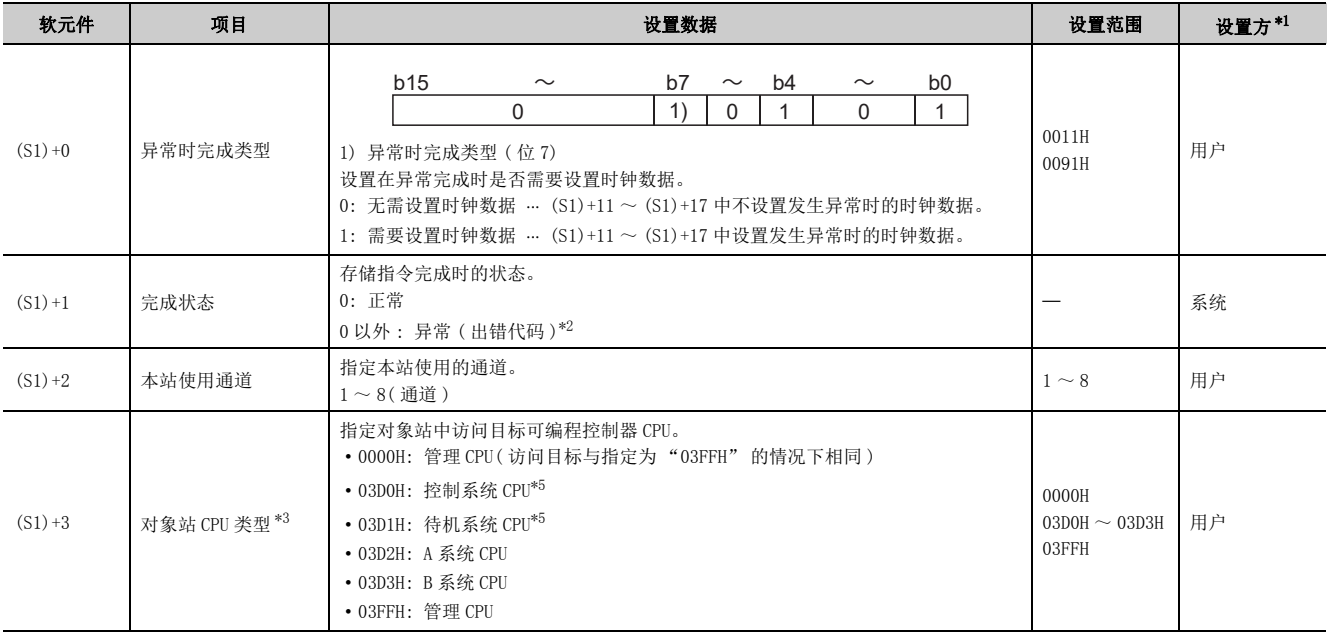

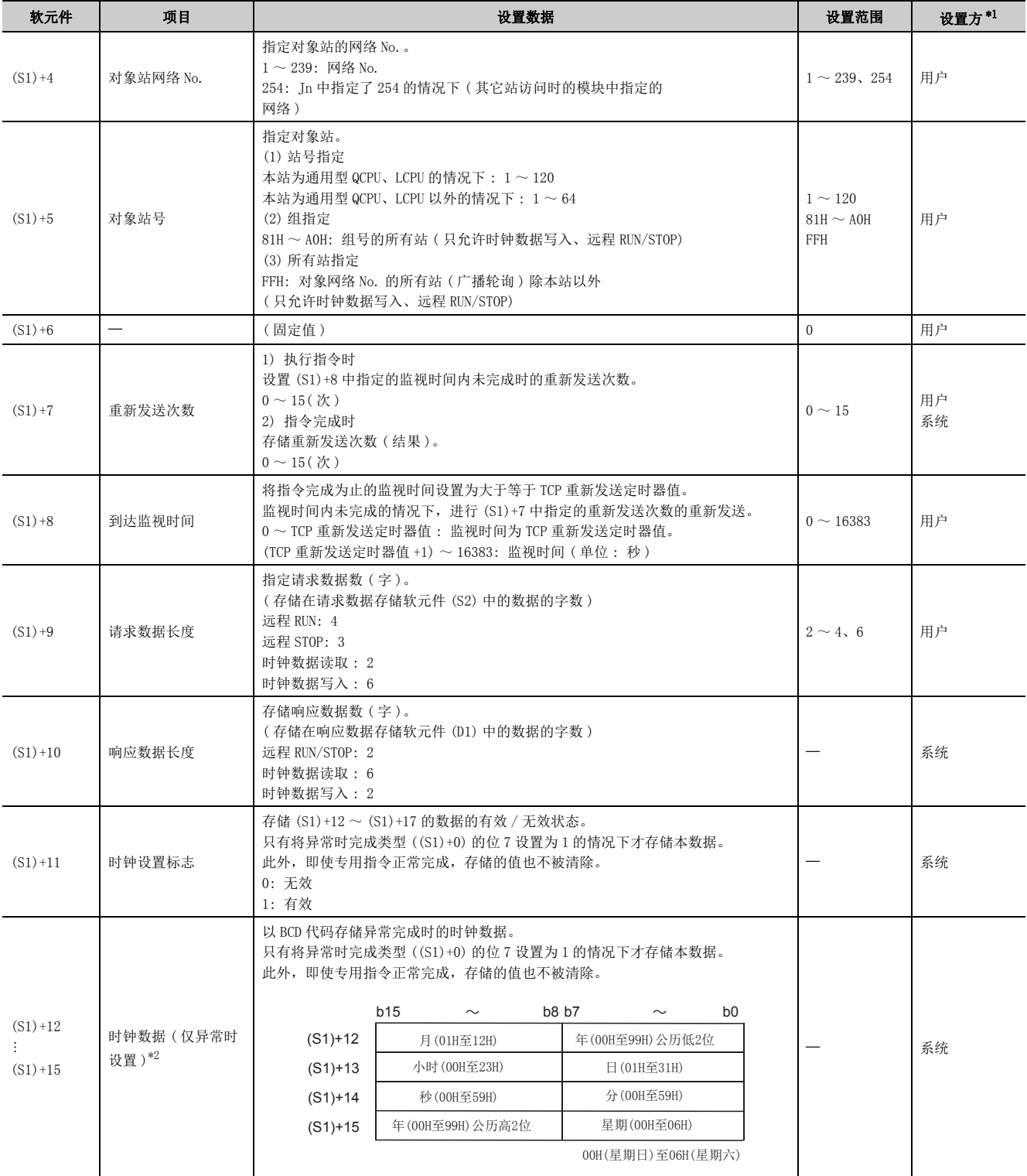

6.7.2 控制数据 6.7 J(P)/G(P).REQ(远程 RUN/STOP)

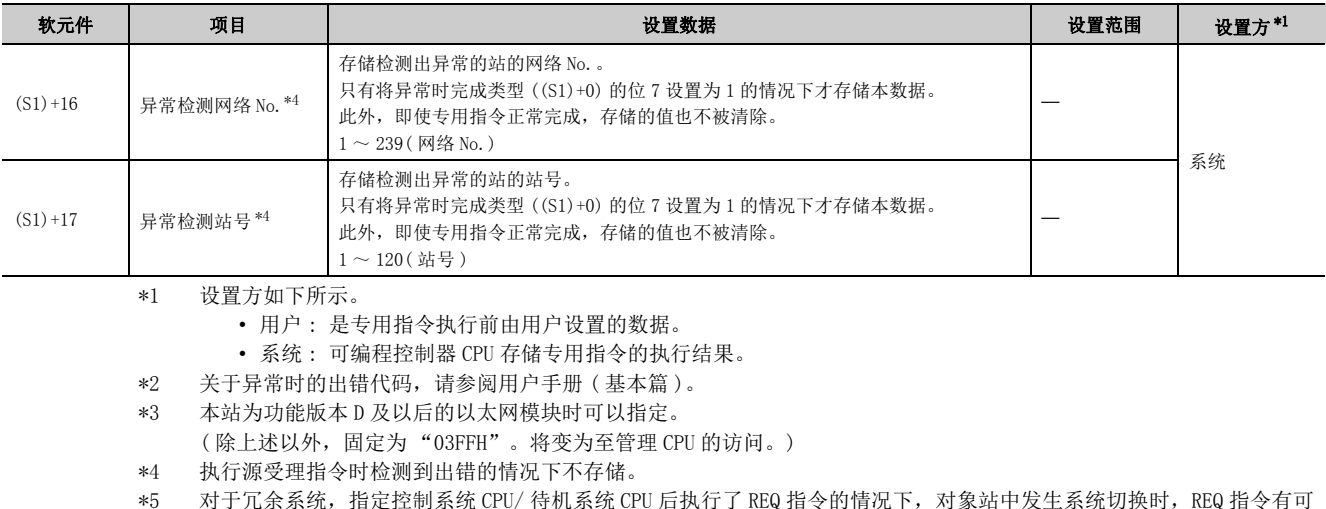

<span id="page-185-4"></span><span id="page-185-3"></span><span id="page-185-2"></span><span id="page-185-1"></span><span id="page-185-0"></span>\*5 对于冗余系统,指定控制系统 CPU/ 待机系统 CPU 后执行了 REQ 指令的情况下,对象站中发生系统切换时,REQ 指令有可 能异常完成。 ( 出错代码 : 4244H、4248H)

发生上述出错导致 REQ 指令异常完成的情况下,应再次执行 REQ 指令。

## 6.7.3 请求数据 ( 全部由用户设置 )

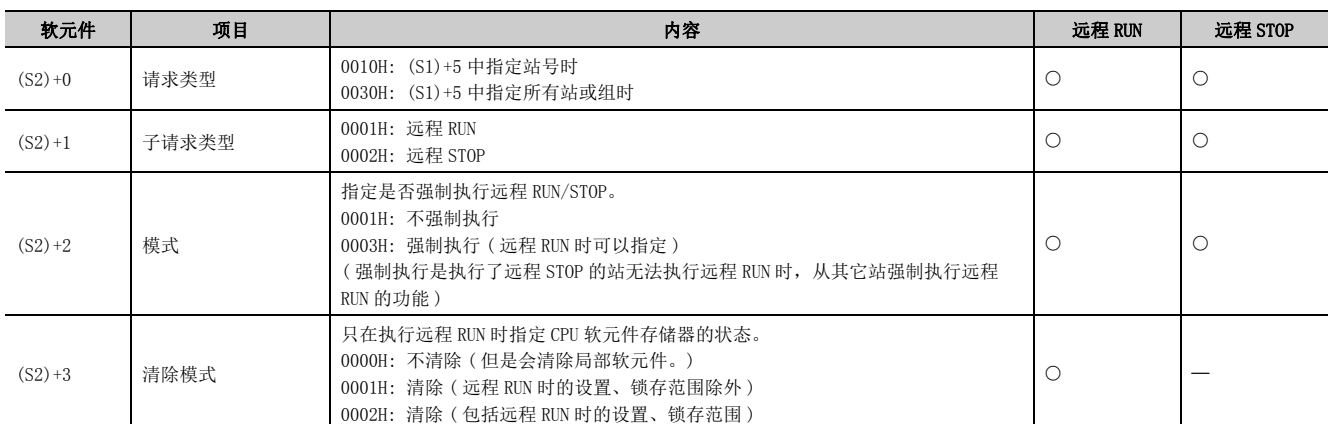

## 6.7.4 响应数据 ( 全部由系统设置 )

对象站号 ((S1)+5) 为 "all stations or a group (FFH or 81H to AOH) (指定所有站或组时 (81H ~ AOH、FFH))", 不存储响应数据。

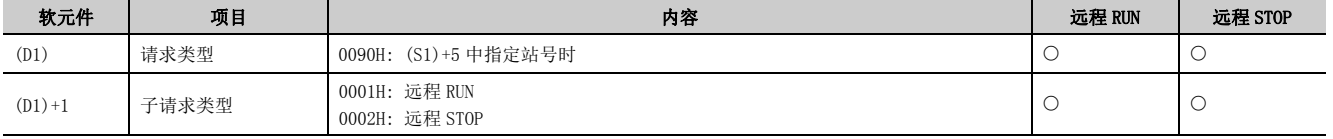

## 要点

- 对象站 Q/L/QnACPU 的 RUN/STOP 键开关为 "RUN" 时,远程 RUN/STOP 有效。
- 对象站 Q/L/QnACPU 被施加了系统保护时,不能执行远程 RUN/STOP。
- 已从其它的站对对象站执行了远程 STOP/PAUSE 时,如果 (S2)+2 的模式为 "Do not force execution (0001H)( 不强制执行 (0001H))",则不能置为 RUN。
- 如果对执行了远程 STOP 的对象站的 Q/L/QnACPU 进行复位,则远程 STOP 的信息将丢失。
- 清除模式((S2)+3)是用于指定通过远程RUN开始Q/L/QnACPU的运算时,Q/L/QnACPU的软元件存储器的清除(初始化)处理的 设置。

Q/L/QnACPU 进行了指定的清除后,按照参数设置 (PLC 文件设置 软元件初始值 ) 执行 RUN。

每次执行指令时均需设置重新发送次数 ((S1)+7)。

(1) 对控制数据的对象站网络 No. 及对象站号中指定的其它网络或以太网连接站的本站的 (S2) 中指定的请求数据进行发送,并发出服务请求。

至对象站的请求完成时,(D2) 中指定的完成软元件将变为 ON。

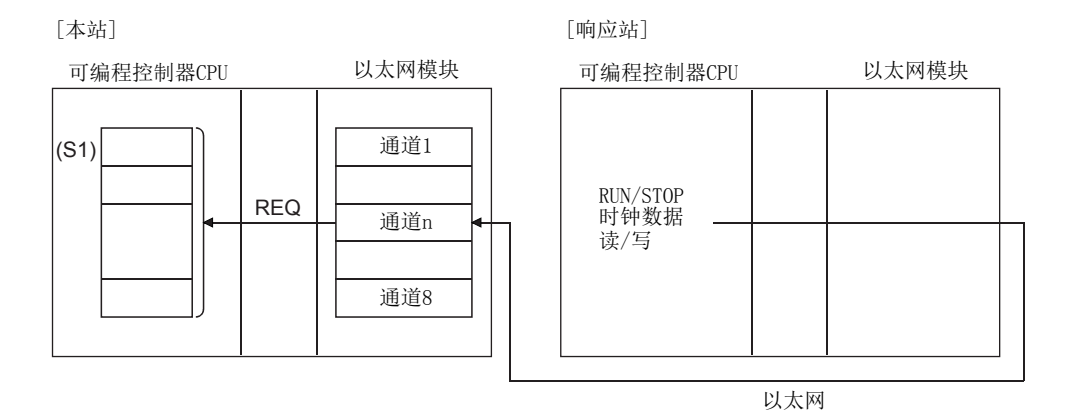

- (2) 除了本站网络的连接站以外,对其它网络或以太网的指定网络 No. 的连接站也可进行 软元件数据的发送。
- (3) 不能在同一通道的 2 处及以上位置执行数据链接用指令及以太网用指令。 同时有 2 处及以上执行条件成立的情况下,由于自动进行数据交换,所以后执行的指令将等待,直到通道可用为 止。

### (4) 可以通过设置数据中指定的完成软元件 (D2)、完成时的状态显示软元件 ((D2)+1) 确 认 REQ 指令的执行中状态及正常 / 异常完成。

(a) 完成软元件 (D2)

在 REQ 指令完成的扫描的 END 处理时变为 ON,在下一个 END 处理时变为 OFF。

#### (b) 完成时的状态显示软元件 ((D2)+1)

根据 REQ 指令完成时的状态而变为 ON/OFF。 正常完成时 : 保持为 OFF 不变。 异常完成时 : 在 REQ 指令完成的扫描的 END 处理时变为 ON,在下一个 END 处理时变为 OFF。

[ 执行 REQ 指令时本站的动作 ]

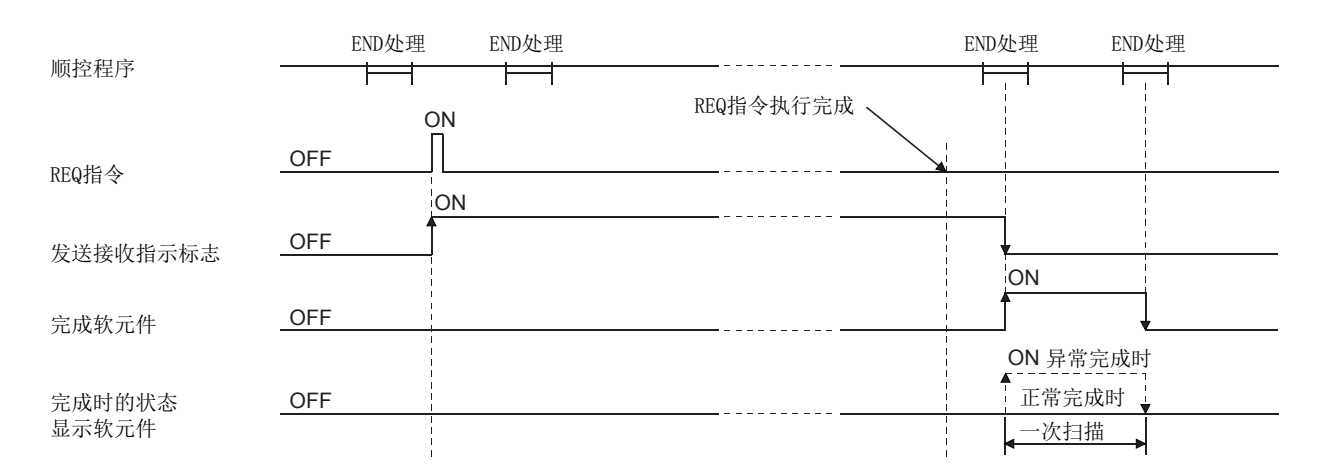

### (5) 通过 J.REQ/G.REQ 执行的情况下,发送接收指示标志为 ON 中 1 次处理完成时,将接 着进行下一个写入处理。

通过 IP.REQ/GP.REQ 执行的情况下,仅在发送接收指示标志的 OFF->ON 的上升沿时讲行 1 次处理。

## 6.7.6 出错

(1) 专用指令异常完成时,异常完成信号 (D2)+1 将变为 ON,出错代码将被存储到完成状 态 (S1)+1 中。

应根据出错代码参阅以下手册,进行出错内容的确认 / 处理。 < 出错代码 > 4FFFH 及以下: [] 所使用的 CPU 模块的用户手册 ( 硬件设计 / 维护点检篇)  $COOOH \sim$ : $CD$ 用户手册 (基本篇)

# 6.7.7 程序示例

通过网络 No.7 对站号 13 的 Q/L/QnACPU 进行远程 STOP 的程序。 以太网模块的输入输出信号为 X/Y00 ~ X/Y1F 时

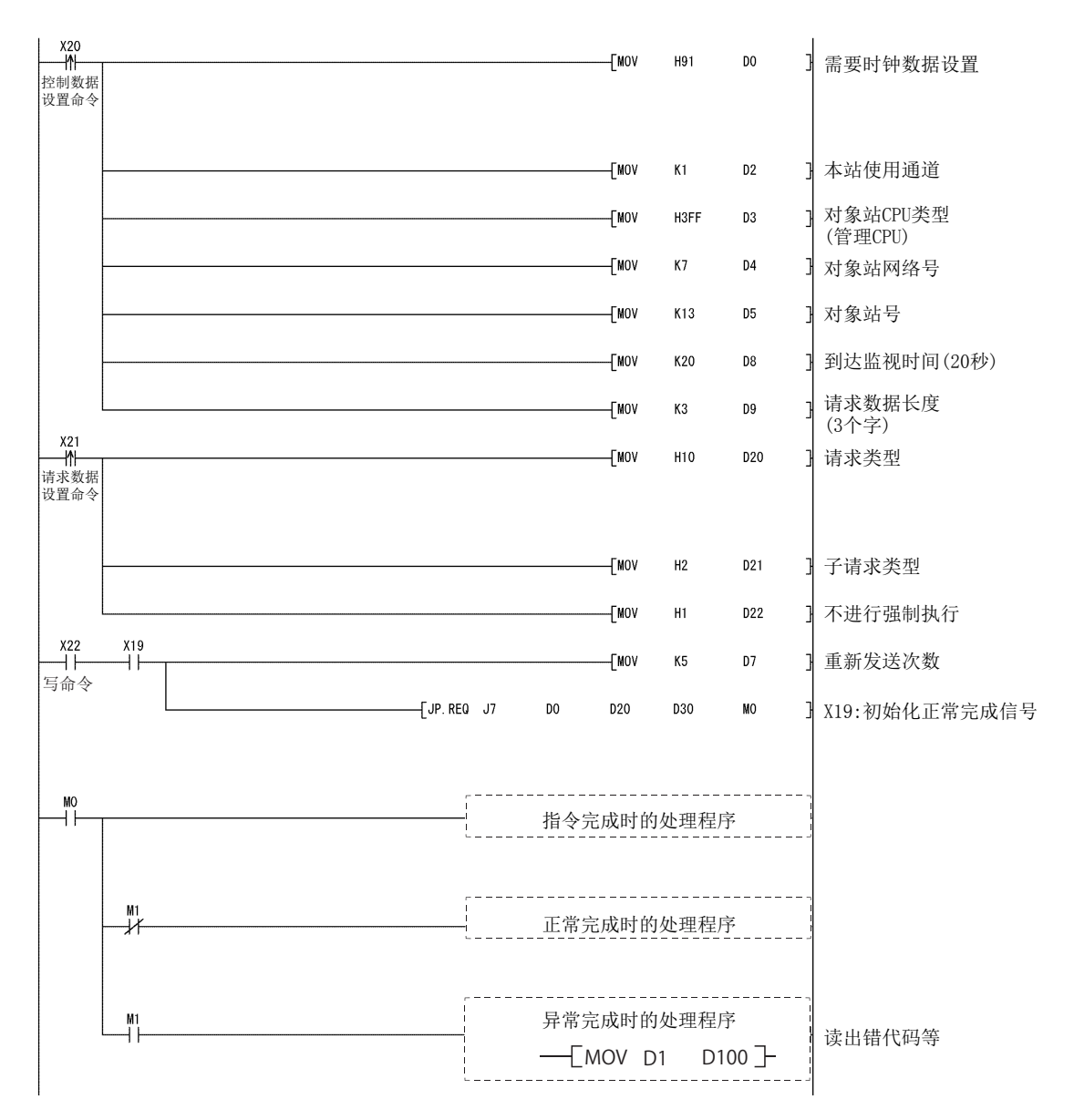

# 6.8 J(P)/G(P).REQ( 时钟数据的读取 / 写入 )

对其它站进行时钟数据的读取 / 写入。

要点

关于用于对其它站进行时钟数据的读取 / 写入的 REQ 指令的下述说明, 请参[阅 181 页 6.7 节](#page-182-0)。 与通过 REQ 指令执行远程 RUN/STOP 时的说明相同。

- 本节省略了这些说明。
	- 指令格式
	- 指令中可使用的软元件
	- 设置数据中的控制数据
	- 功能 • 出错

## 6.8.1 请求数据 ( 全部由用户设置 ( 带○符号的部分 ))

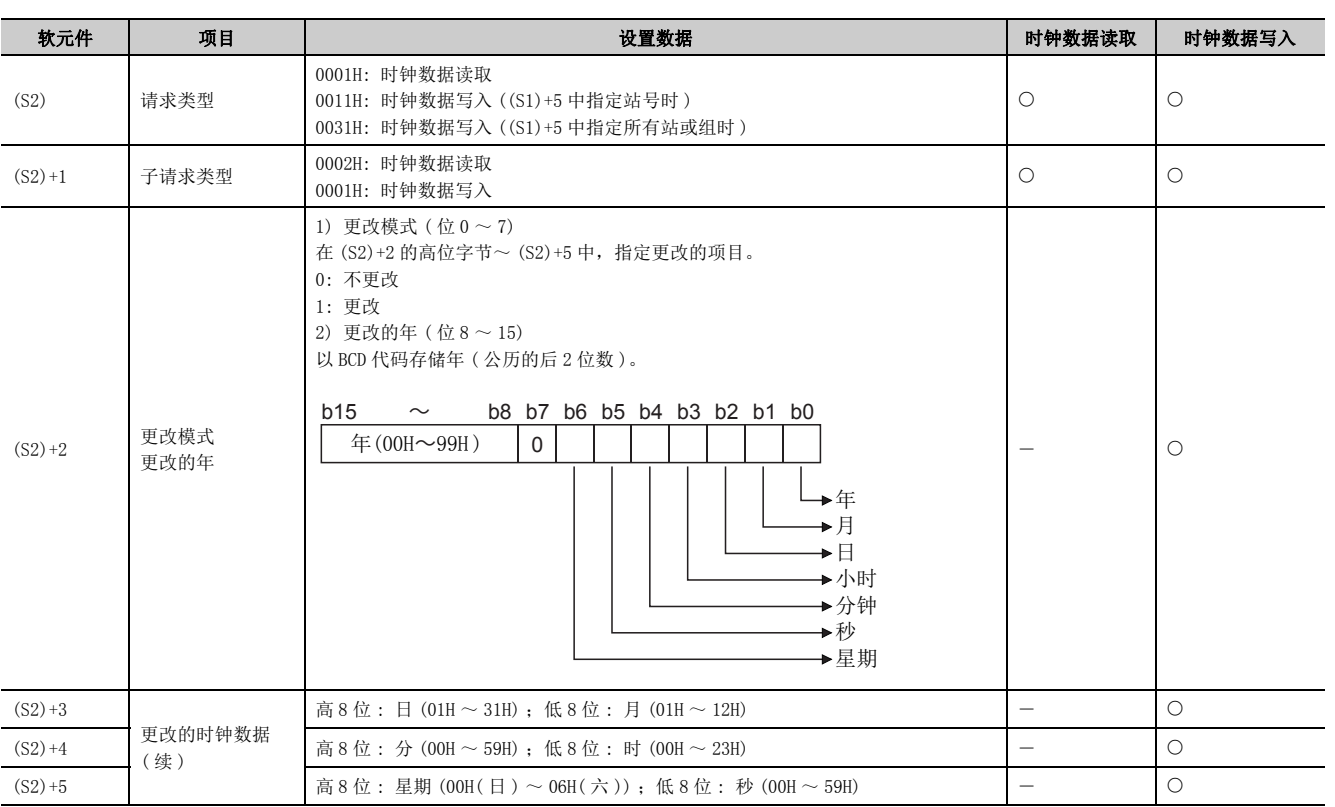

在本功能中,不能更改年数据的前 2 位。

需要更改包括年数据的前 2 位在内的时钟数据时,应使用其它功能 ( 编程工具等 ) 设置时钟数据。

io io:

))

## 6.8.2 响应数据 ( 全部由系统设置 ( 带○符号的部分 ))

对象站号 ((S1)+5) 为 "all stations or a group (FFH or 81H to AOH) (指定所有站或组时 (81H ~ AOH、FFH))", 不存储响应数据。

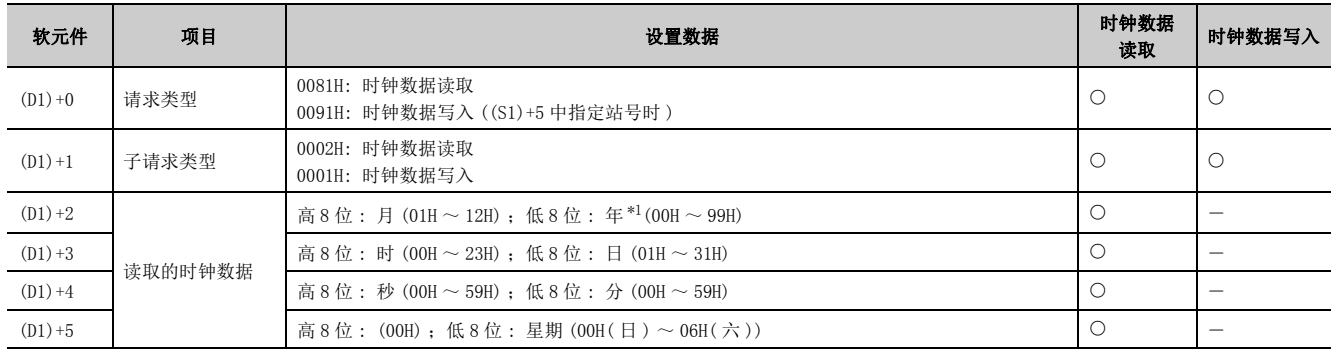

<span id="page-191-0"></span>\*1 年 : 后 2 位数

要点

对象站 Q/L/QnACPU 被施加了系统保护时,不能执行时钟数据的写入。

读时钟数据时,作为响应数据存储软元件 (D1) 需要 6 字的连续区域。

## 6.8.3 程序示例

通过网络 No.7 将时钟数据 (8:30:00) 写入站号 13 的 Q/L/QnACPU 中的程序。 以太网模块的输入输出信号为 X/Y00 ~ X/Y1F 时

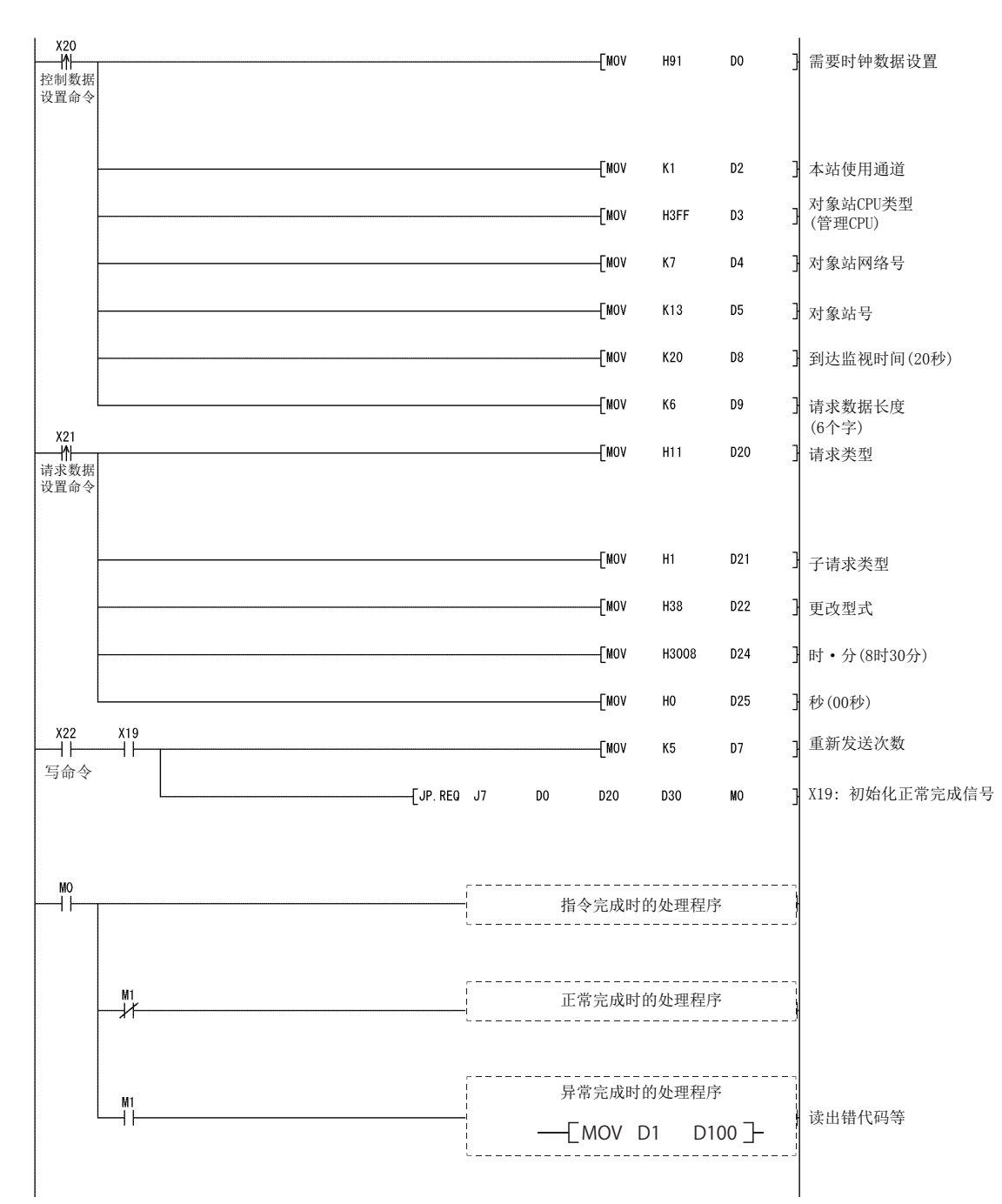

# 6.9 JP/GP.SEND

#### 对其它站 Q/L/QnACPU 进行数据发送。

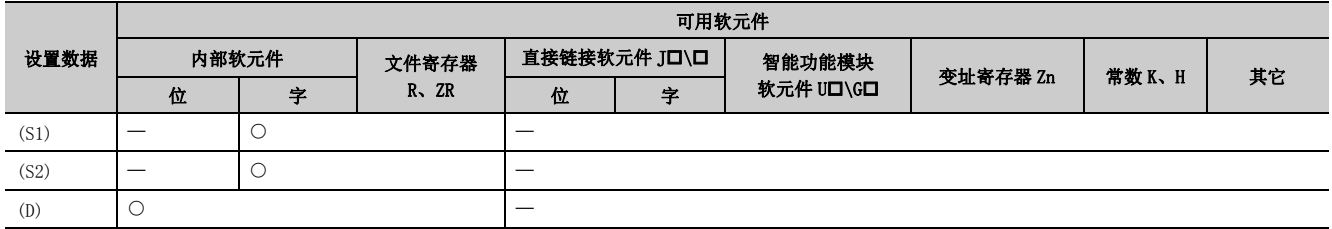

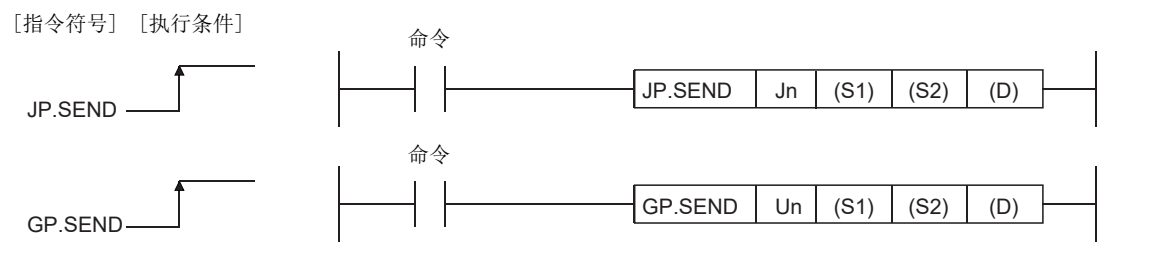

# 6.9.1 设置数据

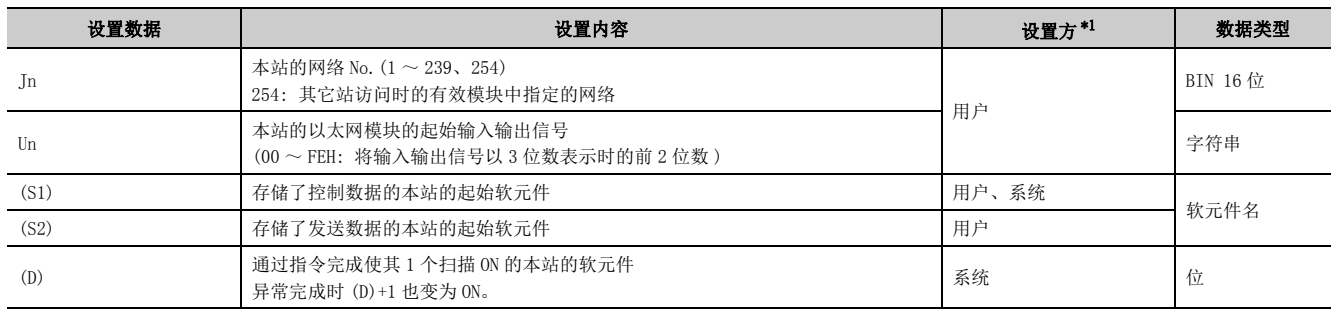

\*1 设置方如下所示。

• 用户 : 是专用指令执行前由用户设置的数据。

• 系统 : 可编程控制器 CPU 存储专用指令的执行结果。

<span id="page-193-0"></span>局部软元件及各程序的文件寄存器不能用作设置数据中使用的软元件。

要点》

只有对象站为 Q/L/QnACPU 的情况下才可以执行 SEND 指令。

( 对 MELSECNET/10、以太网上连接的 ACPU 不能执行 SEND 指令。)

备注

指令完成时控制数据中,存储完成状态 ((S1)+1)、发生异常时的时钟数据 ((S1)+10 ~ (S1)+14)。

SEND 指令的步数为 8 步。

## 6.9.2 控制数据

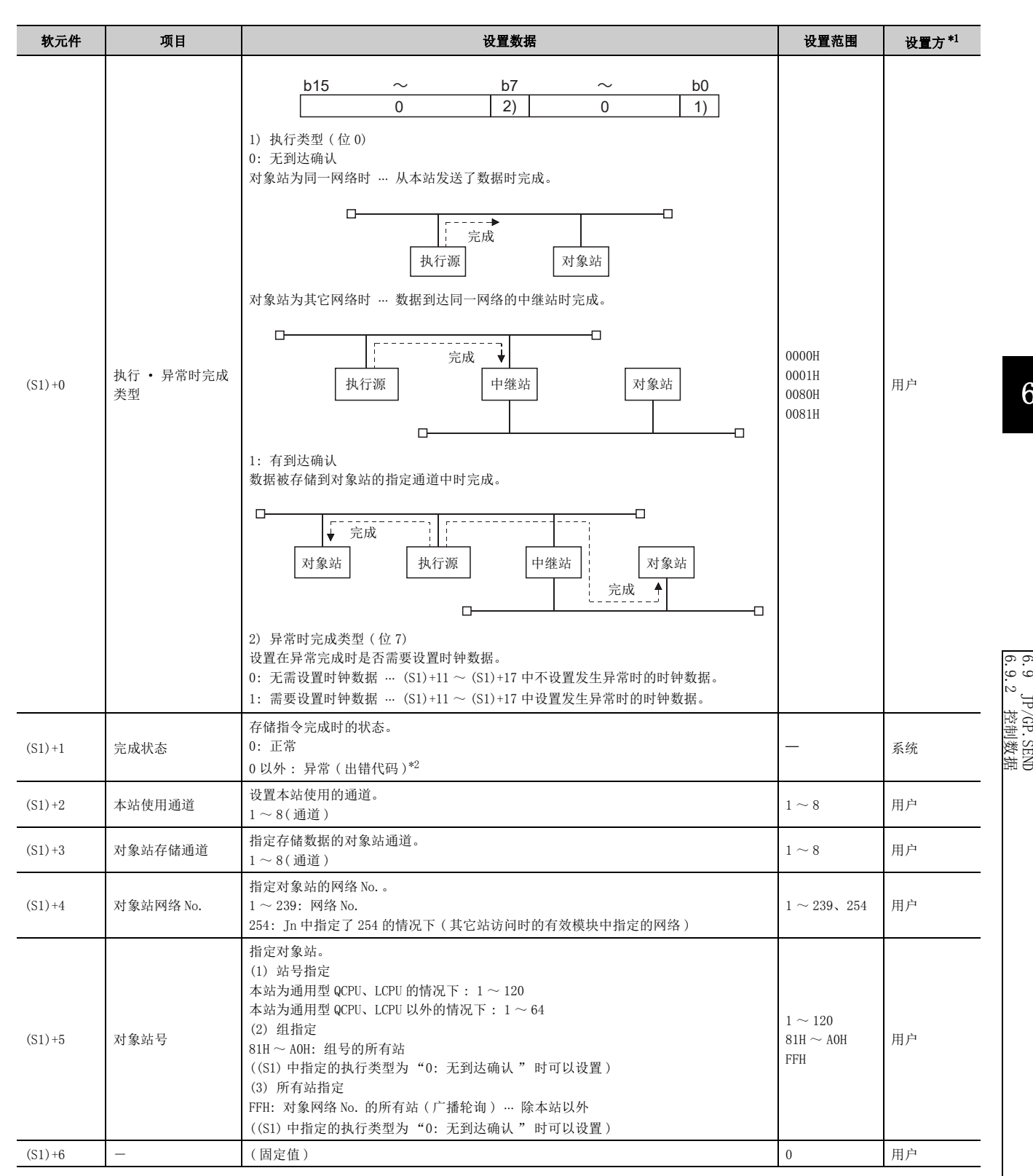

6

6.9.2 控制数据 6.9 JP/GP.SEND  $\sim$  0. 9 JP/GP.SEND<br>9.2 控制数据

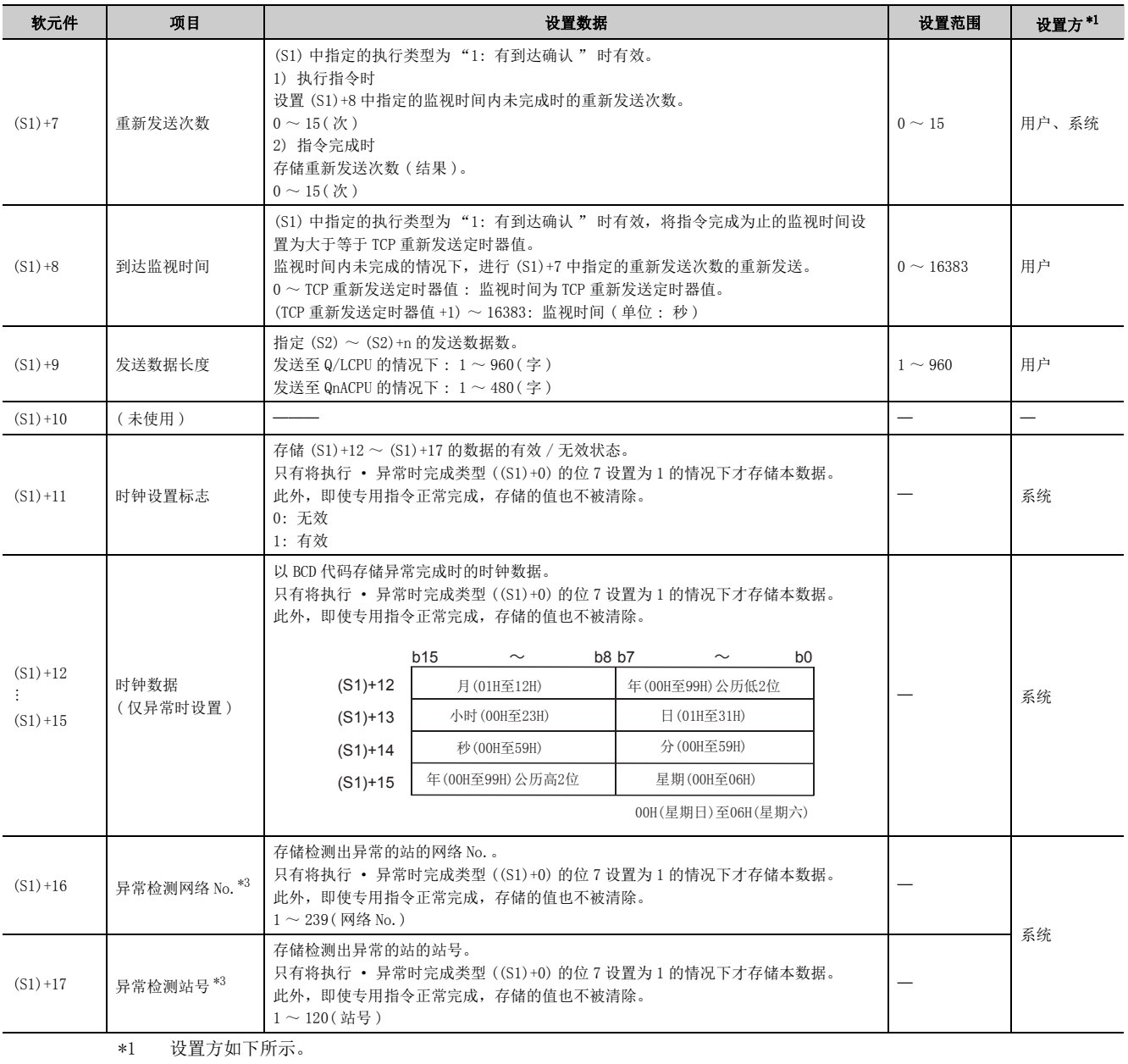

• 用户 : 是专用指令执行前由用户设置的数据。

• 系统 : 可编程控制器 CPU 存储专用指令的执行结果。

<span id="page-195-1"></span><span id="page-195-0"></span>\*2 关于异常时的出错代码,请参阅用户手册 ( 基本篇 )。

<span id="page-195-2"></span>\*3 执行源受理指令时检测到出错的情况下不存储。

备 注 

以下介绍根据 SEND 指令的发送数据长度对象站中的接收处理动作。

对于 SEND 指令的发送数据长度 ((S1)+9), 根据版本可处理的数据长度有所不同。(口1 用户手册 ( 基本篇 ))

指定超出设置范围的情况下,本站中将发生 4101 出错 (OPERATION ERROR)。

< 对象站为以太网模块的情况下 >

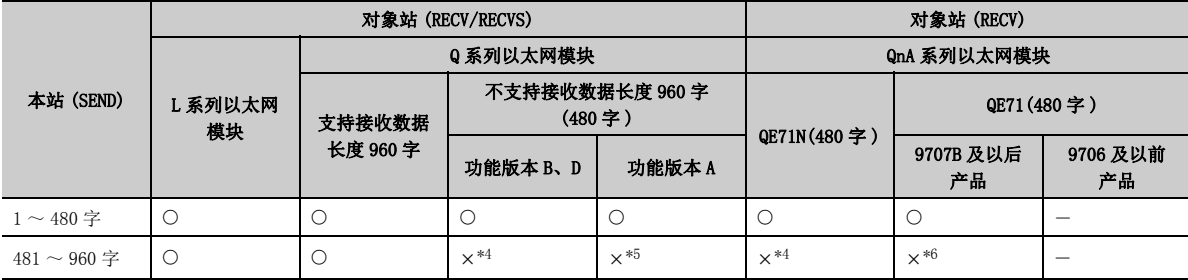

: 正常执行处理。

: 异常完成,并向请求源返回出错代码。

<span id="page-196-0"></span>\*4 本站中,发生 C086H 出错。

对象站中,缓冲存储器的 RECV 指令执行请求区域 (地址: 205) 的相应位保持为 OFF, 也不发生出错。

<span id="page-196-1"></span>\*5 本站中,首次发送正常完成后,第 2 次及之后将发生 C085H 出错。

对象站的情况如下所示。

- 根据首次 SEND 指令的报文接收,缓冲存储器的 RECV 指令执行请求区域 ( 地址 : 205) 的相应位变为 ON。
- 执行 RECV 指令时发生 C1A6H 出错,缓冲存储器的 RECV 指令执行请求区域 ( 地址 : 205) 的相应位无法置为 OFF。
- 对于 RECVS 指令,发生中断,但不执行指令。
- <span id="page-196-2"></span>\*6 本站中,SEND 指令正常完成。

对象站中,执行 RECV 指令时发生 4001H 出错,将缓冲存储器的 RECV 指令执行请求区域 ( 地址 : 205) 的相应位置为 OFF。 应重新审核发送数据长度 (1 ~ 480 字) 后, 执行 SEND 指令。

< 对象站为网络模块的情况下 >

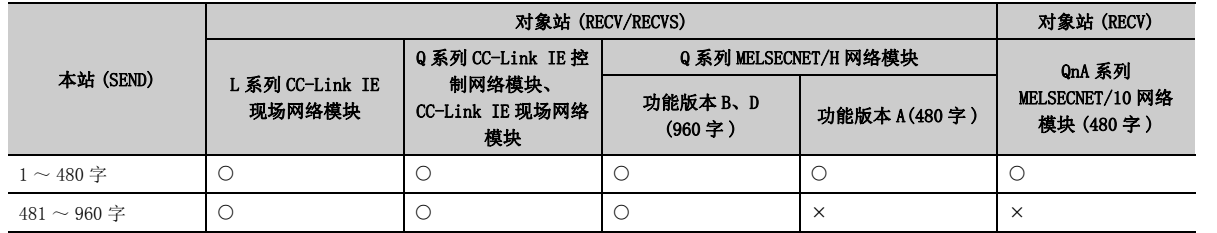

: 正常执行处理。

: 异常完成,并向请求源返回出错代码。

. . . . . . . . . . . . . . . . . . . . 

要点

对于发送数据存储软元件 (S2),需要相当于发送数据长度 ((S1)+9) 的连续区域 ( 最多 960 字 )。

- 1 为了提高数据的可靠性,建议对象站号指定为1~120 时将执行类型设置为"有到达确认"后执行指令。对象站号指定为 81H ~ A0H、FFH 时,应将执行类型设置为 " 无到达确认 " 后执行指令。
- 将数据发送到接收站的同一通道中时,应在接收站通过 RECV 指令读取数据之后进行。 将执行类型设置为" 无到达确认"的情况下, 即使发送数据的内容异常, 只要通信本身正常完成, 发送站中也将正常完 成。

此外,即使发送数据的内容正常,从多个站对同一站执行了指令的情况下,发送站中将发生超时出错 (C083H)。

l 将执行类型设置为"有到达确认"的情况下,如果接收站通过RECV指令读取数据之前,发送站将数据发送到接收站的相同 通道,发送站侧将发生缓冲已满出错。

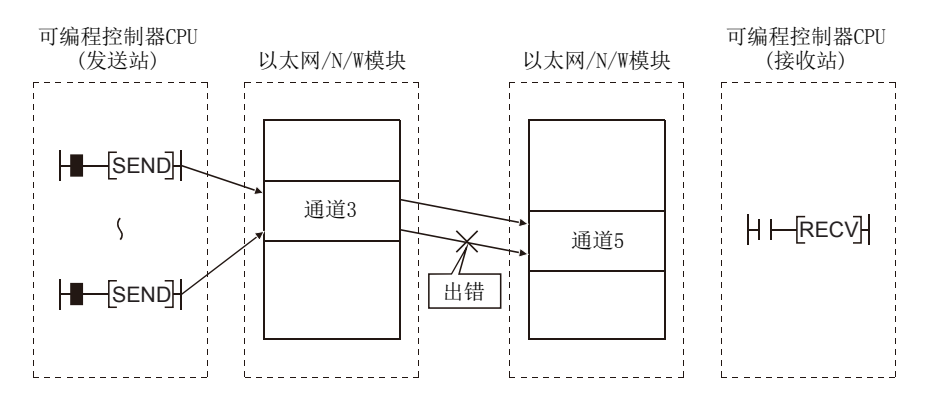

1 对于数据发送的对象站,应以受理来自于发送站的请求的网络模块或以太网模块的网络号及站号进行指定。 下图的情况下,应指定第 1 个以太网模块的网络号及站号。如果指定了除受理来自于发送站的请求的网络模块或以太网模 块以外的模块,将无法执行 SEND 指令。 指定第 2 个以太网模块的网络号及站号时,将无法执行 SEND 指令。

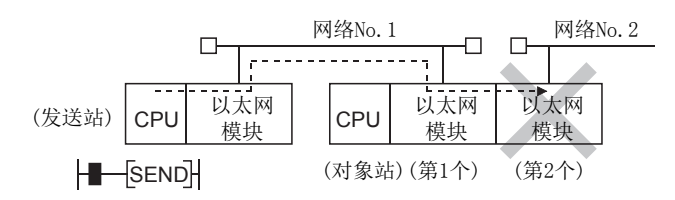

每次执行指令时均需设置重新发送次数 ((S1)+7)。

## 6.9.3 功能

### (1) 将本站的 (S2) 中指定的软元件及以后的数据,发送到控制数据的对象站网络 No. 及 对象站号中指定的其它网络或以太网连接站。

发送的数据存储在对象站 (S2) 中设置的通道中。

通过对象站读取发送的数据时,使用 RECV/RECVS 指令。

至对象站号的数据发送完成时,(D) 中指定的完成软元件将变为 ON。

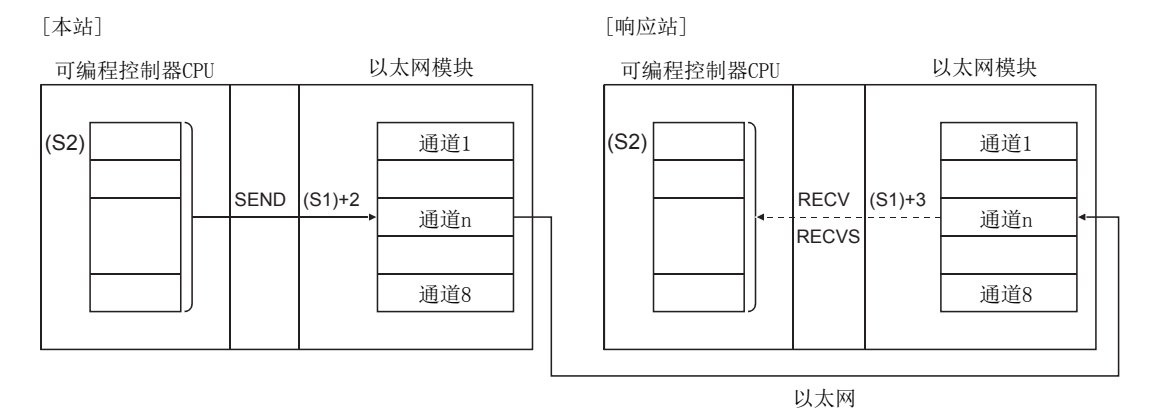

### (2) 除了本站网络的连接站以外,对其它网络或以太网的指定网络 No. 的连接站也可进行 数据的发送。

### (3) 不能在同一通道的 2 处及以上位置执行数据链接用指令及以太网用指令。 同时有 2 处及以上执行条件成立的情况下,由于自动进行数据交换,所以后执行的指令将等待,直到通道可用为 止。

6.9 JP/GP.SEND<br>6.9.3 功能 6.9.3 功能 6.9 JP/GP.SEND

### (4) 可以通过设置数据中指定的完成软元件 (D2)、完成时的状态显示软元件 ((D2)+1) 确 认 SEND 指令的执行中状态及正常 / 异常完成。

(a) 完成软元件 (D2)

在 SEND 指令完成的扫描的 END 处理时变为 ON,在下一个 END 处理时变为 OFF。

#### (b) 完成时的状态显示软元件 ((D2)+1)

根据 SEND 指令完成时的状态而变为 ON/OFF。 正常完成时 : 保持为 OFF 不变。 异常完成时 : 在 SEND 指令完成的扫描的 END 处理时变为 ON,在下一个 END 处理时变为 OFF。 [ 执行 SEND 指令时本站的动作 ]

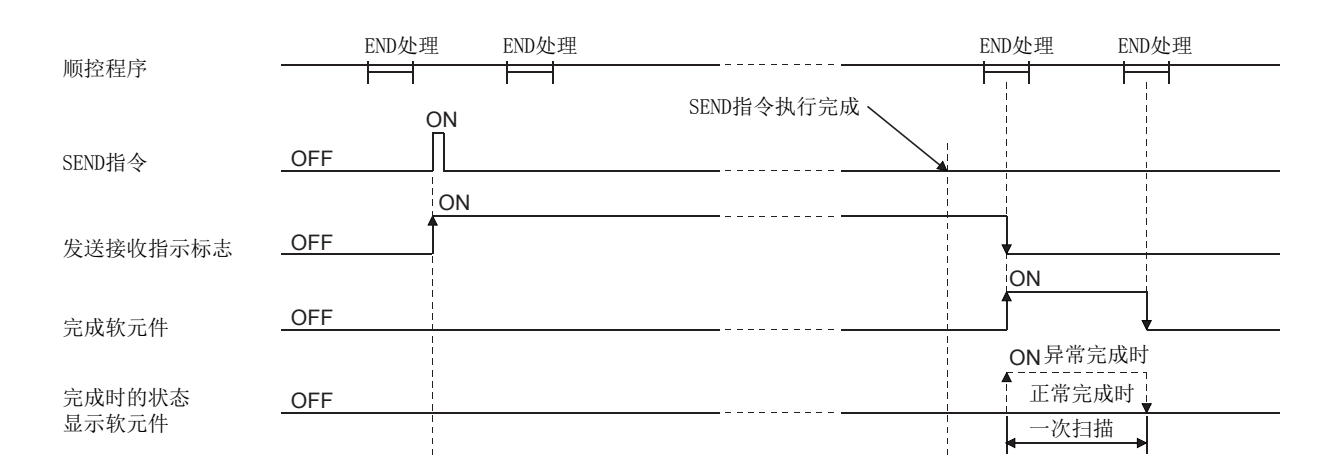

(5) 通过 JP. SEND/GP. SEND 执行的情况下, 仅在发送指令的 OFF→ON 的上升沿时进行 1 次 发送处理。

## 6.9.4 出错

(1) 专用指令异常完成时,异常完成信号 (D)+1 将变为 ON,出错代码将被存储到完成状 态 (S1)+1 中。

应根据出错代码参阅以下手册,进行出错内容的确认 / 处理。 < 出错代码 > 4FFFH 及以下:口】所使用的 CPU 模块的用户手册 ( 硬件设计 / 维护点检篇)  $COOOH \sim$ : $CD$ 用户手册 (基本篇)

## 6.9.5 程序示例

将数据发送到站号 15 的通道 5 的程序。 以太网模块的输入输出信号为 X/Y00 ~ X/Y1F 时

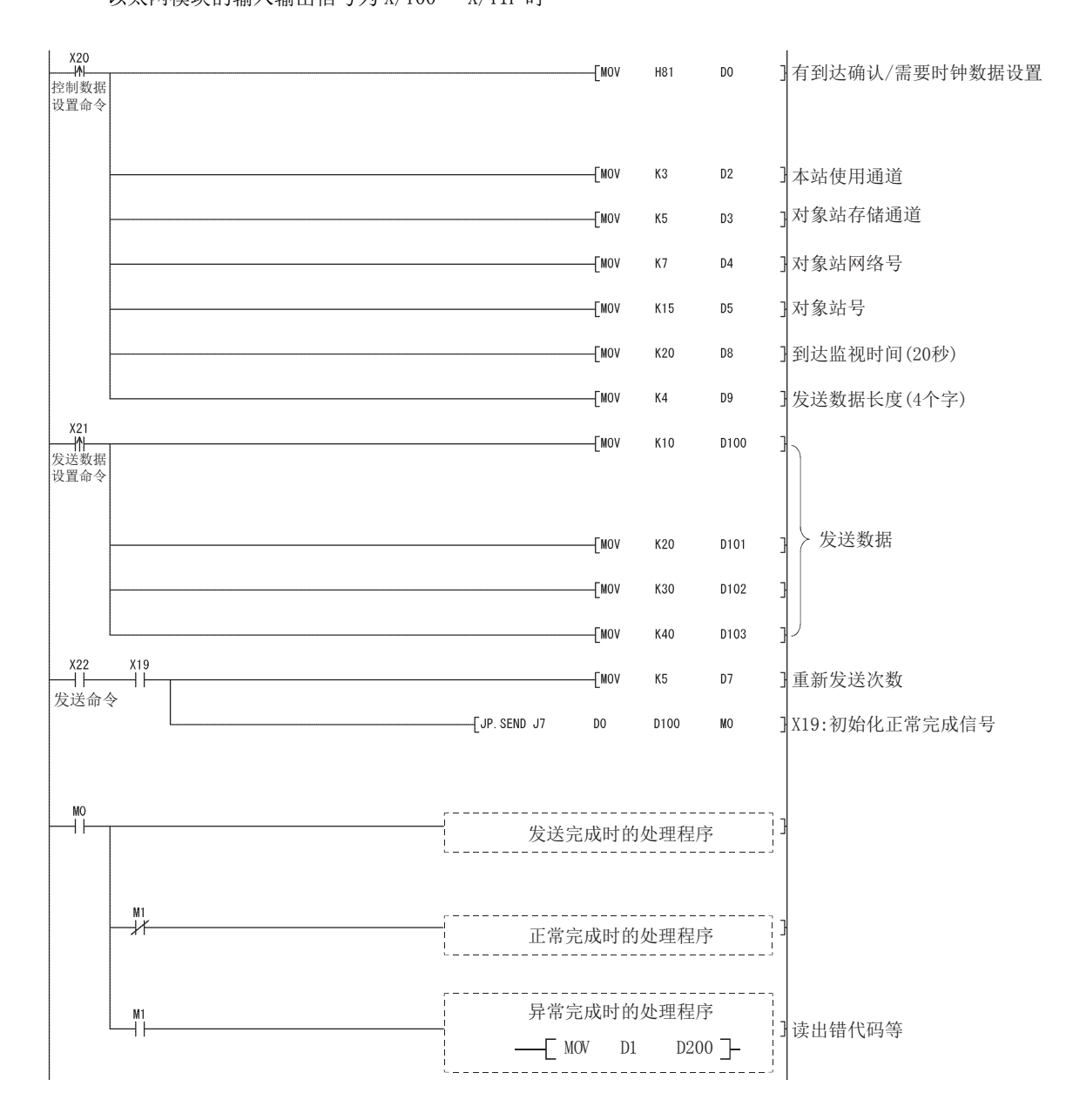

6.9 JP/GP.SEND<br>6.9.5 程序示例 6.9.5 程序示例 6.9 JP/GP.SEND

# 6.10 JP/GP.SREAD

读取其它站的字软元件数据。

<span id="page-201-0"></span>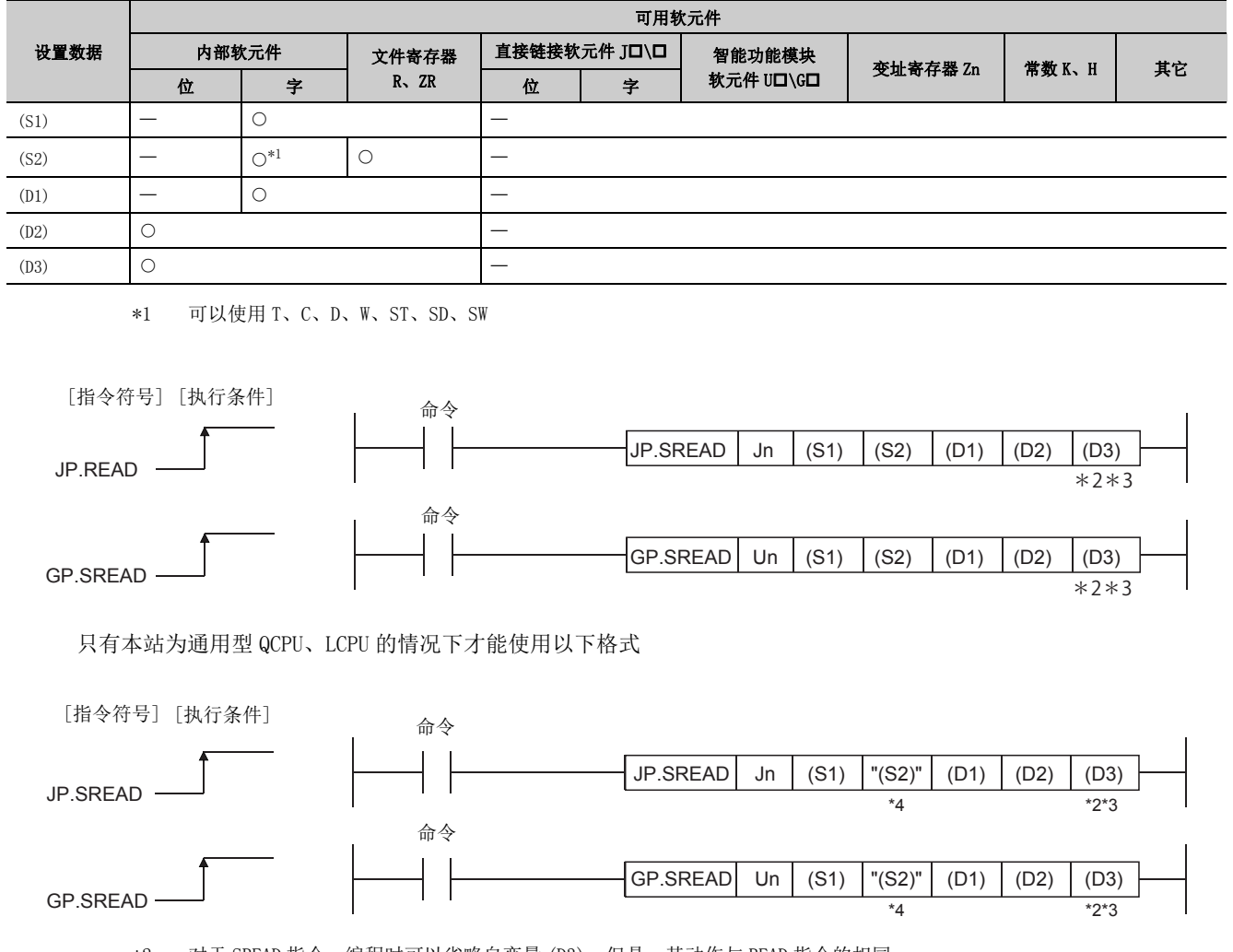

\*2 对于 SREAD 指令,编程时可以省略自变量 (D3)。但是,其动作与 READ 指令的相同。 对于 SREAD 指令,根据 (D3) 是否省略其动作有所不同。

\*3 对象站为基本型 QCPU、安全 CPU 的情况下,至自变量 (D3) 中设置的对象站的读取通知软元件将被忽略。( 但是,其动作 与 READ 指令的相同。)

\*4 本站与对象站中 PLC 参数的软元件设置不相同的情况下,以 "(S2)"( 带双引号 ) 进行指定。

## 6.10.1 设置数据

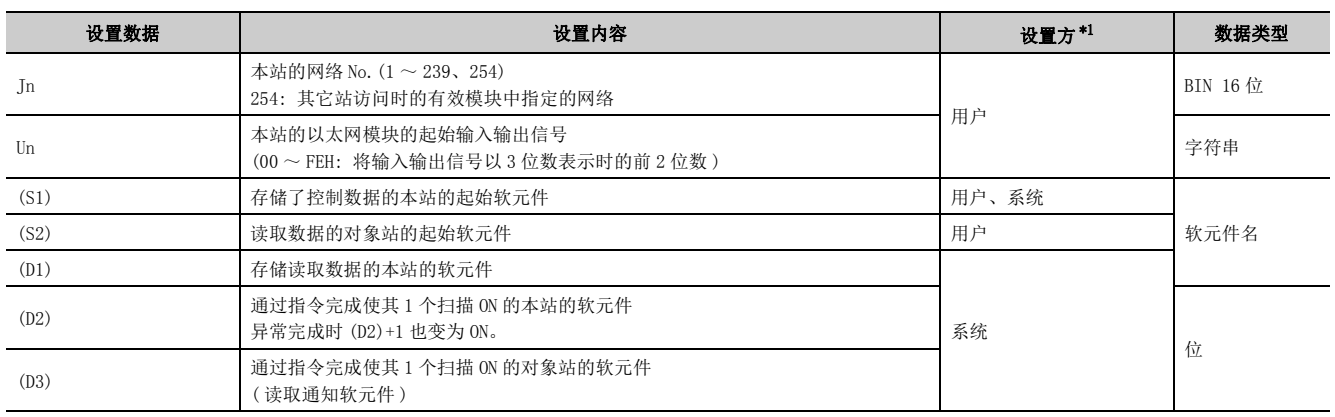

\*1 设置方如下所示。

• 用户 : 是专用指令执行前由用户设置的数据。

• 系统 : 可编程控制器 CPU 存储专用指令的执行结果。

<span id="page-202-0"></span>局部软元件及各程序的文件寄存器不能用作设置数据中使用的软元件。

要点

- 只有对象站为 Q/L/QnACPU 的情况下才可以执行 SREAD 指令。 ( 对 MELSECNET/10、以太网上连接的 ACPU 不能执行 SREAD 指令。) 对象站号只应设置为 Q/L/QnACPU 的站号。
- 1 对于通过 SREAD 指令读取的其它站 CPU 模块的软元件,应在本站 CPU 模块中可使用的范围内进行指定。 ( 其它站 CPU 模块的读取对象起始软元件编号 (S2))+( 读取点数 -1) ≤ ( 本站 CPU 模块的最终软元件编号 ) 本站 CPU 模块的最终软元件编号表示与 (S2) 相同软元件名的本站 CPU 模块中的最终软元件编号。
- 指定的扩展数据寄存器 (D)、扩展链接寄存器 (W) 超出本站 CPU 的数据寄存器 (D)、链接寄存器 (W) 的范围的情况下,应指定 文件寄存器 (ZR)。( 通用型 QCPU、LCPU 除外 ) 关于指定文件寄存器 (ZR) 的计算方法, 请参阅所使用的 CPU 模块的用户手册 ( 功能解说 / 程序基础篇 )。

(例) 其它站 CPU 的数据寄存器 (D) 为 OK 点,文件寄存器 (ZR) 的 32K 点全部被分配给扩展数据寄存器 (D) 的情况下

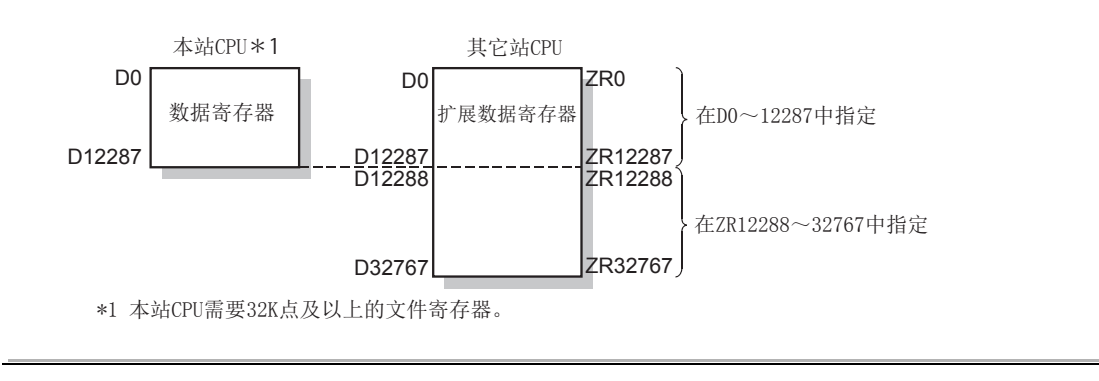

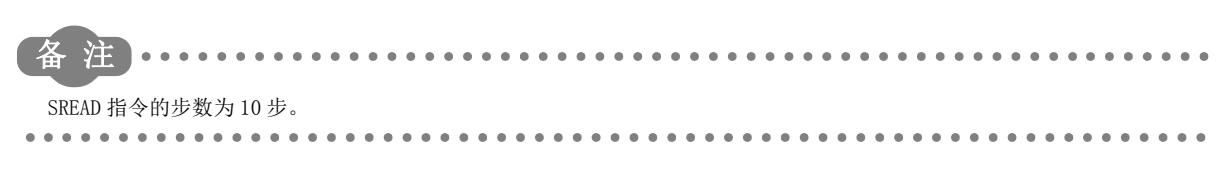

6.10.1 设置数据 6.10 JP/GP.SREAD

10 JP/GP. SREAL<br>10.1 设置数据

io io:

## 6.10.2 控制数据

关于用于从其它站的字软元件存储器读取的 SREAD 指令的控制数据的处理,请参[阅 164 页 6.4 节。](#page-165-0) 与通过 READ 指令进行字软元件存储器的读取时的说明相同。 在本项中省略了这些说明。

## 6.10.3 功能

### (1) 读取控制数据的对象站网络 No. 及对象站号中指定的其它网络或以太网连接站的指定 字软元件的数据。

从其它站站号的软元件数据的读取完成时,(D2) 中指定的完成软元件将变为 ON。 此外, 在其它站中对 (S2) 中指定的软元件数据的发送完成时, (D3) 中指定的软元件将变为 ON。

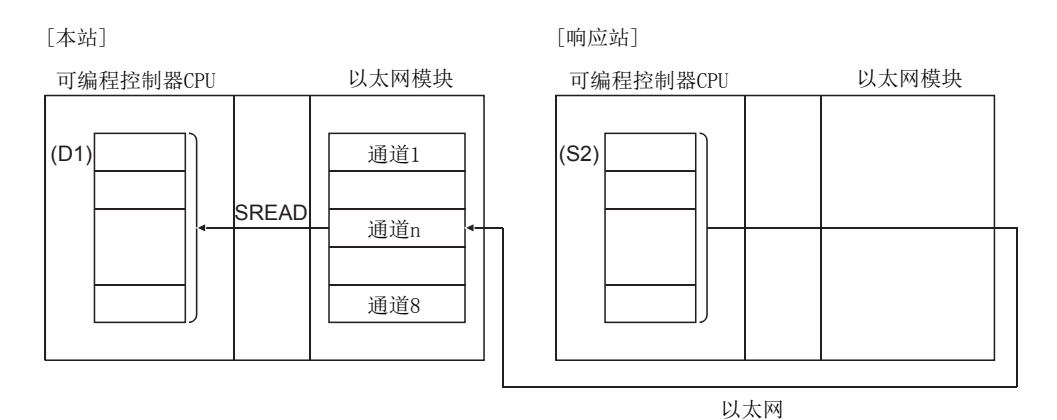

- (2) 除了本站网络的连接站以外,对其它网络或以太网的指定网络 No. 的连接站也可进行 软元件数据的读取。
- (3) 不能在同一通道的 2 处及以上位置执行数据链接用指令及以太网用指令。 同时有 2 处及以上执行条件成立的情况下,由于自动进行数据交换,所以后执行的指令将等待,直到通道可用为 止。

### (4) 可以通过使用的通道对应的发送接收指示标志、设置数据中指定的完成软元件 (D2)、 完成时的状态显示软元件 ((D2)+1) 确认 SREAD 指令的执行中状态及正常 / 异常完 成。

#### (a) 完成软元件 (D2)

在 SREAD 指令完成的扫描的 END 处理时变为 ON,在下一个 END 处理时变为 OFF。

#### (b) 完成时的状态显示软元件 ((D2)+1)

根据 SREAD 指令完成时的状态而变为 ON/OFF。

正常完成时 : 保持为 OFF 不变。

异常完成时 : 在 SREAD 指令完成的扫描的 END 处理时变为 ON,在下一个 END 处理时变为 OFF。

[ 执行 SREAD 指令时本站的动作 ]

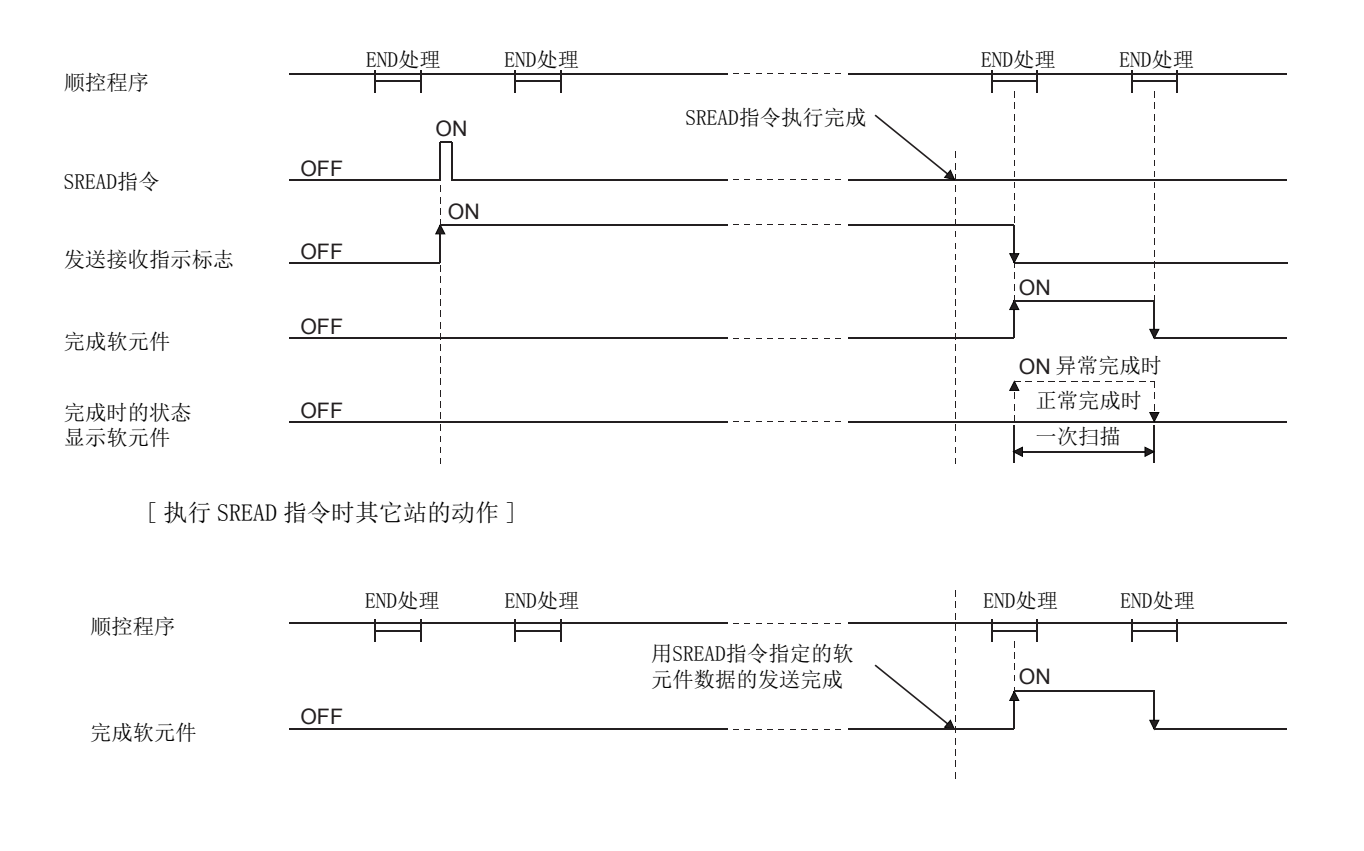

### (5) 通过 J.SREAD/G.SREAD 执行的情况下,读取指令为 ON 中 1 次读取处理完成时,将接 着进行下一个读取处理。

通过 IP. SREAD/GP. SREAD 执行的情况下, 仅在读取指令的 OFF->0N 的上升沿时进行 1 次读取处理。

## 6.10.4 出错

### (1) 专用指令异常完成时,异常完成信号 (D2)+1 将变为 ON,出错代码将被存储到完成状 态 (S1)+1 中。

应根据出错代码参阅以下手册,进行出错内容的确认 / 处理。 < 出错代码 > 4FFFH 及以下:L1 所使用的 CPU 模块的用户手册 ( 硬件设计 / 维护点检篇)  $COOOH \sim :$  $\Box$  用户手册 (基本篇)

# 6.10.5 程序示例

请参阅 [164 页 6.4 节中](#page-165-0)所示的 READ 指令的程序示例。 使用 SREAD 指令时, 读取通知软元件 (D3) 指定在自变量的最后, 这一点与 READ 指令不同。

# 6.11 JP/GP.SWRITE

将数据写入到其它站的字软元件中。

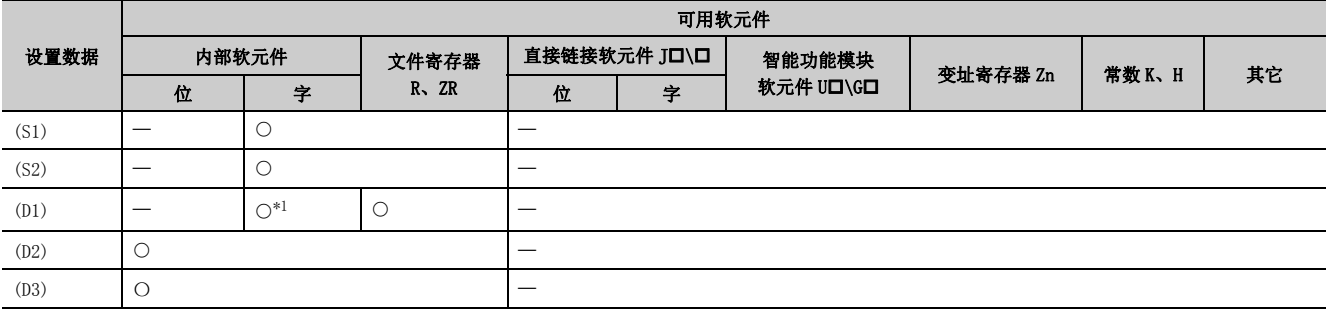

<span id="page-206-0"></span>\*1 可以使用 T、C、D、W、ST、SD、SW。 指定 SD/SW 时,可以在用户允许设置范围内写入。 关于 SD/SW 的详细内容, 请参阅对象站的可编程控制器 CPU 及网络模块的手册。

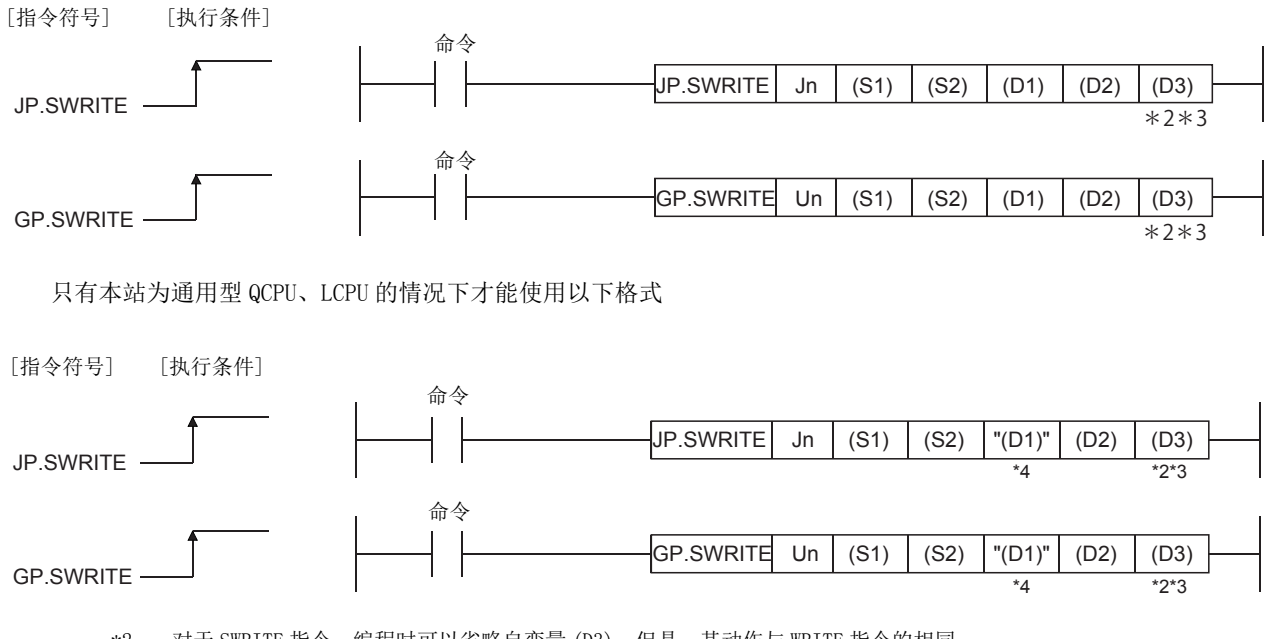

\*2 对于 SWRITE 指令,编程时可以省略自变量 (D3)。但是,其动作与 WRITE 指令的相同。 对于 SWRITE 指令,根据 (D3) 是否省略其动作有所不同。

\*3 对象站为基本型 QCPU 的情况下,至自变量 (D3) 中设置的对象站的写入通知软元件将被忽略。(但是,其动作与 WRITE 指 令的相同。)

\*4 本站与对象站中 PLC 参数的软元件设置不相同的情况下,以 "(D1)"( 带双引号 ) 进行指定。

## 6.11.1 设置数据

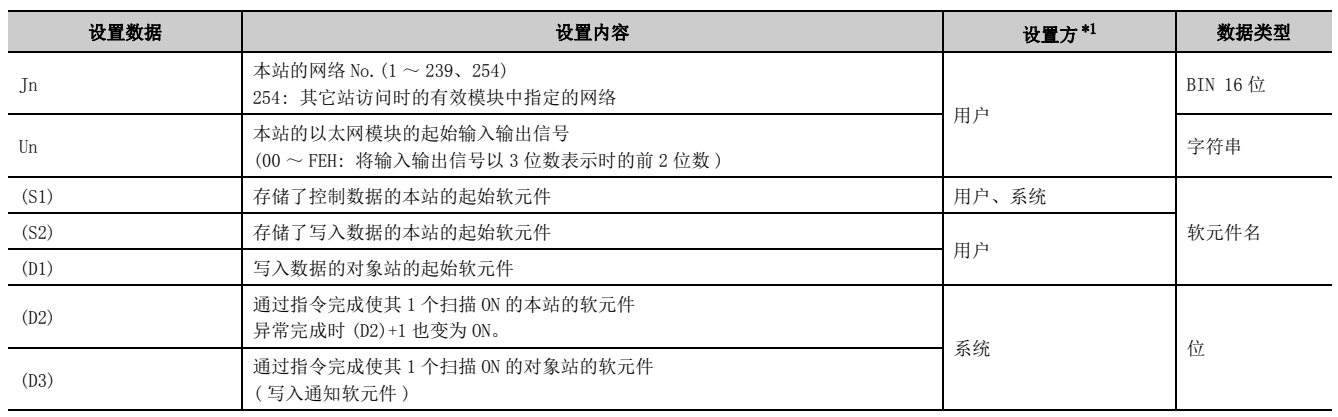

\*1 设置方如下所示。

• 用户 : 是专用指令执行前由用户设置的数据。

• 系统 : 可编程控制器 CPU 存储专用指令的执行结果。

<span id="page-207-0"></span>局部软元件及各程序的文件寄存器不能用作设置数据中使用的软元件。

要点

- 只有对象站为 Q/L/QnACPU 的情况下才可以执行 SWRITE 指令。 ( 对 MELSECNET/10、以太网上连接的 ACPU 不能执行 SWRITE 指令。) 对象站号只应设置为 Q/L/QnACPU 的站号。
- 1 对于通过 SWRITE 指令写入的其它站 CPU 模块的软元件,应在本站 CPU 模块中可使用的范围内进行指定。 ( 其它站 CPU 模块的写入对象起始软元件编号 (D1))+( 写入点数 -1) ≤ ( 本站 CPU 模块的最终软元件编号 ) 本站 CPU 模块的最终软元件编号表示与 (D1) 相同软元件名的本站 CPU 模块中的最终软元件编号。
- 指定的扩展数据寄存器 (D)、扩展链接寄存器 (W) 超出本站 CPU 的数据寄存器 (D)、链接寄存器 (W) 的范围的情况下,应指定 文件寄存器 (ZR)。( 通用型 QCPU、LCPU 除外 ) 关于指定文件寄存器 (ZR) 的计算方法, 请参阅所使用的 CPU 模块的用户手册 ( 功能解说 / 程序基础篇 )。 (例)

其它站 CPU 的数据寄存器 (D) 为 OK 点, 文件寄存器 (ZR) 的 32K 点全部被分配给扩展数据寄存器 (D) 的情况下

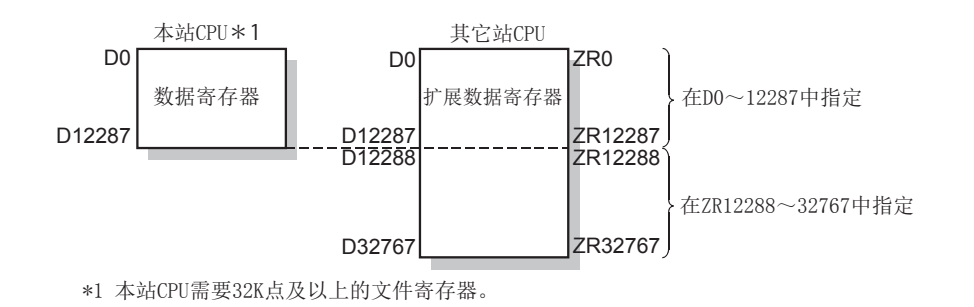

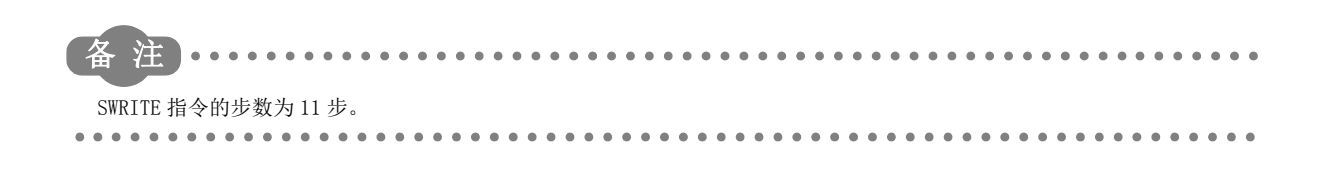

## 6.11.2 控制数据

关于用于对其它站的字软元件存储器进行写入的 SWRITE 指令的控制数据的处理,请参阅 [210 页 6.12 节](#page-211-0)。 与通过 WRITE 指令进行字软元件存储器的写入时的说明相同。 在本项中省略了这些说明。

## 6.11.3 功能

### (1) 将本站的 (S2) 中指定的软元件及以后的数据,写入到控制数据的对象站网络 No. 及 对象站号中指定的其它网络或以太网连接站的字软元件中。

从其它站站号的软元件数据的写入完成时,(D2) 中指定的完成软元件将变为 ON。 此外, 在其它站中 (S2) 中指定的软元件数据的写入完成时, (D3) 中指定的成软元件将变为 ON。

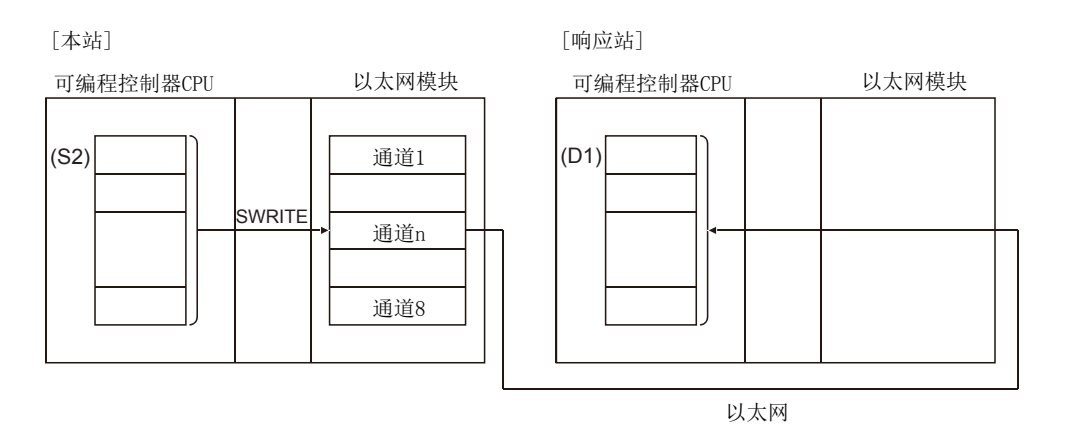

(2) 除了本站网络的连接站以外,对其它网络或以太网的指定网络 No. 的连接站也可进行 软元件数据的写入。

#### (3) 不能在同一通道的 2 处及以上位置执行数据链接用指令及以太网用指令。 同时有 2 处及以上执行条件成立的情况下,由于自动进行数据交换,所以后执行的指令将等待,直到通道可用为 止。

6

.<br>Go 6.11.2 控制数据 6.11 JP/GP.SWRITE 보리 DP/GP.SWRITE<br>2 控制数据

### (4) 可以通过设置数据中指定的完成软元件 (D2)、完成时的状态显示软元件 ((D2)+1) 确 认 SWRITE 指令的执行中状态及正常 / 异常完成。

(a) 完成软元件 (D2)

在 SWRITE 指令完成的扫描的 END 处理时变为 ON,在下一个 END 处理时变为 OFF。

#### (b) 完成时的状态显示软元件 ((D2)+1)

根据 SWRITE 指令完成时的状态而变为 ON/OFF。 正常完成时 : 保持为 OFF 不变。 异常完成时 : 在 SWRITE 指令完成的扫描的 END 处理时变为 ON,在下一个 END 处理时变为 OFF。 [ 执行 SWRITE 指令时本站的动作 ]

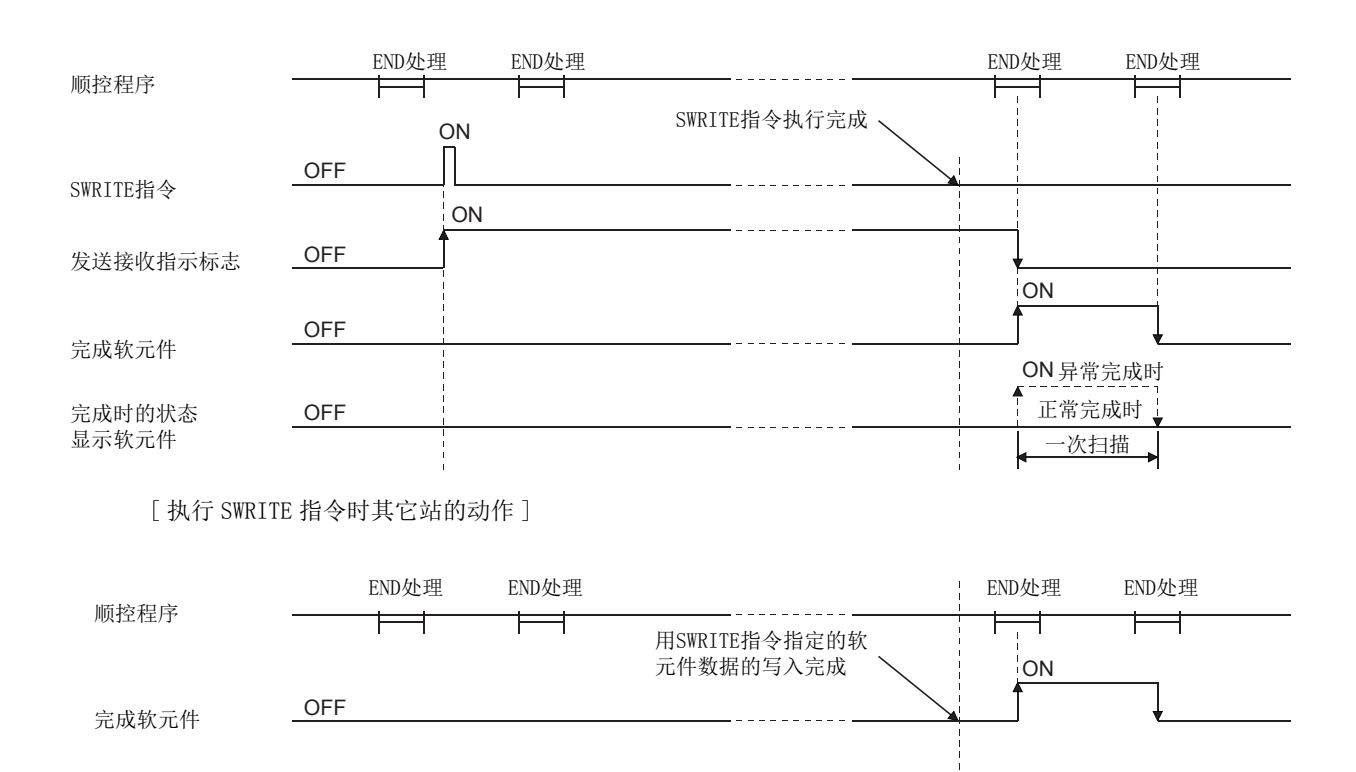

### (5) 通过 J. SWRITE/G. SWRITE 执行的情况下, 写入指令为 ON 中 1 次写入处理完成时, 将 接着进行下一个写入处理。

通过 JP. SWRITE/GP. SWRITE 执行的情况下, 仅在写入指令的 OFF→ON 的上升沿时进行 1 次写入处理。

## 6.11.4 出错

### (1) 专用指令异常完成时,异常完成信号 (D2)+1 将变为 ON,出错代码将被存储到完成状 态 (S1)+1 中。

应根据出错代码参阅以下手册,进行出错内容的确认 / 处理。 < 出错代码 > 4FFFH 及以下: [1] 所使用的 CPU 模块的用户手册 ( 硬件设计 / 维护点检篇)  $COOOH \sim$ : $CD$ 用户手册 (基本篇)

## 6.11.5 程序示例

将 D300 ~ 303 中存储的数据写入到站号 3 的 D50 ~ 53 中的程序。 以太网模块的输入输出信号为 X/Y40 ~ X/Y5F 时

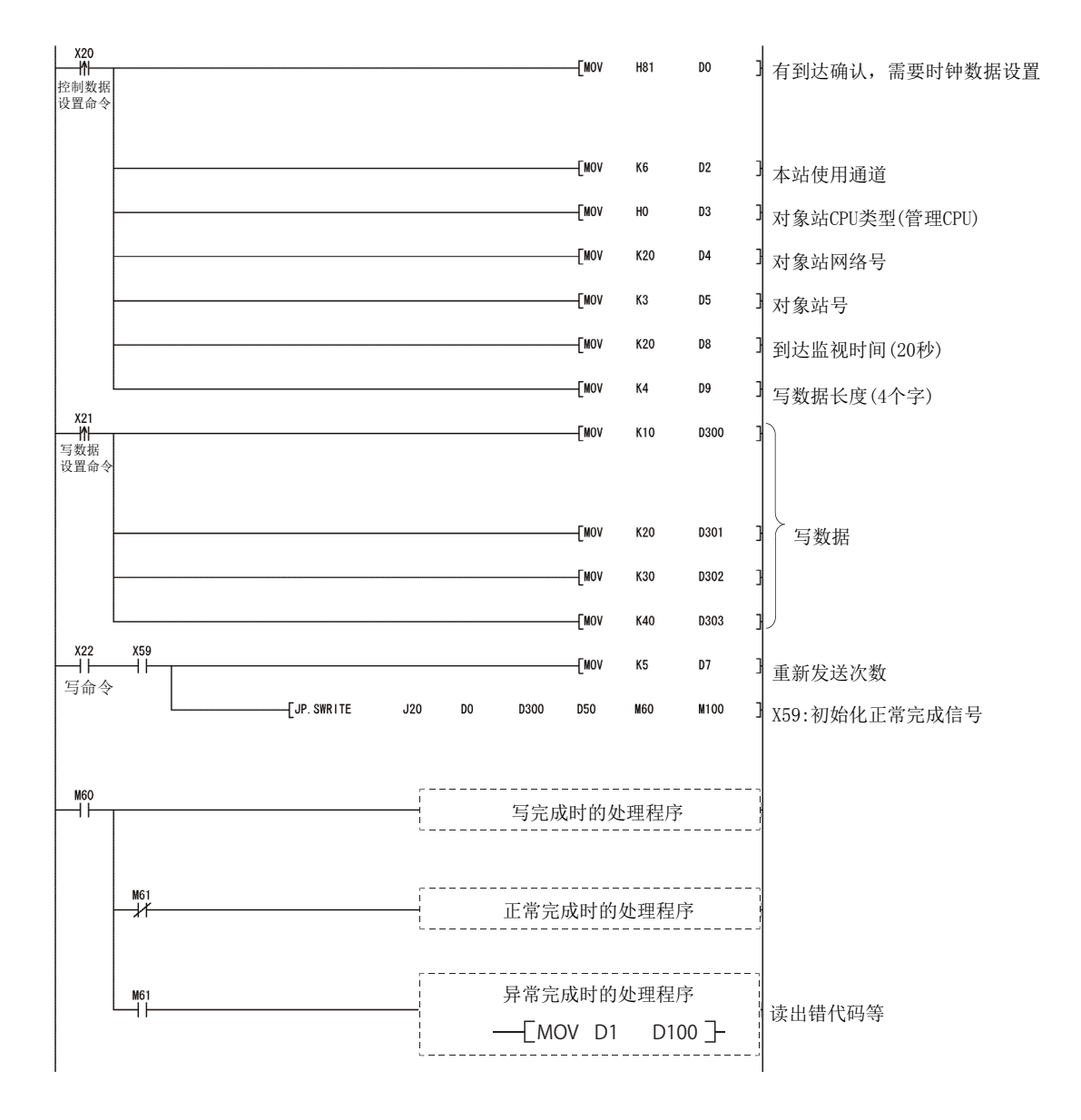

6

io.<br>G 6.11.4 出错 6.11 JP/GP.SWRITE ΞË JP/GP. SWRITE<br>4 出错

# <span id="page-211-0"></span>6.12 JP/GP.WRITE

将数据写入到其它站的字软元件中。

<span id="page-211-1"></span>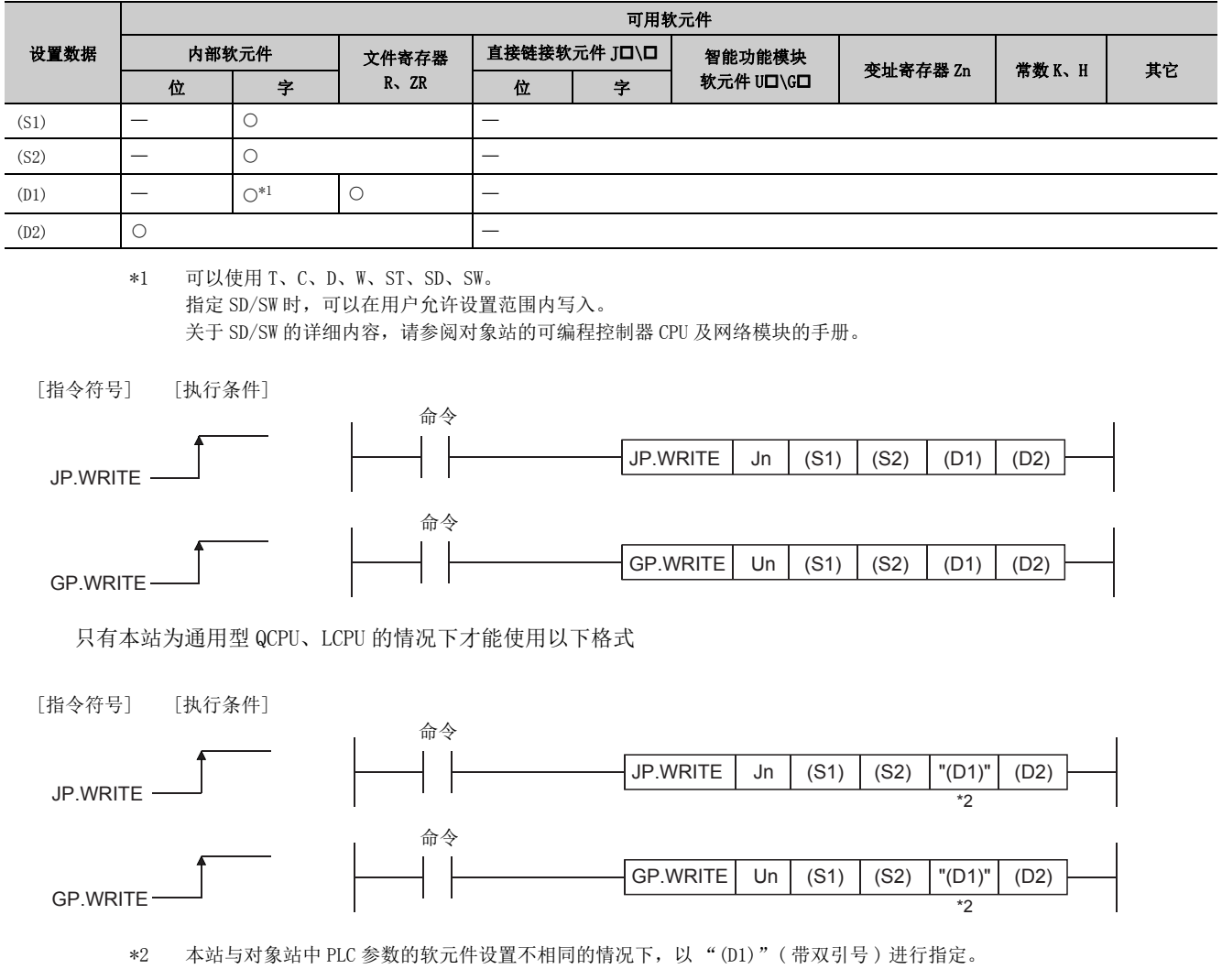

## 6.12.1 设置数据

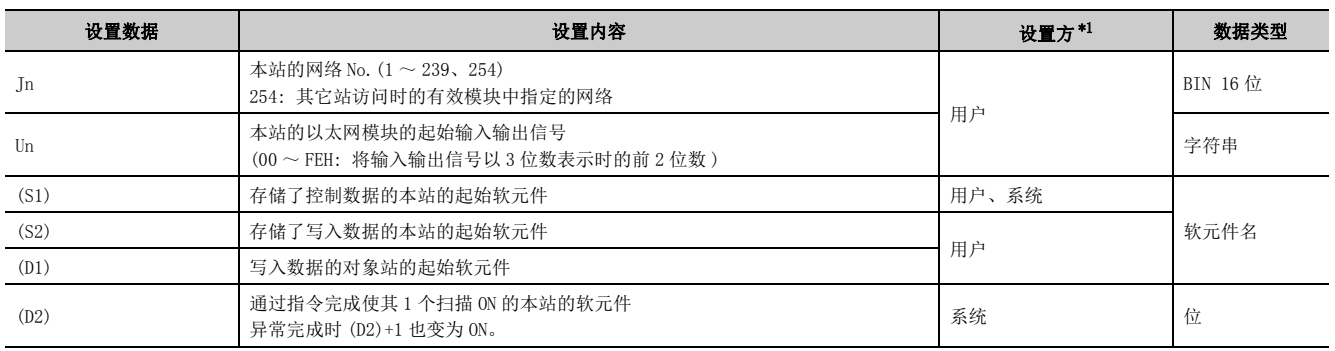

\*1 设置方如下所示。

• 用户 : 是专用指令执行前由用户设置的数据。

• 系统 : 可编程控制器 CPU 存储专用指令的执行结果。

<span id="page-212-0"></span>局部软元件及各程序的文件寄存器不能用作设置数据中使用的软元件。

要点

- 只有对象站为 Q/L/QnACPU 的情况下才可以执行 WRITE 指令。 ( 对 MELSECNET/10、以太网上连接的 ACPU 不能执行 WRITE 指令 ) 对象站号只应设置为 Q/L/QnACPU 的站号。
- 对于通过 WRITE 指令写入的其它站 CPU 模块的软元件,应在本站 CPU 模块中可使用的范围内进行指定。 ( 其它站 CPU 模块的写入对象起始软元件编号 (D1))+( 写入点数 -1) ≤ ( 本站 CPU 模块的最终软元件编号 ) 本站 CPU 模块的最终软元件编号表示与 (D1) 相同软元件名的本站 CPU 模块中的最终软元件编号。
- 指定的扩展数据寄存器 (D)、扩展链接寄存器 (W) 超出本站 CPU 的数据寄存器 (D)、链接寄存器 (W) 的范围的情况下,应指定 文件寄存器 (ZR)。( 通用型 QCPU、LCPU 除外 )
	- 关于指定文件寄存器 (ZR) 的计算方法,请参阅所使用的 CPU 模块的用户手册 ( 功能解说 / 程序基础篇 )。 (例)

其它站 CPU 的数据寄存器 (D) 为 OK 点, 文件寄存器 (ZR) 的 32K 点全部被分配给扩展数据寄存器 (D) 的情况下

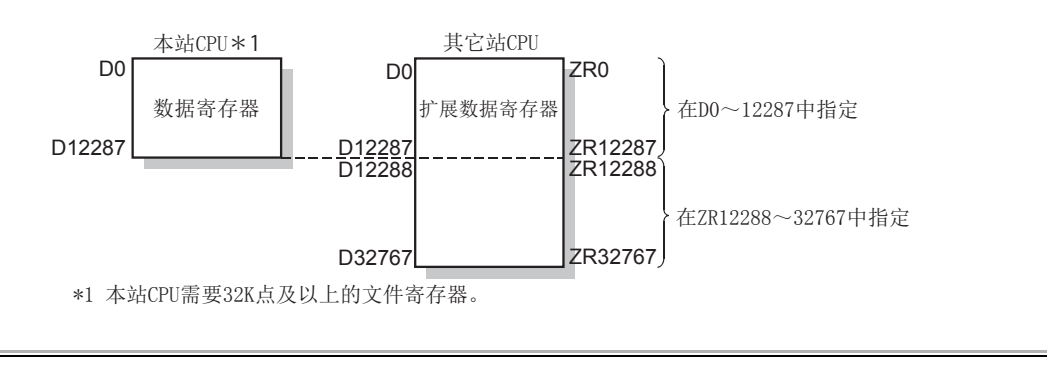

备注 指令完成时控制数据中,存储完成状态 ((S1)+1)、发生异常时的时钟数据 ((S1)+10 ~ (S1)+14)。  $\mathbf{L}$ I WRITE 指令的步数为 10 步。

......................

6.12.1 设置数据 6.12 JP/GP.WRITE

JP/GP.WRITE<br>. 1 设置数据

io io:  $121$ 

## 6.12.2 控制数据

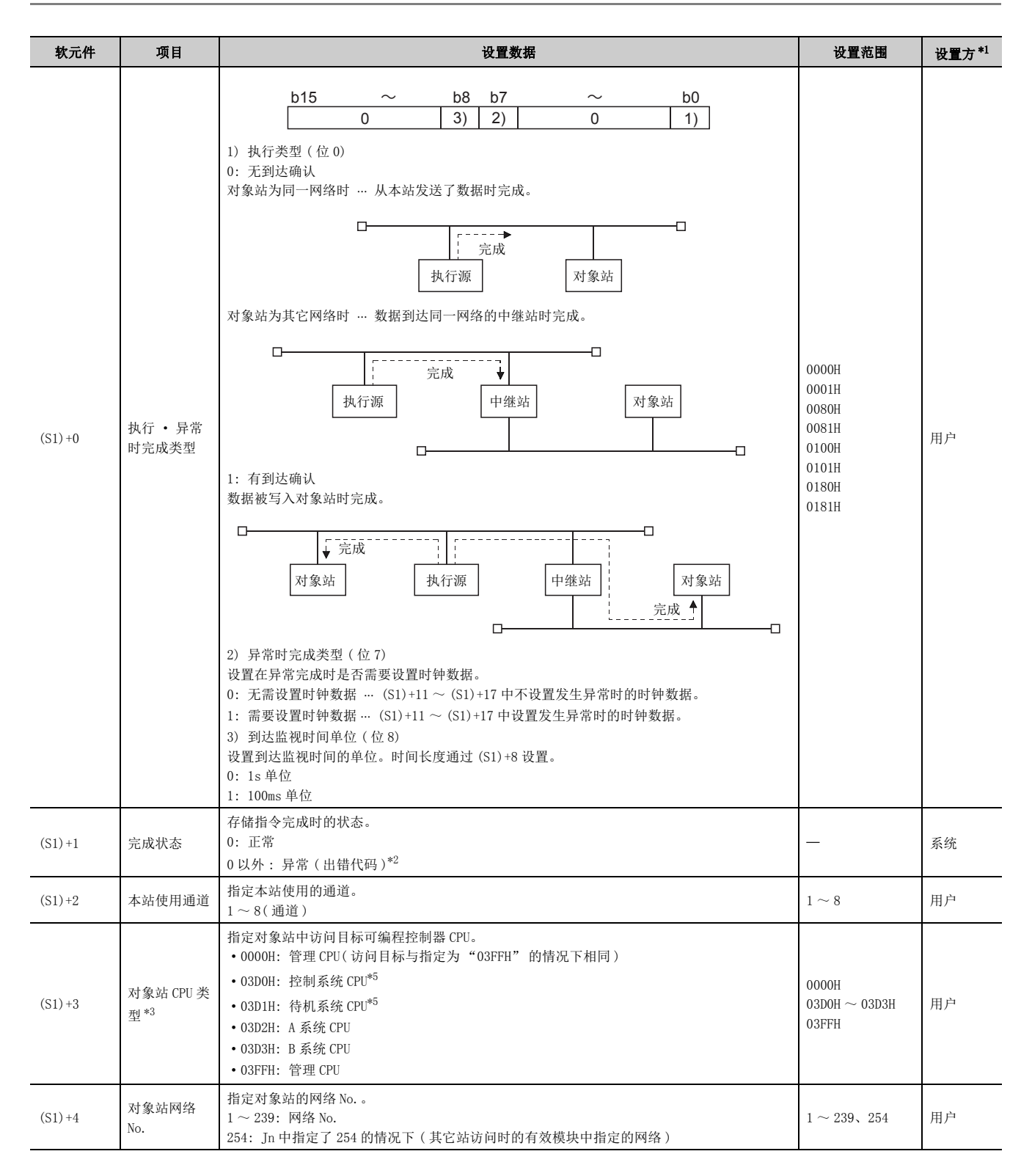

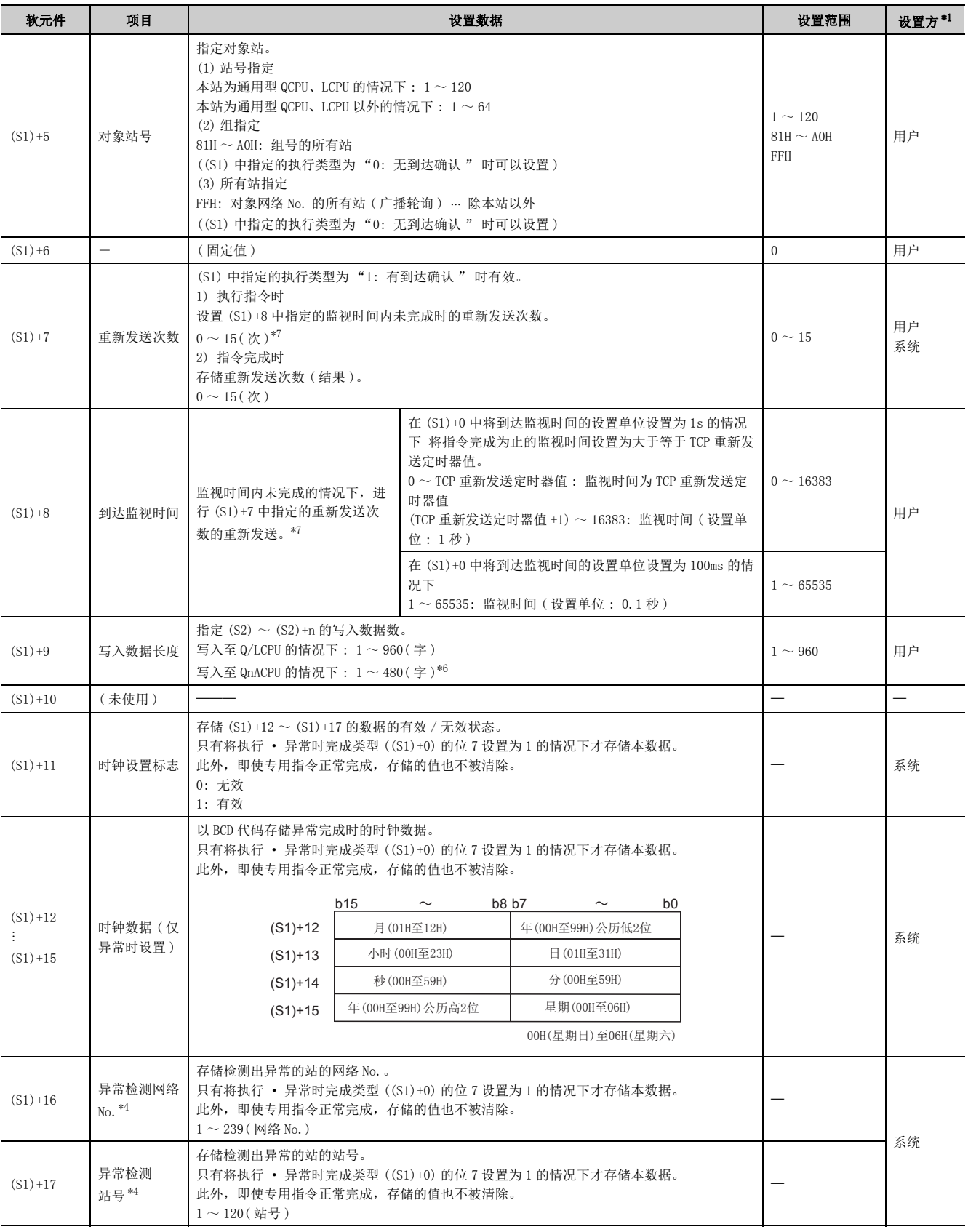

6.12 JP/GP.WRITE<br>6.12.2 控制数据 6.12.2 控制数据 6.12 JP/GP.WRITE

- <span id="page-215-0"></span>\*1 设置方如下所示。
	- 用户 : 是专用指令执行前由用户设置的数据。
	- 系统 : 可编程控制器 CPU 存储专用指令的执行结果。
- <span id="page-215-1"></span>\*2 关于异常时的出错代码,请参阅用户手册 ( 基本篇 )。
- <span id="page-215-2"></span>\*3 本站为功能版本 D 及以后的以太网模块时可以指定。 ( 除上述以外,不能指定。将变为至管理 CPU 的访问。)
- <span id="page-215-6"></span>\*4 执行源受理指令时检测到出错的情况下不存储。
- <span id="page-215-3"></span>\*5 对于冗余系统,指定控制系统 CPU/ 待机系统 CPU 后执行了 WRITE 指令的情况下,对象站中发生系统切换时, WRITE 指令 有可能异常完成。 ( 出错代码 : 4244H、4248H) 发生上述出错导致 WRITE 指令异常完成的情况下,应再次执行 WRITE 指令。
- <span id="page-215-5"></span>\*6 指定超过 480 字的数据时,本站中将发生 C084H 出错。
- 应重新审核写入数据长度 (1 ~ 480 字 ) 后,执行 WRITE 指令。
- <span id="page-215-4"></span>\*7 关于重新发送次数及到达监视时间的设置值的确定方法及设置示例,请参阅 [225 页 附 1。](#page-226-0)

要点

- 对于写入数据存储软元件 (D1),需要相当于写入数据长度 ((S1)+9) 的连续区域 ( 最多 960 字 )。
- 1 为了提高数据的可靠性,建议对象站号指定为 1 ~ 120 时将执行类型设置为 " 有到达确认 " 后执行指令。 对象站号指定为 81H ~ A0H、FFH 时, 应将执行类型设置为" 无到达确认 " 后执行指令。
- 1 从多个站对同一站进行软元件写入时,应避免写入时机重叠。 将执行类型设置为"无到达确认"的情况下,即使发送数据的内容异常,只要通信本身正常完成,写入站中也将正常完 成。
	- 此外,即使发送数据的内容正常,从多个站对同一站执行了指令的情况下,写入源站中将发生超时出错 (C083H)。
- 每次执行指令时均需设置重新发送次数 ((S1)+7)。

备 注 . . . . . . . . 

对于 WRITE 指令的写入接收数据长度 ((S1)+9), 根据版本可处理的数据长度有所不同。(L1 用户手册 ( 基本篇 )) 指定超出设置范围的情况下,本站中将发生 4101 出错 (OPERATION ERROR)。
### (1) 将本站的 (S2) 中指定的软元件及以后的数据,写入到控制数据的对象站网络 No. 及 对象站号中指定的其它网络或以太网连接站的字软元件中。

至其它站站号的软元件数据的写入完成时,(D2) 中指定的完成软元件将变为 ON。

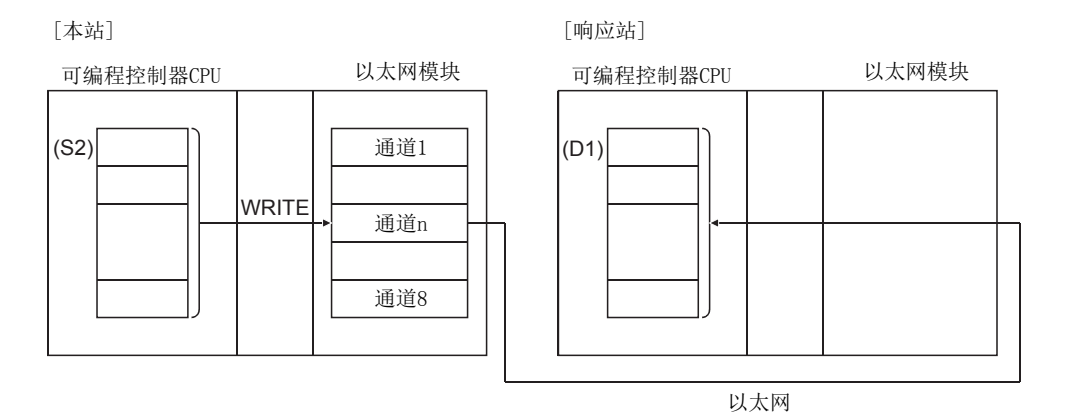

- (2) 除了本站网络的连接站以外,对其它网络或以太网的指定网络 No. 的连接站也可进行 软元件数据的写入。
- (3) 不能在同一通道的 2 处及以上位置执行数据链接用指令及以太网用指令。 同时有 2 处及以上执行条件成立的情况下,由于自动进行数据交换,所以后执行的指令将等待,直到通道可用为 止。

6

### (4) 可以通过设置数据中指定的完成软元件 (D2)、完成时的状态显示软元件 ((D2)+1) 确 认 WRITE 指令的执行中状态及正常 / 异常完成。

(a) 完成软元件 (D2)

在 WRITE 指令完成的扫描的 END 处理时变为 ON,在下一个 END 处理时变为 OFF。

#### (b) 完成时的状态显示软元件 ((D2)+1)

根据 WRITE 指令完成时的状态而变为 ON/OFF。 正常完成时 : 保持为 OFF 不变。 异常完成时 : 在 WRITE 指令完成的扫描的 END 处理时变为 ON,在下一个 END 处理时变为 OFF。 [ 执行 WRITE 指令时本站的动作 ]

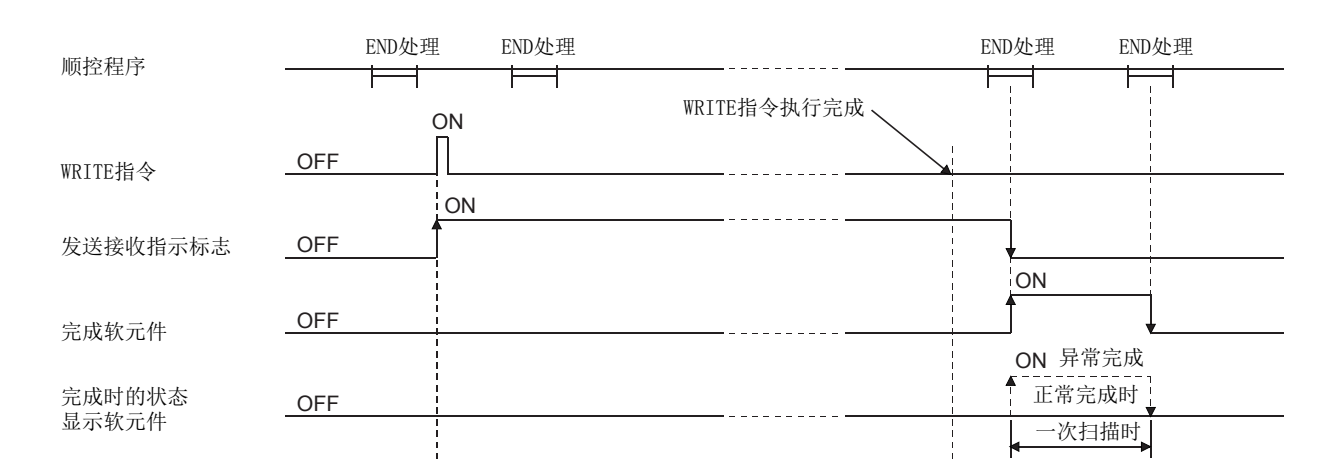

### (5) 通过 J.WRITE/G.WRITE 执行的情况下,写入指令为 ON 中 1 次写入处理完成时,将接 着进行下一个写入处理。

通过 IP. WRITE/GP. WRITE 执行的情况下, 仅在写入指令的 OFF->0N 的上升沿时进行 1 次写入处理。

## 6.12.4 出错

(1) 专用指令异常完成时,异常完成信号 (D2)+1 将变为 ON,出错代码将被存储到完成状 态 (S1)+1 中。

应根据出错代码参阅以下手册,进行出错内容的确认 / 处理。 < 出错代码 > 4FFFH 及以下: [1] 所使用的 CPU 模块的用户手册 ( 硬件设计 / 维护点检篇)  $COOOH \sim :$  $\square$ ] 用户手册 (基本篇)

# 6.12.5 程序示例

请参阅 [205 页 6.11 节](#page-206-0)中所示的 SWRITE 指令的程序示例。 使用 WRITE 指令时,写入通知软元件 (D3) 不指定在自变量的最后,这一点与 SWRITE 指令不同。

6

6.13 J(P).ZNRD

# <span id="page-218-4"></span>6.13 J(P).ZNRD

#### 读取其它站 (ACPU) 的字软元件数据。

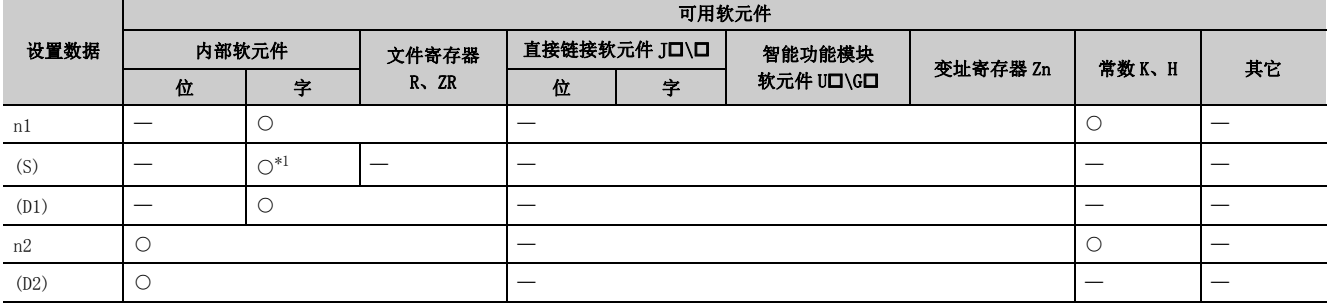

\*1 只能使用 T、C、D、W

<span id="page-218-0"></span>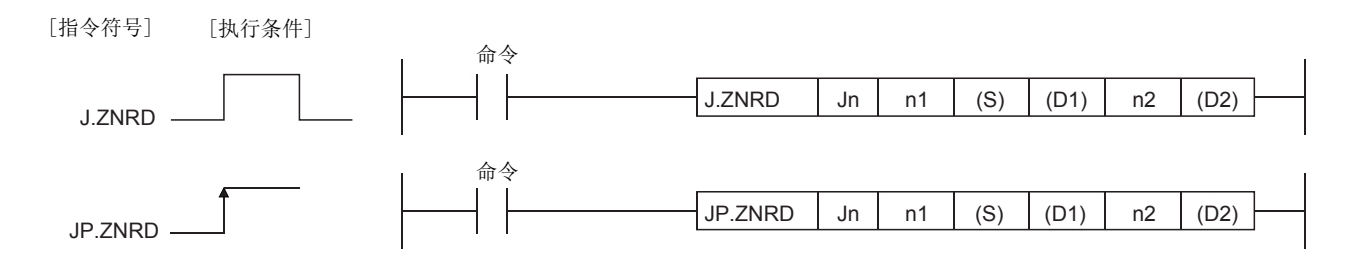

# 6.13.1 设置数据

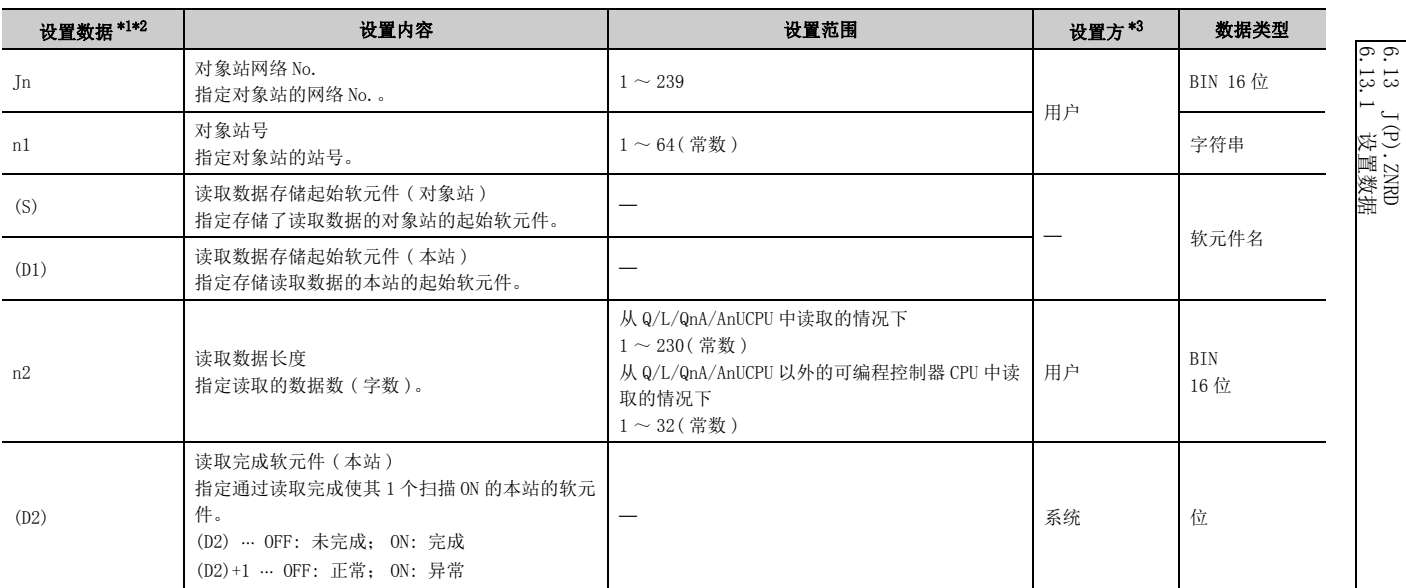

<span id="page-218-1"></span>\*1 局部软元件及各程序的文件寄存器不能用作设置数据中使用的软元件。

<span id="page-218-2"></span>\*2 除设置数据以外,ZNRD 指令还可使用以下固定值执行。 本站使用通道 : 通道 1 达到监视时间 ( 指令完成为止的监视时间 ): 10 秒 到达监视时间内指令未完成时的重新发送次数 : 5 次

- <span id="page-218-3"></span>\*3 设置方如下所示。
	- 用户 : 是专用指令执行前由用户设置的数据。
	- 系统 : 可编程控制器 CPU 存储专用指令的执行结果。

要点

- 只有对象站为 Q/L/QnA/AnUCPU 的情况下才可以执行 ZNRD 指令。 对于 AnUCPU,可以经由 MELSECNET/10 访问。
- 对于通过 ZNRD 指令读取的其它站 CPU 模块的软元件,应在本站 CPU 模块中可使用的范围内进行指定。 ( 其它站 CPU 模块的读取对象起始软元件编号 (S))+( 读取点数 -1) ≤ ( 本站 CPU 模块的最终软元件编号 ) 本站 CPU 模块的最终软元件编号表示与 (S) 相同软元件名的本站 CPU 模块中的最终软元件编号。
- 读取完成时的正常 / 异常结束状态存储在缓冲存储器的数据链接用指令执行结果 (ZNRD 指令 ) 存储区域 ( 地址 : 207) 中。 如果由于异常结束而导致读取完成软元件 ((D2)+1) 变为 ON, 则应读取存储在上述区域中的出错代码并进行对应处理。

## 6.13.2 功能

### (1) 在以太网网络系统中, 从 Jn · n1 中指定的网络 No. 的连接站的字软元件中读取 n2 点 的数据。

软元件数据的读取完成时,(D2) 中指定的完成软元件将变为 ON。

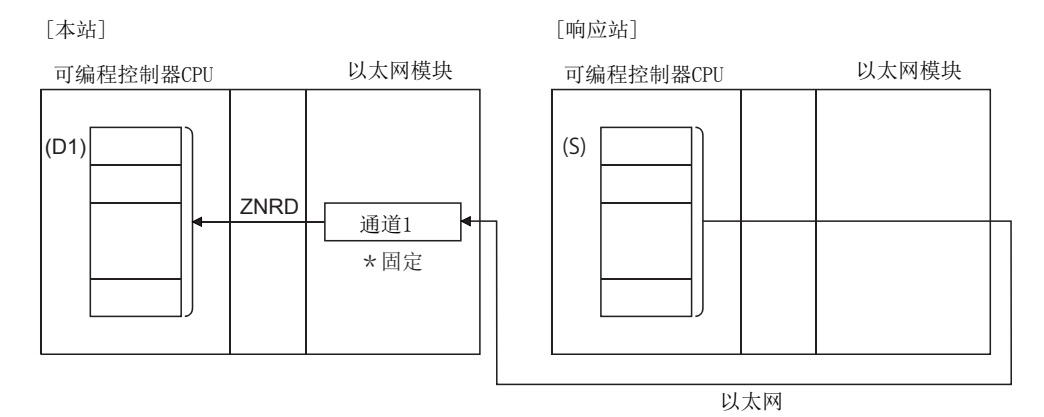

#### (2) ZNRD 指令使用通道 1( 固定 ) 执行。

不能在同一通道的 2 处及以上位置执行数据链接用指令及以太网用指令。 同时有 2 处及以上执行条件成立的情况下,由于自动进行数据交换,所以后执行的指令将等待,直到通道可用为 止。

## (3) 可以通过设置数据中指定的完成软元件 (D2) 确认 ZNRD 指令的执行中状态及正常 / 异 常完成。

#### (a) 完成软元件 (D2)

在 ZNRD 指令完成的扫描的 END 处理时变为 ON,在下一个 END 处理时变为 OFF。

#### (b) 完成时的状态显示软元件 ((D2)+1)

根据 ZNRD 指令完成时的状态而变为 ON/OFF。 正常完成时 : 保持为 OFF 不变。 异常完成时 : 在 ZNRD 指令完成的扫描的 END 处理时变为 ON,在下一个 END 处理时变为 OFF。

[ 执行 ZNRD 指令时本站的动作 ]

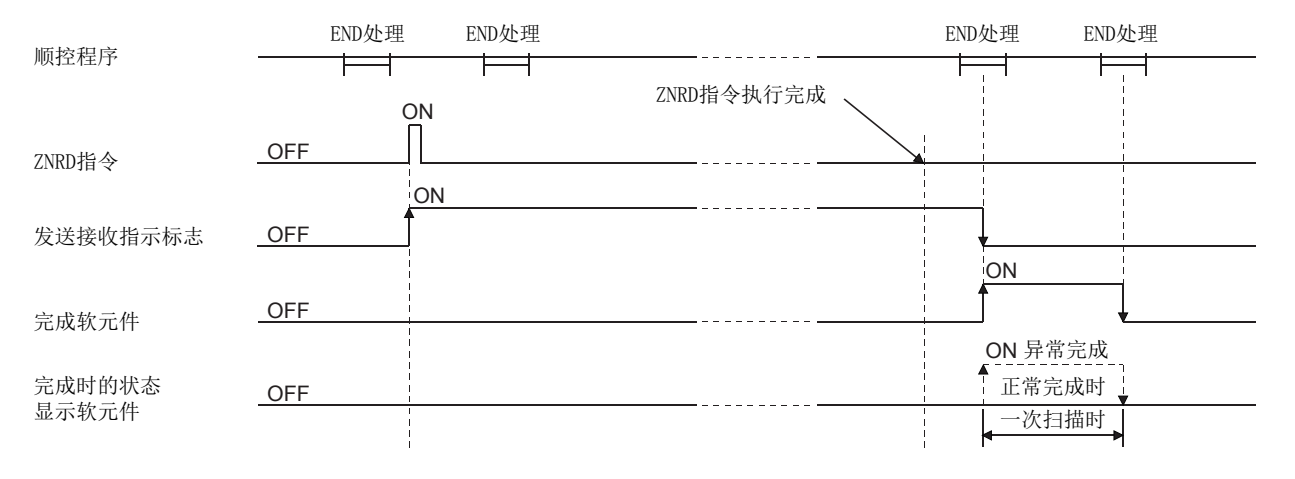

## 6.13.3 出错

(1) 专用指令异常完成时,异常完成信号 (D2)+1 将变为 ON,结果存储在缓冲存储器的数 据链接用指令执行结果 (ZNRD 指令 ) 存储区域 ( 地址 : 207) 中。

应根据出错代码参阅以下手册,进行出错内容的确认 / 处理。 < 出错代码 > 4FFFH 及以下:LL 所使用的 CPU 模块的用户手册 ( 硬件设计 / 维护点检篇)  $COOOH \sim$ : $CD$ 用户手册 (基本篇)

6.13.3 出错 6.13 J(P).ZNRD

3 J (P) . ZNRD<br>3. 3 出错

io.<br>G  $\frac{13}{13}$ 

6

# 6.13.4 程序示例

将站号 4 的 D10 ~ 14 的内容读取到站号 1 的 D200 ~ 204 中的程序。 以太网模块的输入输出信号为 X/Y00 ~ X/Y1F 时

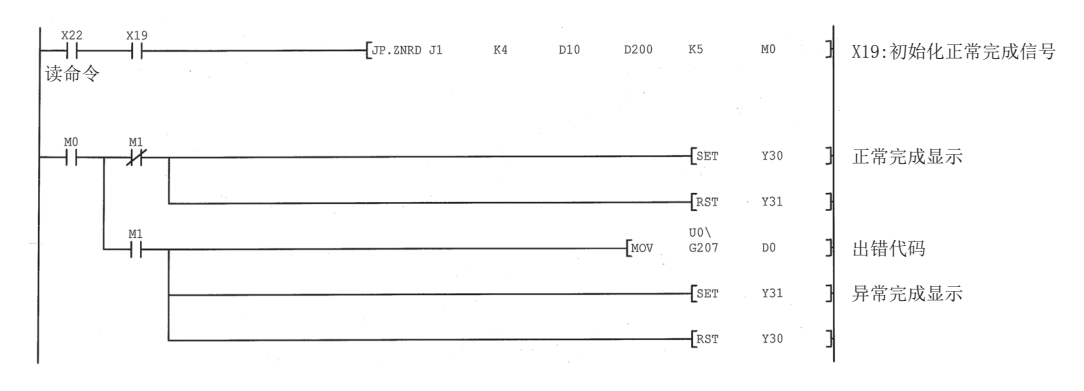

# <span id="page-221-1"></span>6.14 J(P).ZNWR

将数据写入到其它站 (ACPU) 的字软元件中。

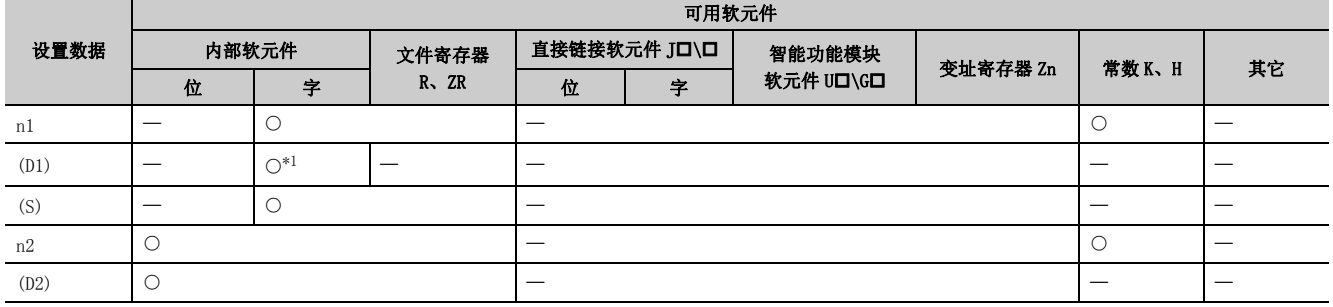

\*1 只能使用 T、C、D、W

<span id="page-221-0"></span>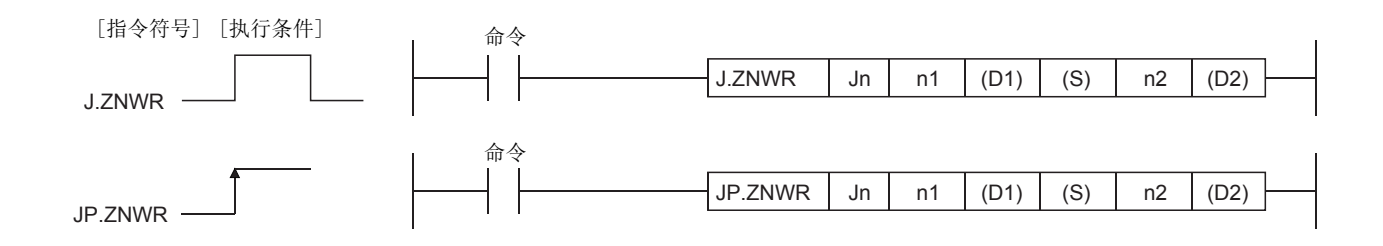

# 6.14.1 设置数据

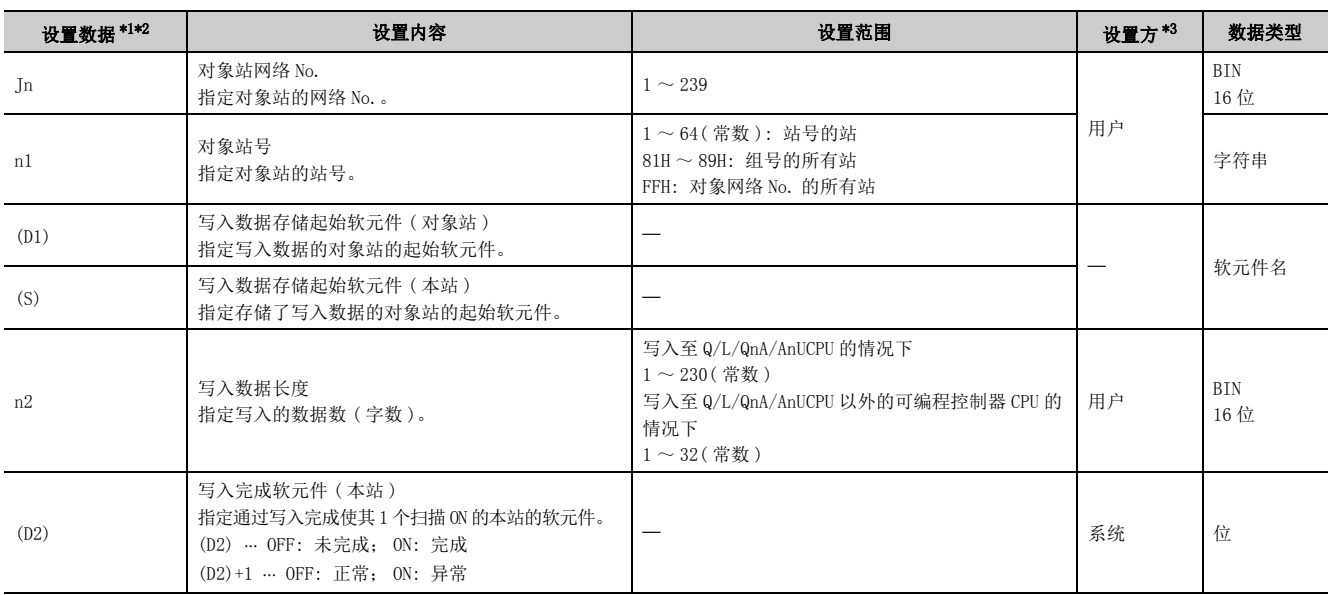

<span id="page-222-0"></span>\*1 局部软元件及各程序的文件寄存器不能用作设置数据中使用的软元件。

- <span id="page-222-1"></span>\*2 除设置数据以外, ZNWR 指令还可使用以下固定值执行。 本站使用通道 : 通道 2 达到监视时间 ( 指令完成为止的监视时间 ): 10 秒 到达监视时间内指令未完成时的重新发送次数 : 5 次
- <span id="page-222-2"></span>\*3 设置方如下所示。
	- 用户 : 是专用指令执行前由用户设置的数据。
	- 系统 : 可编程控制器 CPU 存储专用指令的执行结果。

要点

- 只有对象站为 Q/L/QnA/AnUCPU 的情况下才可以执行 ZNWR 指令。 对于 AnUCPU,可以经由 MELSECNET/10 访问。
- 对于通过 ZNWR 指令写入的其它站 CPU 模块的软元件,应在本站 CPU 模块中可使用的范围内进行指定。 ( 其它站 CPU 模块的写入对象起始软元件编号 (D1))+( 写入点数 -1) ≤ ( 本站 CPU 模块的最终软元件编号 ) 本站 CPU 模块的最终软元件编号表示与 (D1) 相同软元件名的本站 CPU 模块中的最终软元件编号。
- 写入完成时的正常 / 异常结束状态存储在缓冲存储器的数据链接用指令执行结果 (ZNWR 指令 ) 存储区域 ( 地址 : 209) 中。 如果由于异常结束而导致写入完成软元件 ((D2)+1) 变为 ON, 则应读取存储在上述区域中的出错代码并进行对应处理。

6

### (1) 在以太网网络系统中, 从本站的 (S) 中指定的字软元件中读取 n2 点的数据, 写入到 Jn·n1 中指定的网络 No. 的连接站的字软元件中。

至对象站的软元件数据的写入完成时,(D2) 中指定的完成软元件将变为 ON。

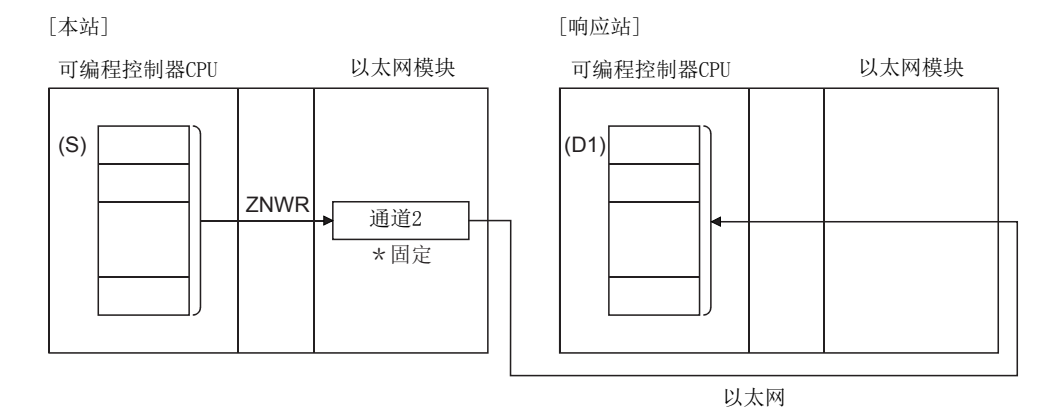

#### (2) ZNWR 指令使用通道 2( 固定 ) 执行。

不能在同一通道的 2 处及以上位置执行数据链接用指令及以太网用指令。 同时有 2 处及以上执行条件成立的情况下,由于自动进行数据交换,所以后执行的指令将等待,直到通道可用为 止。

## (3) 可以通过设置数据中指定的完成软元件 (D2) 确认 ZNWR 指令的执行中状态及正常 / 异 常完成。

#### (a) 完成软元件 (D2)

在 ZNWR 指令完成的扫描的 END 处理时变为 ON,在下一个 END 处理时变为 OFF。

#### (b) 完成时的状态显示软元件 ((D2)+1)

根据 ZNWR 指令完成时的状态而变为 ON/OFF。 正常完成时 : 保持为 OFF 不变。 异常完成时 : 在 ZNWR 指令完成的扫描的 END 处理时变为 ON,在下一个 END 处理时变为 OFF。 [ 执行 ZNWR 指令时本站的动作 ]

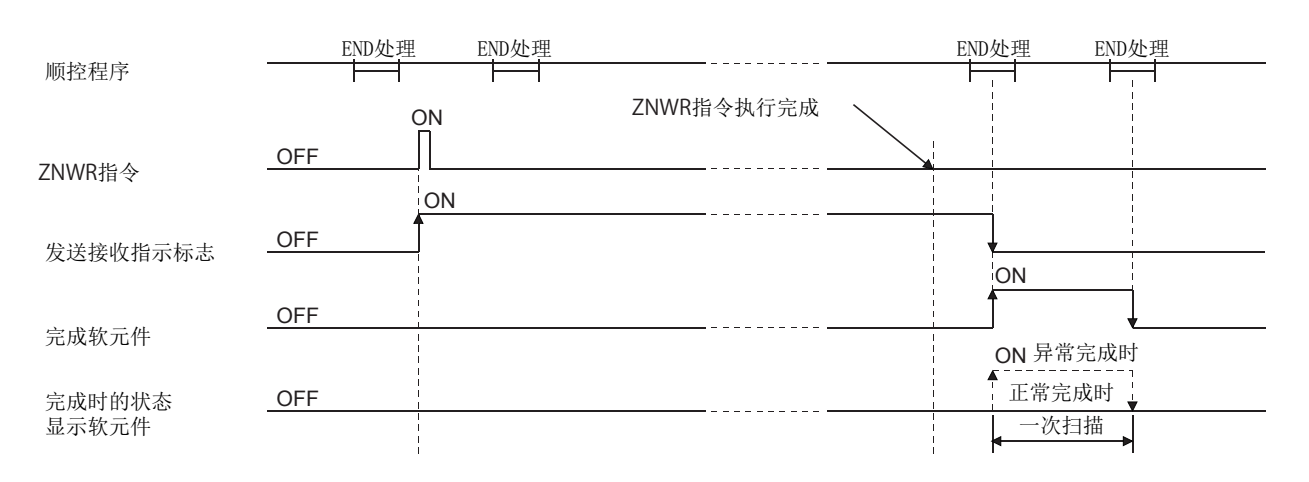

# 6.14.3 出错

(1) 专用指令异常完成时,异常完成信号 (D2)+1 将变为 ON,结果存储在缓冲存储器的数 据链接用指令执行结果 (ZNWR 指令 ) 存储区域 ( 地址 : 209) 中。

应根据出错代码参阅以下手册, 进行出错内容的确认 / 处理。 < 出错代码 > 4FFFH 及以下: [1] 所使用的 CPU 模块的用户手册 ( 硬件设计 / 维护点检篇)  $COOOH \sim :$  $[$  $]$  用户手册 ( 基本篇)

# 6.14.4 程序示例

将站号 2 的 D300 ~ 303 的内容读取到站号 3 的 D50 ~ 53 中。 以太网模块的输入输出信号为 X/Y00 ~ X/Y1F 时

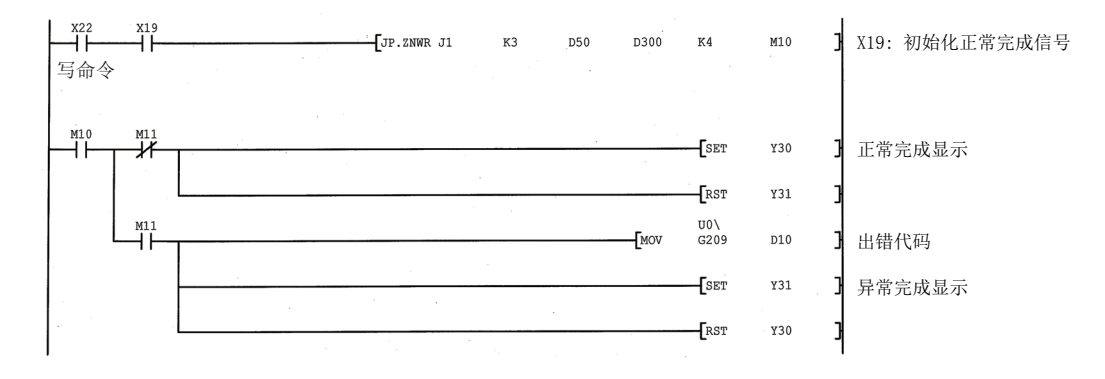

附录

# 附 1 数据链接用指令 ( 控制数据 ) 的设置值的计算方法

<span id="page-226-0"></span>本节介绍数据链接用指令的控制数据 ( 到达监视时间、重新发送次数 ) 的设置值的确定方法及处理时间。 到达监视时间是对从通过数据链接用指令发送请求起到指令处理完成为止进行监视的时间。 此外,数据链接用指令处理未完成的情况下,将按重新发送次数进行重新发送。

本节中记载的处理时间根据网络负荷率(线路的拥挤)及系统配置而变化,因此引用到实际系统中的情况下,应充分 验证对象系统中不存在控制方面的问题。

# 附 1.1 计算方法

#### (1) 到达监视时间的计算公式

以下述系统配置为例的到达监视时间的计算公式如下所示。

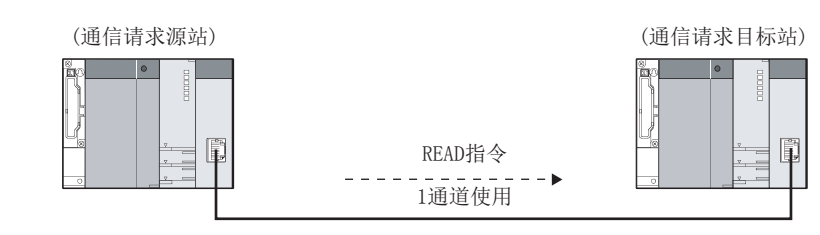

[ 到达监视时间> St2+Dt+Rt]

- St: 通信请求源站 CPU 模块的顺控程序扫描时间
- Dt: 通信请求源站与通信请求目标站的以太网模块之间的通信处理时间
- Rt: 通信请求目标站 CPU 模块的响应时间

#### (a) 通信请求源站 CPU 模块的顺控程序扫描时间 (St)

顺控程序扫描时间可通过当前扫描时间 (SD520、SD521) 确认。

- (b) 通信请求源站与通信请求目标站的以太网模块之间的通信处理时间 (Dt) 使用用户手册 ( 基本篇 ) 中记载的专用指令处理时间的值。
- (c) 通信请求目标站 CPU 模块的响应时间 (Rt)

通过下述计算公式计算。 [ 顺控程序扫描时间 实施服务处理之前的扫描次数 ]

顺控程序扫描时间可通过当前扫描时间 (SD520、SD521) 确认。 关于服务处理,请参阅所使用的 CPU 模块的用户手册 ( 功能解说 / 程序基础篇 )。 附录

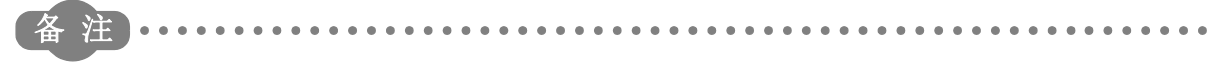

计算公式中所示的各项目的处理流程如下所示。

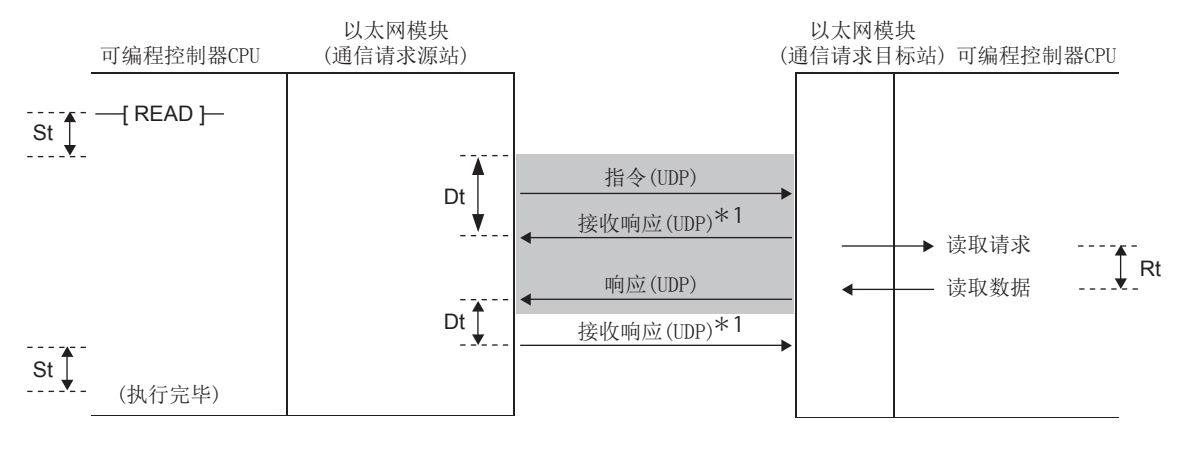

\*1 是用于在以太网模块之间的通信中,接收侧以太网模块向发送侧以太网模块通知数据已正常到达的响应。  $\mathbf{a} \cdot \mathbf{a} \cdot \mathbf{a}$ 

#### (2) 关于达到监视时间的设置

到达监视时间通过数据链接用指令的控制数据进行设置。 到达监视时间的设置单位中有 1s 及 100ms,建议采用 100ms 单位的设置。\*1

1s 单位的情况下,到达监视时间不能短于 TCP 重新发送定时器值。缩短到达监视时间的情况下,对 TCP 重新发送 定时器值也需要进行更改。

如果设置为100ms 单位, 则设置时可不受 TCP 重新发送定时器值的影响。

\*1 只有序列号的前 5 位数为 12062 及以后的 QJ71E71-100 或 LJ71E71-100 才能进行 100ms 单位的设置。

附

#### (3) 关于重新发送次数

应设置线路状况不佳或数据包丢失等导致超时情况下的重新发送次数。

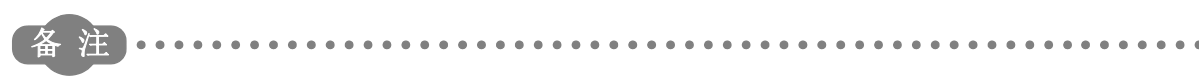

以太网模块的重新发送处理流程如下所示。

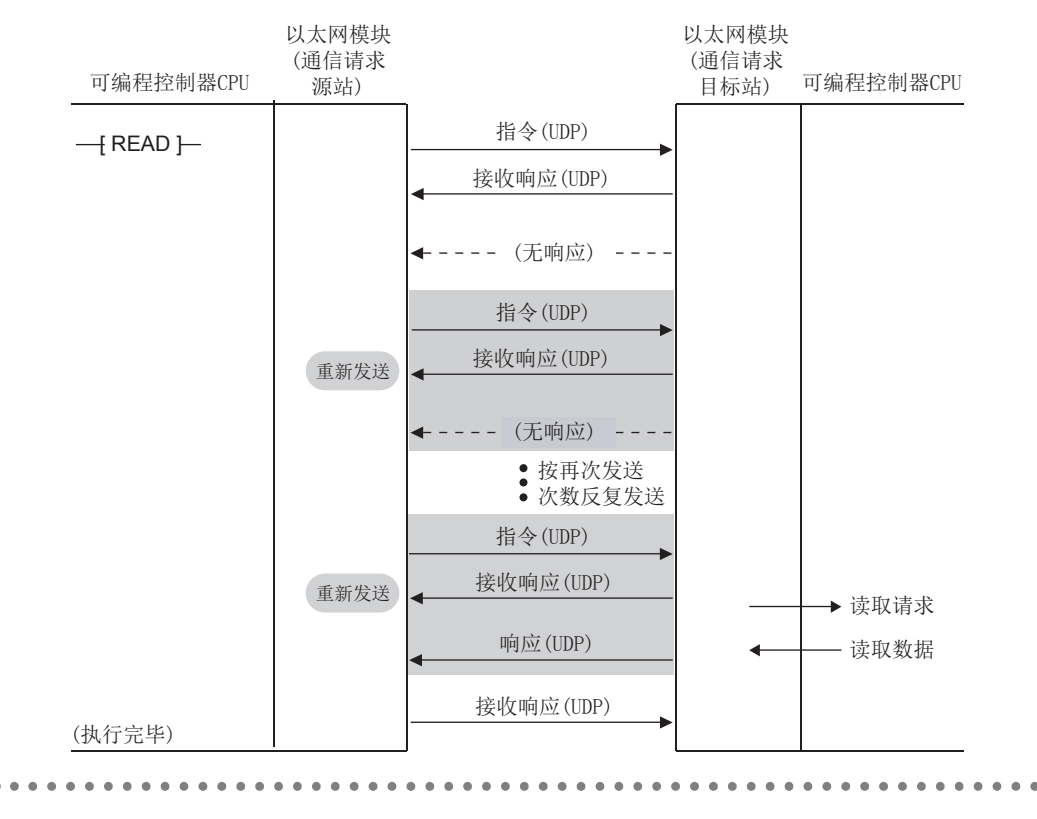

#### (4) 数据链接用指令的合计处理时间 ( 进行了重新发送的情况下 )

进行了重新发送时的数据链接用指令的合计处理时间如下所示。

[ 数据链接用指令的合计处理时间 ( 进行了重新发送次数的重新发送的情况下 )=Stx2+ 到达监视时间 x 重新发送次 数 +Rt]

- St: 通信请求源站 CPU 模块的顺控程序扫描时间
- Rt: 通信请求目标站 CPU 模块的响应时间

# 附 1.2 设置示例

到达监视时间设置值的计算示例及以计算值设置控制数据时的数据链接用指令的处理时间如下所示。

#### (1) 在 1 通道中执行 READ 指令的情况下

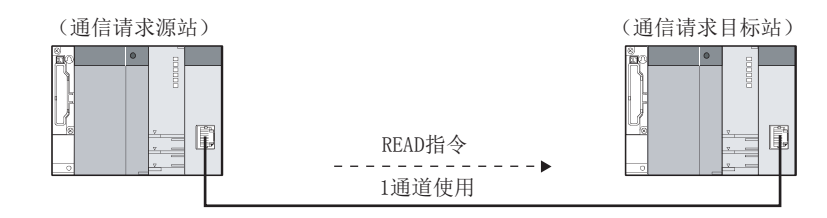

#### (a) 到达监视时间的计算

通信请求源站的顺控程序扫描时间 (St) 及通信请求目标站 CPU 模块的响应时间 (Rt) 分别设置下述值。 St=20ms

Rt=30ms1 个扫描 =30ms

对于通信请求购站与通信请求目标站的以太网模块之间的通信处理时间 (Dt),由于使用了 READ 指令因而变为 下述值。

 $Dt = 9.9$ ms

到达监视时间的设置值应大于下述值。  $St \times 2+Dt+Rt=20\times 2+9.9+30=79.9$  ms

#### (b) 重新发送次数

将重新发送次数设置为 3 次。

#### (c) 数据链接用指令的合计处理时间 ( 进行了重新发送的情况下 )

通过缩短到达监视时间,可以缩短处理时间。

• 将到达监视时间的设置单位设置为 100ms 的情况下

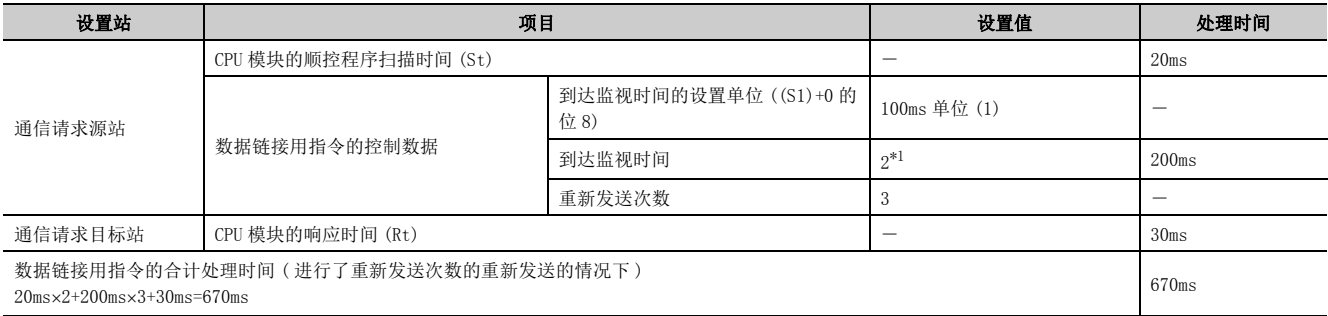

<span id="page-229-0"></span>\*1 到达监视时间的设置值有可能被化整处理,因此应多设置 100ms 的余量。

#### • 以太网模块的参数为默认值的情况下 ( 到达监视时间的设置单位为 1s)

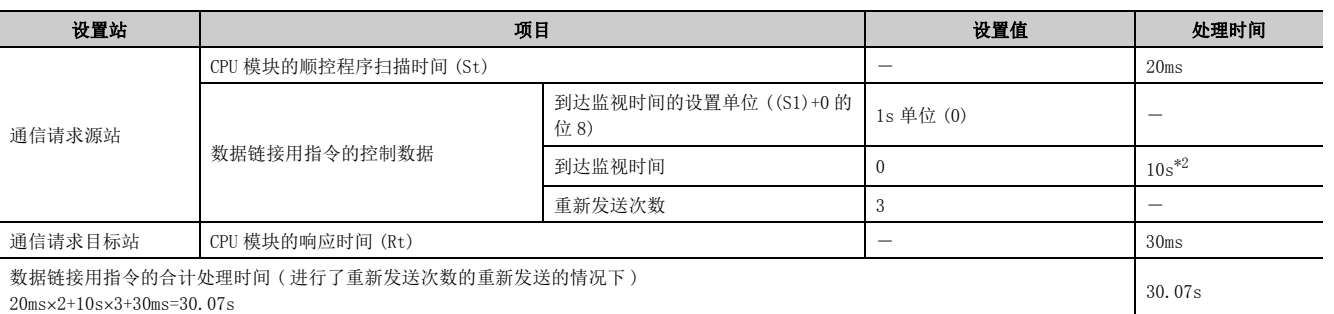

\*2 到达监视时间 ( 默认 : 0) 小于 TCP 重新发送定时器值 ( 默认 : 10s), 因此变为与 TCP 重新发送定时器值相同的时间。

## <span id="page-230-0"></span>(2) 在 3 通道中执行 READ 指令,通过编程工具执行软元件监视的情况下

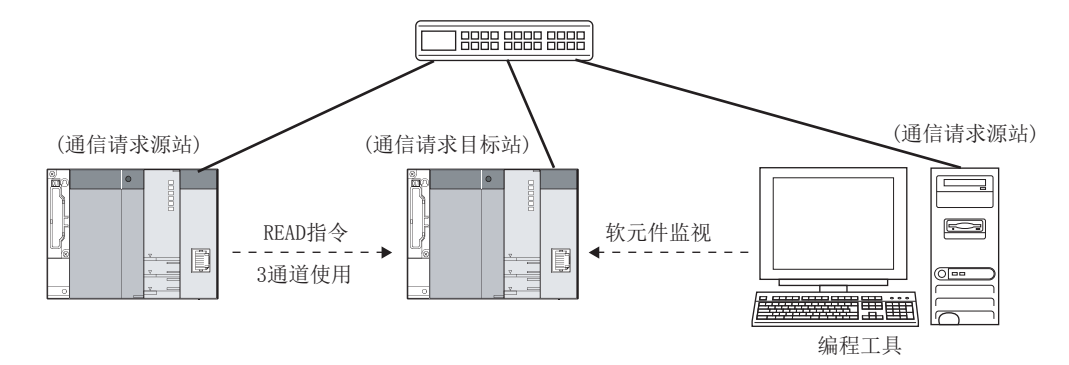

#### <span id="page-230-1"></span>(a) 到达监视时间的计算

通信请求源站的顺控程序扫描时间 (St) 及通信请求目标站 CPU 模块的响应时间 (Rt) 分别设置下述值。 St=20ms

Rt=30ms4 个扫描 =120ms

对于通信请求源站与通信请求目标站的以太网模块之间的通信处理时间 (Dt),由于使用了 READ 指令因而变为 下述值。

 $Dt=9.9$ ms

到达监视时间的设置值应大于下述值。  $St \times 2+Dt+Rt=20\times 2+9.9+120=169.9$ ms

要点

由于进行 READ 指令 3 通道 + 软元件监视通信的处理, 因此有时需要最多 4 个扫描。(30ms×4 个扫描 =120ms) 但是,根据如下所示的 CPU 模块的设置,1 个扫描中可以进行 READ 指令 3 通道 + 软元件监视通信的处理。 (30ms1 个扫描 =30ms) • 服务处理设置 ( 通用型 QCPU 的情况下 )

• 通信处理预留时间 (SD315)( 通用型 QCPU 以外的情况下 )

(例)

将服务处理设置设置为 4 次时的到达监视时间值如下所示。  $Stx2+Dt+Rt=20x2+9.9+30=79.9ms$ 

关于设置的详细内容,请参阅所使用的 CPU 模块的用户手册 ( 功能解说 / 程序基础篇 )。

附

附 1 数据链接用指令(控制数据 )<br>附 1.2 设置示例

的设置值的计算方法

#### (b) 重新发送次数

将重新发送次数设置为 3 次。

#### (c) 数据链接用指令的合计处理时间 ( 进行了重新发送的情况下 )

通过缩短到达监视时间,可以缩短处理时间。

• 将到达监视时间的设置单位设置为 100ms 的情况下

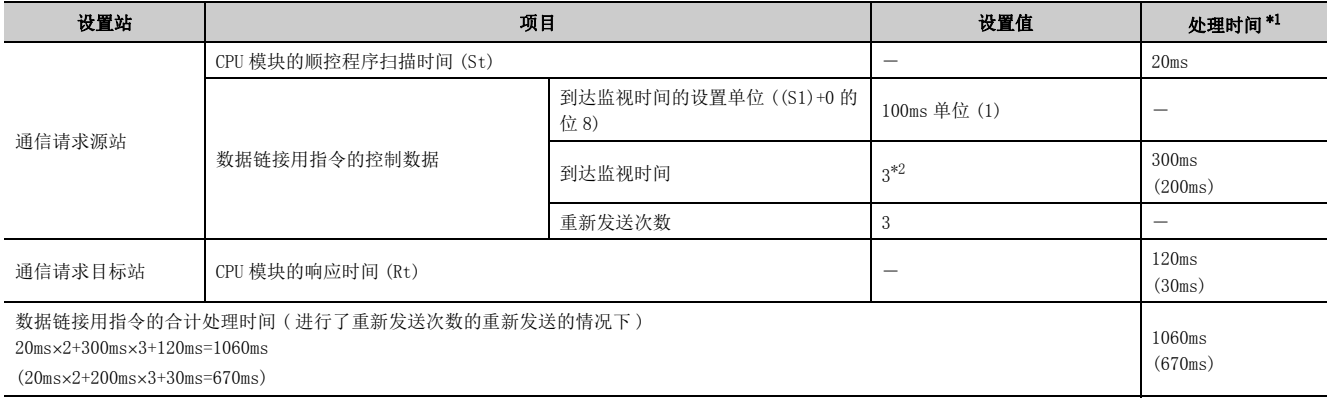

<span id="page-231-0"></span>\*1 括号内的值是将服务处理设置设置为 4 次时的值。([229 页 附 1.2 \(2\) \(a\)](#page-230-1))

\*2 到达监视时间的设置值有可能被化整处理,因此应多设置 100ms 的余量。

• 以太网模块的参数为默认值的情况下 ( 到达监视时间的设置单位为 1s)

<span id="page-231-1"></span>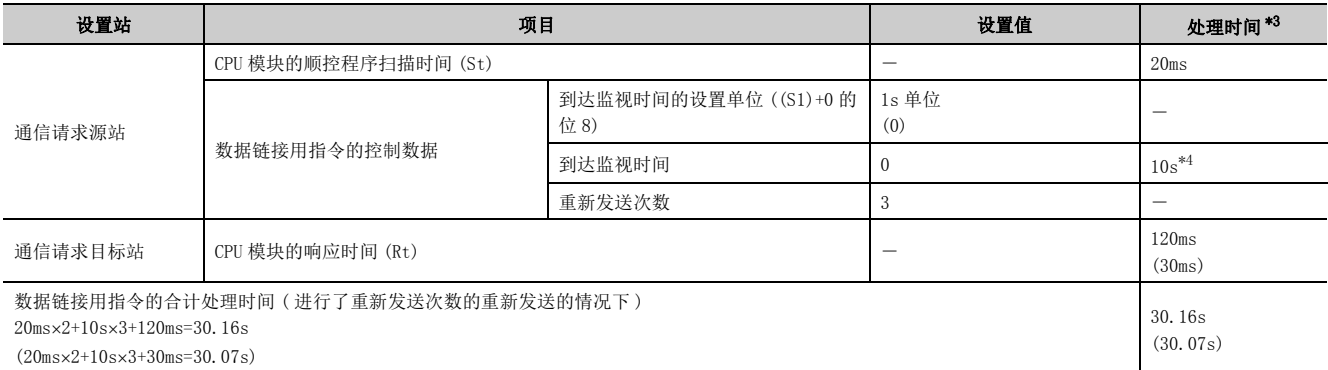

<span id="page-231-2"></span>\*3 括号内的值是将服务处理设置设置为 4 次时的值。([229 页 附 1.2 \(2\) \(a\)](#page-230-1))

<span id="page-231-3"></span>\*4 到达监视时间 ( 默认 : 0) 小于 TCP 重新发送定时器值 ( 默认 : 10s), 因此变为与 TCP 重新发送定时器值相同的时间。

# 索引

## [B]

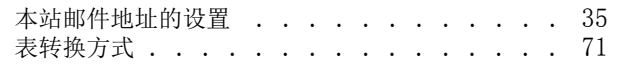

## [C]

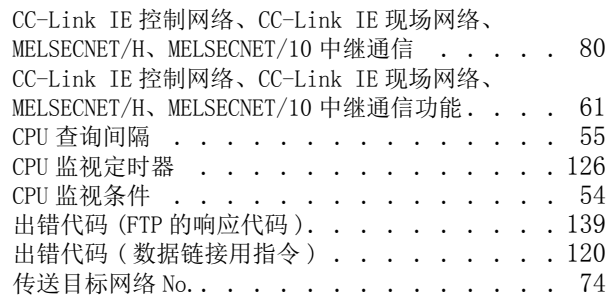

## [D]

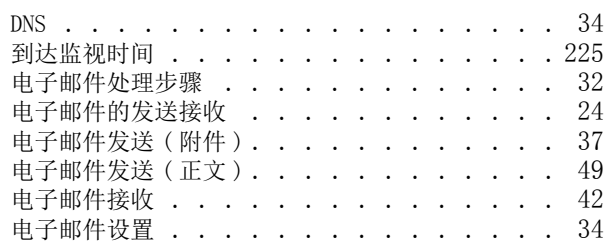

## [F]

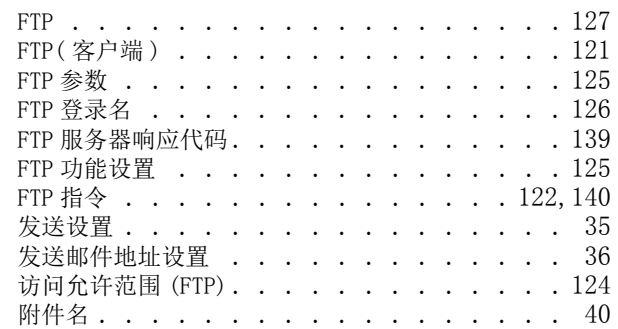

## [G]

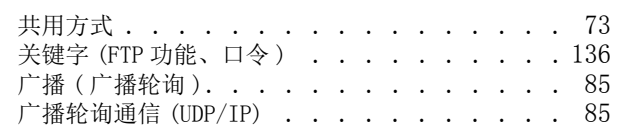

### [I]

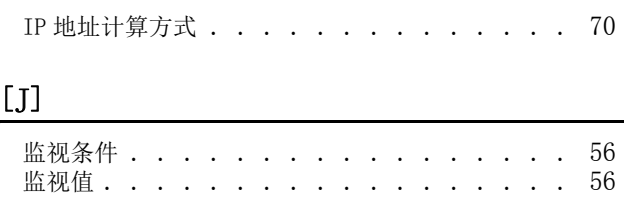

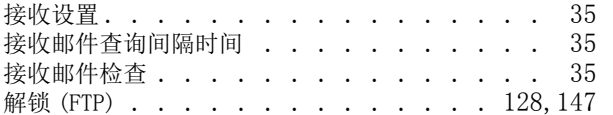

## $[K]$

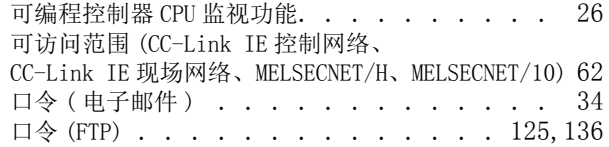

## $[$

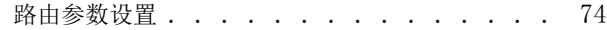

## [M]

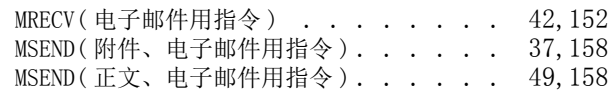

## [P]

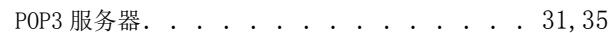

## [Q]

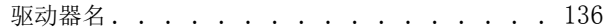

## [R]

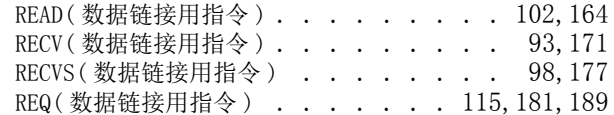

## [S]

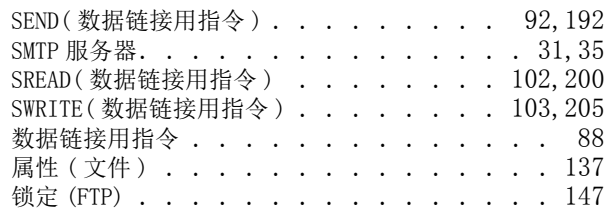

## [T]

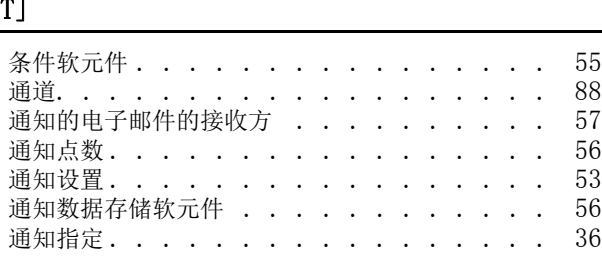

## [W]

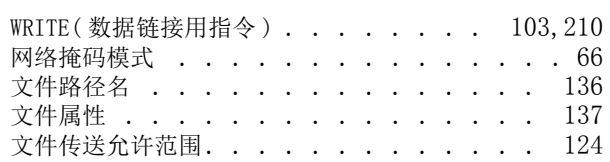

## $[Y]$

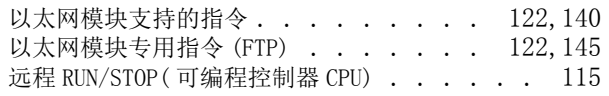

## $\boxed{[Z]}$

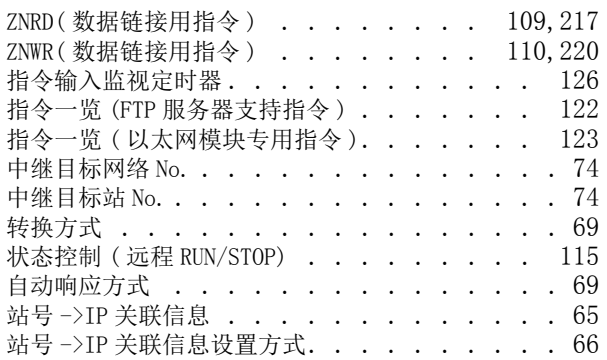

# 修订记录

\* 本手册号在封底的左下角。

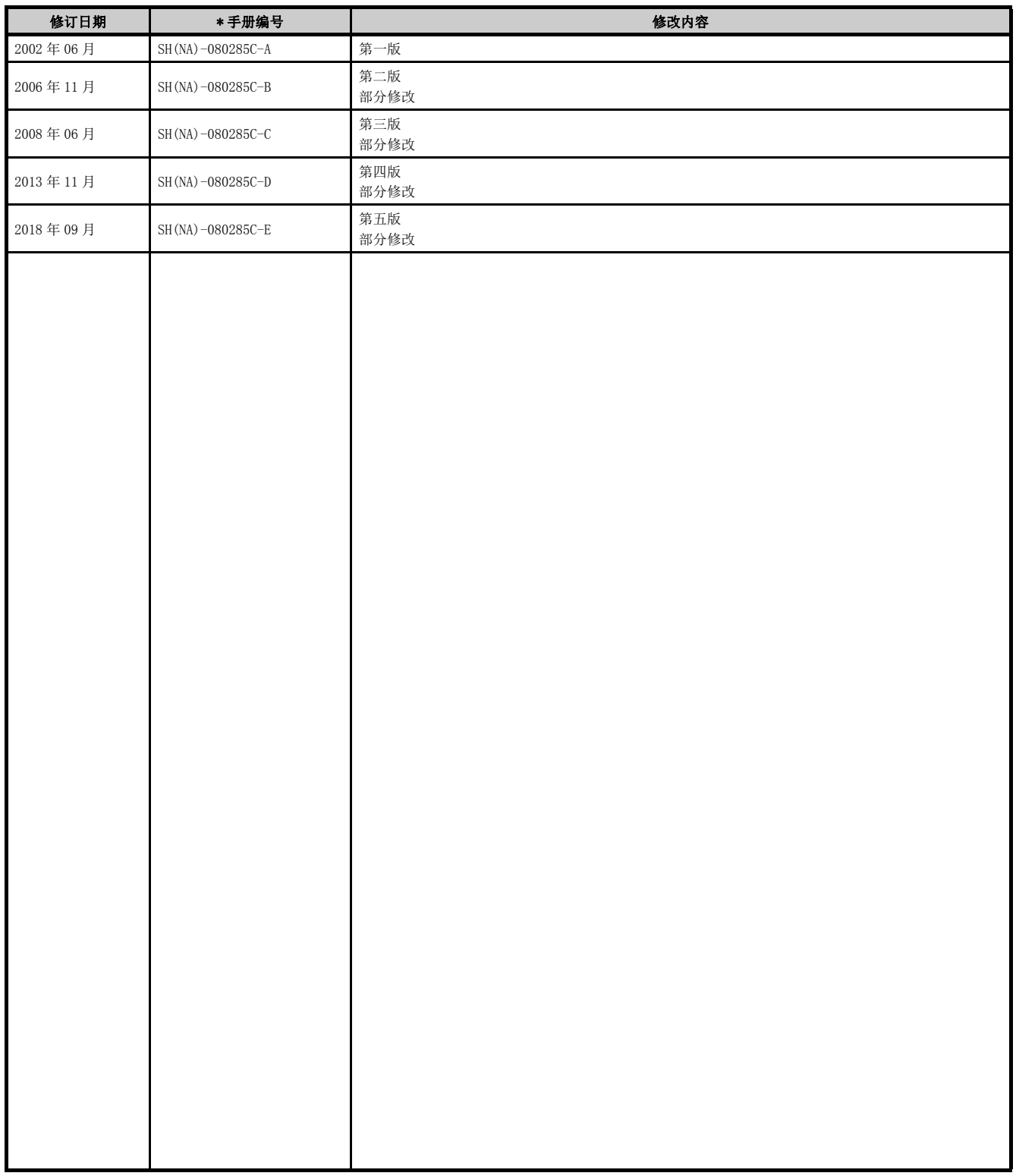

日文原稿手册 : SH-080005-U

本手册不授予工业产权或任何其它类型的权利,也不授予任何专利许可。三菱电机对由于使用了本手册中的内容而引起的涉及工业产权的任何问题不承担责 任。

质保

使用之前请确认以下产品质保的详细说明。

#### 1. 免费质保期限和免费质保范围

在免费质保期内使用本产品时如果出现任何属于三菱电机责任的故障或缺陷(以下称"故障"),则经销商或三菱电机服务 公司将负责免费维修。

但是如果需要在国内现场或海外维修时,则要收取派遣工程师的费用。对于涉及到更换故障模块后的任何再试运转、维护或 现场测试,三菱电机将不负任何责任。

[ 免费质保期限 ]

免费质保期限为自购买日或交货的一年内。

注意产品从三菱电机生产并出货之后,最长分销时间为 6 个月,生产后最长的免费质保期为 18 个月。维修零部件的免费质 保期不得超过修理前的免费质保期。

[ 免费质保范围 ]

- (1) 范围局限于按照使用手册、用户手册及产品上的警示标签规定的使用状态、使用方法和使用环境正常使用的情况下。
- (2) 以下情况下,即使在免费质保期内,也要收取维修费用。
	- ① 因不适当存储或搬运、用户过失或疏忽而引起的故障。因用户的硬件或软件设计而导致的故障。
	- ② 因用户未经批准对产品进行改造而导致的故障等。
	- ③ 对于装有三菱电机产品的用户设备,如果根据现有的法定安全措施或工业标准要求配备必需的功能或结构后本可以 避免的故障。
	- ④ 如果正确维护或更换了使用手册中指定的耗材(电池、背光灯、保险丝等)后本可以避免的故障。
	- ⑤ 因火灾或异常电压等外部因素以及因地震、雷电、大风或水灾等不可抗力而导致的故障。
	- ⑥ 根据从三菱电机出货时的科技标准还无法预知的原因而导致的故障。
	- ⑦ 任何非三菱电机或用户责任而导致的故障。

#### 2. 产品停产后的有偿维修期限

- (1) 三菱电机在本产品停产后的 7 年内受理该产品的有偿维修。
	- 停产的消息将以三菱电机技术公告等方式予以通告。
- (2) 产品停产后,将不再提供产品(包括维修零件)。

#### 3. 海外服务

在海外,维修由三菱电机在当地的海外 FA 中心受理。注意各个 FA 中心的维修条件可能会不同。

#### 4. 机会损失和间接损失不在质保责任范围内

无论是否在免费质保期内,凡以下事由三菱电机将不承担责任。

- (1) 任何非三菱电机责任原因而导致的损失。
- (2) 因三菱电机产品故障而引起的用户机会损失、利润损失。
- (3) 无论三菱电机能否预测,由特殊原因而导致的损失和间接损失、事故赔偿、以及三菱电机产品以外的损伤。
- (4) 对于用户更换设备、现场机械设备的再调试、运行测试及其它作业等的补偿。

#### 5. 产品规格的改变

目录、手册或技术文档中的规格如有改变,恕不另行通知。

#### 商标

Microsoft、Windows、Windows Vista、Windows NT、Windows XP、Windows Server、Visio、Excel、PowerPoint、Visual Basic、Visual C++、Access 是美国 Microsoft Corporation 在美国、日本及其它国家的注册商标或商标。 Intel、Pentium、Celeron 是 Intel Corporation 在美国及其它国家的注册商标或商标。 Ethernet 是 Fuji Xerox Co., Ltd. 的注册商标。 SD 标志、SDHC 标志是 SD-3C, LLC 的注册商标或商标。 本手册中使用的其它公司名和产品名是相应公司的商标或注册商标。

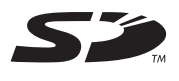

$$
\sum_{i=1}^{n} a_i
$$

SH(NA)-080285C-E(1809) MEACH MODEL: QJ71E71-U-OU-C

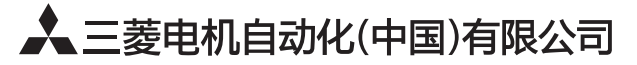

地址: 上海市虹桥路1386号三菱电机自动化中心 邮编: 200336 电话: 021-23223030 传真: 021-23223000 网址: http://cn.MitsubishiElectric.com/fa/zh/ 技术支持热线 400-821-3030

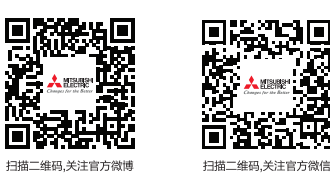

内容如有更改 恕不另行通知